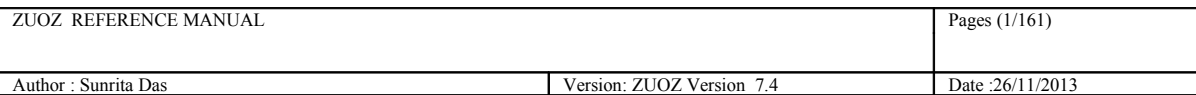

# **Zuoz Reference Manual (Zuoz 7.4)**

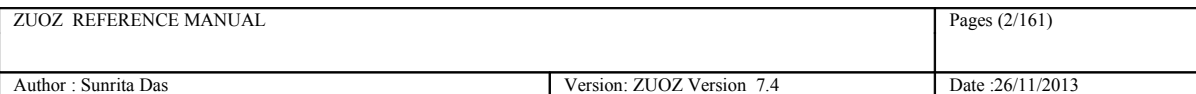

*Whilst all reasonable care has been taken to ensure that the details are trueand not misleading at the time of publication, no liability whatsoever is assumed by Automature LLC, or any supplier of Automature LLC, with respect to the accuracy or any use of the information provided herein.*

*Any license, delivery and support of software require entering into separate agreements with Automature LLC.*

*This document may contain confidential information and may not be modified or reproduced, in whole or in part, or transmitted in any form to any third party, without the written approval from Automature LLC.*

*Copyright © 2012 Automature LLC*

*All rights reserved.*

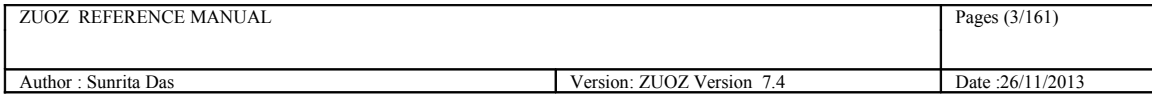

# **Revision History**

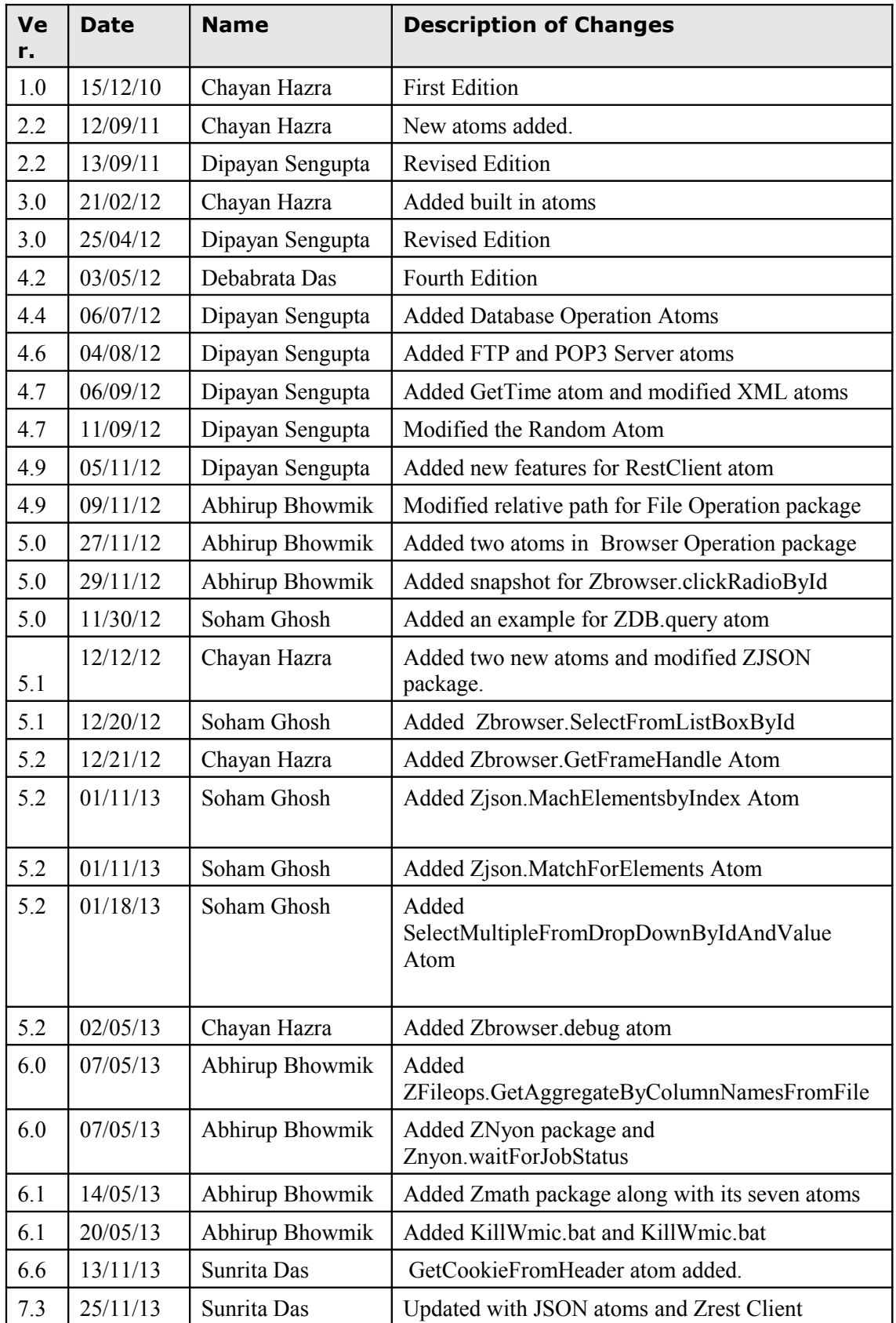

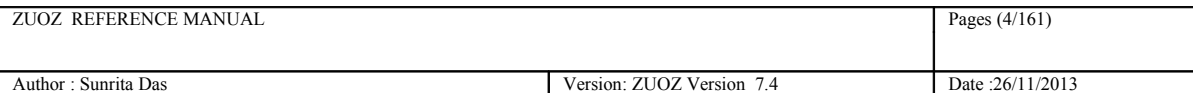

# **Contents**

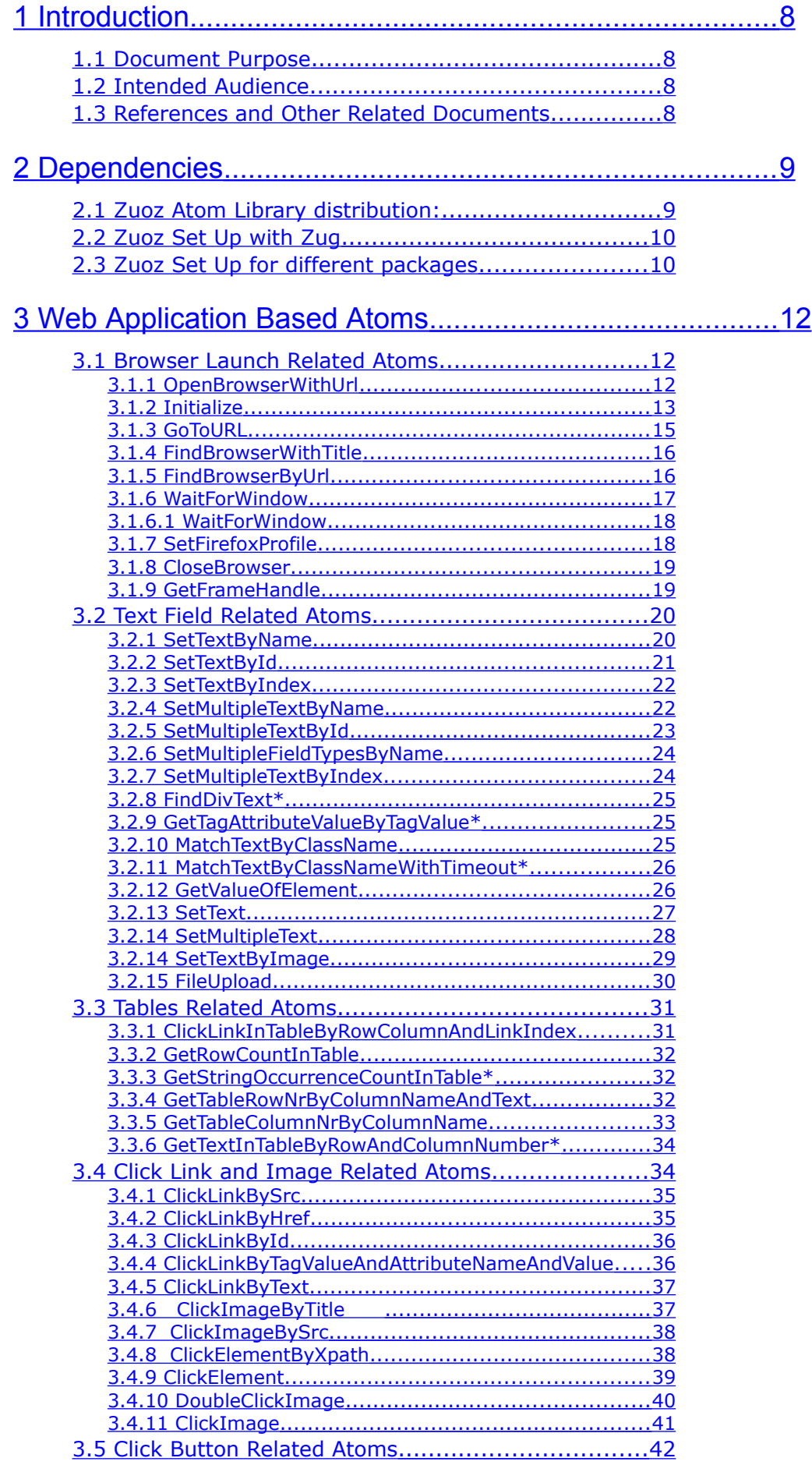

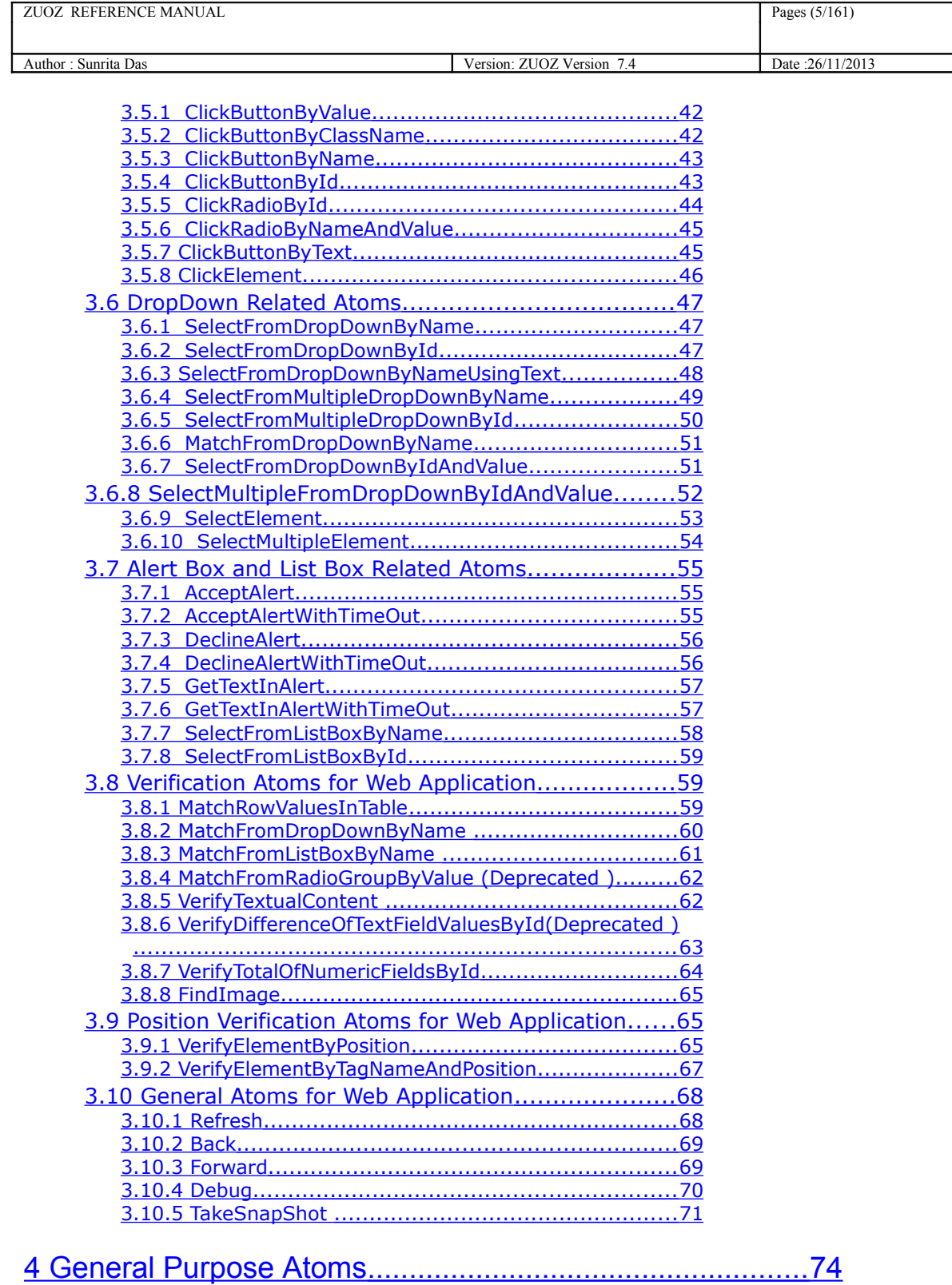

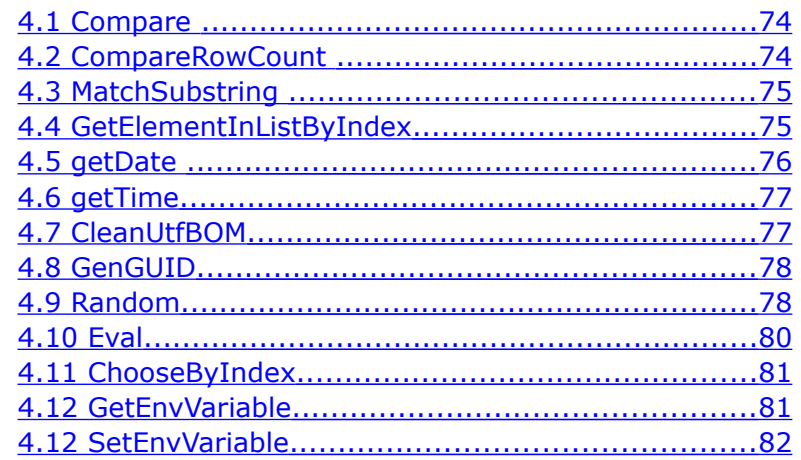

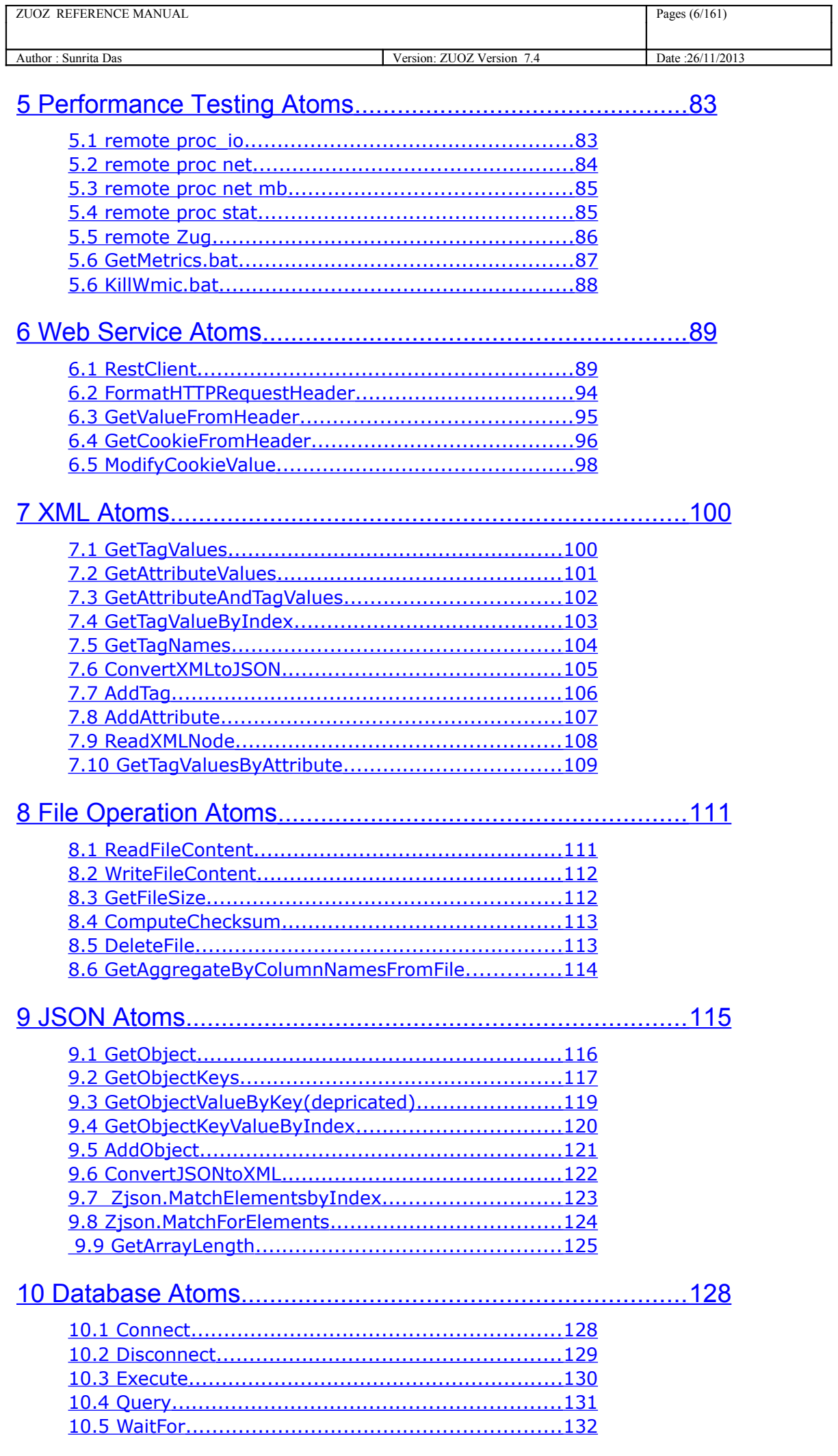

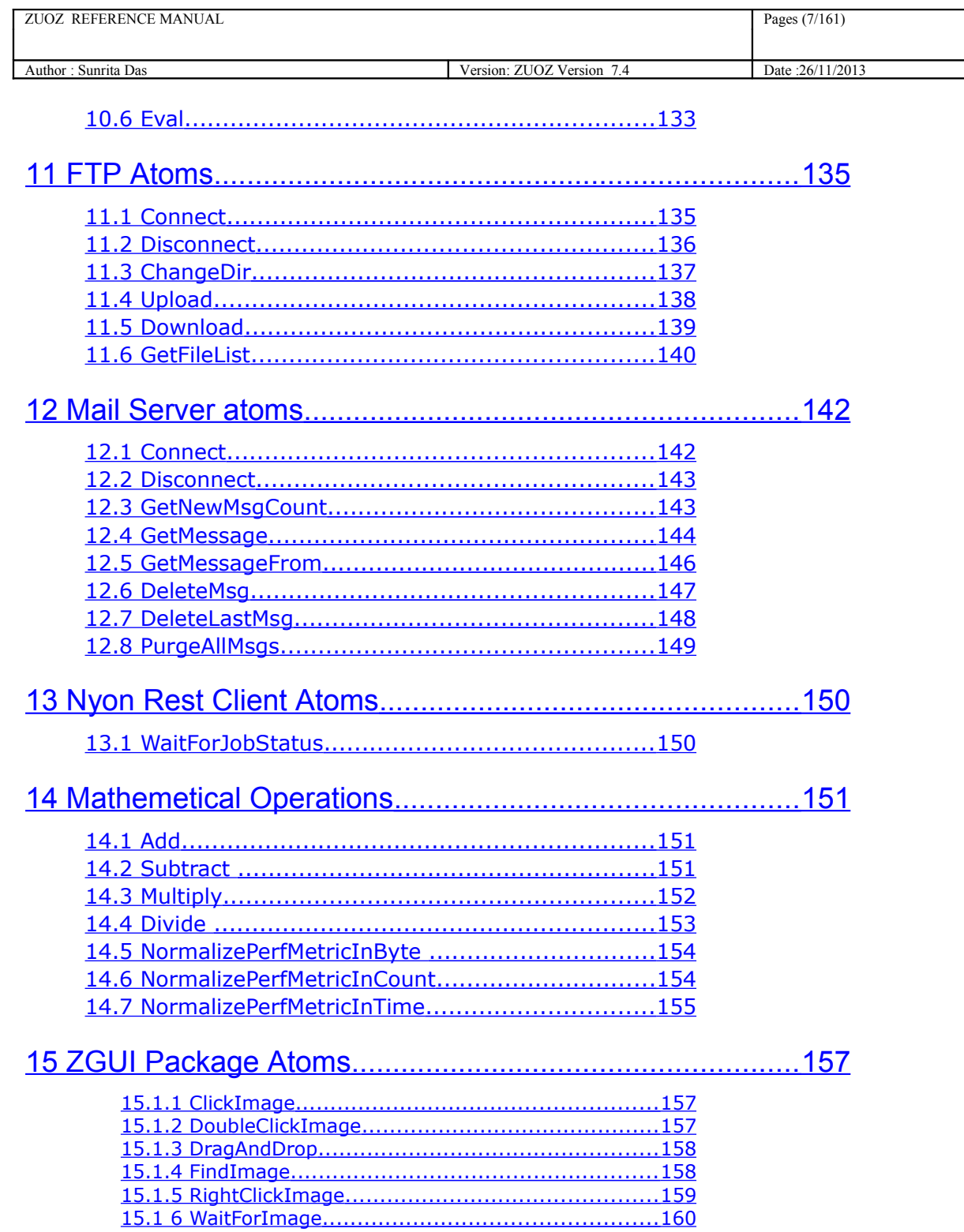

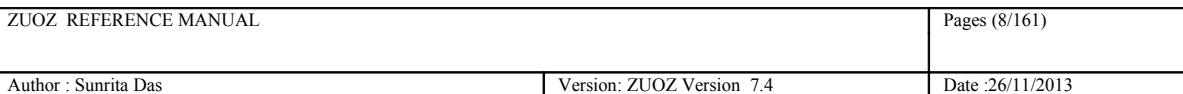

# <span id="page-7-3"></span>**1 Introduction**

 $^{35}_{17}$  ZUOZ is a collection of atom libraries (pearls), organized by application domain and functionality, intended to be used in test case design.

# <span id="page-7-2"></span>**1.1 Document Purpose**

 $^{35}_{17}$  The Reference Guide provides all the detailed information about the atoms in Zuoz and also how to use them.

# <span id="page-7-1"></span>**1.2 Intended Audience**

 $^{35}_{17}$  This Reference Manual is intended for system administrators, who would be installing and managing Zuoz using Zug.

# <span id="page-7-0"></span>**1.3 References and Other Related Documents**

The following documents provide additional useful information about Automature's other products, and how they relate to Zuoz.

- 1. Zug User Manual
- 2. Chur Reference Guide

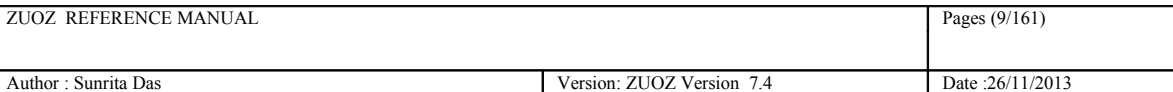

# <span id="page-8-1"></span>**2 Dependencies**

Before running ZUOZ on a computer, it has to meet some basic requirements:

**Operating System** – Microsoft Windows XP or higher

**Software** – Java(TM) SE Runtime Environment 1.6

<http://www.oracle.com/technetwork/java/javase/downloads/index.html>

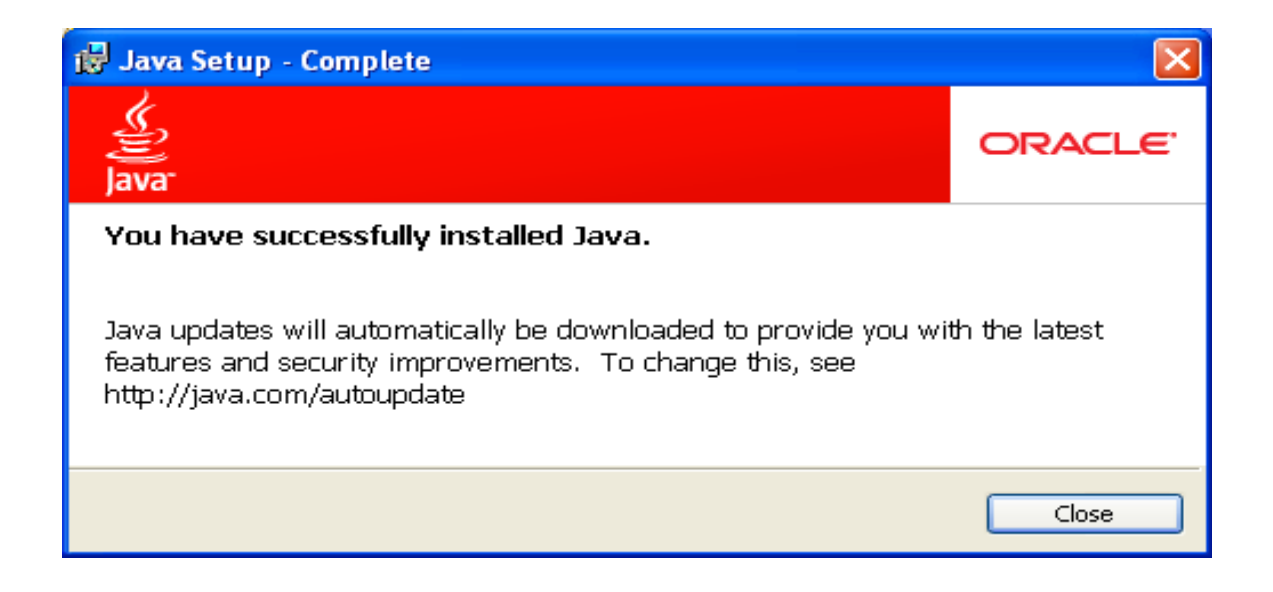

# <span id="page-8-0"></span>**2.1 Zuoz Atom Library distribution:**

Zuoz atoms are distributed as individual files which are organized in separate directories based on their characteristics.There are 5 basic categories.

- 1. General Purpose Atoms are written in Ruby.
- 2. In-Process Atoms are written in Java.The zuozinprocess.jar contains **Zbrowser** and **Zstring** and other atoms.
- 3. 2.Performance Atoms are written in Ruby.
- 4. 3.Web Application atoms are written in Ruby.
- 5. 4.Web Service related atoms written in Ruby and Java.

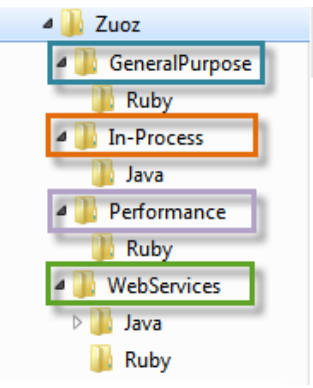

# <span id="page-9-1"></span>**2.2 Zuoz Set Up with Zug**

ZugINI Configuration for Zuoz

Zug can call the external java jar files as built in atoms through chur spreadsheet. To make it happen the ZugINI.xml parsing is need. Inside the Zug installation directory the ZugINI.xml file can be edited to by putting the values in the tags.

```
<file-path dir="C:\Program Files (x86)\Automature\ZUOZ\Inprocess">
  - <inprocesspackage language="java" name="ZBrowser">
       <jar-package>com.automature.zuoz.inprocess.zbrowser</jar-
          package>
       <class-name>BrowserOperation</class-name>
    </inprocesspackage>
</file-path>
```
To set up zuoz, kindly insert the following inputs as shown below.

# <span id="page-9-0"></span>**2.3 Zuoz Set Up for different packages**

To add various external jar files, please insert the packages in the following way:

# **ZXML Package**

```
 <inprocesspackage language="java" name="ZXml">
```
<file-path>C:\Program Files\Automature\ZUOZ\Builtins</file-path>

<jar-package>com.automature.zuoz.inprocess.zxml</jar-package>

<class-name>XMLOperation</class-name>

</inprocesspackage>

# **ZREST Package**

<inprocesspackage language="java" name="ZRest">

<file-path>C:\Program Files\Automature\ZUOZ\Builtins</file-path>

<jar-package>com.automature.zuoz.inprocess.zrest</jar-package>

<class-name>WebServiceOperation</class-name>

</inprocesspackage>

# **ZFileOps Package**

<inprocesspackage language="java" name="ZFileOps">

 <file-path>C:\Program Files\Automature\ZUOZ\Builtins</file-path> <jar-package>com.automature.zuoz.inprocess.zfileops</jar-package>

<class-name>FileOperation</class-name>

</inprocesspackage>

# **ZString Package**

<inprocesspackage language="java" name="ZString">

 <file-path>C:\Program Files\Automature\ZUOZ\Builtins</file-path> <jar-package>com.automature.zuoz.inprocess.zstring</jar-package> <class-name>StringOperation</class-name>

</inprocesspackage>

# **ZJSON Package**

<inprocesspackage language="java" name="ZJson">

- <file-path>C:\Program Files\Automature\ZUOZ\Inprocess</file-path>
- <jar-package>com.automature.zuoz.inprocess.zjson</jar-package>
- <class-name>JSONOperation</class-name>

</inprocesspackage>

# **ZDB Package**

<inprocesspackage language="java" name="ZDB">

<file-path>C:\Program Files\Automature\ZUOZ\Inprocess</file-path>

<jar-package>com.automature.zuoz.inprocess.zdb</jar-package>

<class-name>DBOperation</class-name>

</inprocesspackage>

# **ZFTP Package**

<inprocesspackage language="java" name="ZFTP">

<file-path>C:\Program Files\Automature\ZUOZ\Inprocess</file-path>

<jar-package>com.automature.zuoz.inprocess.zftpops</jar-package>

<class-name>FtpOperation</class-name>

</inprocesspackage

# <span id="page-11-2"></span>**3 Web Application Based Atoms**

All the Atoms in this section are available in Zbrowser In process package file. These atoms are referenced in CHUR spreadsheet as **Zbrowser.<atomname>** because of the mapping done in ZugINI.xml**.**

# <span id="page-11-1"></span>**3.1 Browser Launch Related Atoms**

Many of the software applications today are written as web-based applications to be run in an Internet browser. Thus the first step of automation is to launch various browsers and test the applications in different platforms. There are various atoms in zuoz which launch different browsers with a given URL.

#### **Supported Browsers:**

- Windows Internet Explorer, Google Chrome, Mozilla Firefox
- Linux Firefox
- Mac Chrome

# <span id="page-11-0"></span>**3.1.1 OpenBrowserWithUrl**

#### **Description**

Creates an instance of a IE browser in Windows platform. or Firefox browser if in Linux Platform and navigates to a particular URL, then returns the browser handle into a context variable.

#### **Returned Messages:**

- Error while putting driver object in hash list = Browser object has not been instantiated
- Error while finding browser with given  $url = Url$  not found

#### **Supported Browsers:**

Default browser for each operating system i.e. Internet Explorer in Windows Platform and Firefox in Linux/Ubuntu Platform.

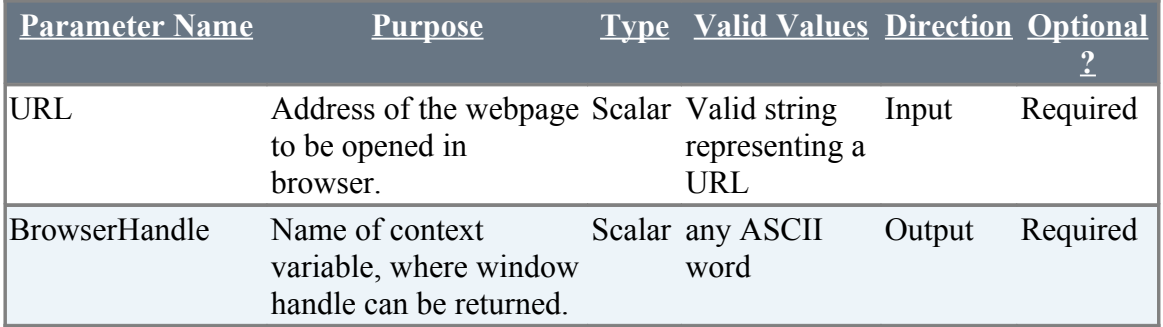

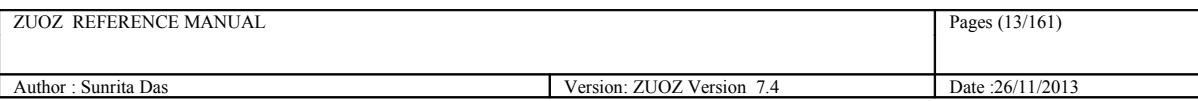

# **Example:**

### **Zbrowser.OpenBrowserWithUrl(["http://www.google.com"](http://www.google.com/), handle)**

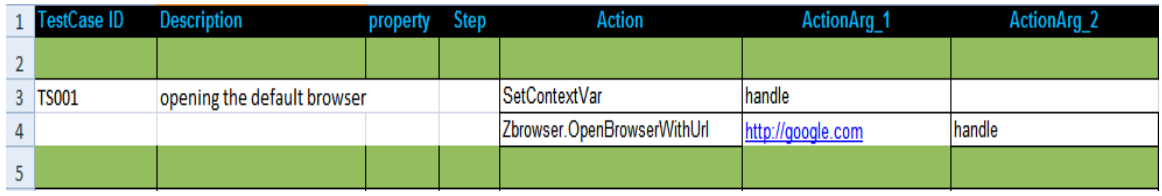

In the above example we show how to open [http://google.com](http://google.com/) in the default browser of an operating system in a chur spreadsheet.

In the first line, we declare a context variable named handle.

In the next line we call the Atom as Zbrowser.OpenbrowserWithUrl with the arguments URL and the handle. The window handle of the browser is stored in this context variable named handle.

# <span id="page-12-0"></span>**3.1.2 Initialize**

# **Description**

Creates an instance of the browser and returns the window handle of the browser into a context variable.

For the firefox browser, it is possible to choose a specific user profile for the browser, to inherit custom settings that control behavior of the browser. Please see section 3.1.6 for more information.

# **Returned Messages:**

- Error while creating Firefox object  $=$  Invalid name of the browser
- Error while putting firefox driver object in hash list  $=$  Firefox object has not been instantiated
- Error while putting firefox driver handle in children hash list  $=$  Could not find the instance of firefox in the memory location
- Error while creating IE object  $=$  Invalid name of the browser
- Error while putting IE driver object in hash list  $=$  IE object has not been instantiated
- Error while putting IE driver handle in children hash list  $=$  Could not find the instance of IE in the memory location

# **Supported Browsers:**

To initialize a browser , kindly give any one of the inputs in ActionArg\_2 column :

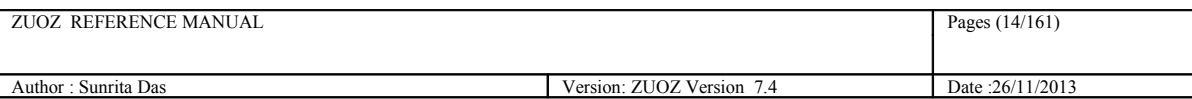

Internet Explorer : **ie**

Mozilla Firefox : **firefox**

Google Chrome : **chrome**

## **For Browser-less operation:**

Html Unit Driver : **htmlunit** 

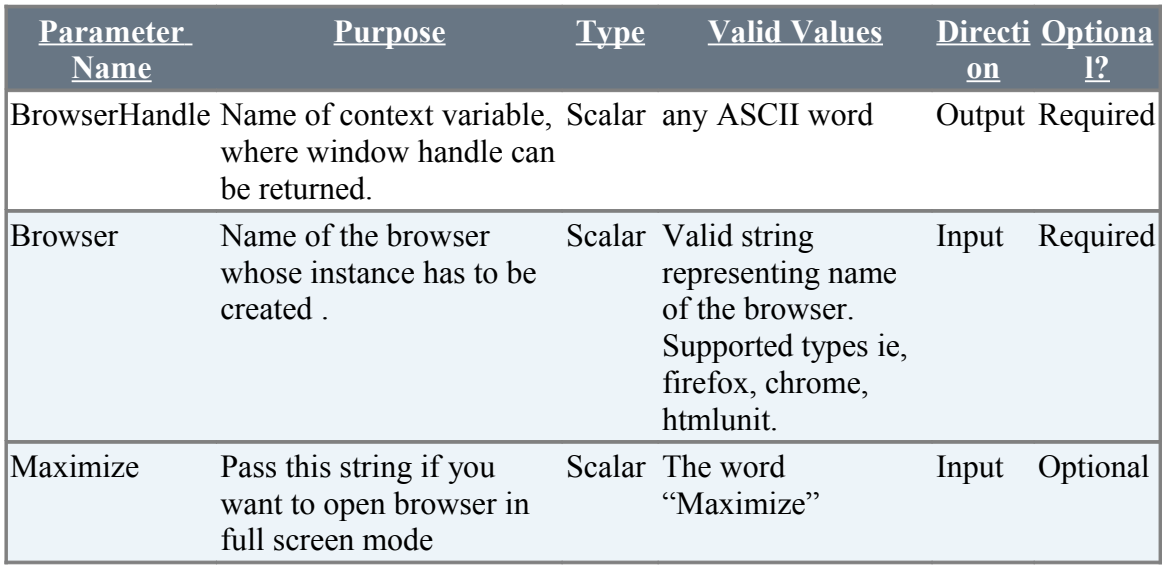

# **Example:**

# **Zbrowser.Initialize(handle,"firefox")**

### **OR**

# **Zbrowser.Initialize(handle,"firefox",''maximize'')**

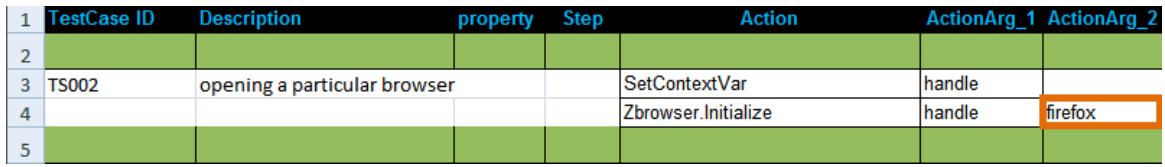

In the above example we show how to open a particular browser in a chur spreadsheet.

In the first line, we declare a context variable named handle.

In the next line we call the Atom as Zbrowser.Initialize with the arguments handle and the browser name firefox. The window handle of the browser is stored in this context variable named handle.

*To be noted: This atom simply launches a user defined browser WITHOUT opening any page.*

*By default Zug exits closing every instances of browsers it has initialized. To keep you browsers open after Zug finishes its execution, use Zbrowser.Debug atom. (Ref. 3.10.4). Call this atom at any step in your test suite.*

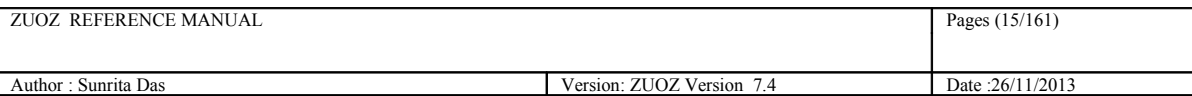

# <span id="page-14-0"></span>**3.1.3 GoToURL**

#### **Description**

Goes to a particular URL

#### **Returned Messages:**

• Error while getting to an URL = Cannot navigate to page with the given url

#### **Supported Browsers:**

Internet Explorer, Mozilla Firefox, Google Chrome,

**For Browser-less operation: Html Unit Driver : htmlunit** 

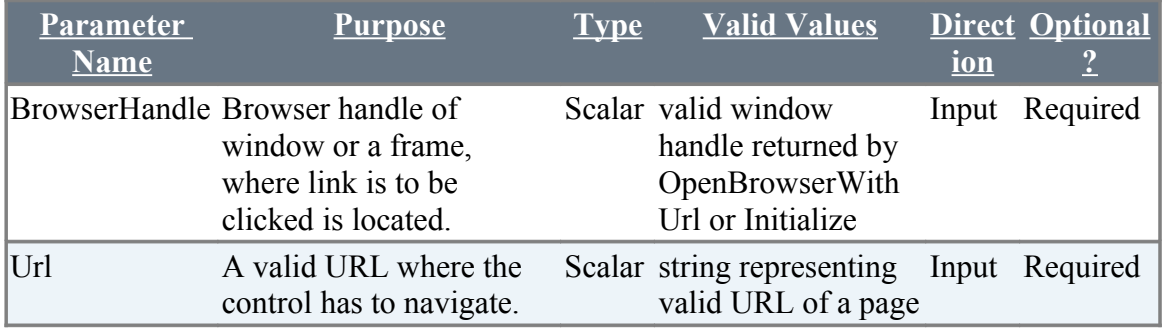

#### **Example:**

### **Zbrowser.GoToURL(%handle%, "Url of the Navigating page")**

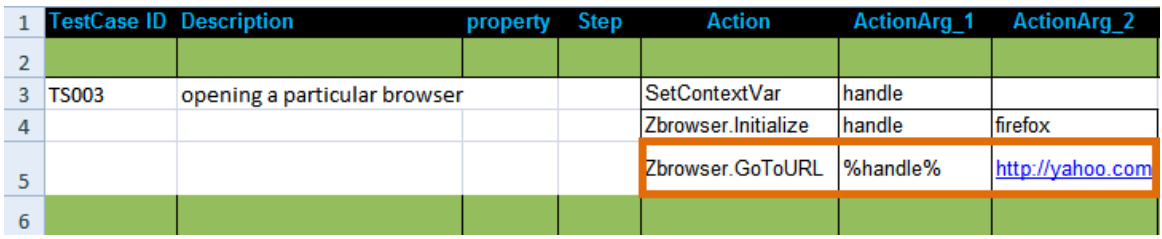

In the above example we show how to navigate to a particular URL.

In the first two lines we simply open a firefox browser which returns the value of the windoe handle to the context variable handle.

In the next line we call the Atom Zbrowser.GoToURL with the value of the window handle and the URL.

*To be noted: This atom needs the value of the window handle. Hence to execute this atom, one must call any of the atoms OpenBrowserWithUrl or Initialize first.*

# <span id="page-15-1"></span>**3.1.4 FindBrowserWithTitle**

#### **Description**

Finds a browser with a given title and returns the browser handle into a context variable

#### **Example:**

#### **Zbrowser.FindBrowserWithTitle("google", handle)**

#### **Returned Messages:**

- Error while getting children window handle=Window handle for new popup couldn't be found
- Error while getting children window titles= Window title for new popup couldn't be found
- Cannot find new window with the given title=Title entered for the new window couldn't be found

#### **Supported Browsers:**

Internet Explorer, Mozilla Firefox, Google Chrome

#### **For Browser-less operation:**

#### Html Unit Driver : **htmlunit**

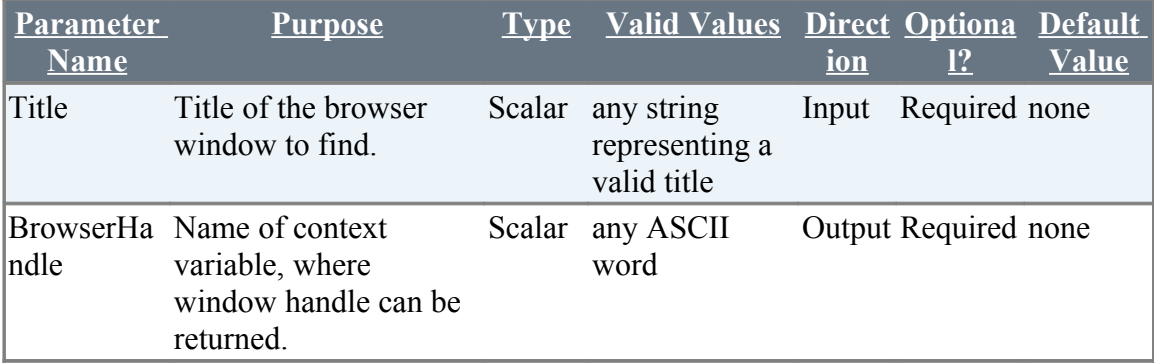

# <span id="page-15-0"></span>**3.1.5 FindBrowserByUrl**

#### **Description**

Finds a browser with a given URL and returns the browser handle into a context variable

#### **Example:**

#### **Zbrowser.FindBrowserByUrl("https://www.google.com", handle)**

#### **Returned Messages:**

- Error while getting children window handle=Window handle for new popup couldn't be found
- Error while getting children window url= Window title for new popup couldn't be found
- Cannot find new window with the given url=URL entered for the new window couldn't be found

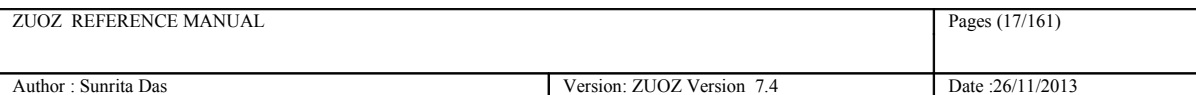

#### **Supported Browsers:**

Internet Explorer, Mozilla Firefox, Google Chrome

#### **For Browser-less operation:**

#### Html Unit Driver : **htmlunit**

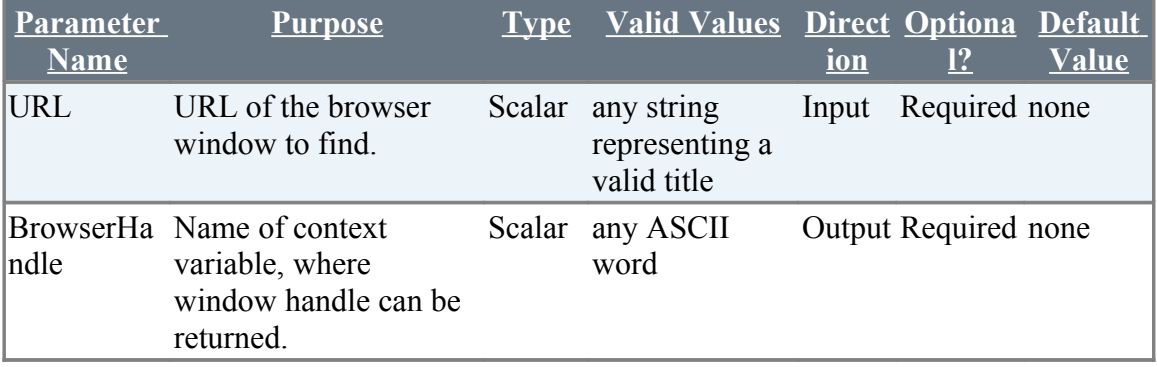

**NOTE: Does not work on IE, for a web page pointing to a pdf document.**

# <span id="page-16-0"></span>**3.1.6 WaitForWindow**

#### **Description**

Waits for the input window title till it appears or the time out expires.

#### **Example:**

#### **Zbrowser.WaitForWindow("%handle%", "PageTitle", "30")**

#### **Supported Browsers:**

Internet Explorer, Mozilla Firefox, Google Chrome

#### **For Browser-less operation:**

Html Unit Driver : **htmlunit** 

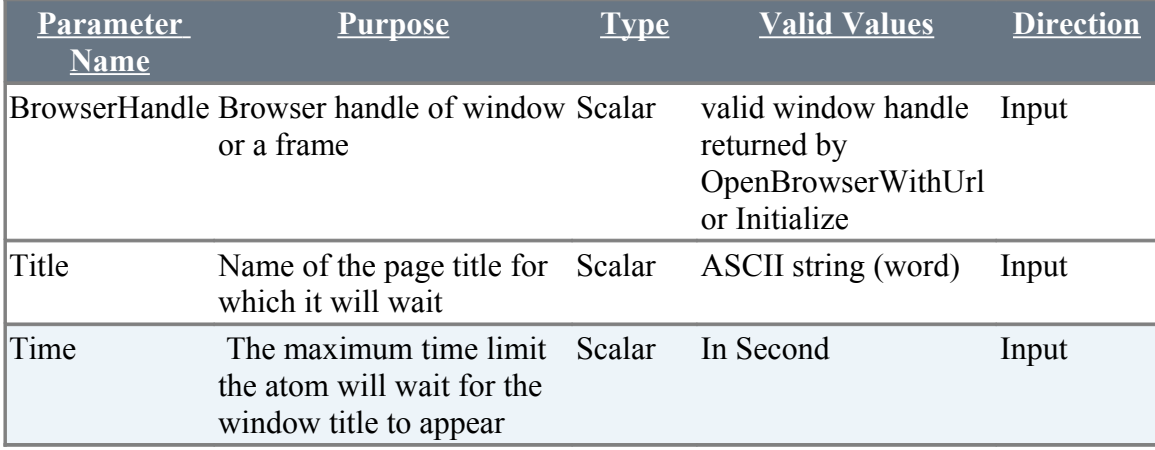

#### **Returned Messages:**

- Error while finding the new window title=Page title couldn't be found
- Error since time out has expired= Page title couldn't be found

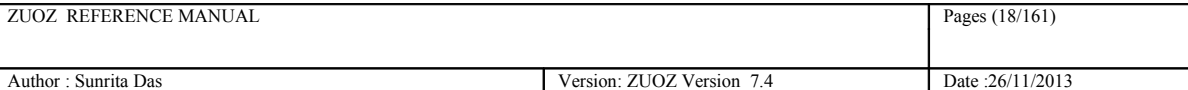

# <span id="page-17-1"></span>**3.1.6.1 WaitForWindow**

### **Description**

Waits for a page element till it appears or the time out expires. You can search for

#### **Example:**

**Zbrowser.WaitForWindow(%handle%,,"id","PageTitle", "30")**

#### **Supported Browsers:**

Internet Explorer, Mozilla Firefox, Google Chrome

#### **For Browser-less operation:**

#### Html Unit Driver : **htmlunit**

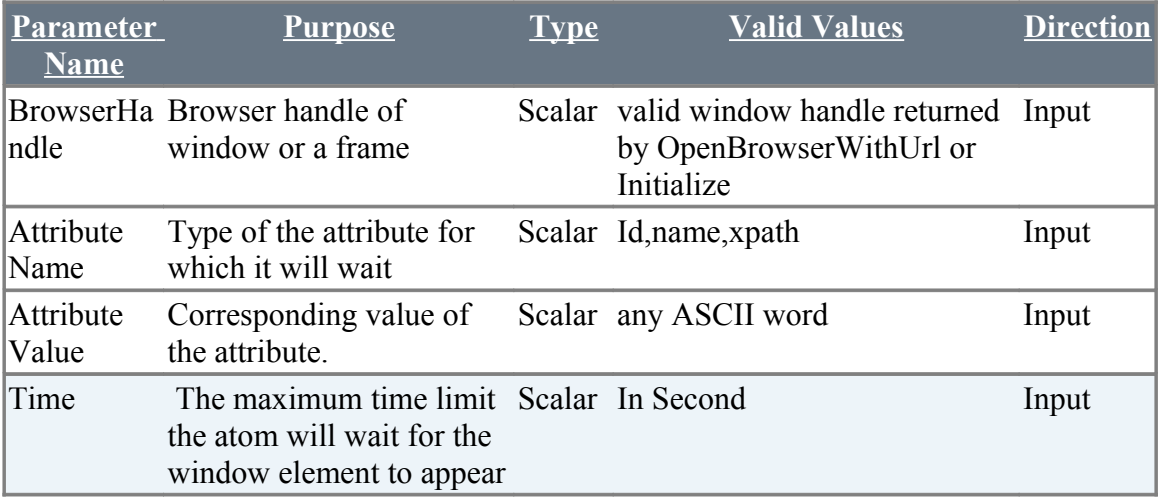

#### **Returned Messages:**

• AtomExecutionException message logged in log error file and the error message shown in console.

# <span id="page-17-0"></span>**3.1.7 SetFirefoxProfile**

#### **Description**

It sets a custom profile for firefox.

#### **Example:**

Zbrowser.SetFirefoxProfile("Profilename")

### **Supported Browsers:**

Mozilla Firefox

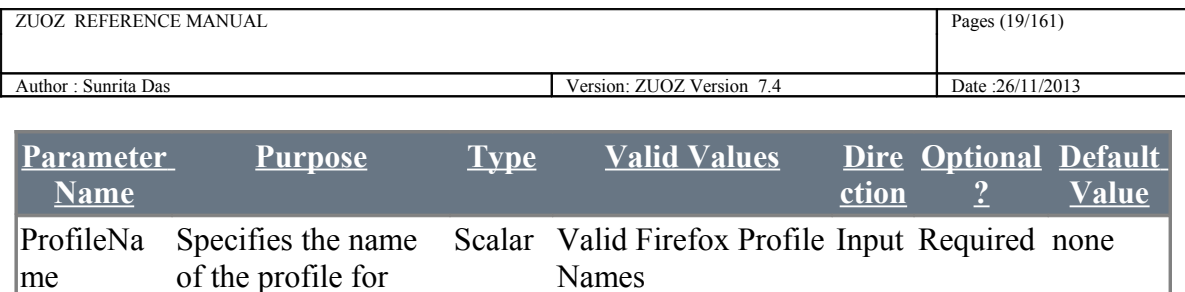

# <span id="page-18-1"></span>**3.1.8 CloseBrowser**

firefox

### **Description**

It closes the browser.

#### **Example:**

Zbrowser.CloseBrowser(%BrowserHandle%)

### **Returned Messages:**

Error while closing Browser=Text field id is invalid

#### **Supported Browsers:**

Internet Explorer, Mozilla Firefox, Google Chrome

#### **For Browser-less operation:**

Html Unit Driver : **htmlunit** 

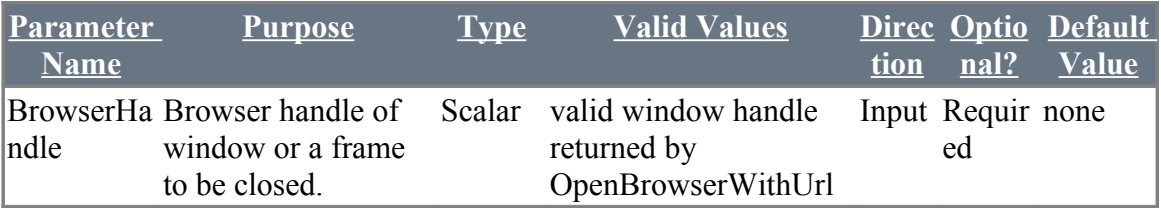

# <span id="page-18-0"></span>**3.1.9 GetFrameHandle**

#### **Description**

Returns the handle of a frame (using the frame id or its name) in a context variable.

#### **Example:**

Zbrowser.GetFrameHandle(%BrowserHandle%, "Frame", "Result")

### **Returned Messages:**

AtomExecutionException message logged in log error file and the error message shown in console.

#### **Supported Browsers:**

Internet Explorer, Mozilla Firefox, Google Chrome

### **For Browser-less operation:**

Html Unit Driver : **htmlunit** 

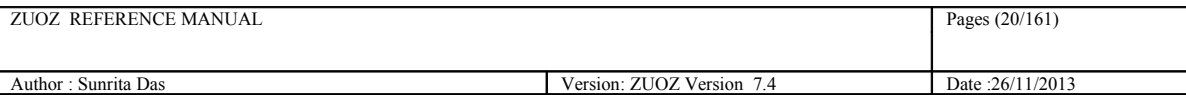

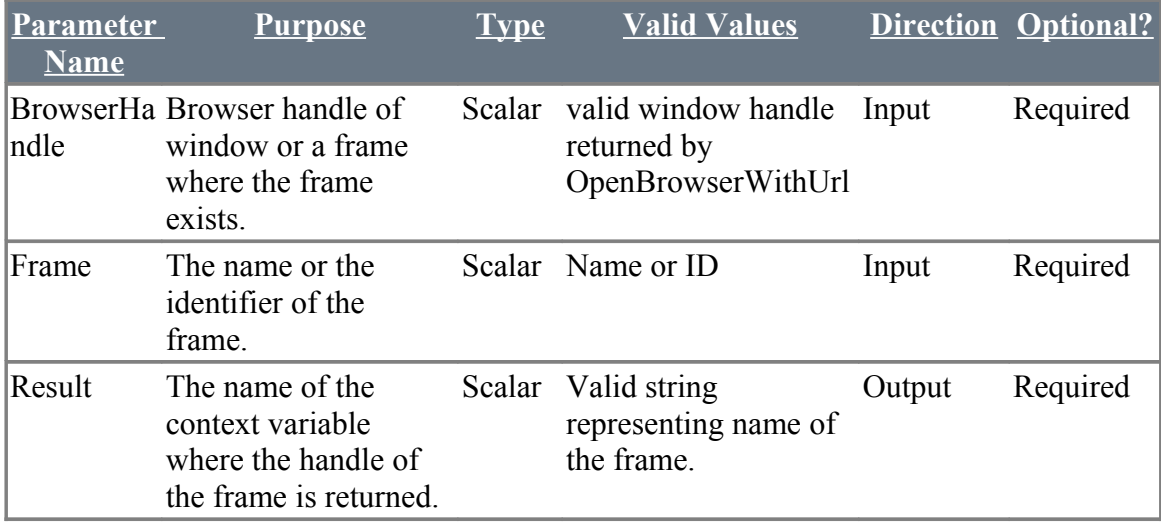

# <span id="page-19-1"></span>**3.2 Text Field Related Atoms**

The following atoms are used to read and write text in a webpage.

# <span id="page-19-0"></span>**3.2.1 SetTextByName**

### **Description**

Set text in a text field by its Name

#### **Returned Messages:**

- Error while finding element by text field name=Text field name is invalid
- Error while setting text field with value=Value cannot be inserted at the specified field

#### **Supported Browsers:**

Internet Explorer, Mozilla Firefox, Google Chrome

### **For Browser-less operation:**

Html Unit Driver : **htmlunit** 

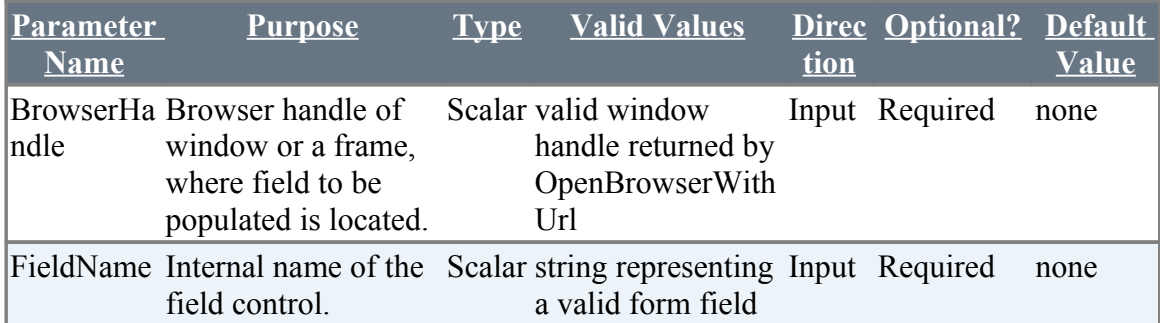

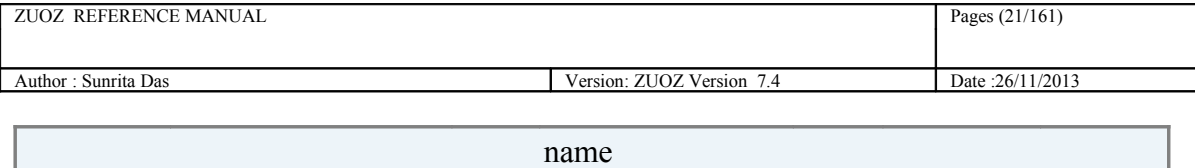

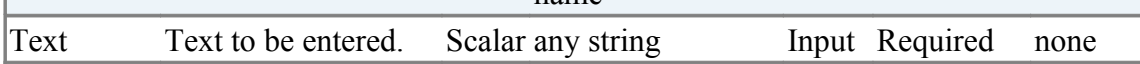

# **Example:**

## **Zbrowser.SetTextByName(%BrowserHandle%, "Field Description", "Text")**

The following description shows how to search your desired text in Google. The Action\_arg2 in the  $5<sup>th</sup>$  Row is "q". This is the search field description of the webpage google.com.The Search\_Text is your desired text that you want to search which should be defined in the macros sheet.

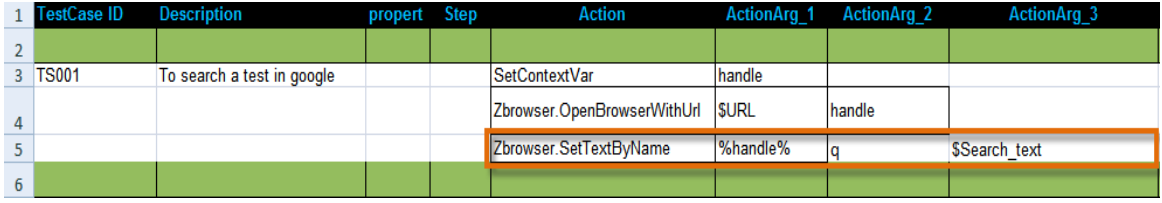

# <span id="page-20-0"></span>**3.2.2 SetTextById**

### **Description**

Set text in a text field by its Id

### **Returned Messages:**

- Error while finding element by text field id=Text field id is invalid
- Error while setting text field with value=Value cannot be inserted at the specified field id

### **Supported Browsers:**

Internet Explorer, Mozilla Firefox, Google Chrome, Html Unit Driver

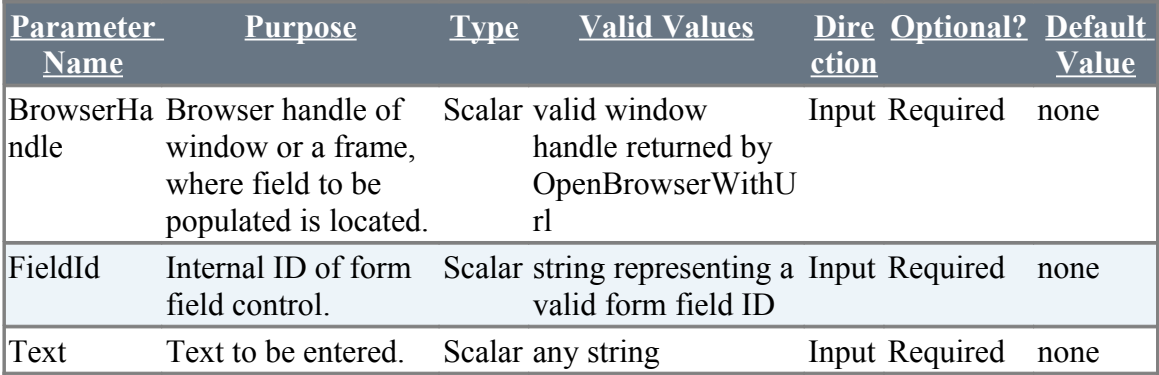

### **Example:**

**Zbrowser.SetTextById(%BrowserHandle%, "FieldId","Text")** 

# <span id="page-21-1"></span>**3.2.3 SetTextByIndex**

## **Description**

Set text in a text field by its tab index.

### **Returned Messages:**

- Error while finding element by text field index=Text field index is invalid
- Error while setting text field with value=Value cannot be inserted at the specified field

### **Supported Browsers:**

Internet Explorer, Mozilla Firefox, Google Chrome, Html Unit Driver

### **Example:**

**Zbrowser.SetTextByIndex(%BrowserHandle%, 3,"atom library add-on for zug")** 

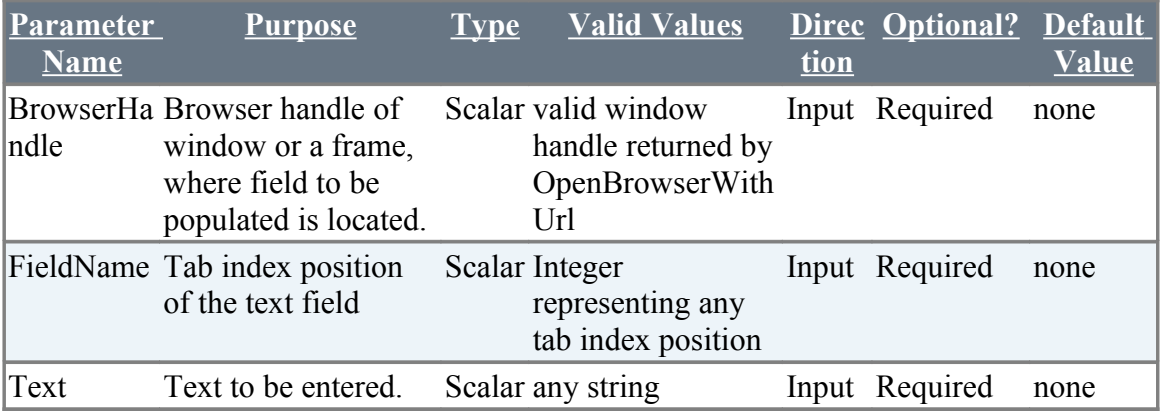

# <span id="page-21-0"></span>**3.2.4 SetMultipleTextByName**

### **Description**

Sets multiple number of text fields in a page using the name attribute

# **Returned Messages:**

- Error with unequal number of elements in each list=No match found between the field names and the corresponding values
- Error while trying to find Text Field by Name=Invalid field name present in the list
- Error while trying to set Text Field with value=Field Value could not be set at the corresponding invalid field name

### **Supported Browsers:**

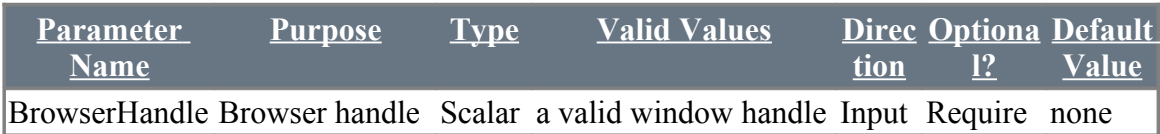

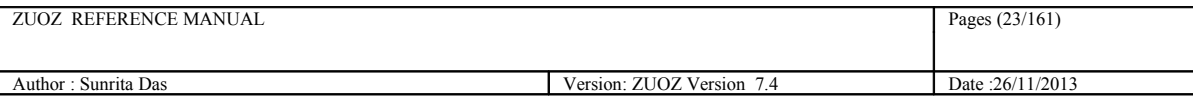

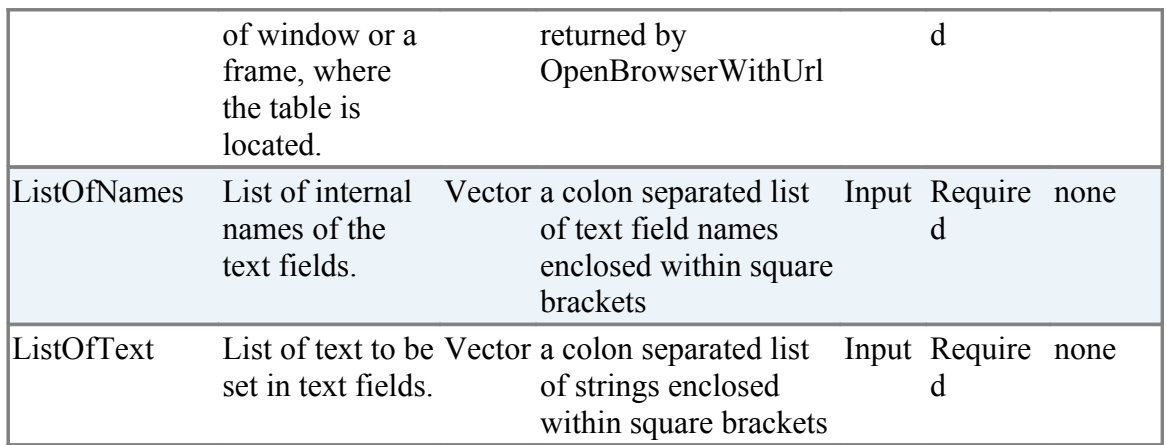

### **Example:**

The following example shows how to log into gmail using this atom

### **Zbrowser.SetMultipleTextByName(%BrowserHandle%,**

#### **"[Email:Passwd]","[ericviewer:eric6789]" )**

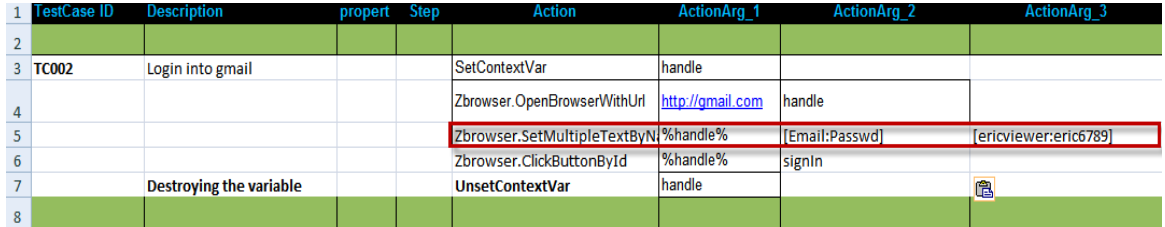

# <span id="page-22-0"></span>**3.2.5 SetMultipleTextById**

### **Description**

Sets multiple number of text fields in a page using the id attribute

### **Returned Messages:**

- Error with unequal number of elements in each list=No match found between the field names and the corresponding values
- Error while trying to find Text Field by id=Invalid field id is present in the list
- Error while trying to set Text Field with value=Field Value couldn't be set at the specified invalid field id

### **Supported Browsers:**

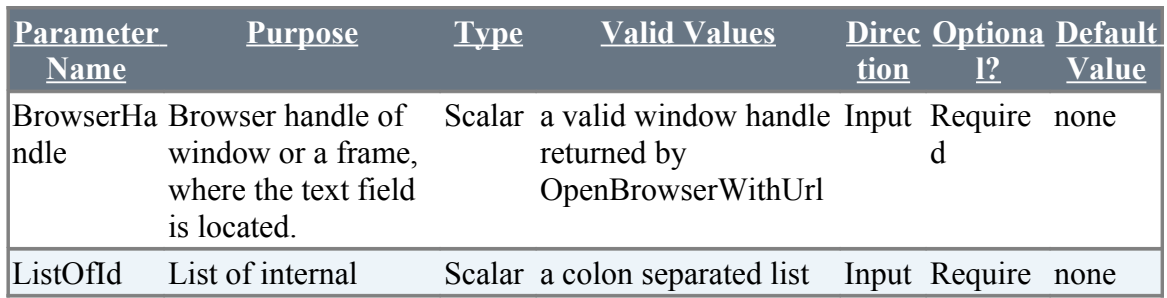

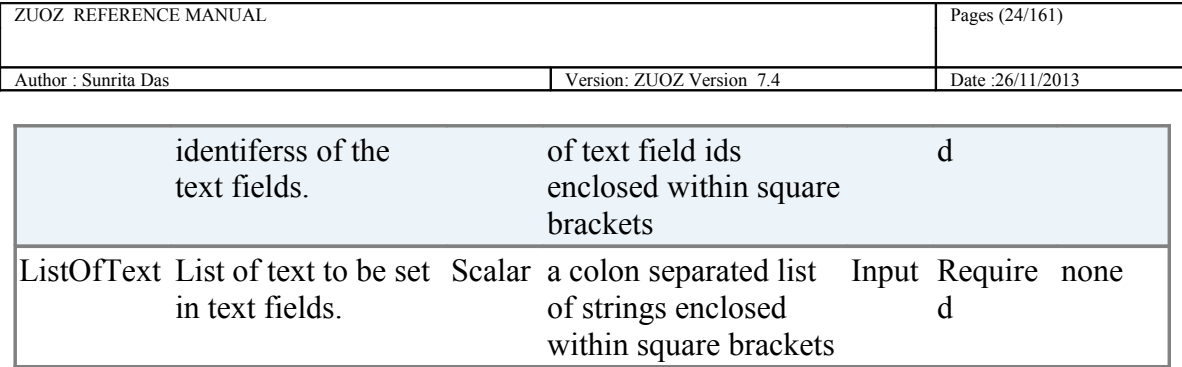

### **Example:**

**Zbrowser.SetMultipleTextById(%BrowserHandle%, "[Email:Passwd]","[ericviewer:eric6789]" )**

# <span id="page-23-1"></span>**3.2.6 SetMultipleFieldTypesByName**

### **Description**

Sets multiple number of text fields and select lists in a page

### **Example:**

Zbrowser.SetMultipleFieldTypesByName(%BrowserHandle%, "[product\_name:product\_id:month:day:year]","[MS-Word:MSW1:June:2:2010]")

### **Returned Messages:**

- Error with unequal number of elements in each list = No match found between the field names and the corresponding values
- Error while trying to find Field by Name = Invalid field name present in the list
- Error while trying to set Field with value = Field Value could not be set at the corresponding invalid field name

### **Supported Browsers:**

Internet Explorer, Mozilla Firefox, Google Chrome, Html Unit Driver

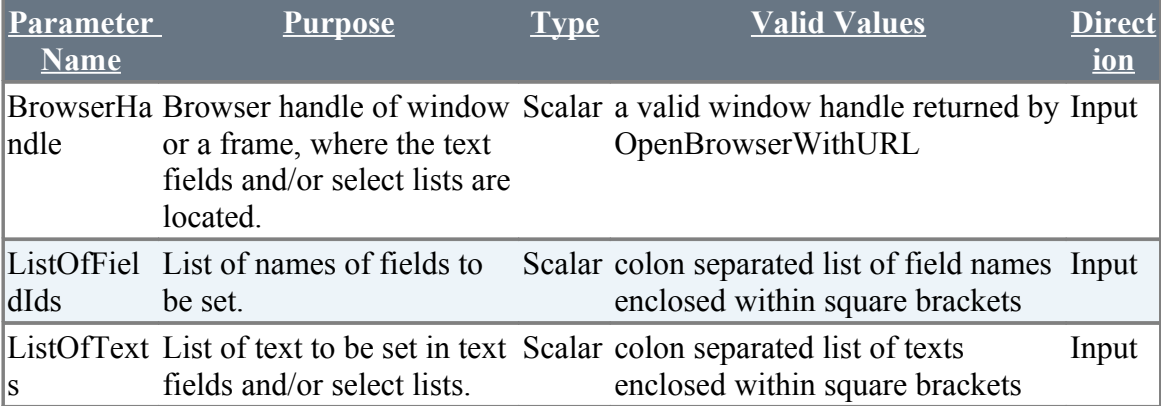

# <span id="page-23-0"></span>**3.2.7 SetMultipleTextByIndex**

# **Description**

Sets multiple number of text fields in a page using the name attribute

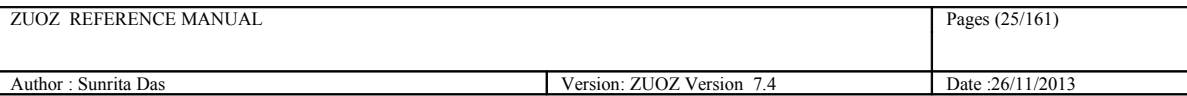

#### **Returned Messages:**

- Error with unequal number of elements in each list=No match found between the field names and the corresponding values
- Error while trying to find Text Field by tab Index=Invalid field index present in the list
- Error while trying to set Text Field with index=Field Value could not be set at the corresponding invalid field name

#### **Supported Browsers:**

Internet Explorer, Mozilla Firefox, Google Chrome, Html Unit Driver

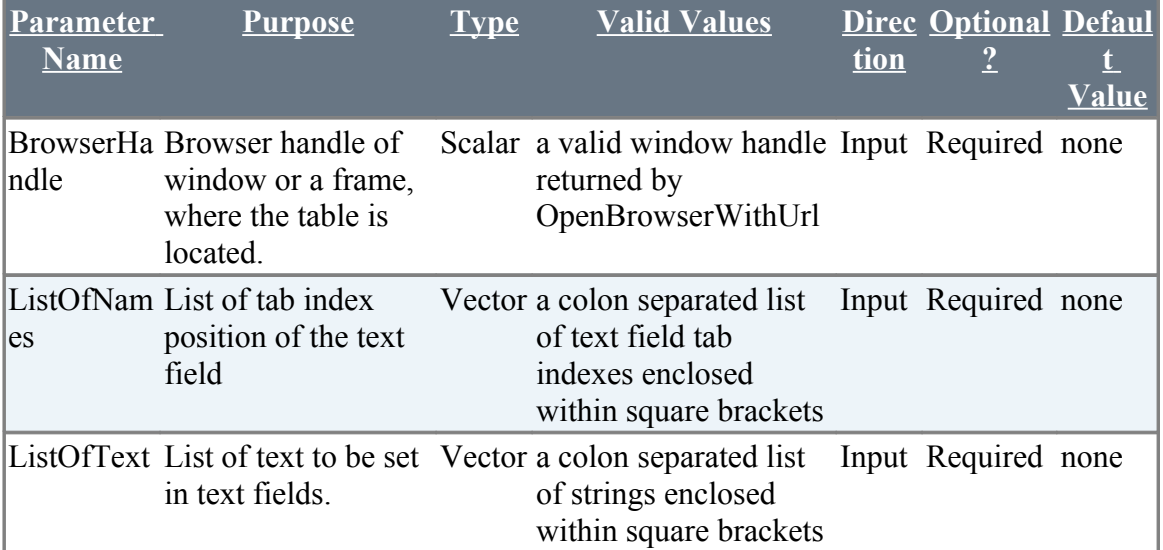

### **Example:**

**Zbrowser.SetMultipleTextByName(%BrowserHandle%, "[2:4:5]","[MS-Word:To create text files]"** 

# <span id="page-24-2"></span>**3.2.8 FindDivText\***

# <span id="page-24-1"></span>**3.2.9 GetTagAttributeValueByTagValue\***

# <span id="page-24-0"></span>**3.2.10 MatchTextByClassName**

### **Description**

Matches the attribute of a tag by its class name with a text. Passes if match found else raises an exception.

#### **Returned Messages:**

- Error while finding element by class name=class name is invalid
- Cannot find required text in the given element.

#### **Supported Browsers:**

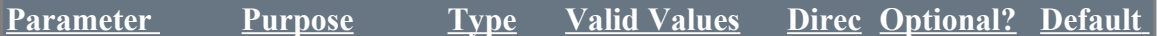

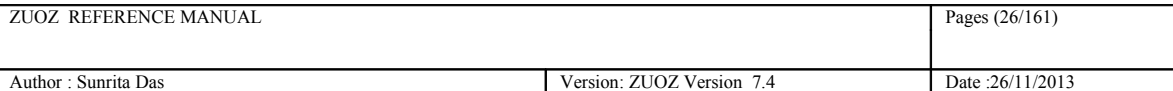

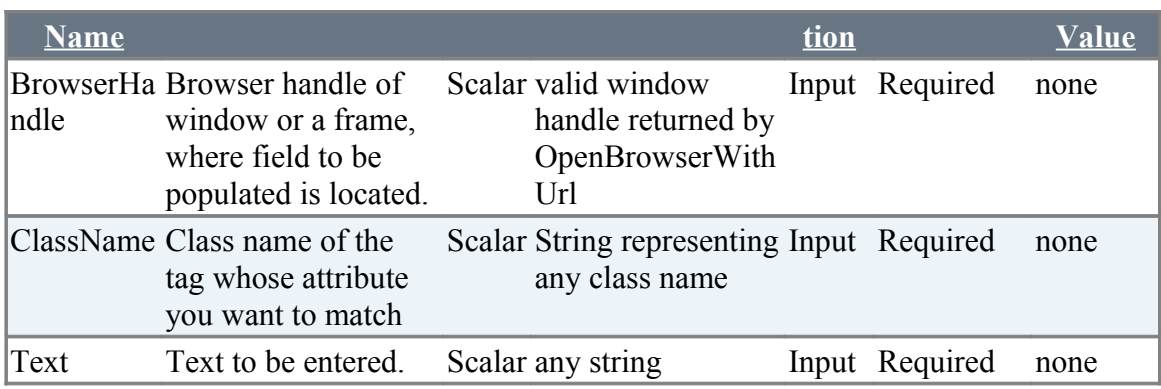

### **Example:**

**Zbrowser.MatchTextByClassName (%BrowserHandle%, "patternViewPage" ,"value")** 

# <span id="page-25-1"></span>**3.2.11 MatchTextByClassNameWithTimeout\***

# <span id="page-25-0"></span>**3.2.12 GetValueOfElement**

### **Description**

Retrieves the value of an element in a web page to a context variable by the attribute name and attribute value.

```
Syntax:
Zbrowser.GetValueofElement("%BrowserHandle%", 
"attribute name", "attribute value", "Result")
```
#### Example:

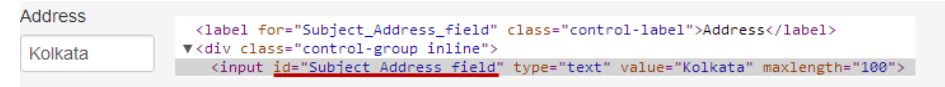

Zbrowser.GetValueofElement("%handle%", "id", "Subject\_Address\_field", "result")

This atom returns the value "*Kolkata*" in the context variable *result*.

### **Returned Messages:**

• **Failure:** AtomExecutionException message logged in log error file and the error message shown in console.

#### **Supported Browsers:**

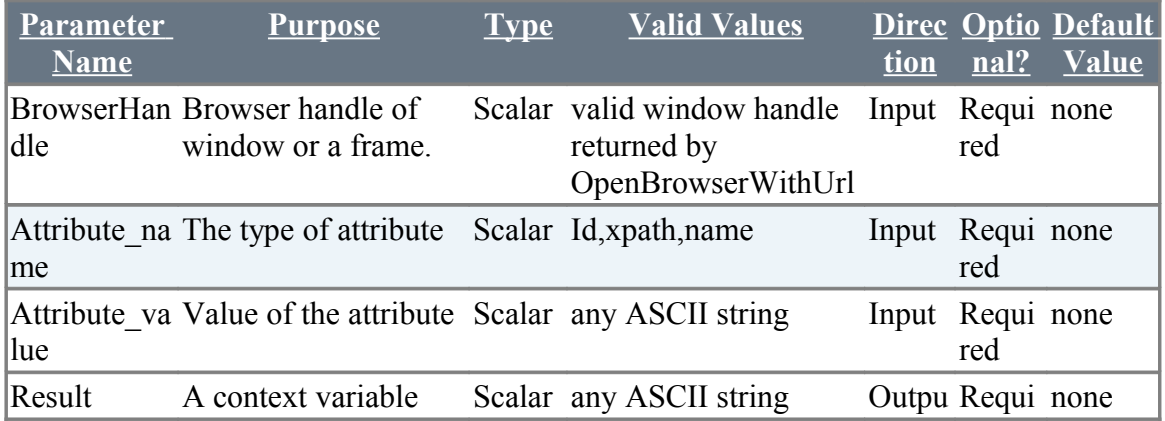

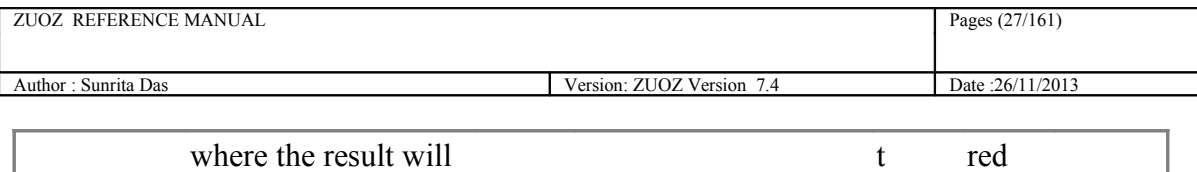

# <span id="page-26-0"></span>**3.2.13 SetText**

be returned

#### **Description**

Set text in a text field by its Id, Name, Class-name or Xpath,

#### Syntax:

```
Zbrowser.SetText("BrowserHandle", 
"attribute name", "attribute value", "Value")
```
#### **Example:**

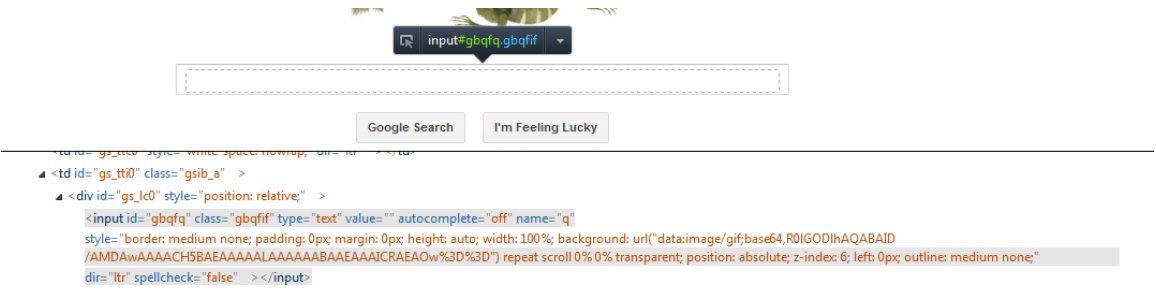

**Zbrowser.SetText(**"F1-2", "name", "q", "cheese")

**Zbrowser.SetText(**"F1-2", "id", "gbqfq", "cheese")

This atom sets the value "*cheese*" in the text field.

### **Returned Messages:**

• Element type not supported. Type = pp

Supported element types for links = id, name, tagname, xpath, classname, cssselector, linktext, partiallinktext, href.

Supported element types for other elements = id, name, tagname, xpath, classname, cssselector.

- Element not found. Element name = q
- Element not displayed in page. Element name = q
- Element disabled in page. Element name = q

#### **Supported Browsers:**

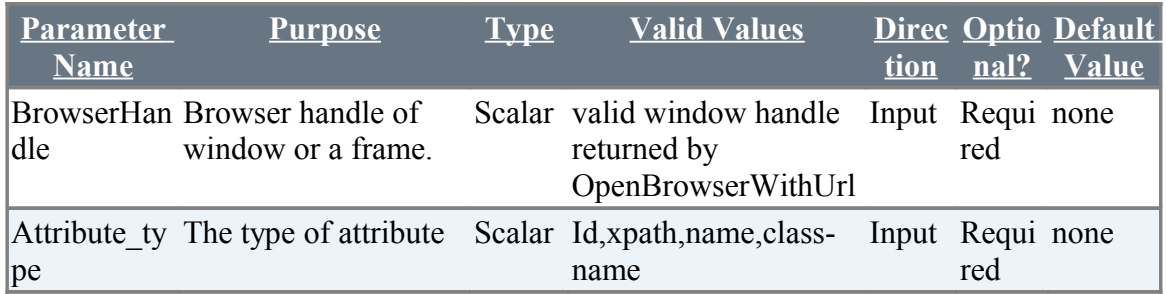

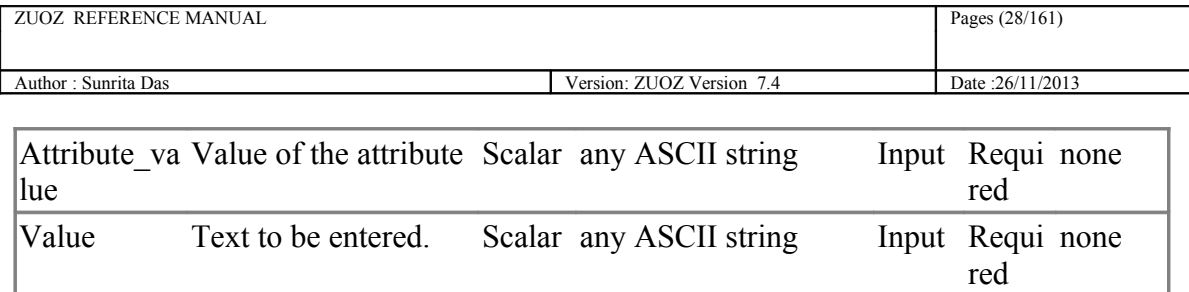

# <span id="page-27-0"></span>**3.2.14 SetMultipleText**

### **Description**

Sets multiple number of text fields in a page using its Id, Name, Class-name or Xpath attribute

#### **Example:**

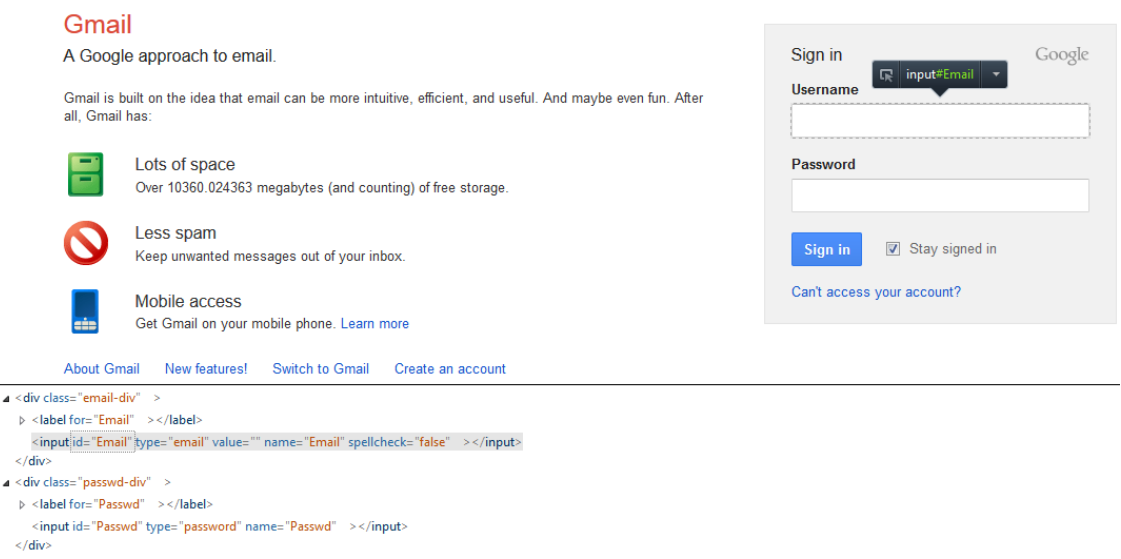

**Zbrowser.SetMultipleText(**"F1-2", "name", "[Email:Passwd]", "[steve:1234]")

**Zbrowser.SetMultipleText**("F1-2", "id", "[Email:Passwd]", "[steve:1234]")

#### **Returned Messages:**

- Error with unequal number of elements in each list=No match found between the field names and the corresponding values
- Element type not supported. Type = pp

Supported element types for links = id, name, tagname, xpath, classname, cssselector, linktext, partiallinktext, href.

Supported element types for other elements = id, name, tagname, xpath, classname, cssselector.

- Element not found. Element name = q
- Element not displayed in page. Element name = q
- Element disabled in page. Element name = q

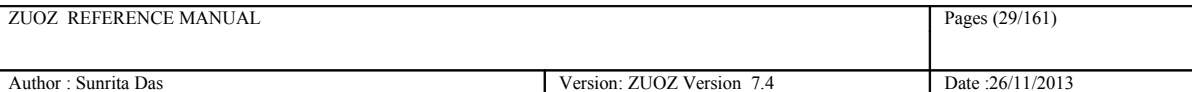

#### **Supported Browsers:**

Internet Explorer, Mozilla Firefox, Google Chrome, Html Unit Driver

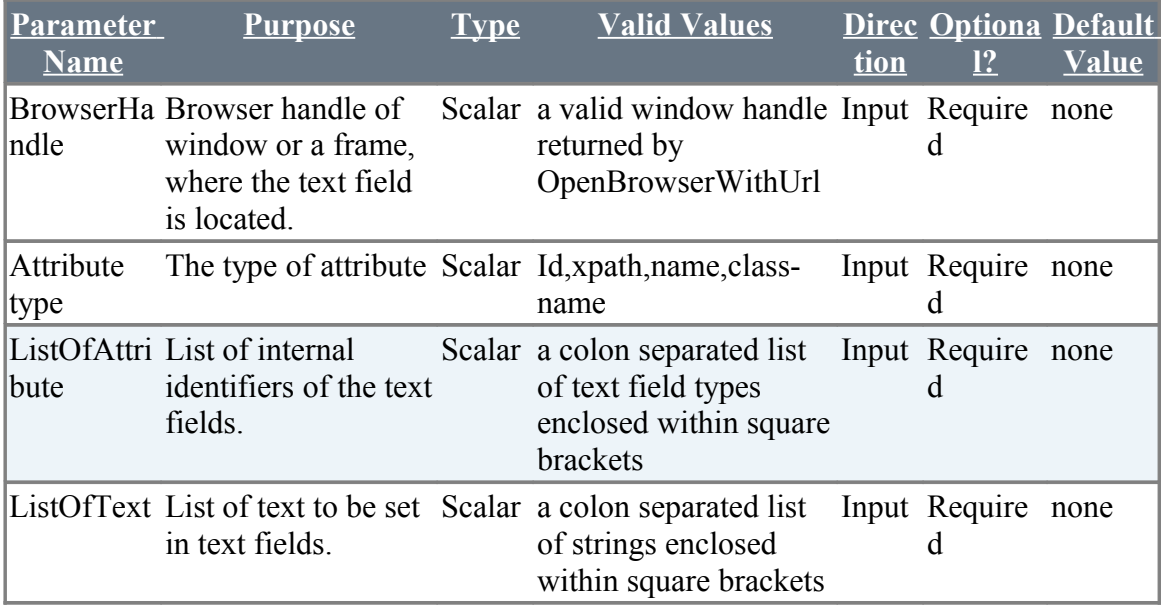

# <span id="page-28-0"></span>**3.2.14 SetTextByImage**

### **Description**

Sets text fields using the screen shots of the GUI object.

# **Example**

### **Returned Messages**

#### **Supported Browsers**

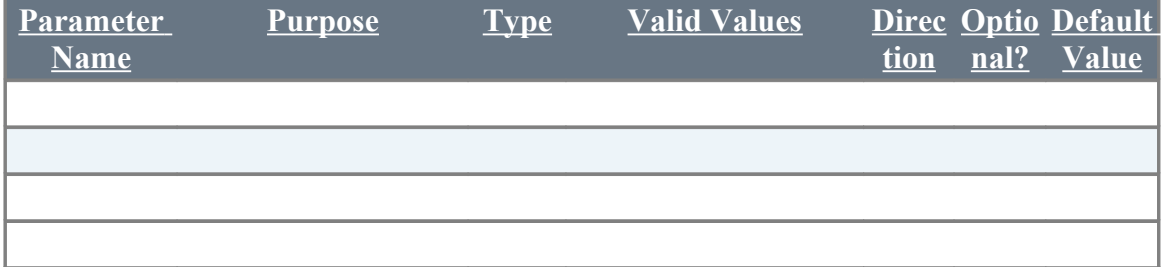

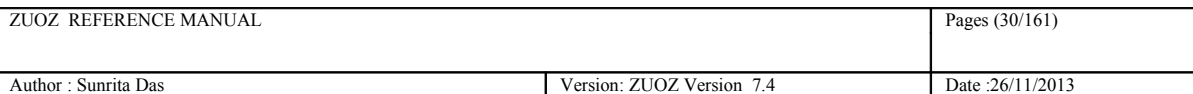

# <span id="page-29-0"></span>**3.2.15 FileUpload**

#### **Description**

Sets file path in the input field.

#### **Example:**

File to upload: Choose File No file chosen

Elements Resources Network Sources Timeline Profiles Audits Console V<form method="POST" enctype="multipart/form-data" action="fup.cgi"> File to upload: " <input type="file" name="upfile"> <br>  $\mathbf{r}$ 

**Zbrowser.FileUpload(**"F1-2", "name", "upfile", ["c:\fo](file:///c:/Documents)lder\file.txt")

This atom sets the value ["c:\f](file:///c:/Documents)older\file.txt" in the input field.

#### **Returned Messages:**

• Element type not supported. Type = pp

Supported element types for links = id, name, tagname, xpath, classname, cssselector, linktext, partiallinktext, href.

Supported element types for other elements = id, name, tagname, xpath, classname, cssselector.

Only Unique Identifiers supported.

- Element not found. Element name = q
- Element not displayed in page. Element name = q
- Element disabled in page. Element name = q

#### **Supported Browsers:**

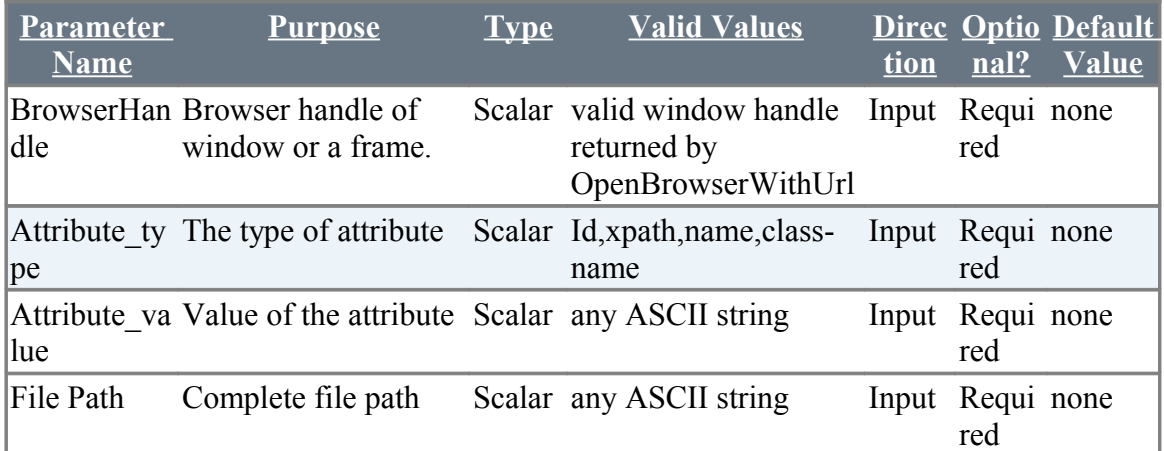

# <span id="page-30-1"></span>**3.3 Tables Related Atoms**

# <span id="page-30-0"></span>**3.3.1 ClickLinkInTableByRowColumnAndLinkIndex**

#### **Description**

 Clicks a link using the row number, column number and the position of the link within a table.

#### **Returned Messages:**

- Error while getting children window handle=Window handle for new popup couldn't be found
- Error while getting children window titles= Window title for new popup couldn't be found
- Cannot find new window with the given title=Title entered for the new window couldn't be found

#### **Supported Browsers:**

Internet Explorer, Mozilla Firefox, Google Chrome, Html Unit Driver

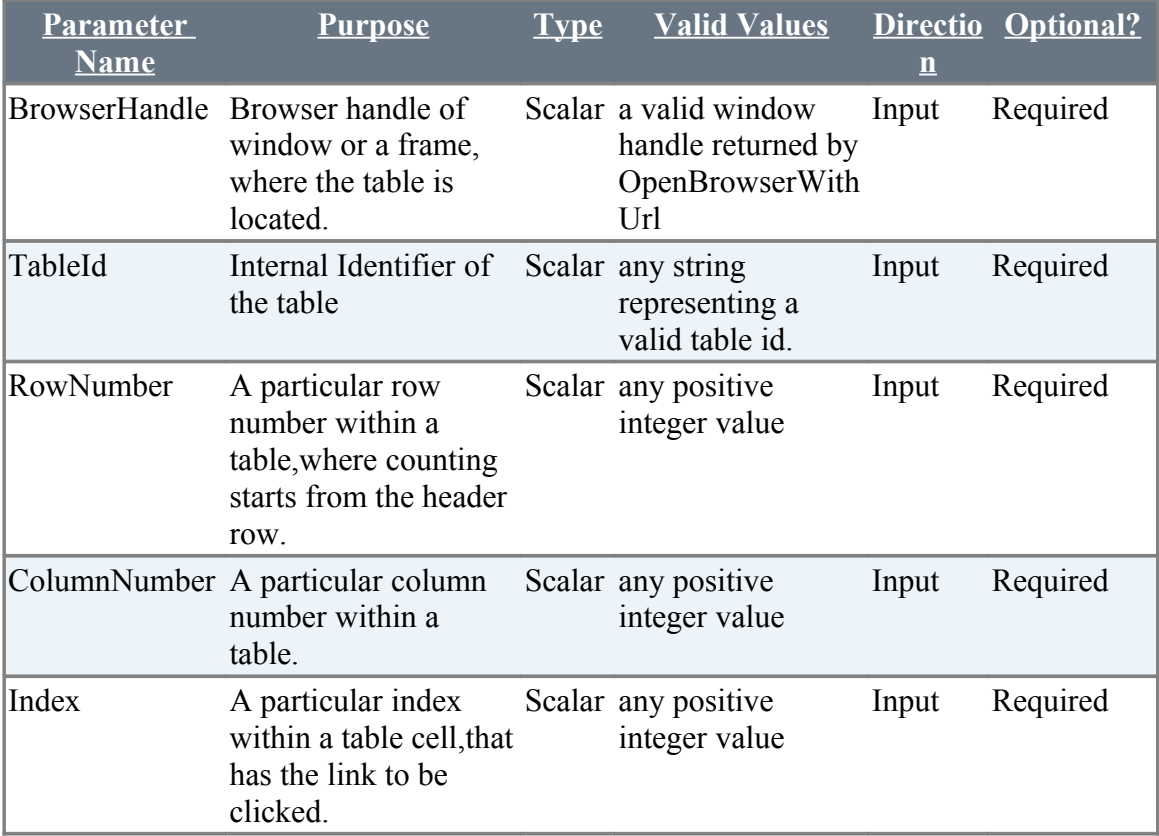

#### **Example:**

**Zbrowser.ClickLinkInTableByRowColumnAndLinkIndex( %BrowserHandle%, "ProductList",%RowNumber%,%ColumnNumber%,"1")**

# <span id="page-31-2"></span>**3.3.2 GetRowCountInTable**

## **Description**

Returns the number of rows in a table by its table ID, into a context variable

#### **Returned Messages:**

- Error while finding table tags=Give table tag couldn't be found
- Cannot find table with the given identifier or invalid table identifier= Table identifier specified couldn't be found on the page

### **Supported Browsers:**

Internet Explorer, Mozilla Firefox, Google Chrome, Html Unit Driver

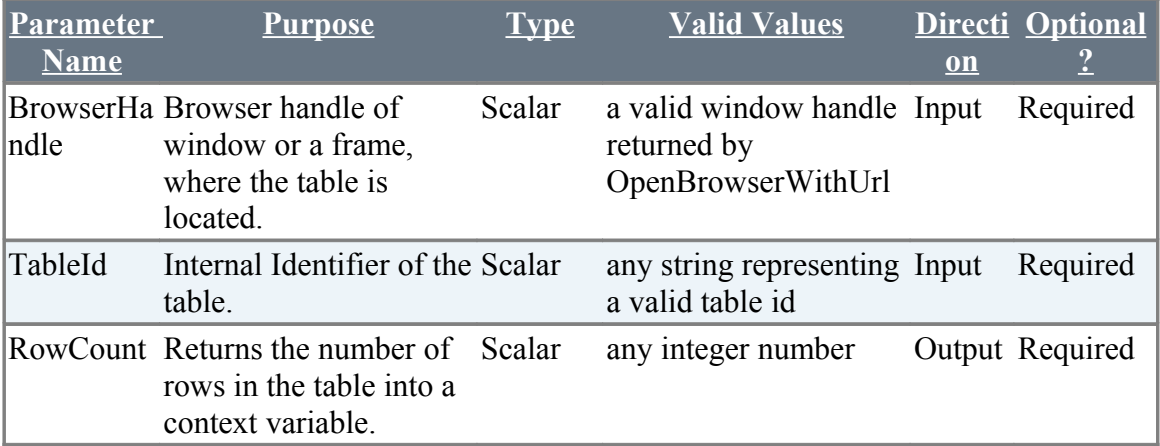

### **Example:**

**Zbrowser.GetRowCountInTable(%BrowserHandle%,"ProductList",Row\_Count)** 

# <span id="page-31-1"></span>**3.3.3 GetStringOccurrenceCountInTable\***

# <span id="page-31-0"></span>**3.3.4 GetTableRowNrByColumnNameAndText**

### **Description**

Returns the table row number into a context variable by the name of the column and the text inside that particular column.The header row for a table is ignored and the row next to the header row is taken as row number 1.

### **Returned Messages:**

- Error while getting header row in tables=Tag value cannot be found
- Error while selecting cells from header row in table= Attribute with the given name doesn't exist
- Cannot find column name in the first row of the table=Cannot perform click operation as the attribute name doesn't exist
- Error while selecting table rows=Rows not found for the specified column and text
- Error while selecting a cell in table=
- Error cannot find cell with the given text=Cell not present for the test specified

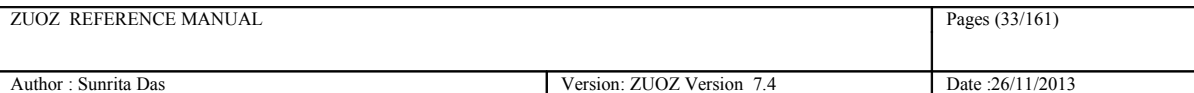

#### **Supported Browsers:**

IInternet Explorer, Mozilla Firefox, Google Chrome, Html Unit Driver

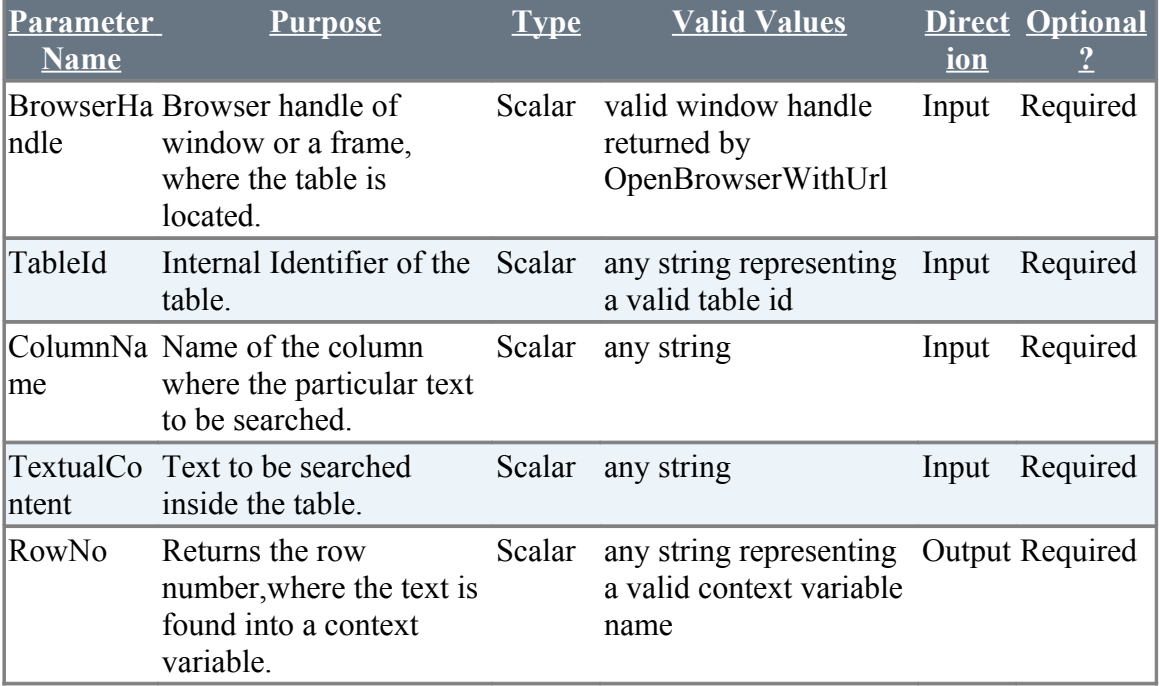

### **Example:**

**Zbrowser.GetTableRowNrByColumnNameAndText(%BrowserHandle%, "ProductList", "Product Name", "ZERMATT", RowNumber)** 

# <span id="page-32-0"></span>**3.3.5 GetTableColumnNrByColumnName**

### **Description**

Returns the table column number into a context variable by the name of that column.

Return value for the first column is 0 and n-th column is n-1.

#### **Returned Messages:**

- Error while getting header row in tables=Header specified for the table row couldn't be found
- Error while selecting cells from header row in table= Cells not found for the header specified
- Cannot find column name in the first row of the table=Column name couldn't be found at the row specified
- Cannot find table with the given identifier or invalid table identifier=Table identifier is invalid

#### **Supported Browsers:**

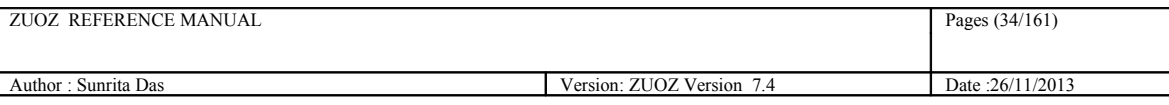

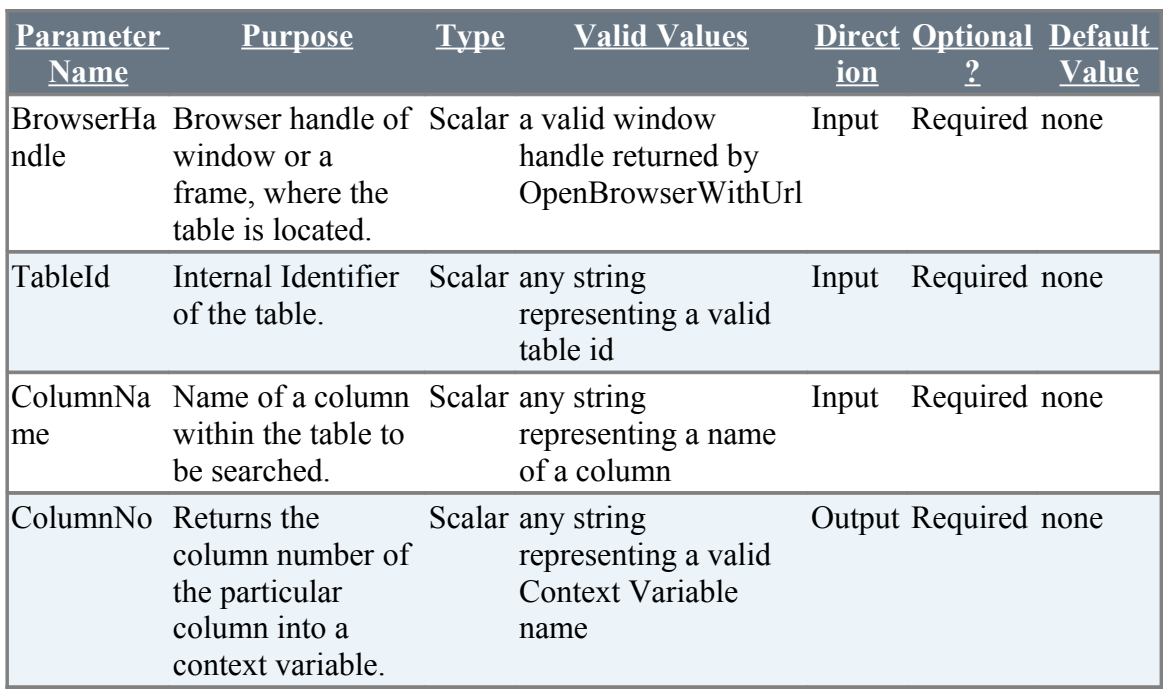

<span id="page-33-1"></span><span id="page-33-0"></span>**3.3.6 GetTextInTableByRowAndColumnNumber\***

# <span id="page-34-1"></span>**3.4.1 ClickLinkBySrc**

### **Description**

Clicks a link by its Src

#### **Returned Messages:**

- Error while finding Link by Src =Invalid Src
- Error while clicking Link = Timeout for the link has expired

### **Supported Browsers:**

Internet Explorer,Mozilla Firefox,Google Chrome,Html Unit Driver

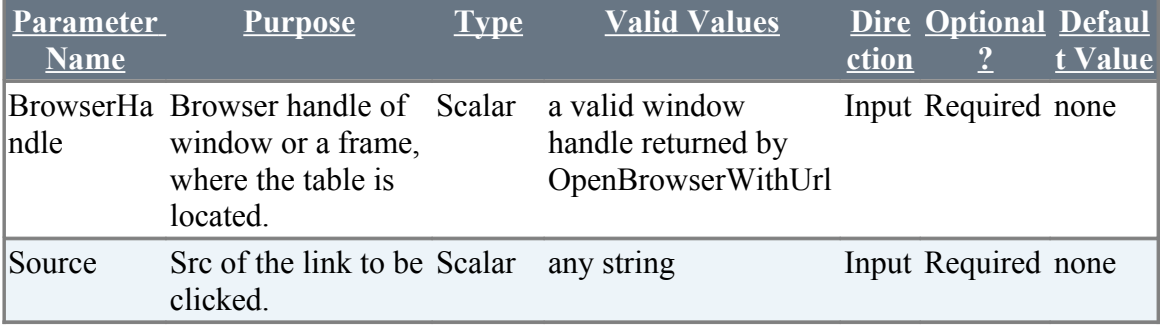

### **Example:**

**Zbrowser.ClickLinkBySrc(%BrowserHandle%, "src of the link")** 

# <span id="page-34-0"></span>**3.4.2 ClickLinkByHref**

# **Description**

Clicks a link by its Href

### **Returned Messages:**

- Error while finding Link by href=Invalid Href
- Error while clicking Link=Timeout for the link has expired

### **Supported Browsers:**

Internet Explorer, Mozilla Firefox, Google Chrome, Html Unit Driver

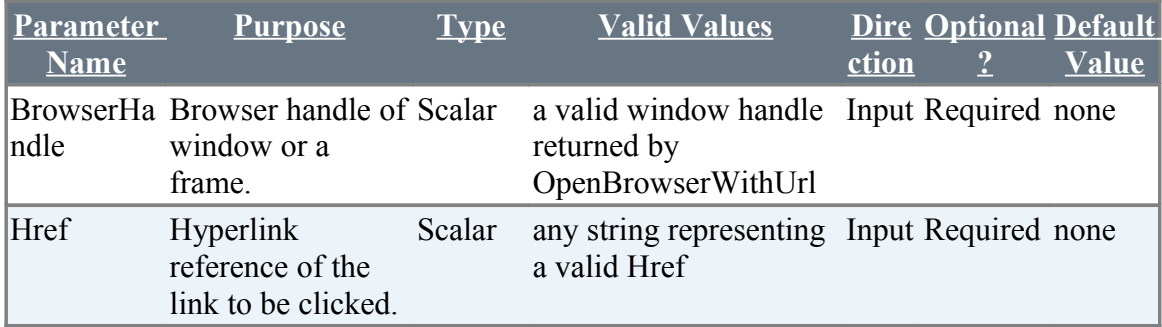

### **Example:**

 **Zbrowser.ClickLinkByHref(%BrowserHandle%, "href of the link")** 

# <span id="page-35-1"></span>**3.4.3 ClickLinkById**

### **Description**

Clicks a link by its Id

#### **Returned Messages:**

- Error while finding Link by Id=Cannot find link with the given id
- Error while clicking Link=Timeout for the link has expired

### **Supported Browsers:**

Internet Explorer, Mozilla Firefox, Google Chrome, Html Unit Driver

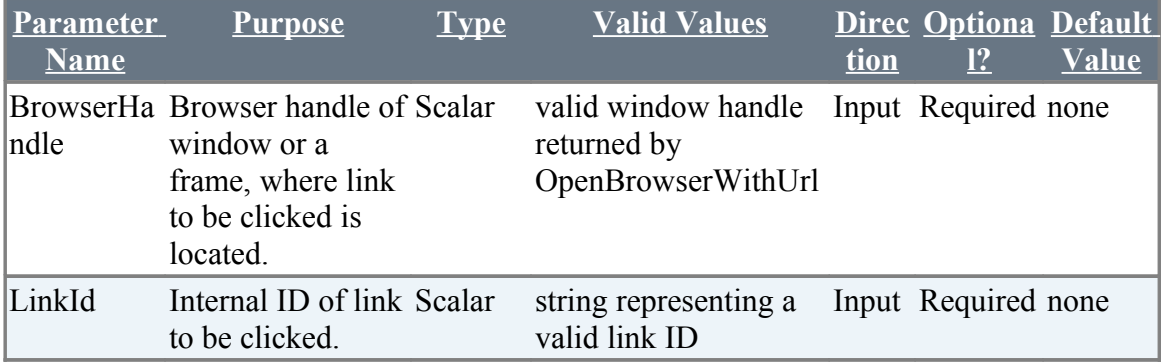

### **Example:**

 **Zbrowser.clickLinkById(%BrowserHandle%, "id attribute of the link")** 

# <span id="page-35-0"></span>**3.4.4 ClickLinkByTagValueAndAttributeNameAndValue**

# **Description**

Clicks a link By its tag value, attribute name and value of the link

### **Returned Messages:**

- Error while finding elements with anchor tags =Tag value cannot be found
- Error while finding attribute with attribute name = Attribute with the given name doesn't exist
- Error while clicking attribute with attribute name = Cannot perform click operation as the attribute name doesn't exist

### **Supported Browsers:**

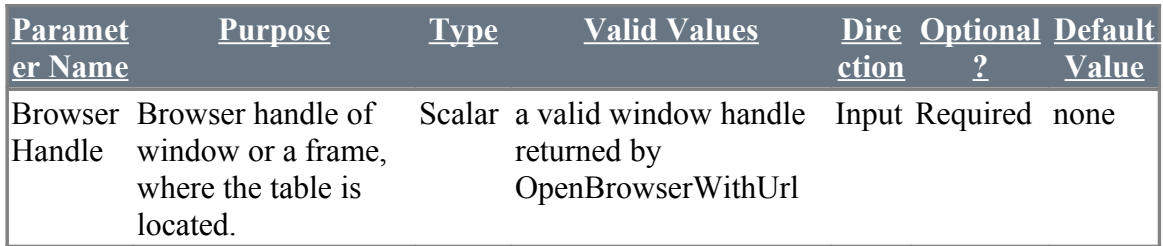
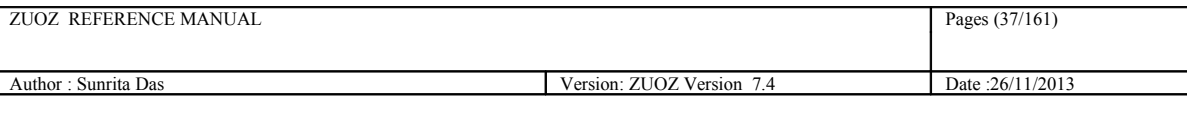

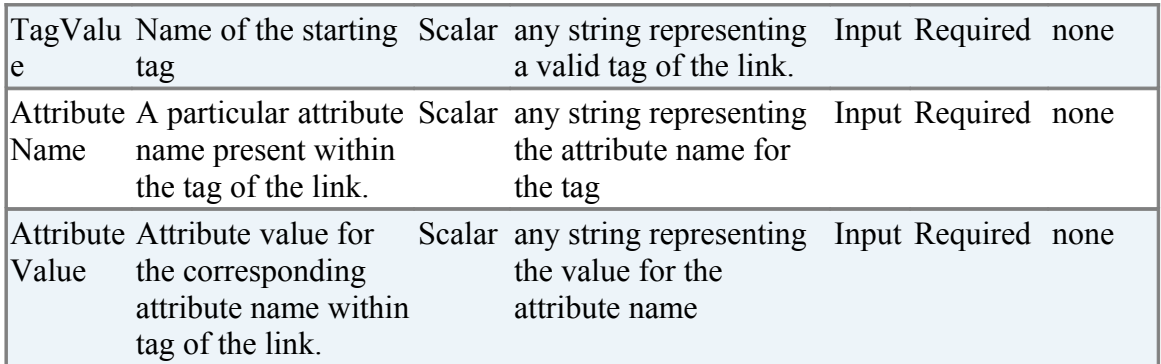

**Zbrowser.ClickLinkByTagValueAndAttributeNameAndValue(%BrowserHandle%, "font",title,"Name of the product")**

# **3.4.5 ClickLinkByText**

## **Description**

Clicks a link by its Text

### **Returned Messages:**

- Error while finding Link by link text=Lin with the given text doesn't exist
- Error while clicking Link=Click operation fails for the given link

## **Supported Browsers:**

Internet Explorer, Mozilla Firefox, Google Chrome, Html Unit Driver

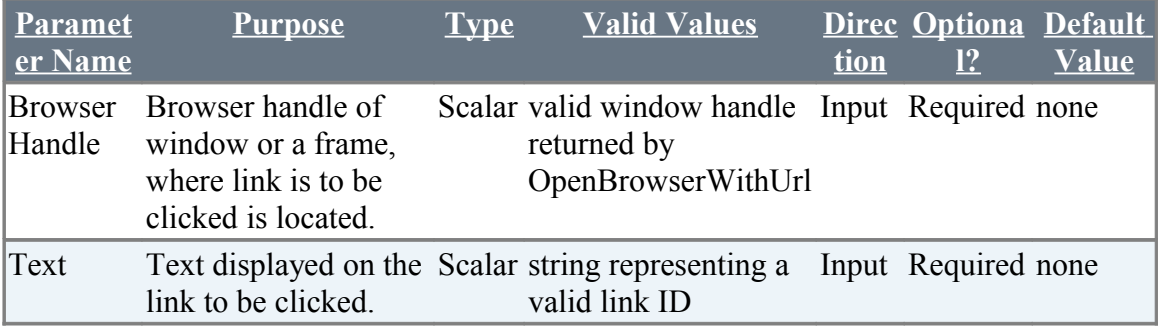

### **Example:**

**Zbrowser.ClickLinkByText(%BrowserHandle%, "go to page")** 

# **3.4.6 ClickImageByTitle**

### **Description**

Clicks a link using the title of the image

## **Example:**

Zbrowser.ClickImageByTitle(%BrowserHandle%, "Click Image")

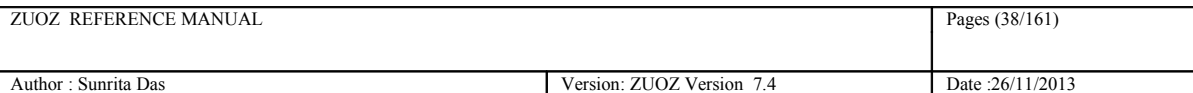

#### **Returned Messages:**

- Error while finding Image Tags=Cannot find the respective tag for the image
- Error while clicking link by image title=Click operation fails on the link

### **Supported Browsers:**

Internet Explorer, Mozilla Firefox, Google Chrome, Html Unit Driver

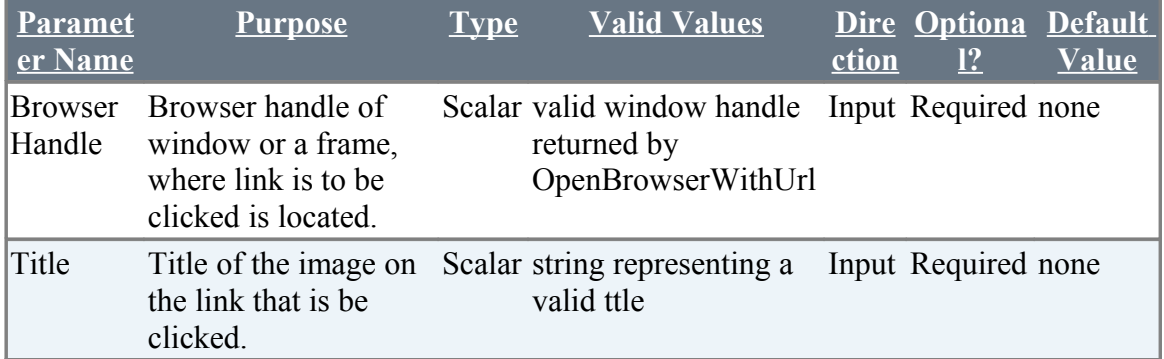

# **3.4.7 ClickImageBySrc**

### **Description**

Clicks a link using the src of the image

### **Returned Messages:**

- Error while finding link by Image src = Cannot find the respective tag for the image
- Error while clicking link by image src=Click operation fails on the link

### **Supported Browsers:**

Internet Explorer, Mozilla Firefox, Google Chrome, Html Unit Driver

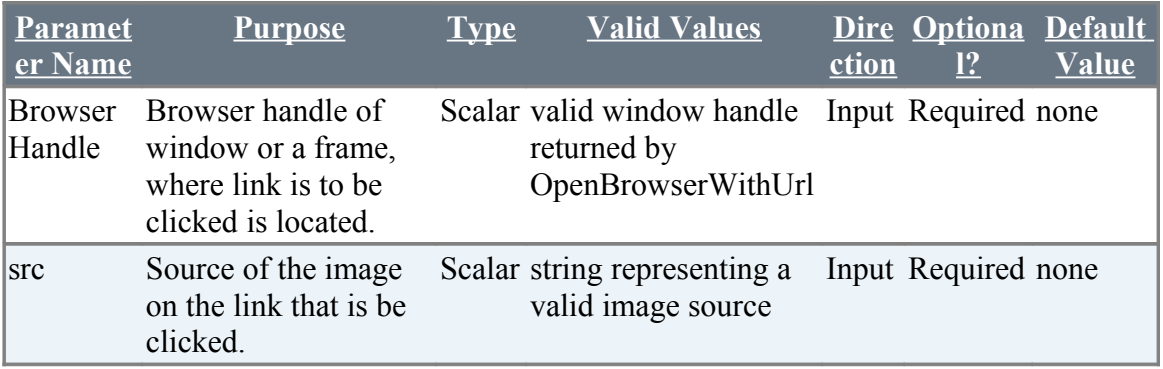

### **Example:**

**Zbrowser.ClickImageByTitle(%BrowserHandle%, "http://google/Preferences/banner.jpg")** 

## **3.4.8 ClickElementByXpath**

## **Description**

Clicks an element by its xpath.

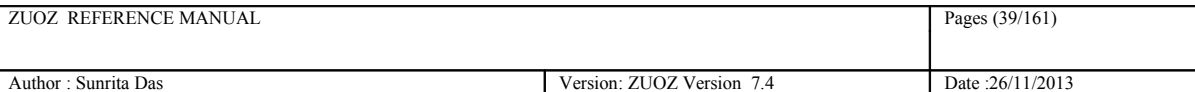

### **Supported Browsers:**

Internet Explorer, Mozilla Firefox, Google Chrome, Html Unit Driver

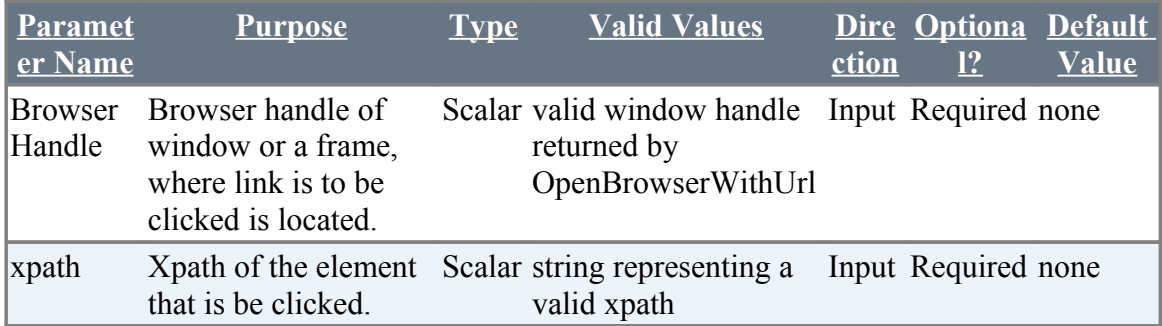

### **Example:**

**Zbrowser.clickElementByXpath**(%BrowserHandle%, " //\*[@id='RepairData\_ExteriorRepairs']/div/button ")

N.B : Replace the '' with ' in the xpath while passing them to the atom.

# **3.4.9 ClickElement**

### **Description**

Clicks a link by its element type. Supported types id, name, tagname, xpath, classname, cssselector, linktext, partiallinktext, href, src.

## **Syntax**

```
Zbrowser.ClickElement("%BrowserHandle%", 
"attribute name", "attribute value")
```
## **Example:**

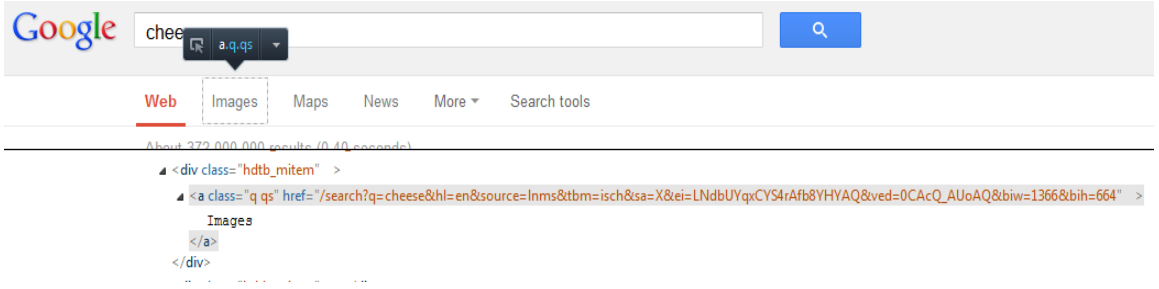

 **Zbrowser.clickElement(F1-2, "classname", "q qs")** 

**Zbrowser.clickElement(F1-2, "linktext", "Images")**

### **Returned Messages:**

• Element type not supported. Type = pp

Supported element types for links = id, name, tagname, xpath, classname, cssselector, linktext, partiallinktext, href.

Supported element types for other elements = id, name, tagname, xpath, classname, cssselector.

• Element not found. Element name = q

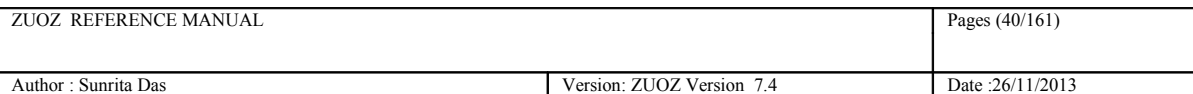

- Element not displayed in page. Element name = q
- Element disabled in page. Element name = q

### **Supported Browsers:**

Internet Explorer, Mozilla Firefox, Google Chrome, Html Unit Driver

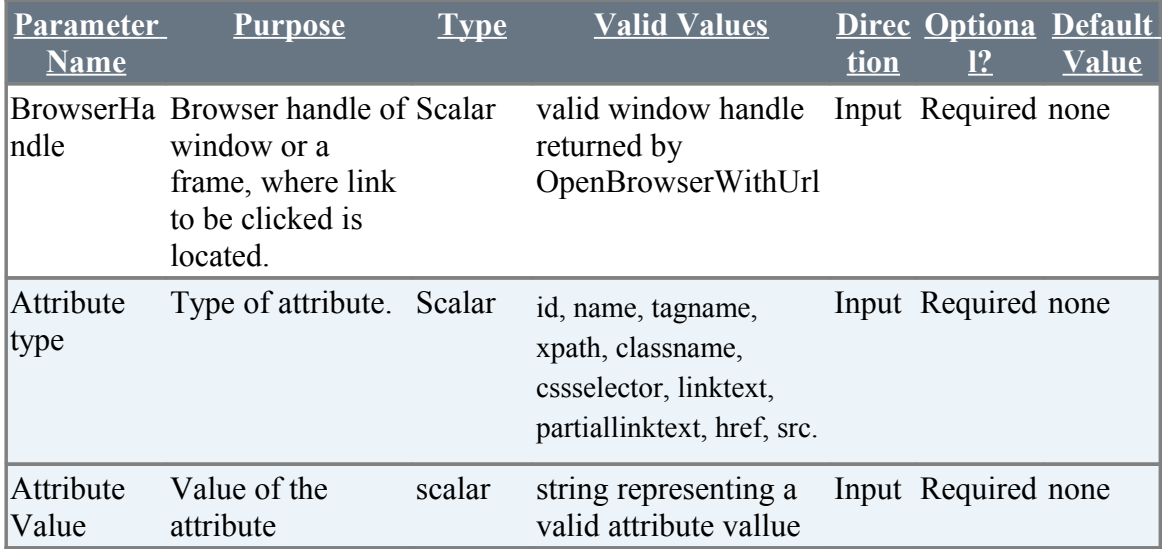

# **3.4.10 DoubleClickImage**

## **Description**

Double-clicks an image using the image file of the same.

## **Example:**

Syntax: ZBrowser.DoubleClickImage(ImageFilePath)

Example:

ZBrowser.DoubleClickImage("C:\netaji\abc.png")

### **Supported Browsers:**

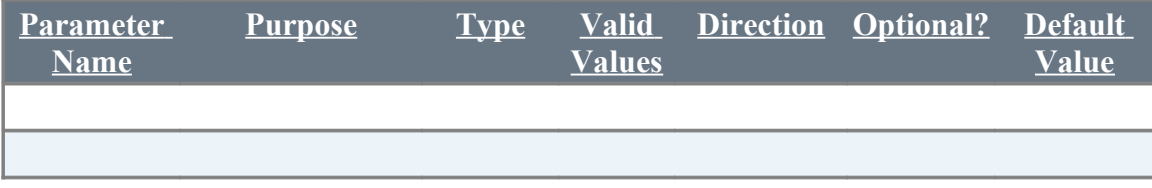

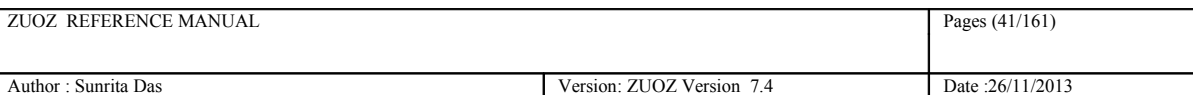

# **3.4.11 ClickImage**

## **Description**

Clicks image using the image file name.

## **Example:**

Syntax: ZBrowser.ClickImage(ImageFilePath)

Example:

ZBrowser.ClickImage("C:\netaji\abc.png")

## **Supported Browsers:**

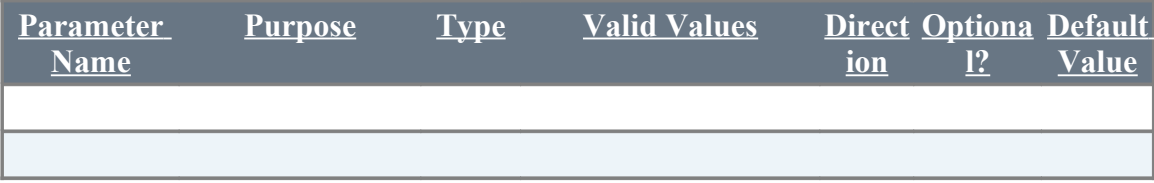

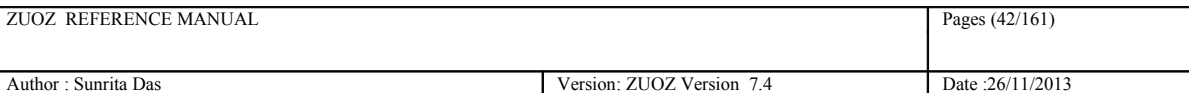

# **3.5 Click Button Related Atoms**

# **3.5.1 ClickButtonByValue**

### **Description**

Clicks the button in a page by its value

### **Returned Messages:**

• Error while finding Button by value = Button Tag Not Found,Cannot Locate the button tag using xpath

### **Example:**

#### **Zbrowser.ClickButtonByValue(%BrowserHandle%, "Value attribute of the button")**

### **Supported Browsers:**

Internet Explorer, Mozilla Firefox, Google Chrome, Html Unit Driver

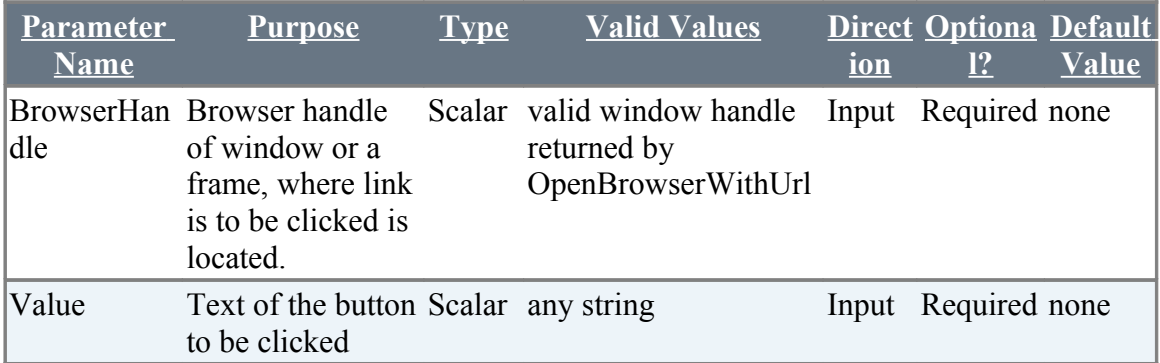

## **3.5.2 ClickButtonByClassName**

### **Description**

Clicks a button by the attribute as class name

### **Returned Messages:**

- Error while finding Button by class name=Text field id is invalid
- Error while clicking button by class name=Value cannot be inserted at the specified field id

### **Supported Browsers:**

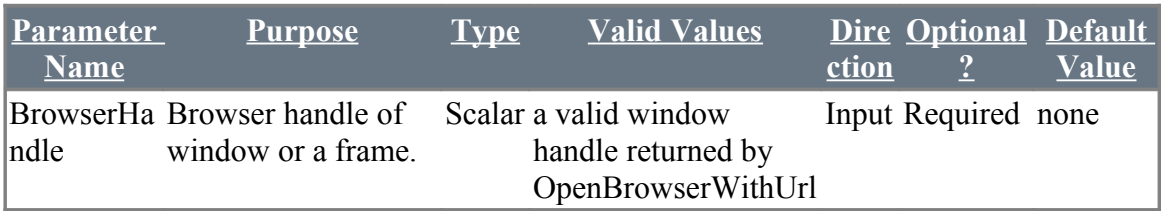

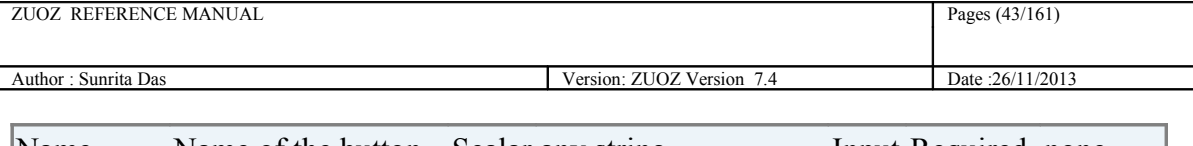

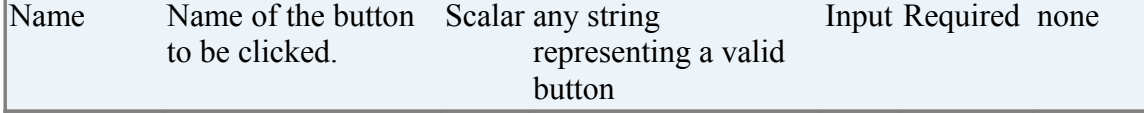

**Zbrowser.ClickButtonByClassName(%BrowserHandle%, "jump")**

## **3.5.3 ClickButtonByName**

### **Description**

Clicks a button by its name

### **Returned Messages:**

- Error while finding Button by name=Text field id is invalid
- Error while clicking button by name=Value cannot be inserted at the specified field id

### **Supported Browsers:**

Internet Explorer, Mozilla Firefox, Google Chrome, Html Unit Driver

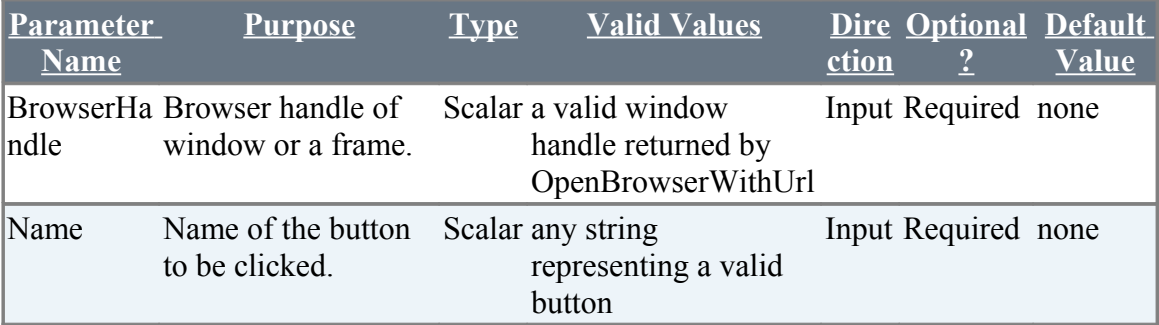

### **Example:**

**Zbrowser.ClickButtonByName(%BrowserHandle%, "jump")**

# **3.5.4 ClickButtonById**

## **Description**

Clicks a button by its ID

### **Returned Messages:**

- Error while finding Button by id=Text field id is invalid
- Error while clicking button by id=Value cannot be inserted at the specified field id

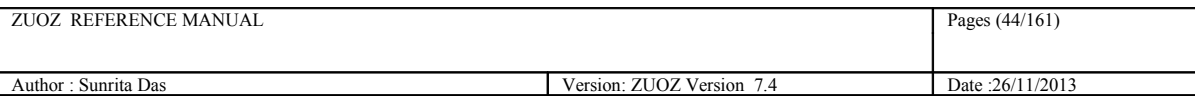

#### **Supported Browsers:**

Internet Explorer, Mozilla Firefox, Google Chrome,

#### **For Browser-less operation:**

#### **Html Unit Driver : htmlunit**

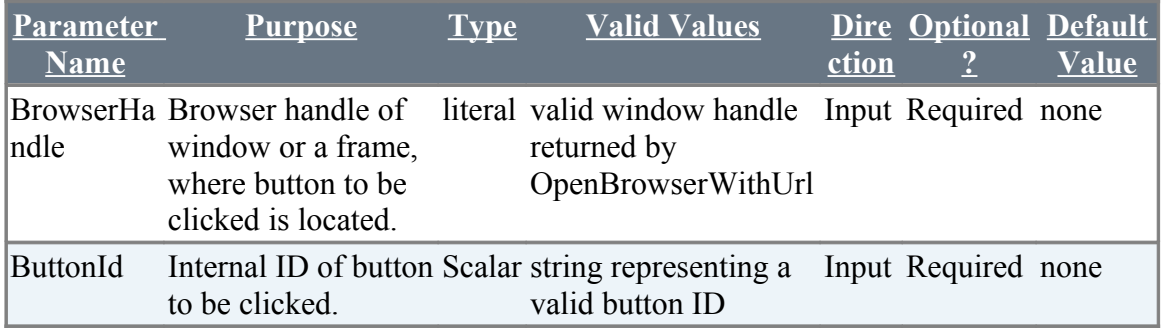

### **Example:**

 **Zbrowser.ClickButtonttonById(%BrowserHandle%, "jump")** 

## **3.5.5 ClickRadioById**

### **Description**

Clicks a radio button by its unique ID

### **Supported Browsers:**

Internet Explorer, Mozilla Firefox, Google Chrome

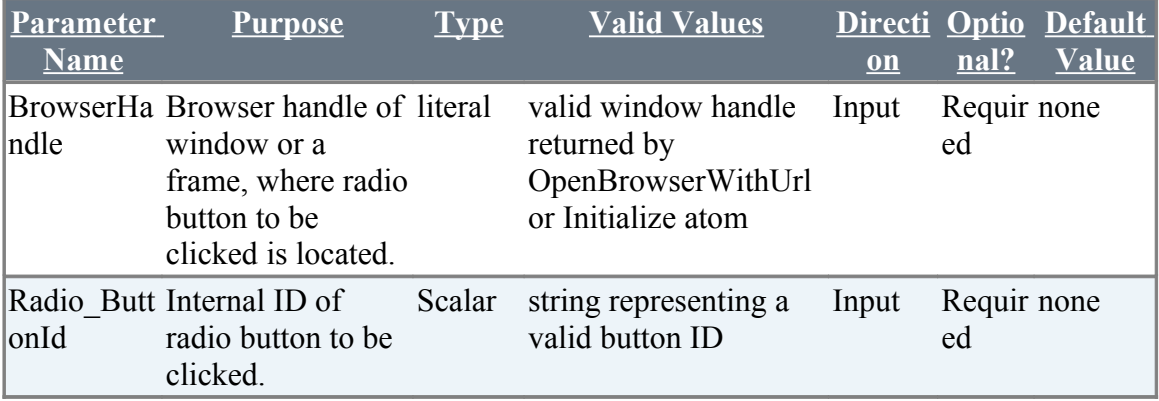

## **Browser-less Operations:**

**Html Unit Driver : htmlunit** 

### **Example:**

**Zbrowser.ClickRadioById(%BrowserHandle%, "option\_1")** 

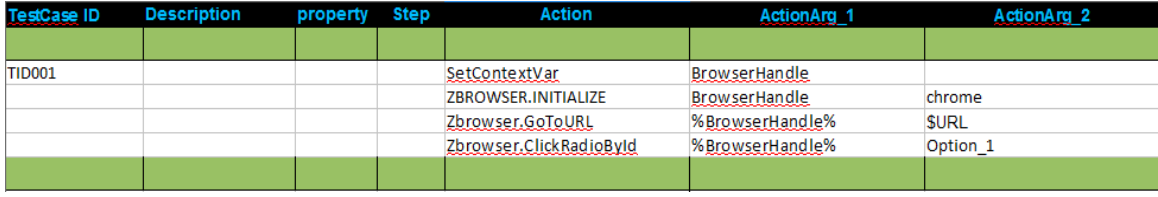

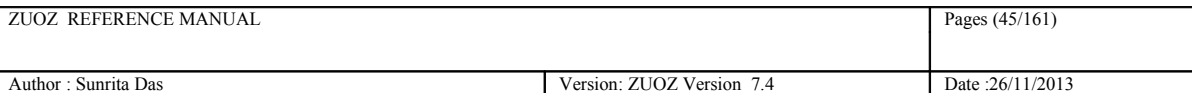

**N.B : The unique id of a radio button looks like:**

**<input type=''radio'' name=''Answer\_Options'' id=''Option\_1'' value=''Yes''** 

# **3.5.6 ClickRadioByNameAndValue**

### **Description**

Clicks a radio button by its name and value

### **Supported Browsers:**

Internet Explorer, Mozilla Firefox, Google Chrome, Html Unit Driver

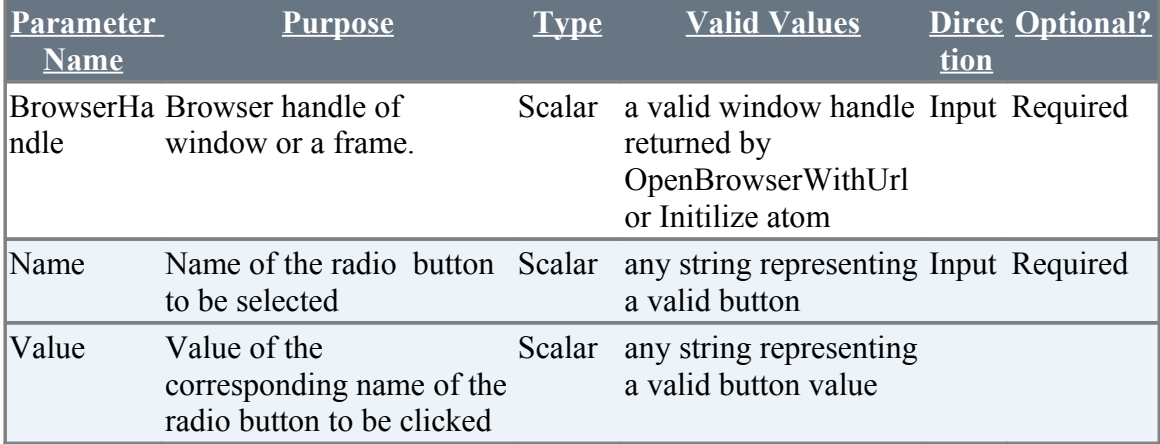

## **Example:**

**Zbrowser.ClickRadioByNameAndValue(%BrowserHandle%, "sex", "male")**

# **3.5.7 ClickButtonByText**

### **Description**

Clicks a button by its Text

### **Returned Messages:**

- Error while finding Button by Text=Text field id is invalid
- Error while clicking button by Text=Value cannot be inserted at the specified field id

### **Supported Browsers:**

Internet Explorer, Mozilla Firefox, Google Chrome,

#### **For Browser-less operation:**

#### **Html Unit Driver : htmlunit**

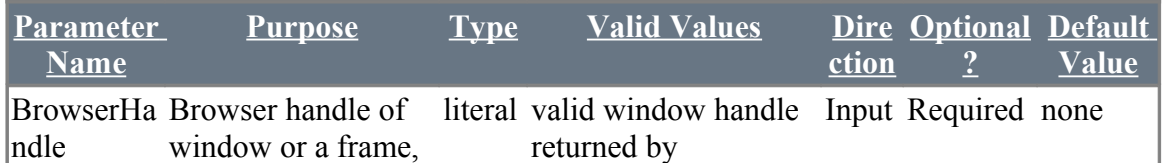

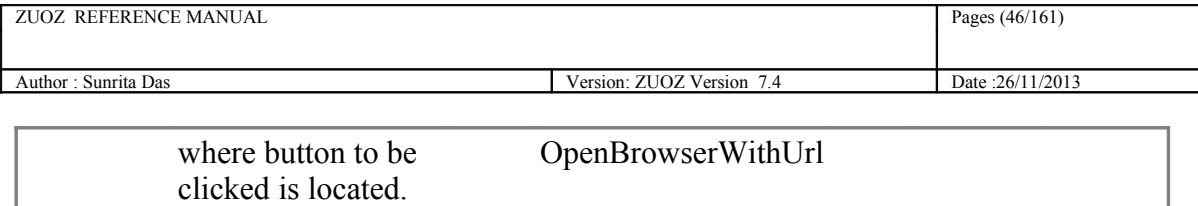

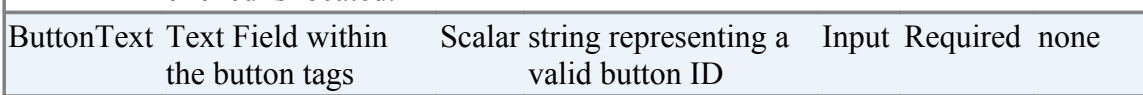

 **Zbrowser.ClickButtonByText(%BrowserHandle%, "Submit")** 

## **3.5.8 ClickElement**

#### **Description**

Clicks radio/button by its element type. Supported types id, name, xpath, classname.

#### **Syntax**

```
Zbrowser.ClickElement("%BrowserHandle%", 
"attribute name", "attribute value")
```
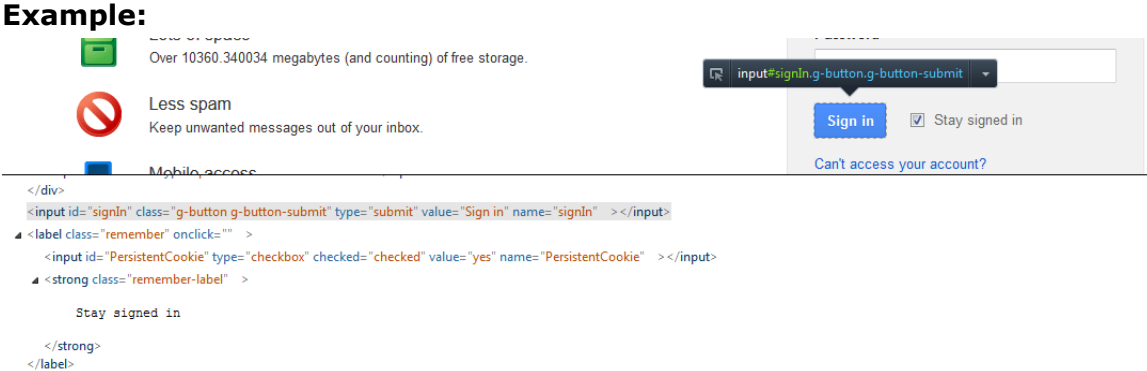

 **Zbrowser.clickElement(F1-2, "id", "signIn")** 

#### **Zbrowser.clickElement(F1-2, "name", "signIn")**

#### **Returned Messages:**

• Element type not supported. Type = pp

Supported element types for links = id, name, tagname, xpath, classname, cssselector, linktext, partiallinktext, href.

Supported element types for other elements = id, name, tagname, xpath, classname, cssselector.

- Element not found. Element name = q
- Element not displayed in page. Element name = q
- Element disabled in page. Element name = q

#### **Supported Browsers:**

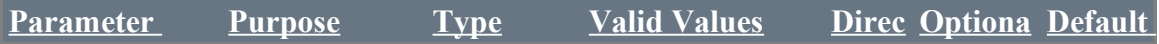

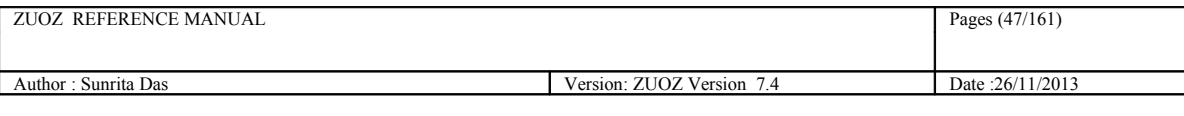

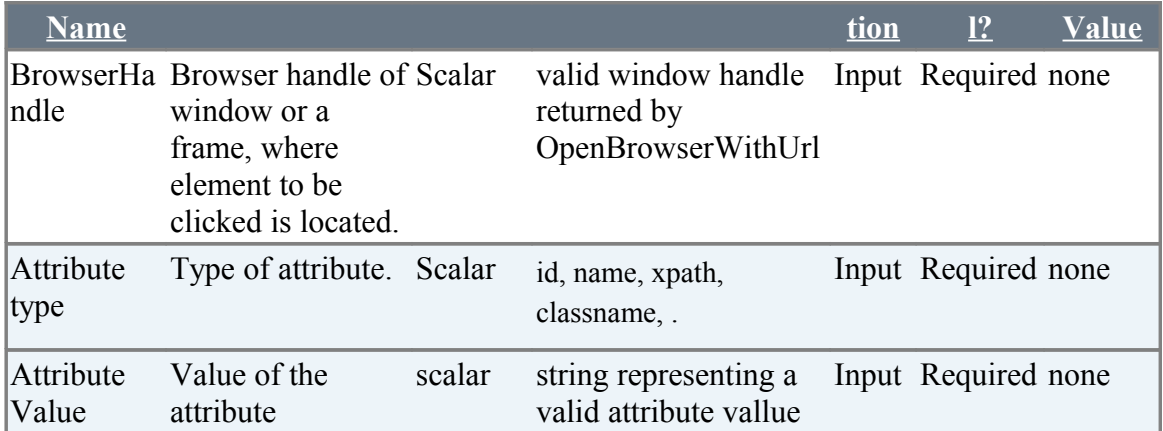

# **3.6 DropDown Related Atoms**

# **3.6.1 SelectFromDropDownByName**

## **Description**

Select value in Dropdownlist located in Table

## **Returned Messages:**

- Error while finding dropdown by Name=Dropdown name for the field is invalid
- Error while setting dropdown with value=Dropdown value not present in the list

## **Supported Browsers:**

Internet Explorer, Mozilla Firefox, Google Chrome, Html Unit Driver

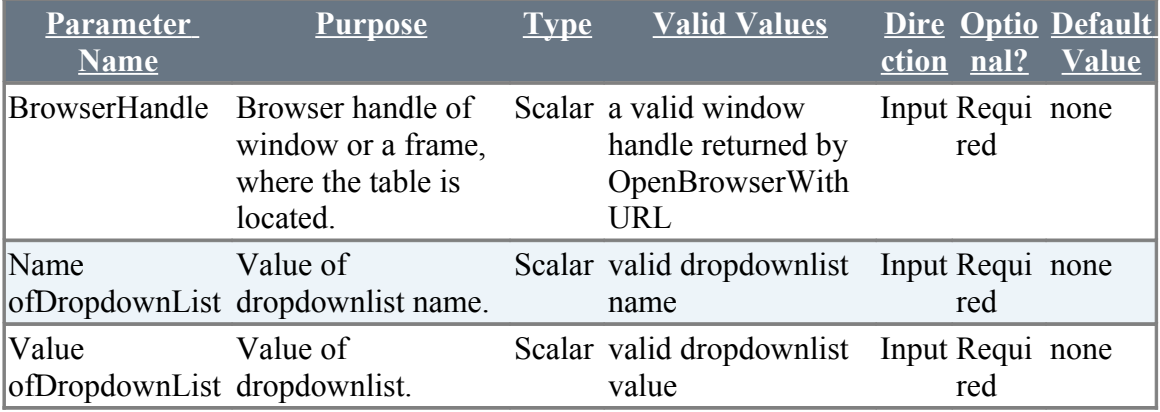

## **Example:**

**Zbrowser.SelectFromDropdownbyName(%BrowserHandle%,"table1","2")**

# **3.6.2 SelectFromDropDownById**

## **Description**

Select from multiple options in a dropdown list by ID

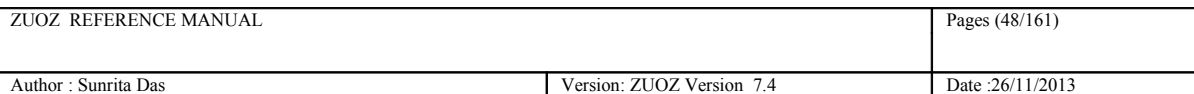

#### **Returned Messages:**

- Error while finding dropdown by Id = Invalid drop down id
- Error while setting dropdown as value =Given drop down text not found

### **Supported Browsers:**

Internet Explorer, Mozilla Firefox, Google Chrome, Html Unit Driver

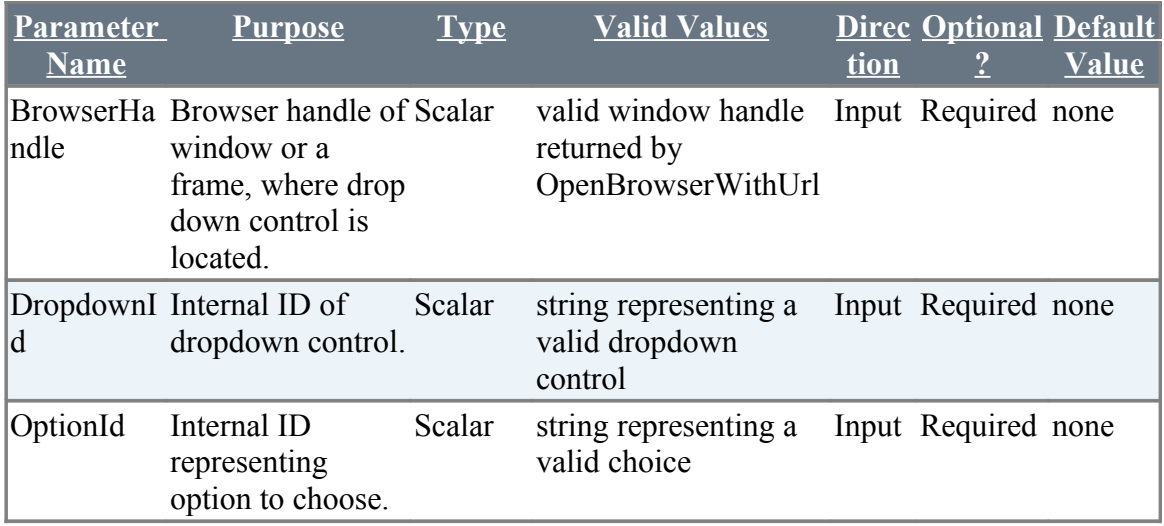

### **Example:**

 **Zbrowser.SelectFromDropDownById(%BrowserHandle%, "dropdown1","ZERMATT")** 

# **3.6.3 SelectFromDropDownByNameUsingText**

### **Description**

Selects from the drop down list using their names

### **Returned Messages:**

- Error while finding dropdown by Name = Invalid drop down id
- Error while setting dropdown with text =Drop down Text not found

### **Supported Browsers:**

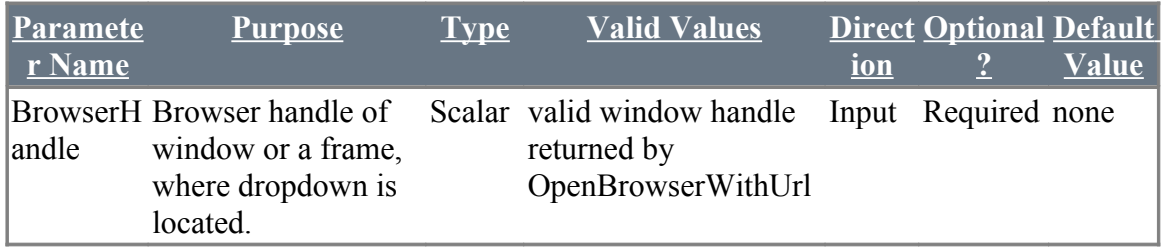

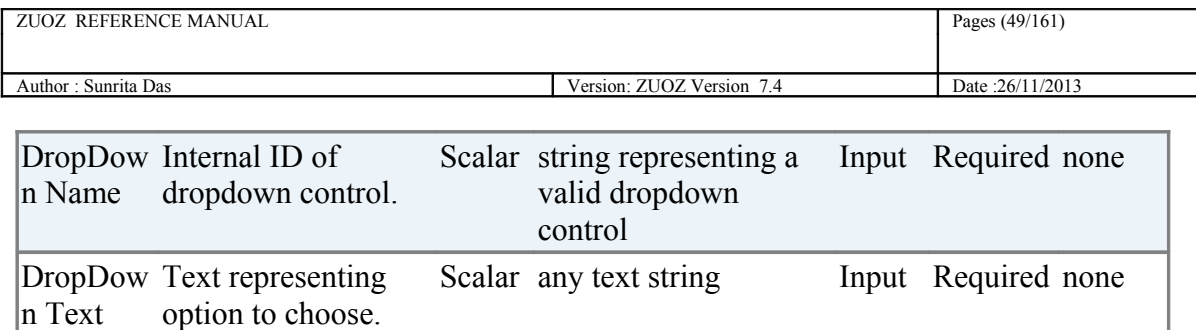

**Zbrowser.SelectFromDropDownByNameUsingText(%BrowserHandle%,"product\_id", "MYPRODUCT")**

# **3.6.4 SelectFromMultipleDropDownByName**

## **Description**

Selects multiple number of dropdown lists using their name

## **Returned Messages:**

- Error while finding dropdown by Name = Invalid drop down name
- Error while setting dropdown with value =Drop down Value not found
- Error with unequal number of elements in each list=No match found between the field names and the corresponding values

## **Supported Browsers:**

Internet Explorer, Mozilla Firefox, Google Chrome, Html Unit Driver

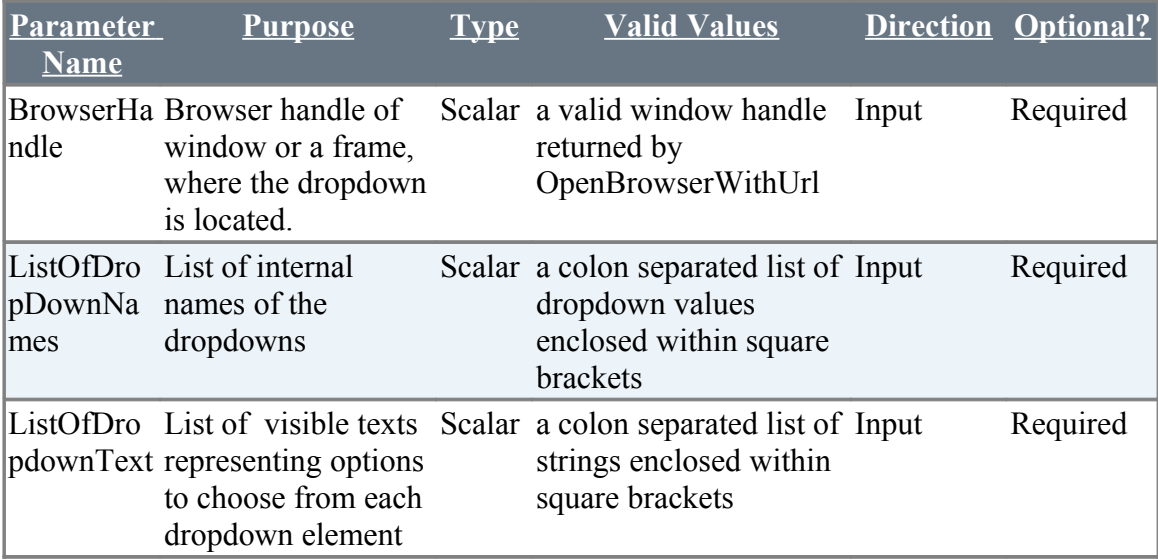

## **Example**

**Zbrowser.SelectFromMultipleDropDownByName(%BrowserHandle %,"[Country:State:City]","[India:Maharashtra:Mumbai]"** )

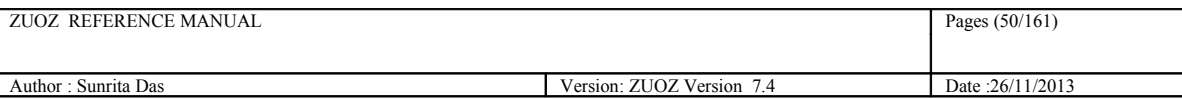

# **3.6.5 SelectFromMultipleDropDownById**

### **Description**

Selects multiple number of dropdown lists using their Id.

### **Returned Messages:**

- Error while finding dropdown by Id = Invalid drop down Id
- Error while setting dropdown with Id =Drop down Id not found
- Error with unequal number of elements in each list=No match found between the field names and the corresponding values

### **Supported Browsers:**

Internet Explorer, Mozilla Firefox, Google Chrome, Html Unit Driver

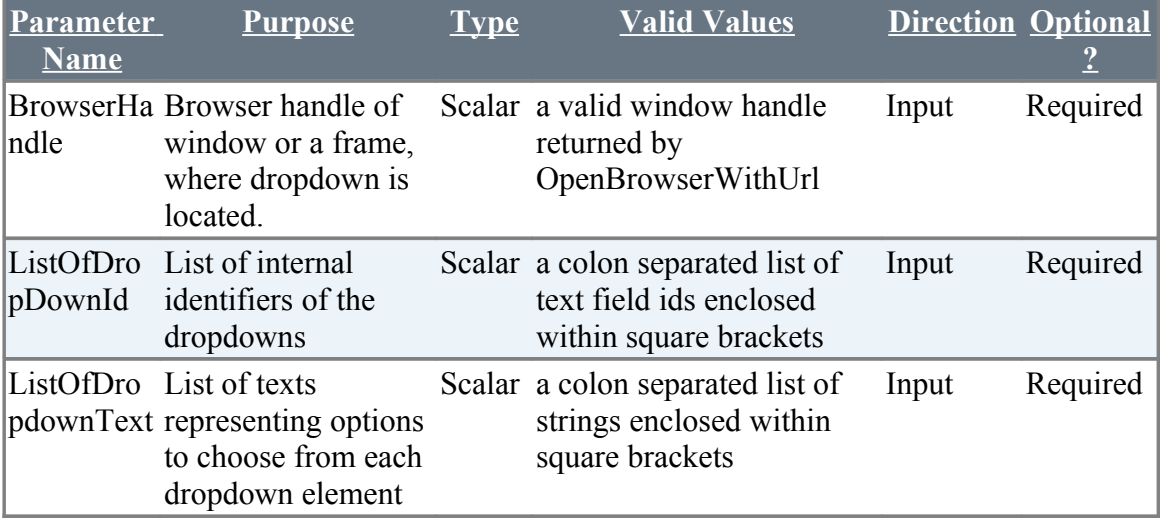

### **Example**

**zbrowser.SelectFromMultipleDropDownById(%BrowserHandle %,"[CountryId:StateId:CityId]","[India:Maharashtra:Mumbai]"** )

# **3.6.6 MatchFromDropDownByName**

## **Description**

Matches whether inputted value is present in Dropdownlist.

### **Returned Messages:**

- Error while finding Dropdown = Invalid drop down id
- Error while Matching Dropdown value = Drop Down text not found

### **Supported Browser**:

Internet Explorer,Mozilla Firefox,Google Chrome,Html Unit Driver

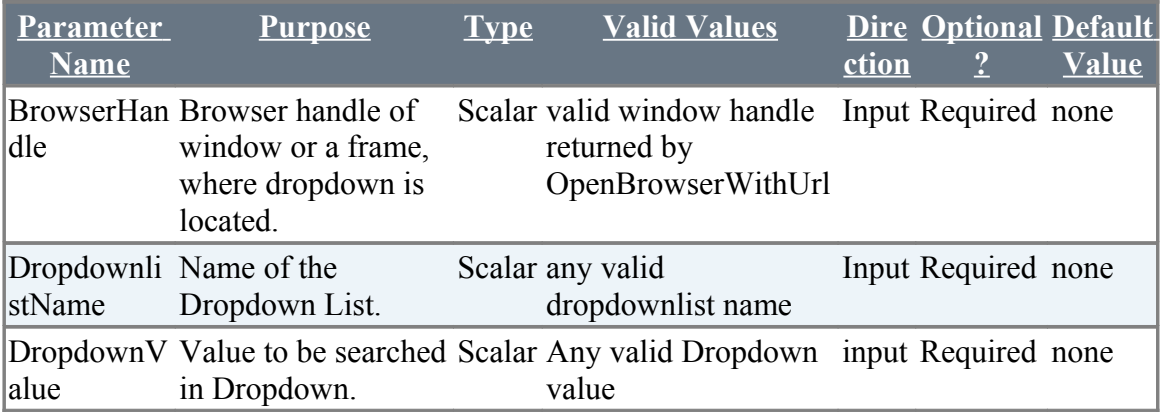

## **Example:**

**Zbrowser.MatchFromDropDownByName(%BrowserHandle%,"product\_id", "MYPRODUCT")**

## **3.6.7 SelectFromDropDownByIdAndValue**

## **Description**

Select from multiple options in a dropdown list by its unique value after selecting the dropdown with its ID.

### **Returned Messages:**

- Error while finding dropdown by Id = Invalid drop down id
- Error while setting dropdown as value =Given drop down value not found

## **Supported Browsers:**

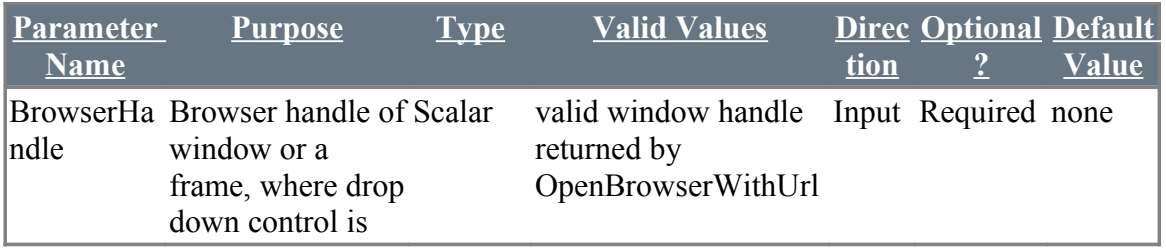

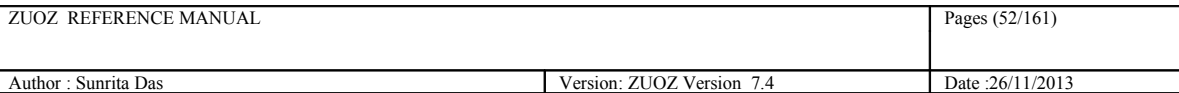

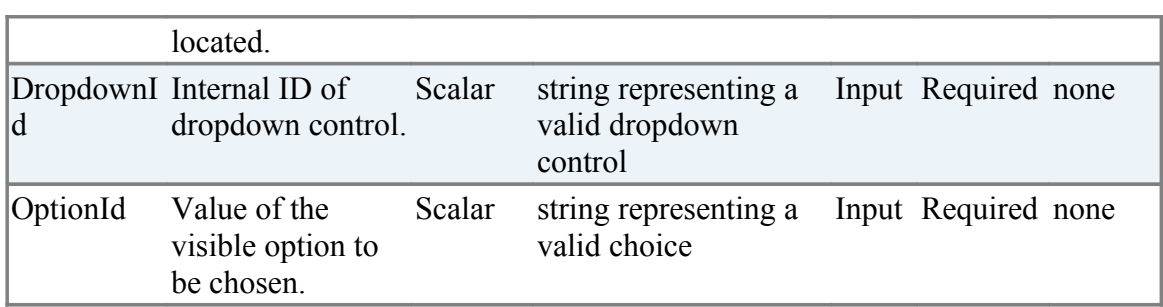

 **Zbrowser.SelectFromDropDownById(%BrowserHandle%, "dropdown1","1")** 

N.B: In the above example 1 is the id for visible text ''ZERMATT''.

# **3.6.8 SelectMultipleFromDropDownByIdAndValue**

## **Description**

It select value from multiple Drop-Down list by its Id.

## **Returned Messages:**

- Error while finding dropdown by Id = Invalid drop down id
- Error while setting dropdown as value =Given drop down value not found

### **Supported Browsers:**

Internet Explorer, Mozilla Firefox, Google Chrome, Html Unit Driver

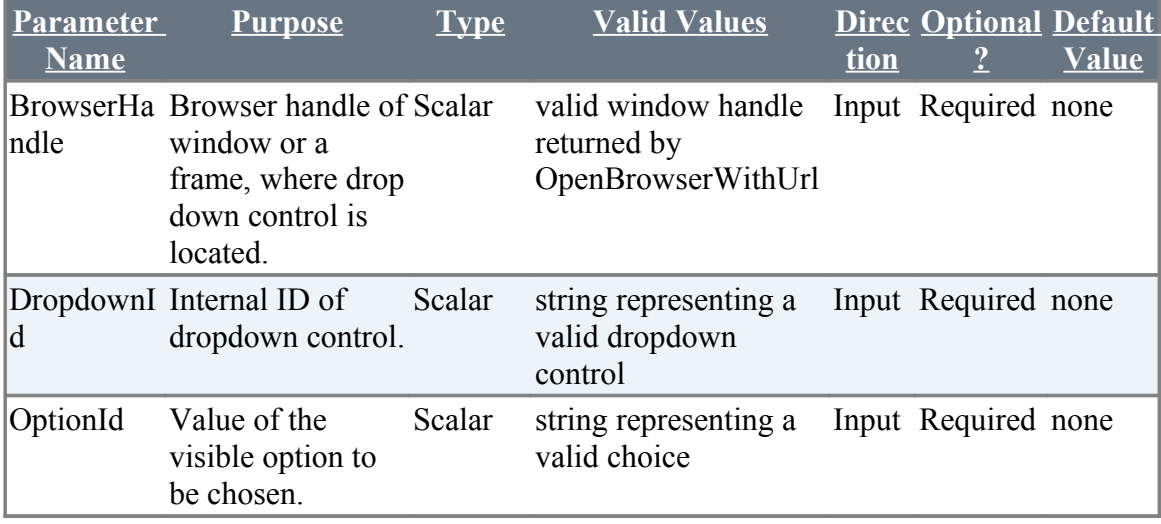

## **Example:**

 **Zbrowser.SelectFromDropDownById(%BrowserHandle%, "[car:country:Product]","[audi:USA:zuoz]")** 

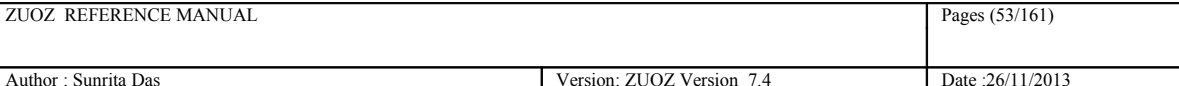

## **3.6.9 SelectElement**

### **Description**

Select value in a drop down list by its unique visible text/value after selecting the drop down with possible attribute type and attribute value. Supported attribute types are id, name, xpath, classname.

 $Volvo$ 

### **Syntax:**

#### **Zbrowser.SelectElement("BrowserHandle",**

```
"attribute type", "attribute value", "Value to select")
```
#### **Example:**

```
<FORM name="mapform" method="POST"><br><SELECT name="car" id="car" size="1">
<OPTION value="1">Volvo</option>
<OPTION value="2">Opel</option>
<OPTION value="3">Audi</option>
\langle/SELECT>
\langle/FORM>
```
**Zbrowser.SelectElement(F1-2,"id","car","1")** 

#### **Zbrowser.SelectElement(F1-2,"id","car","Volvo")**

### **Returned Messages:**

• Element type not supported. Type = pp

Supported element types for links = id, name, tagname, xpath, classname, cssselector, linktext, partiallinktext, href.

Supported element types for other elements = id, name, tagname, xpath, classname, cssselector.

- Element not found. Element name = q
- Element not displayed in page. Element name = q
- Element disabled in page. Element name = q

### **Supported Browsers:**

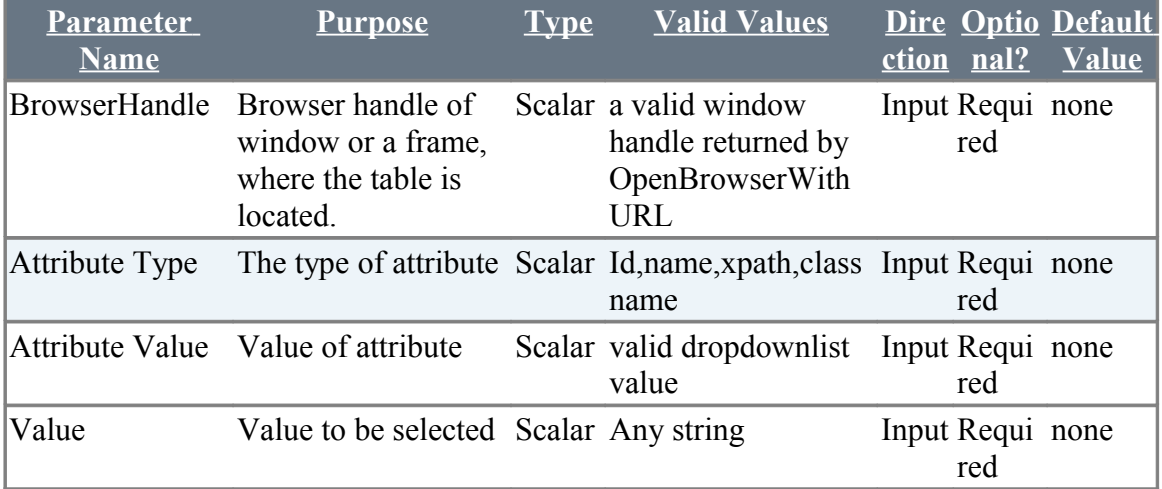

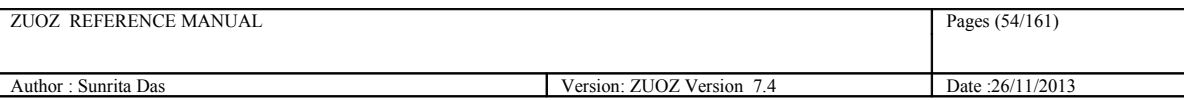

# **3.6.10 SelectMultipleElement**

## **Description**

Select from multiple options in a drop down list by its unique visible text/value after selecting the drop down with possible attribute type and attribute value. Supported attribute types are id, name, xpath, classname.

## **Syntax:**

#### **Zbrowser.SelectElement("BrowserHandle",**

"attribute type", "attribute value", "Value to select")

#### **Example:**

```
<FORM name="mapform" method="POST">
<SELECT name="car" id="car" size="1"><br><OPTION value="1">Volvo</option>
<OPTION value="2">Opel</option>
<OPTION value="3">Audi</option>
\langle/SELECT>
<SELECT name="bike" id="bike" size="1">
<OPTION value="1">Honda</option>
\langle/SELECT>
\langle/FORM>
```
Volvo | Thunderbird |

## **Zbrowser.SelectElement(F1-2,"id","[car:bike]","[1:3]")**

**Zbrowser.SelectElement(F1-2,"id","[car:bike]","[Volvo:Thunderbird]")**

### **Returned Messages:**

• Element type not supported. Type = pp

Supported element types for links = id, name, tagname, xpath, classname, cssselector, linktext, partiallinktext, href.

Supported element types for other elements = id, name, tagname, xpath, classname, cssselector.

- Element not found. Element name = q
- Element not displayed in page. Element name = q
- Element disabled in page. Element name = q

### **Supported Browsers:**

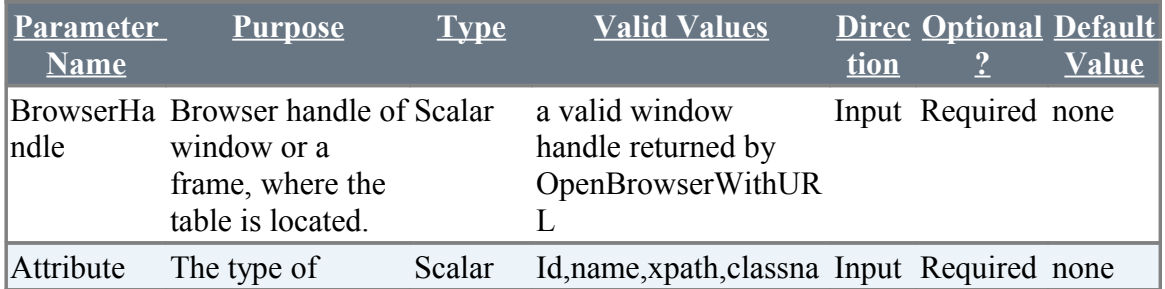

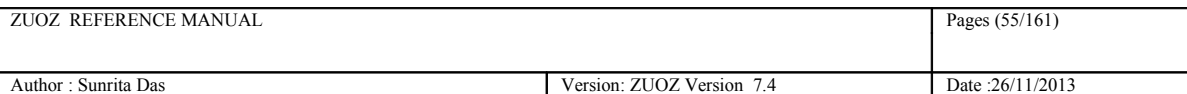

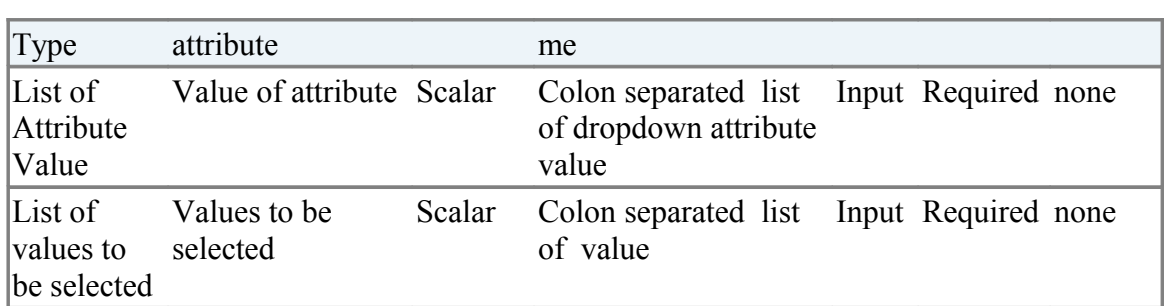

# **3.7 Alert Box and List Box Related Atoms**

## **3.7.1 AcceptAlert**

## **Description**

Accepts the Alert by clicking on OK button within a default timeout

### **Returned Messages:**

- Error while switching to alert window = Handle of the alert not found
- Error while clicking OK button in alert window = Default time out set as 30 milli seconds for the alert has expired

### **Supported Browsers:**

Internet Explorer, Mozilla Firefox, Google Chrome, Html Unit Driver

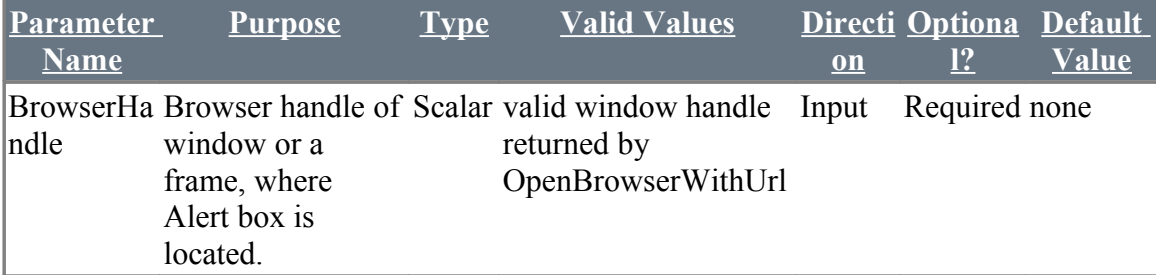

## **Example:**

**Zbrowser.AcceptAlert(%BrowserHandle%)**

# **3.7.2 AcceptAlertWithTimeOut**

## **Description**

Accepts the Alert by clicking on OK button within a specific time out

### **Returned Messages:**

- Error while switching to alert window = Handle of the alert not found
- Error while clicking OK button in alert window =Time out for the alert has expired

## **Supported Browsers:**

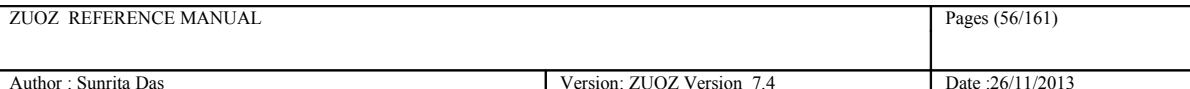

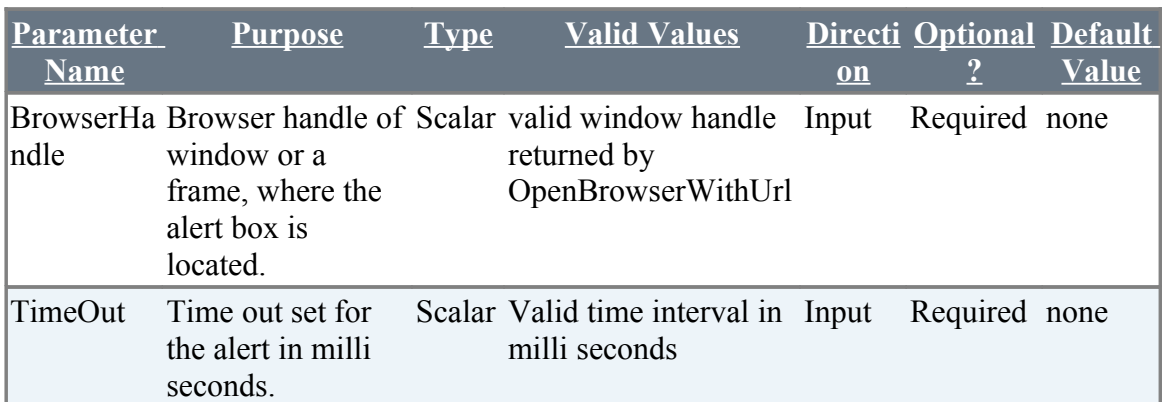

 **Zbrowser.AcceptAlertWithTimeOut(%BrowserHandle%, "1000")**

## **3.7.3 DeclineAlert**

### **Description**

Decline the Alert by clicking on cancel button within a default time out

### **Returned Messages:**

- Error while switching to alert window = Handle of the alert not found
- Error while dismissing alert = Default time out set as 30 milli seconds for the alert has expired

### **Supported Browsers:**

Internet Explorer, Mozilla Firefox, Google Chrome, Html Unit Driver

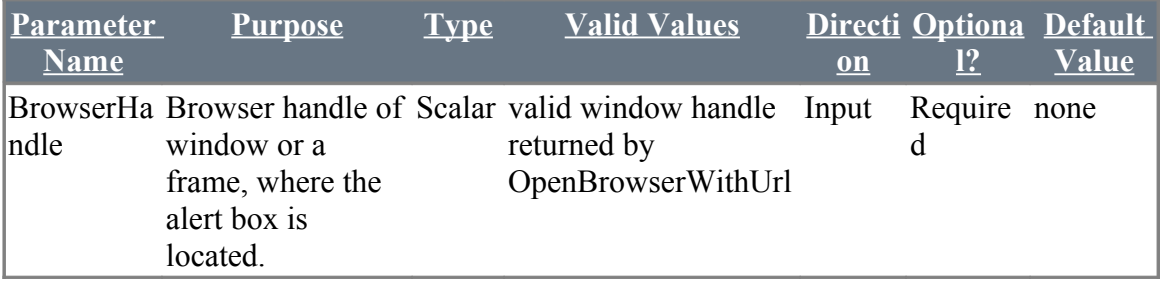

## **Example:**

 **Zbrowser.DeclineAlert(%BrowserHandle%)**

## **3.7.4 DeclineAlertWithTimeOut**

### **Description**

Decline the Alert by clicking on cancel button within as specific time out

### **Returned Messages:**

- Error while switching to alert window = Handle of the alert not found
- Error while dismissing alert =Time out for the alert has expired

### **Supported Browsers:**

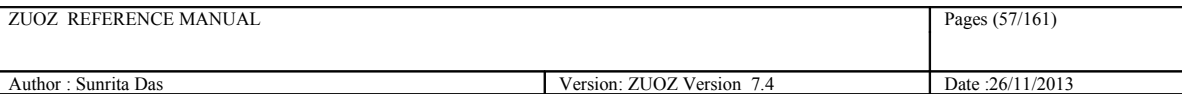

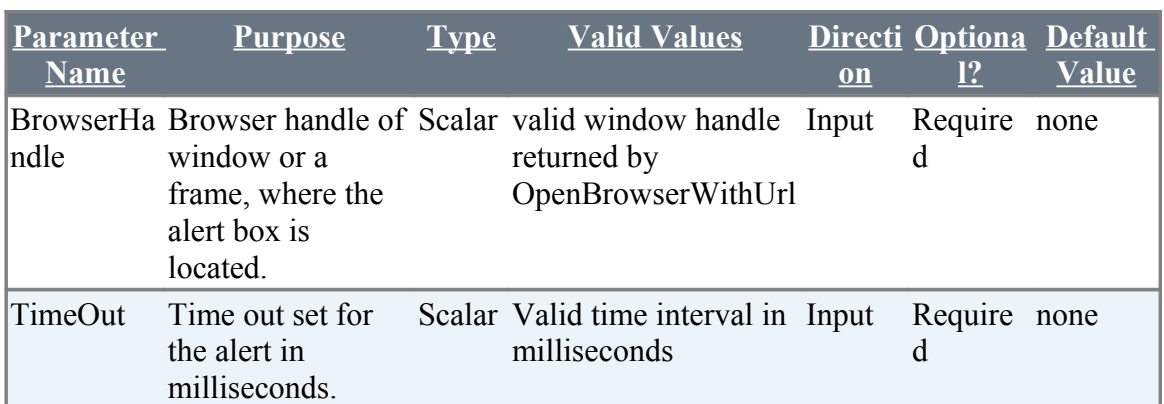

 **Zbrowser.DeclineAlertWithTimeOut(%BrowserHandle%,"1000")**

# **3.7.5 GetTextInAlert**

## **Description**

Returns the text of a alert box

### **Returned Messages:**

- Error while switching to alert box=Cannot get the alert box handle
- Error while retrieving text in alert box=Cannot read text from the alert box

### **Supported Browsers:**

Internet Explorer, Mozilla Firefox, Google Chrome, Html Unit Driver

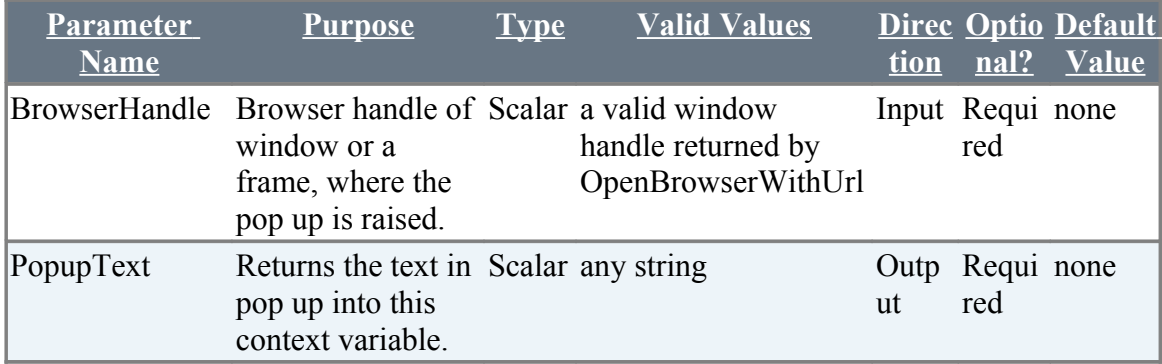

### **Example:**

**Zbrowser.GetTextInAlert(%BrowserHandle%, AlertText)** 

# **3.7.6 GetTextInAlertWithTimeOut**

## **Description**

Returns the text of a popup in a context variable within a specific time out

### **Returned Messages:**

- Error while switching to alert = Cannot get the handle of the alert box
- Error while retrieving text in alert = Cannot read text from the alert box
- Alert not supported = Alerts are by default disabled

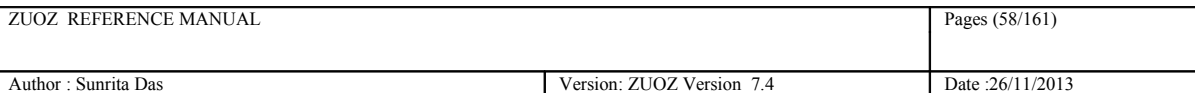

### **Supported Browsers:**

Internet Explorer, Mozilla Firefox, Google Chrome, Html Unit Driver

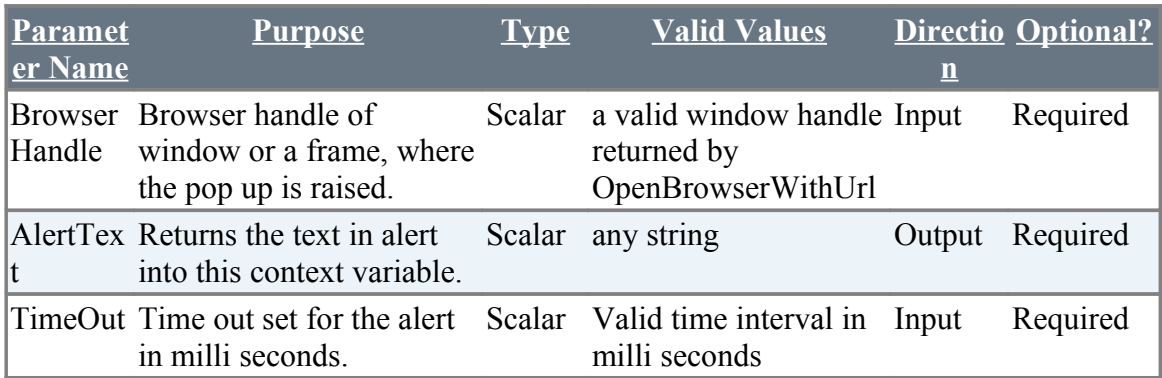

## **Example:**

**Zbrowser.GetTextInAlertWithTimeOut(%BrowserHandle%,AlertText,"100")**

## **3.7.7 SelectFromListBoxByName**

### **Description**

Selects from the list box using the names present

#### **Returned Messages:**

- Error while finding ListBox by Name = Invalid list box id
- Error while setting ListBox with value = Text under list box not found

### **Supported Browsers:**

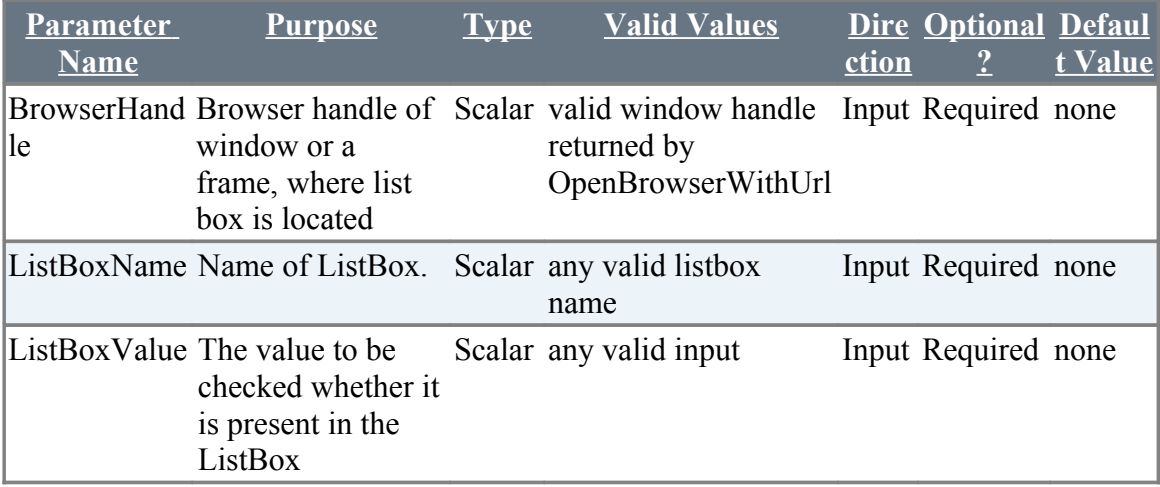

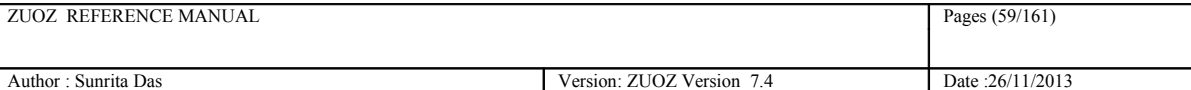

 **Zbrowser.SelectFromListBoxByName(%BrowserHandle%,"list\_box\_name", "MYNAME")**

# **3.7.8 SelectFromListBoxById**

## **Description**

Selects an option from the list box using the Id.

### **Returned Messages:**

- Error while finding ListBox by Id = Invalid list box id
- Error while setting ListBox with value = Text under list box not found

### **Supported Browsers:**

Internet Explorer, Mozilla Firefox, Google Chrome, HtmlUnit Driver

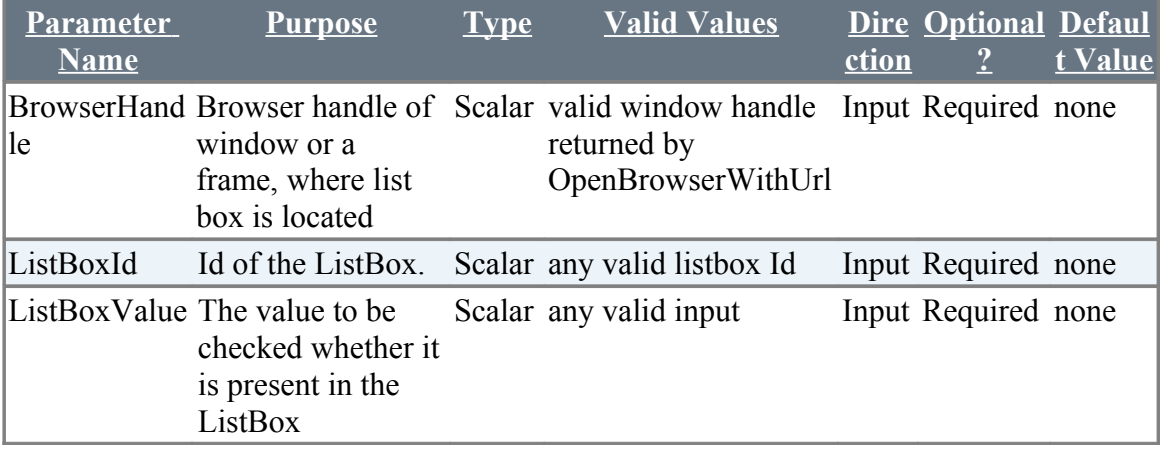

## **Example:**

 **Zbrowser.SelectFromListBoxById(%BrowserHandle%,"list\_box\_Id", "MYNAME")**

# **3.8 Verification Atoms for Web Application**

## **3.8.1 MatchRowValuesInTable**

## **Description**

Matches a row within a table of specified columns with a list of values

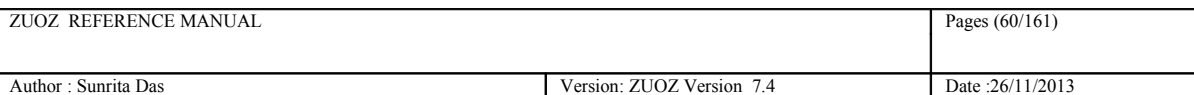

## **Return Codes:**

- $0 =$  Success
- $1 =$  Cannot find browser with the given browser handle
- $2 =$  Unequal number of arguments passed in each list
- $3$  = Table not found
- $4$  = Required row don't exist
- $5 =$  Cannot find column with given column name
- $6 =$  Values don't match

## **Supported Browsers**

Internet Explorer ,Internet Explorer, Mozilla Firefox

## **Additional Comments**

In CHUR, the column names list and values list must be a colon separated list without inverted commas and within square brackets

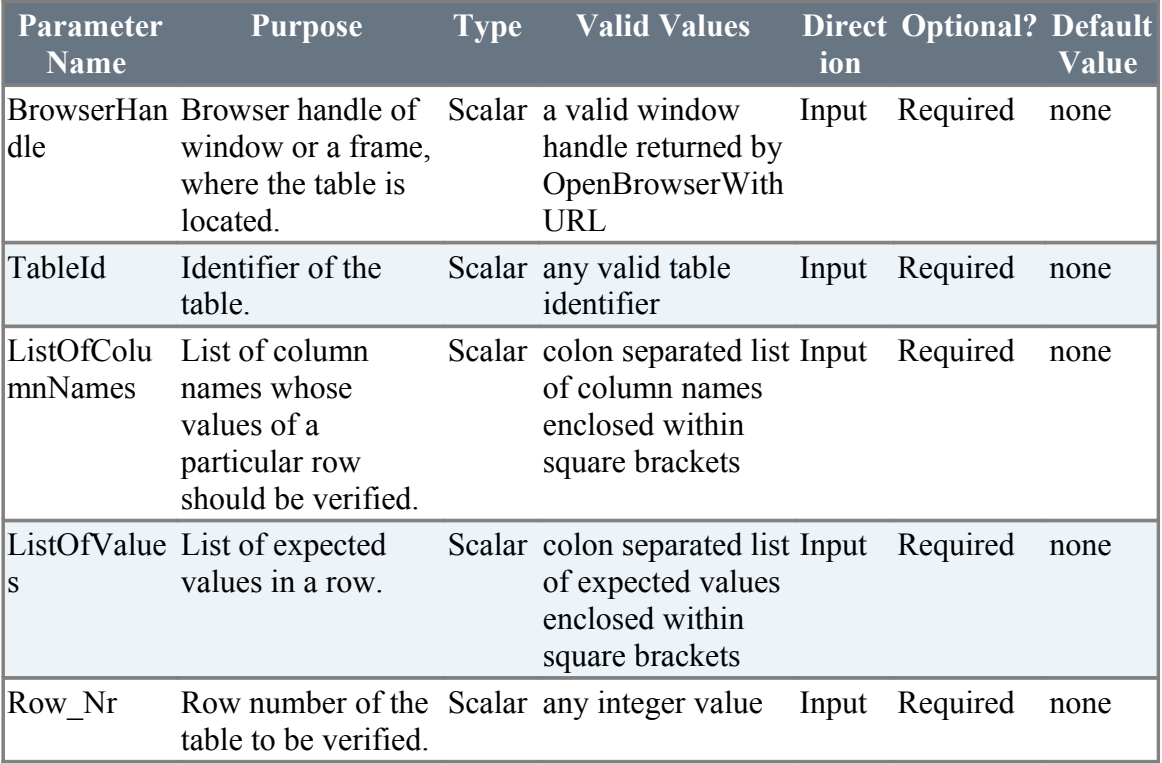

## **Example**

 **MatchRowValuesInTable(%BrowserHandle%, "ProductList","[Name:Description:Place:Date]","[ZUOZ:Atom Library Addon:05-03-2010]","3")** 

# **3.8.2 MatchFromDropDownByName**

## **Description**

Matches whether inputted value is present in Dropdownlist.

## **Return Codes:**

 $0 =$  Success

- $1 =$  Cannot find browser with the given browser handle
- $2 =$  Cannot find select list with the given Id or invalid select list Id

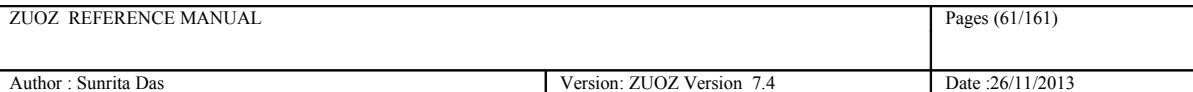

3 = Sum of text field values do not match with the value of the last text field

4= No Values in DropDown match given value

## **Supported Browsers**

Internet Explorer, Mozilla Firefox

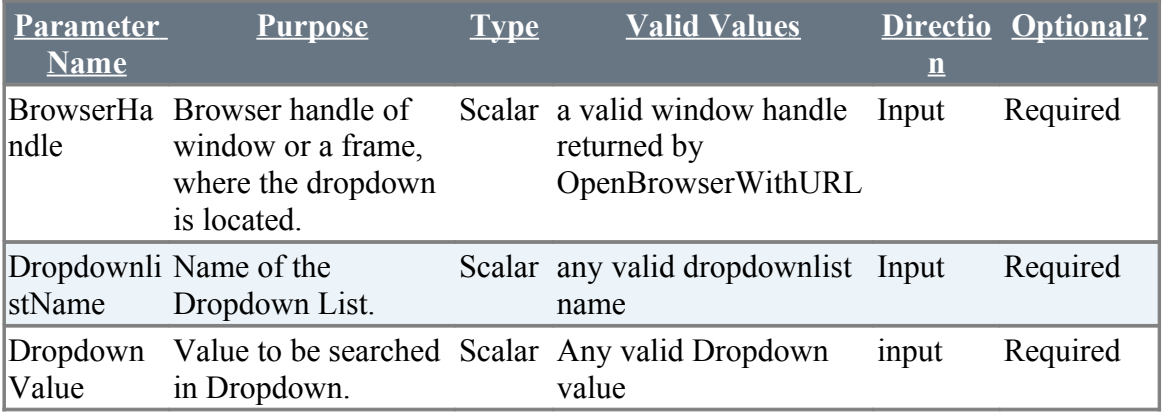

## **Example**

 **MatchFromDropDownByName(%BrowserHandle%,"Dropdown1","value1")**

# **3.8.3 MatchFromListBoxByName**

## **Description**

Matches whether inputted value is present in Listbox.

## **Return Codes:**

- $0 =$  Success
- $1 =$  Cannot find browser with the given browser handle
- $2 =$  Cannot find select list with the given Id or invalid select list Id
- 3= No Values in ListBox match given value

## **Supported Browsers**

Internet Explorer, Mozilla Firefox,

## **Additional Comments**

Support for Firefox will follow shortly

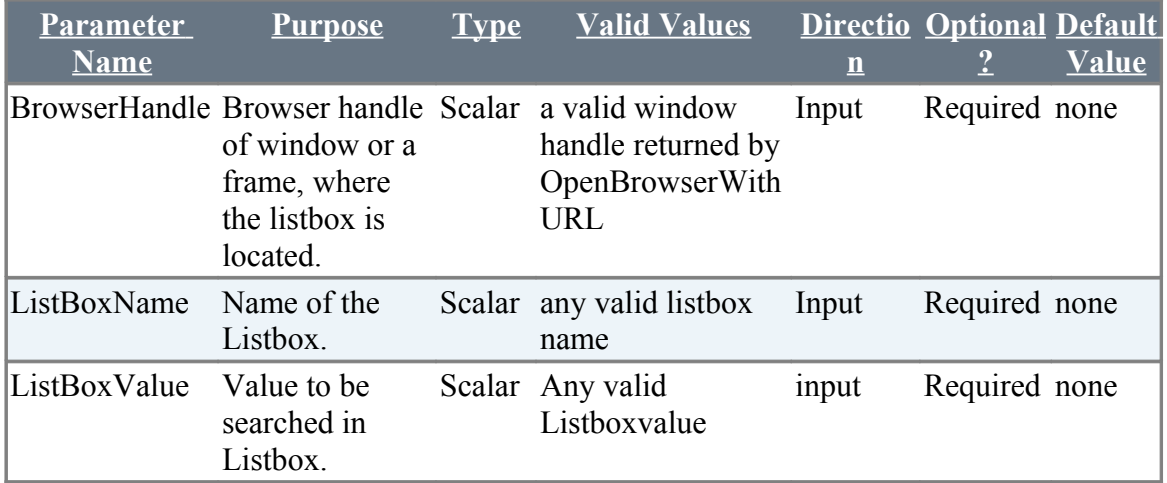

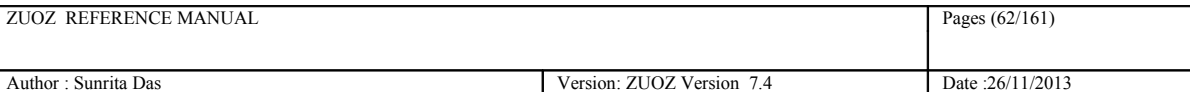

 **MatchFromListBoxByName(%BrowserHandle%,"Listbox1","value1")** 

# **3.8.4 MatchFromRadioGroupByValue (Deprecated )**

## **Description**

Matches whether radiogroup with given value is checked.

## **Return Codes:**

- $0 = Success$
- $1 =$  Cannot find browser with the given browser handle
- $2 =$  Cannot find radio group with the given value

## **Supported Browsers**

Internet Explorer, Mozilla Firefox

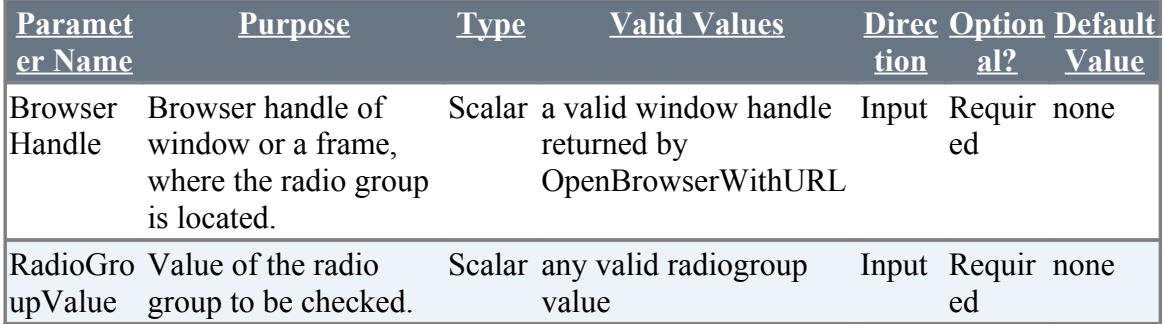

## **Example**

**MatchFromRadioGroupByValue(%BrowserHandle%,"radiovalue1")** 

# **3.8.5 VerifyTextualContent**

## **Description**

Verifies whether the page contains the particular text or not.

## **Return Codes:**

- $0 =$ Success
- $1 =$  Cannot find browser with the given browser handle
- $2 =$  Page does not contains the text

## **Supported Browsers**

Internet Explorer,Mozilla Firefox

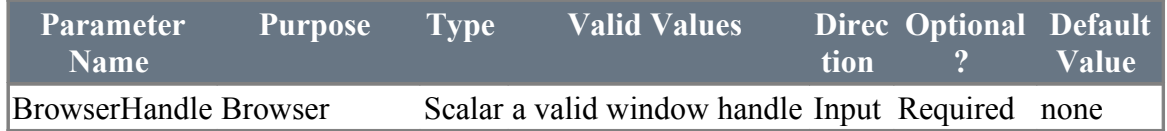

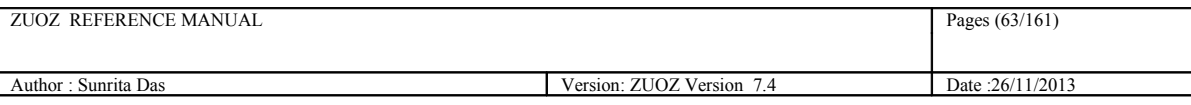

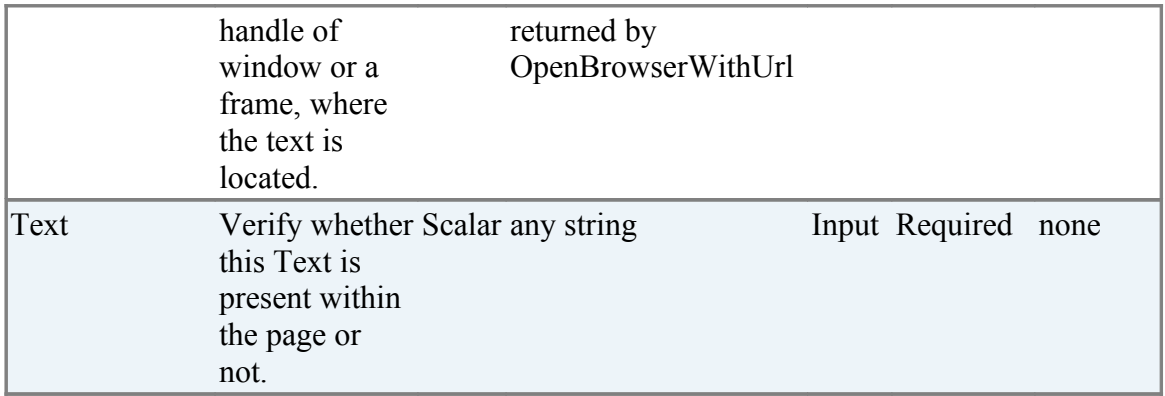

 **VerifyTextualContent(%BrowserHandle%, "Can modify planning data on this page")**

# **3.8.6 VerifyDifferenceOfTextFieldValuesById(Deprecated )**

## **Description**

Computes the difference of two text field values and matches with another text field values

## **Return Codes:**

- $0 = Success$
- $1 =$  Cannot find browser with the given browser handle
- $2 =$  Cannot work with more the two elements in this list
- $3 =$  Cannot find text field with the given id or invalid text identifier

4 = Difference of text field values do not match with the value of the text field in the third argument

## **Supported Browsers**

Internet Explorer, Mozilla Firefox

## **Additional Comments**

In CHUR ,the list of text field identifiers must be a colon separated list without inverted commas and within square brackets

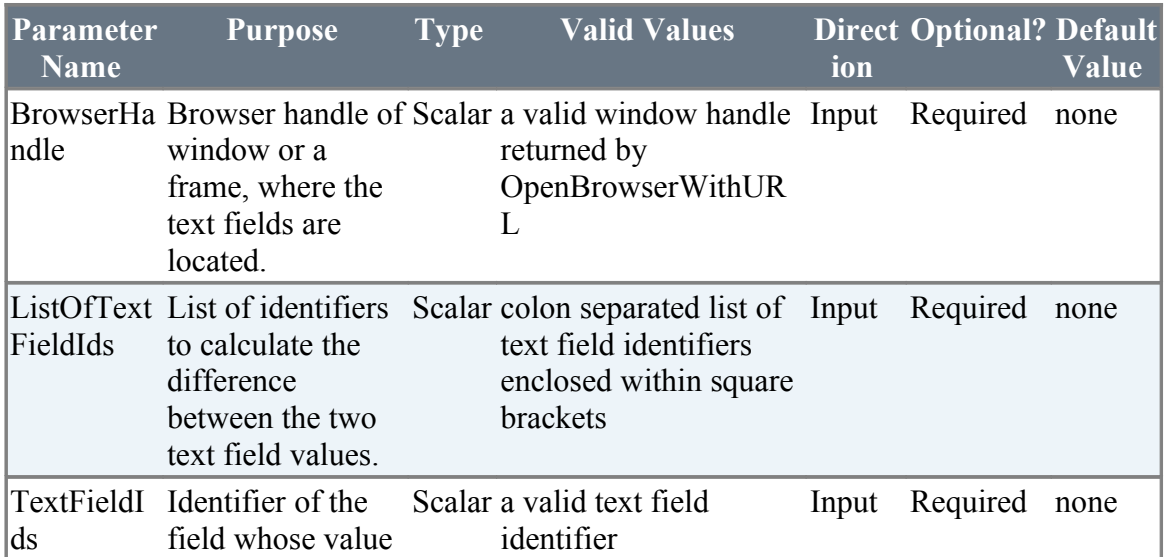

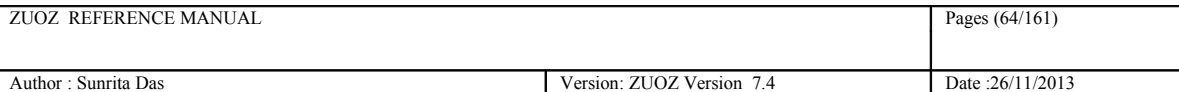

will be matched with the difference.

## **Example**

**VerifyDifferenceOfTextFieldValuessById(%BrowserHandle%, "[total:discount]","grandtotal]")**

# **3.8.7 VerifyTotalOfNumericFieldsById**

## **Description**

Computes the sum of the values of first 'n-1' text field identifiers and matches with the value of 'n'th text field identifier

## **Return Codes:**

- $0 =$ Success
- $1 =$  Cannot find browser with the given browser handle
- $2 =$  Cannot find text field with the given id or invalid text field identifiers
- $3 =$  Sum of text field values do not match with the value of the last text field

## **Supported Browsers**

Internet Explorer, Mozilla Firefox

## **Additional Comments**

In CHUR ,the list of text field identifiers must be a colon separated list without inverted commas and within square brackets

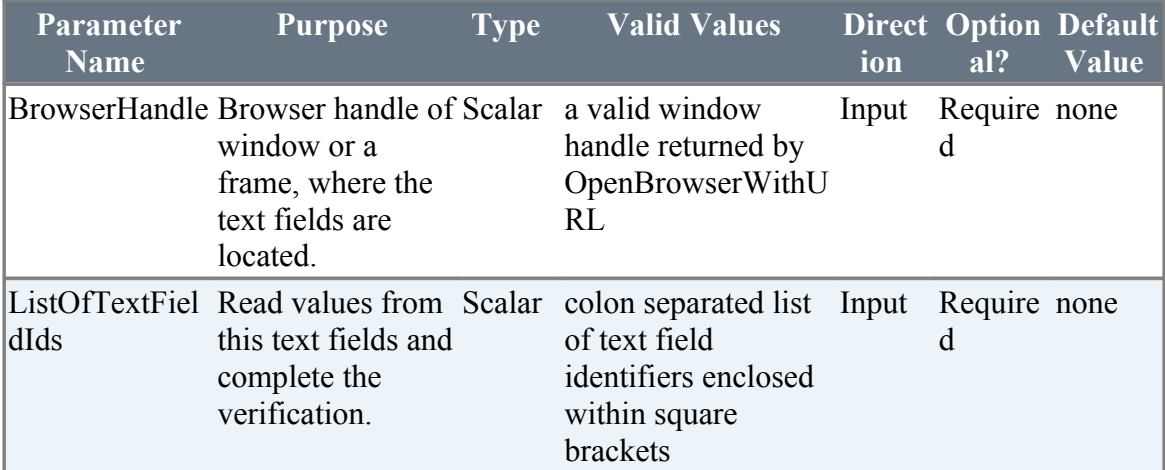

## **Example**

 **VerifyTotalOfNumericFieldsById(%BrowserHandle%, "[total:tax:grandtotal]")** 

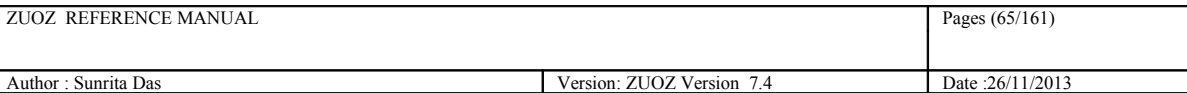

## **3.8.8 FindImage**

## **Description**

Verifies whether the nth element within the xpath, has a particular attribute name and value.

### **Syntax**

```
Zbrowser.VerifyElementByPosition("BrowserHandle", "x-path","attribute-
name=attribute-value","position")
```
### **Example:**

### **Returned Messages:**

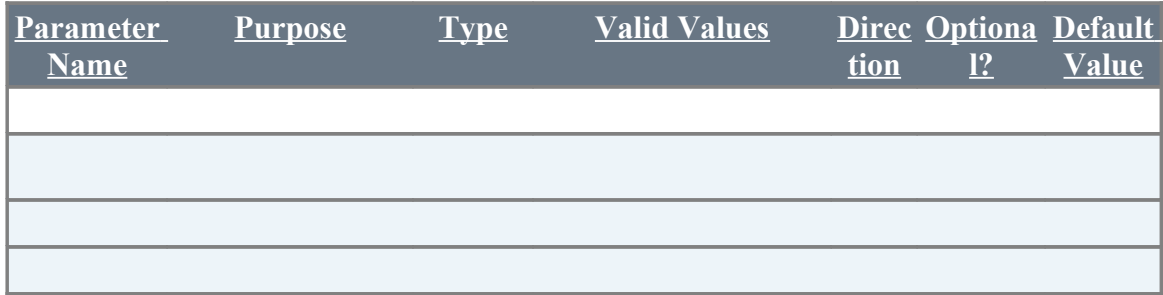

# **3.9 Position Verification Atoms for Web Application**

## **3.9.1 VerifyElementByPosition**

## **Description**

Verifies whether the nth element within the xpath, has a particular attribute name and value.

### **Syntax**

```
Zbrowser.VerifyElementByPosition("BrowserHandle", "x-path","attribute-
name=attribute-value","position")
```
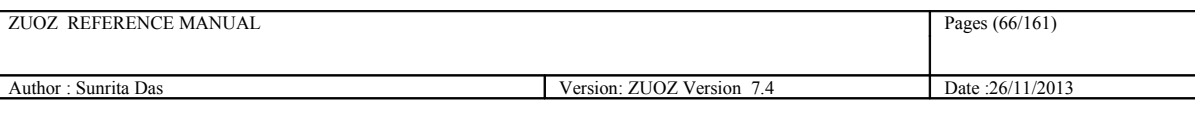

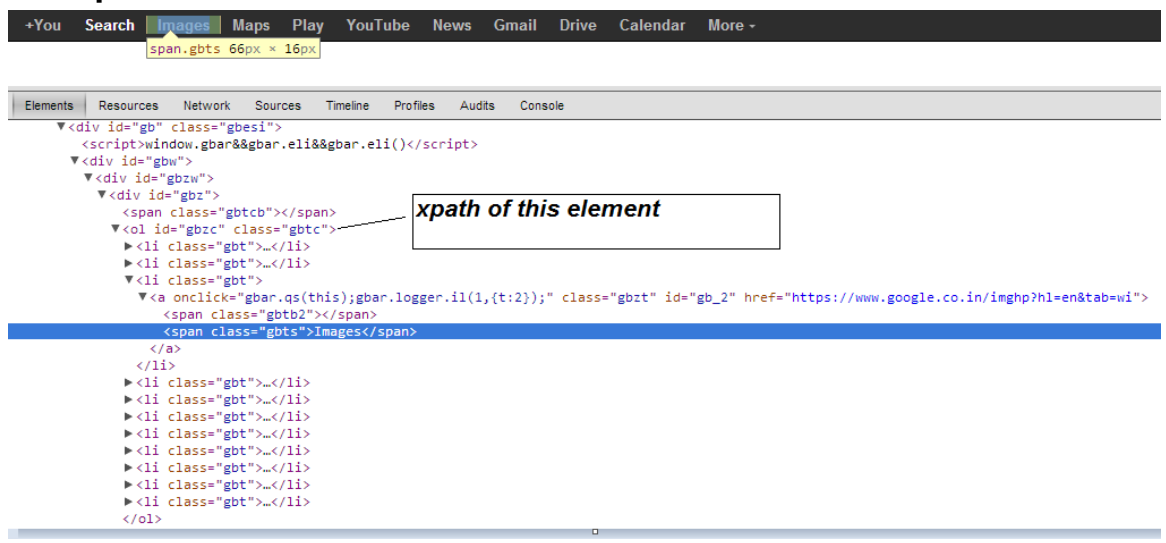

 **Zbrowser.VerifyElementByPosition (F1-2, "//\*[@id="gbzc"]", "id=gb\_2",3) Zbrowser.VerifyElementByPosition (F1-2, "//\*[@id="gbzc"]", "class=gbzt",3) This will verify whether Images exists in the third position of the xpath element.**

### **Returned Messages:**

- Error while finding element with xpath. Xpath = //\*[@id="gbzc"]
- TAG-NAME = TAG-VALUE required. Exception = The cause
- Integer value expected. Position = abc
- Element not found at position 3 under xpath =  $\frac{1}{8}$ [@id="gbzc"]

#### **Supported Browsers:**

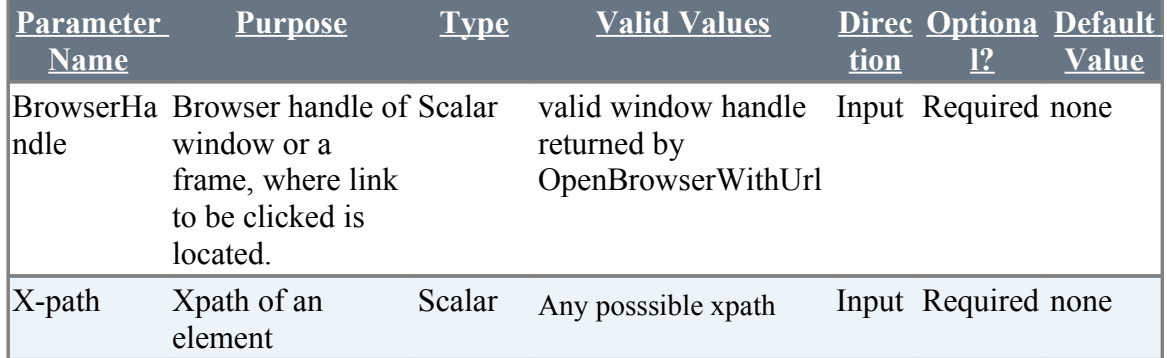

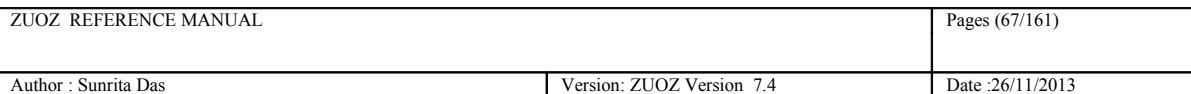

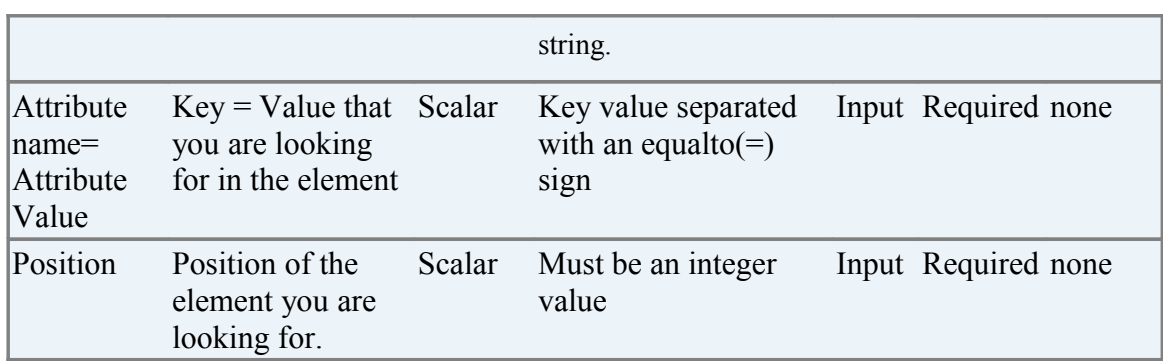

# **3.9.2 VerifyElementByTagNameAndPosition**

## **Description**

Verifies whether the nth element of the xpath has a particular attribute-name and attribute-value within a specific tag

## **Syntax**

```
Zbrowser.VerifyElementByPosition("BrowserHandle", "x-path", "tag-
name","attribute-name=attribute-value","position")
```
### **Example:**

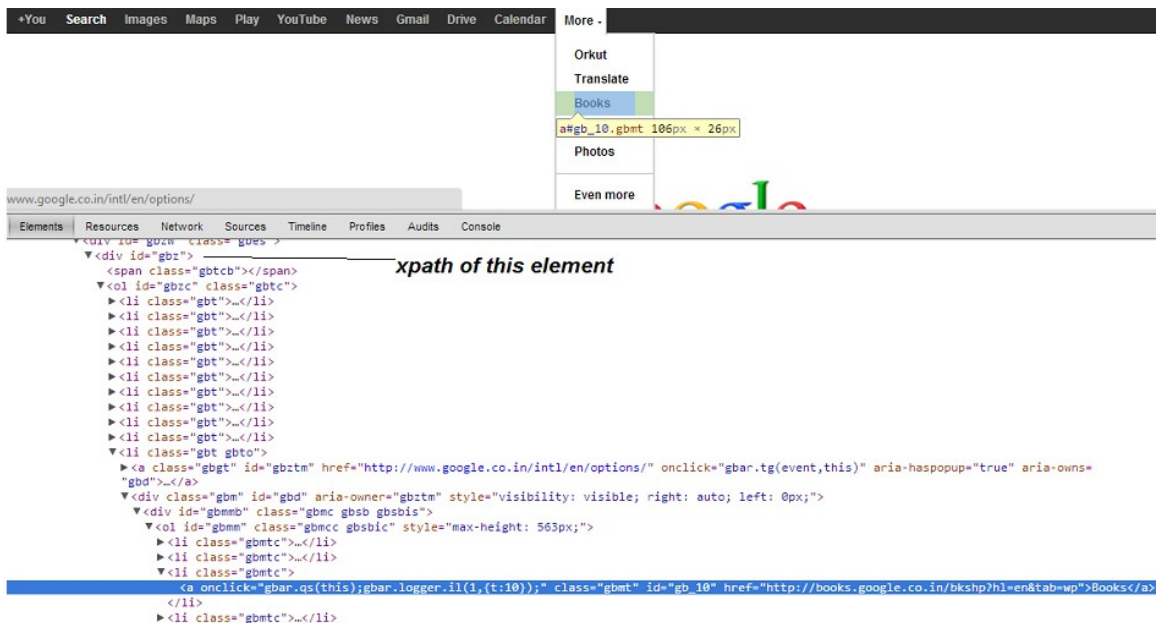

 **Zbrowser.VerifyElementByPosition (F1-2, "//\*[@id="gbzc"]", "div", "id=gb\_10",11) Zbrowser.VerifyElementByPosition (F1-2, "//\*[@id="gbzc"]", "div", "class=gbmt",11) This will verify whether Books exists in the 11th position of the xpath element inside div tag.**

### **Returned Messages:**

- Error while finding element with xpath. Xpath =  $\frac{1}{2}$ [@id="gbzc"]
- TAG-NAME = TAG-VALUE required. Exception = The cause
- Integer value expected. Position = abc
- Element not found at position 3 under xpath =  $\frac{1}{8}$ [@id="gbzc"]

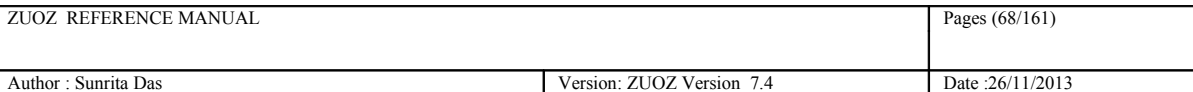

### **Supported Browsers:**

Internet Explorer, Mozilla Firefox, Google Chrome, Html Unit Driver

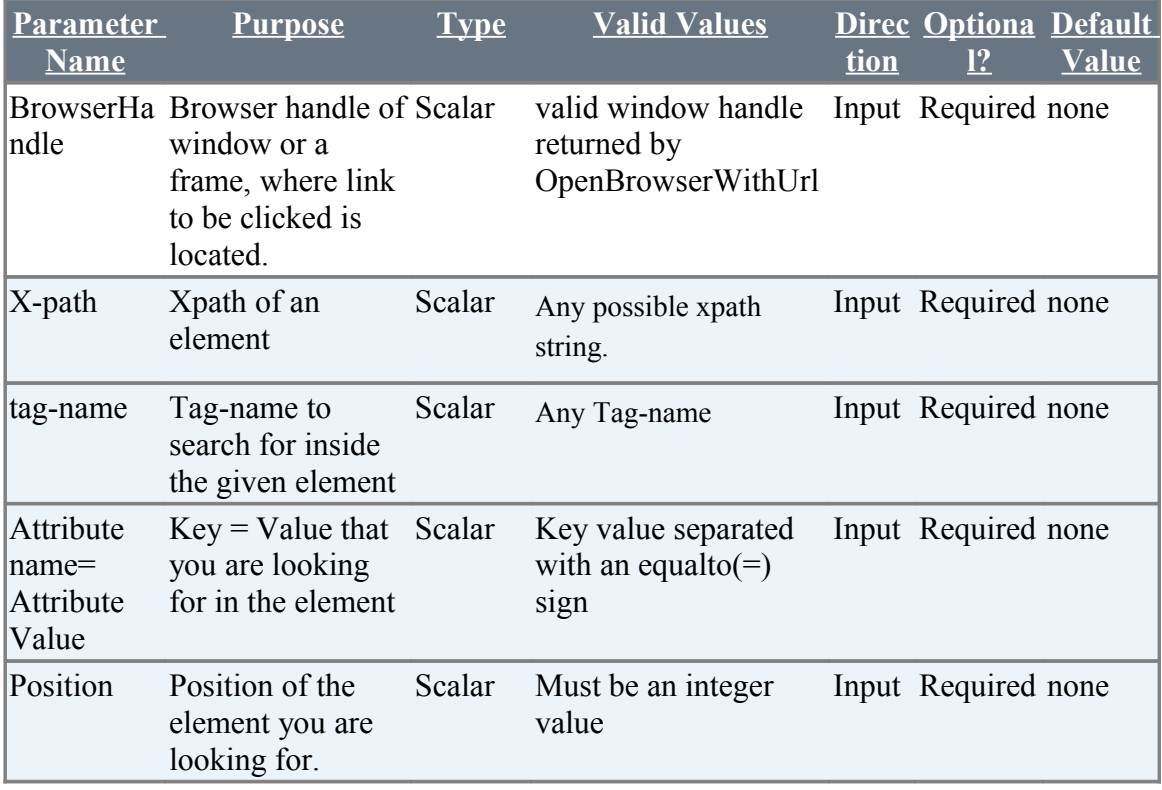

# **3.10 General Atoms for Web Application**

## **3.10.1 Refresh**

## **Description**

Reloads the page.

## **Syntax:**

```
Zbrowser.Refresh("BrowserHandle")
```
## **Example:**

 **Zbrowser.Refresh(F1-2)** 

### **Returned Messages:**

• Error while refreshing page. Exception = The cause

### **Supported Browsers:**

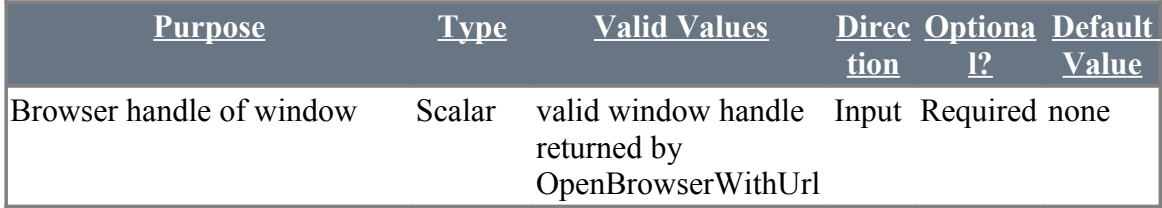

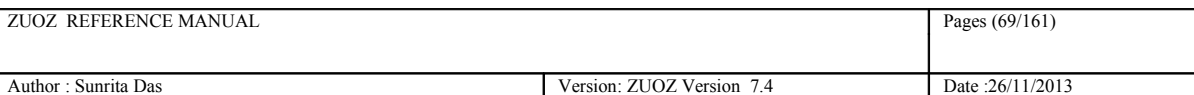

# **3.10.2 Back**

## **Description**

Moves to the previous page in the browser cache.

## **Syntax:**

```
Zbrowser.Back("BrowserHandle")
```
## **Example:**

 **Zbrowser.Back(F1-2)** 

### **Returned Messages:**

• Error while getting previous page. Exception = The cause

### **Supported Browsers:**

Internet Explorer, Mozilla Firefox, Google Chrome, Html Unit Driver

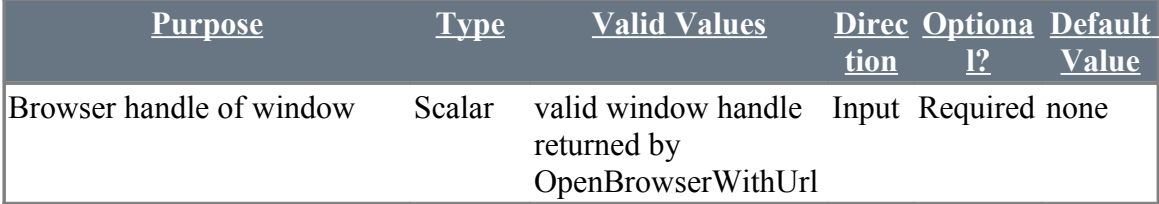

# **3.10.3 Forward**

## **Description**

Moves to the next page.

### **Syntax:**

Zbrowser.**Forward**("BrowserHandle")

### **Example:**

 **Zbrowser.Forward(F1-2)** 

### **Returned Messages:**

• Error while moving to the next page. Exception = The cause

### **Supported Browsers:**

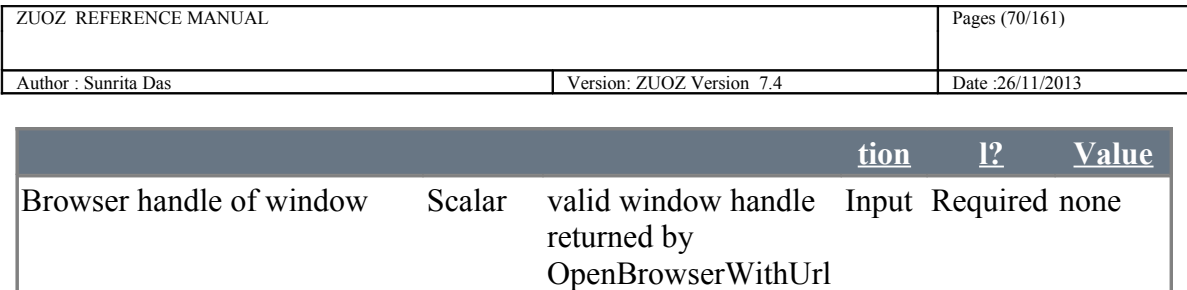

# **3.10.4 Debug**

## **Description**

Lefts the browser open after ZUG exits.

## **Syntax:**

Zbrowser.**Debug**()

## **Example:**

 **Zbrowser.Debug()** 

## **Supported Browsers:**

Internet Explorer, Mozilla Firefox, Google Chrome

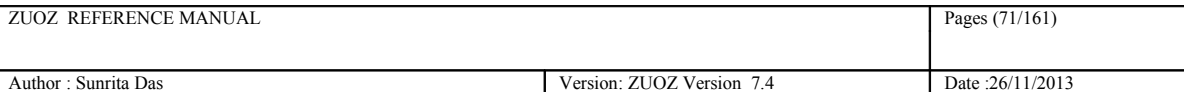

# **3.10.5 TakeSnapShot**

### **Description**

User can take the snap shot of the browser by providing the handle to this atom. It creates an image in the ZUG's log location in a folder with the name same of that of the log file names prefix. It is also invoked implicitly if any of the ZBrowser atom fails.

### **Syntax:**

Zbrowser.**TakeSnapShot(**"BrowserHandle")

### **Example:**

 **Zbrowser.TakeSnapShot (f-12Abv)** 

## **Example:**

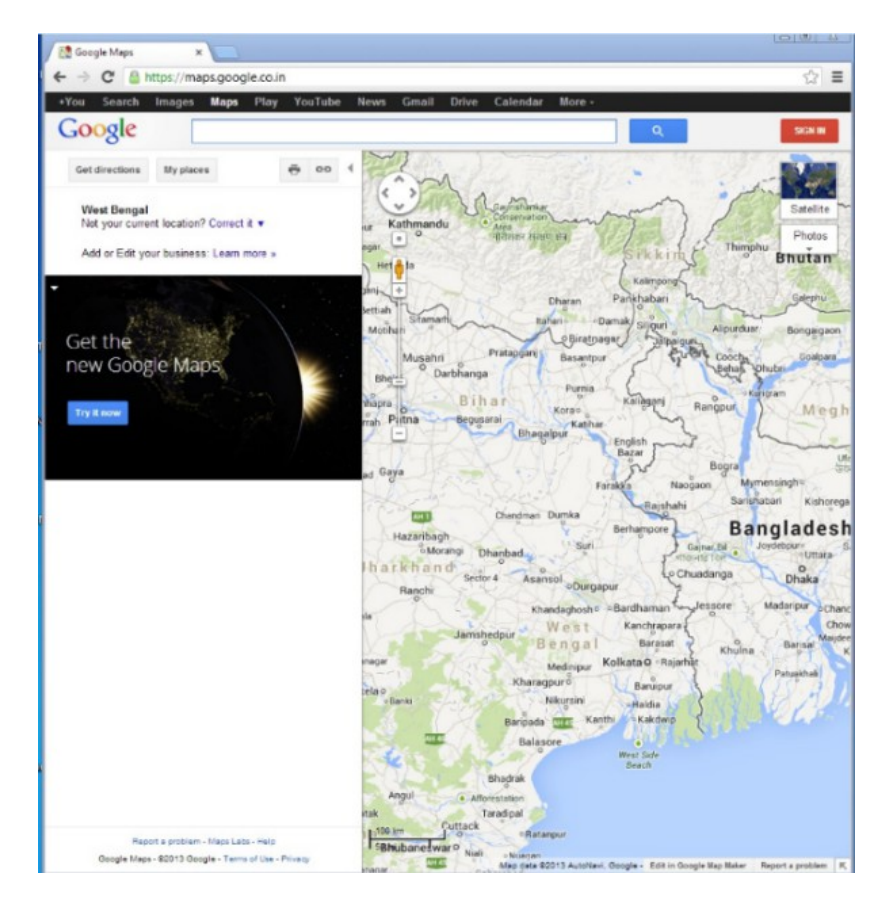

**Open Google map and type an atom which does not exist.**

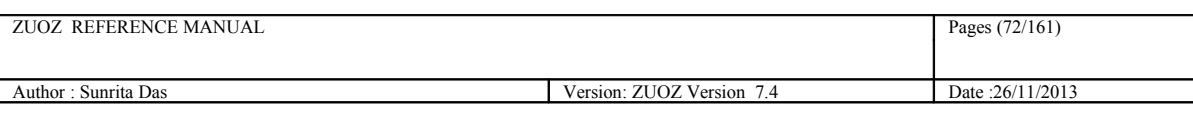

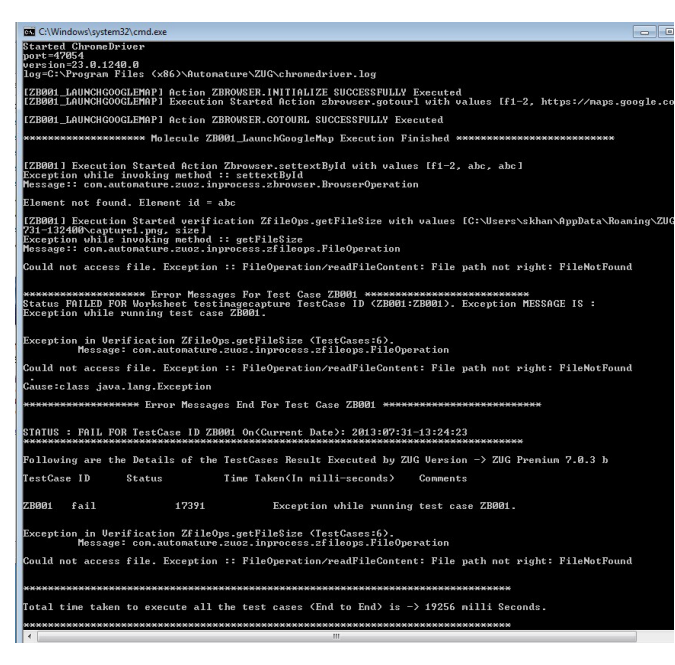

**The command prompt displays an error message.**

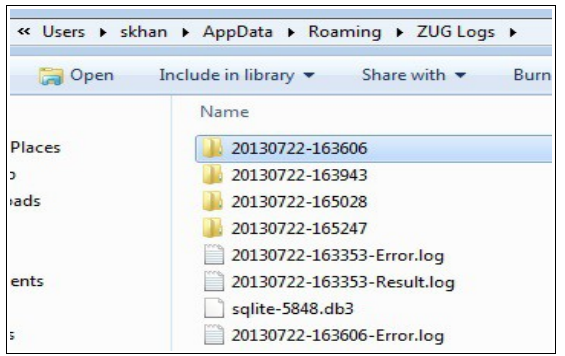

**A folder is created in Zug's log location where the captured screenshot is saved.**
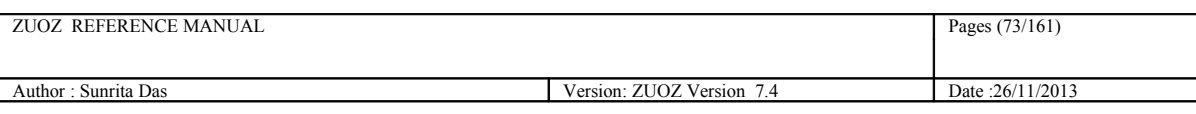

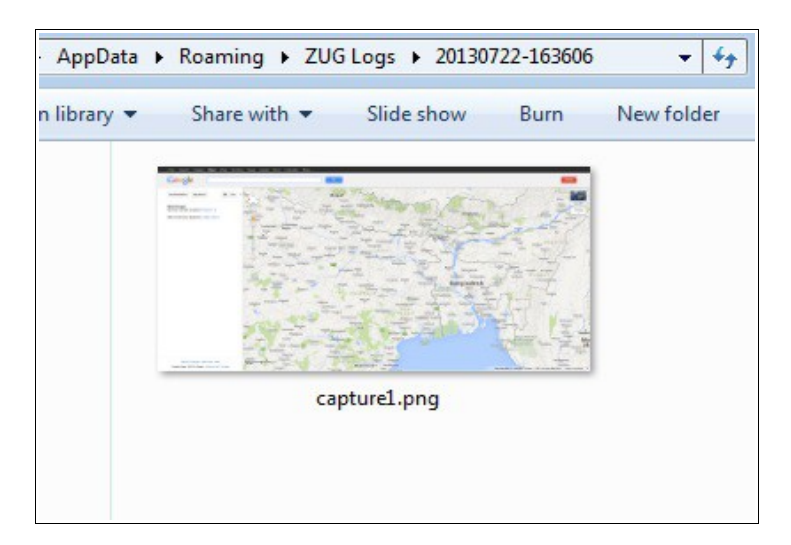

**Screenshot of the browser.**

#### **Supported Browsers:**

Internet Explorer, Mozilla Firefox, Google Chrome

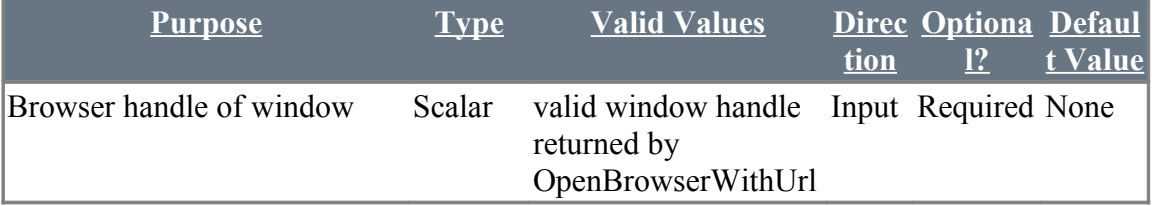

# **4 General Purpose Atoms**

All the Atoms in this section are available in Zstring In process package file. These atoms are referenced in CHUR spreadsheet as **ZString.<atom-name>** because of the mapping done in ZugINI.xml**.**

## **4.1 Compare**

#### **Description**

Compares two strings (case - insensitive), if matches exits with status 0, else exits with status 1.

#### **Example**

 **Zstring.compare("Hello","Hi")** 

 **Zstring.compare("Red", "Orange", "The colors are different")**

For the second comparison, Zug will return the following error in the display -

"Red does not match Orange" ; The colors are different.

### **Return Codes:**

 $0 =$  Strings match

 $1 =$  Strings do not match

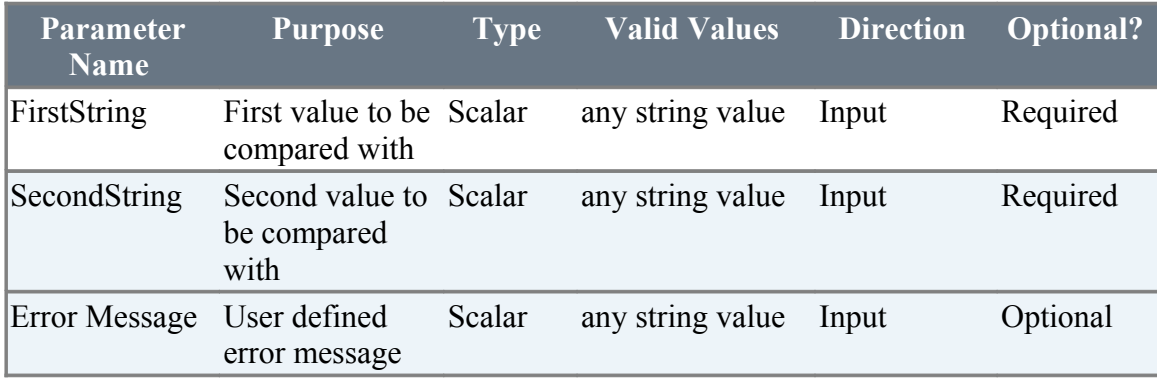

## **4.2 CompareRowCount**

#### **Description**

It compares the difference of two integer values with an expected value. It calculates the difference of the first number with the second number and compares it with the third number,if they are same the atom completes successfully else exits with exit status 1

### **Example**

 **Zstring.compareRowCount("3","1","2")** 

**Zstring. compareRowCount("5","6","-1")** 

### **Return Codes:**

 $0 =$  Difference of first number from the second number matches the expected value

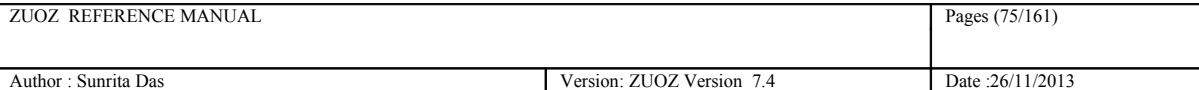

1 = Difference of first number from the second number do not match with the expected value

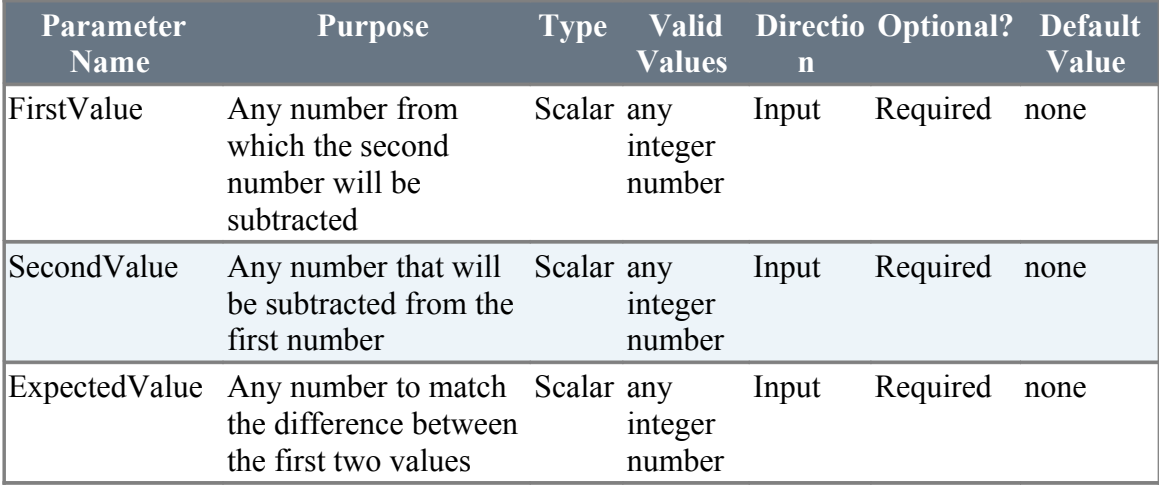

## **4.3 MatchSubstring**

#### **Description**

Verifies whether a sub string is present in a given string.

#### **Example**

```
 Zstring.MatchSubstring("Hello","He")
```
 **Zstring.MatchSubstring("Hello","llo")** 

#### **Return Codes:**

 $0 = Sub$  string is present in the given string

 $1 = Sub string is not present in the given string$ 

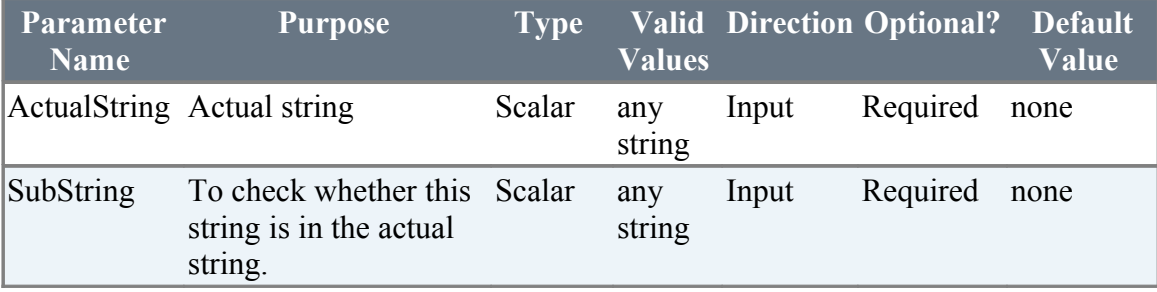

## **4.4 GetElementInListByIndex**

#### **Description**

Returns an element from a list of elements by its position in a context variable

#### **Return Codes:**

 $0 = Success$ 

 $1 =$  Cannot find any element in that position of the list

### **Additional Comments**

In CHUR ,the list of numbers must be a colon separated list without inverted commas and within square brackets

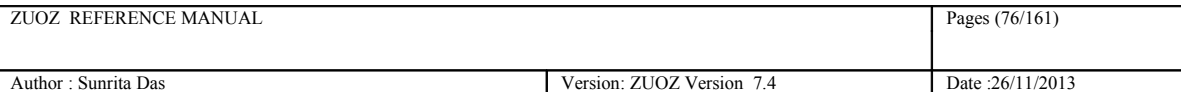

**Zstring.GetElementInListByIndex("[ZERMATT:ZUG:ZUOZ:DAVOS:CHUR]","3",ELE MENT)** 

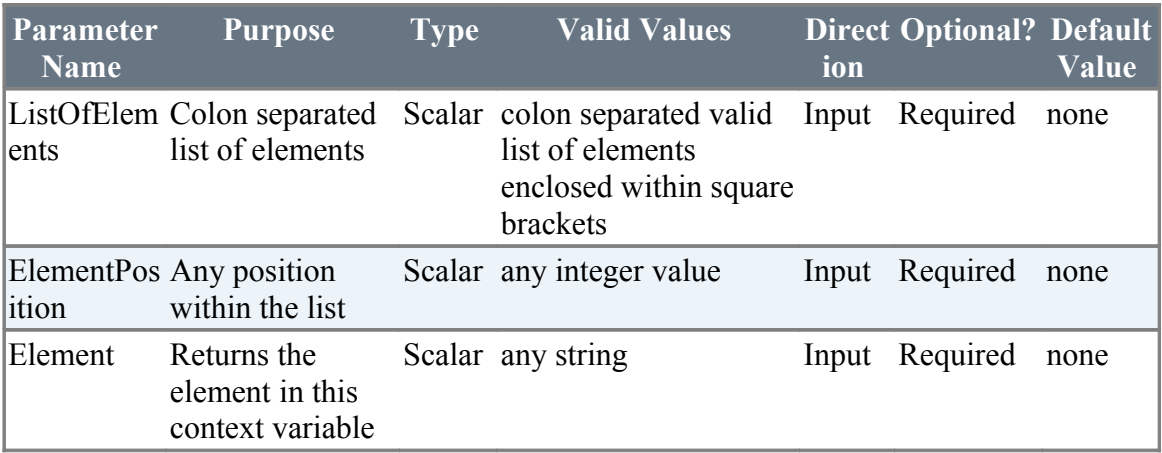

## **4.5 getDate**

### **Description**

Returns the formatted with '-' Current Date in a context variable.

#### **Return Codes:**

 $0 = Success$ 

1 = Insufficient Arguments

### **Example**

**Zstring.getDate("Date")** 

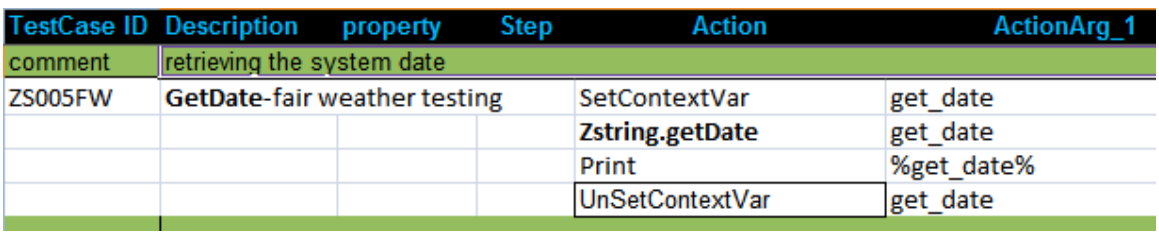

The output in the Console is as follows:

[ZS005FW] Action ZSTRING.GETDATE SUCCESSFULLY Executed<br>[ZS005FW] Executed Action Print with values [2012-09-06]

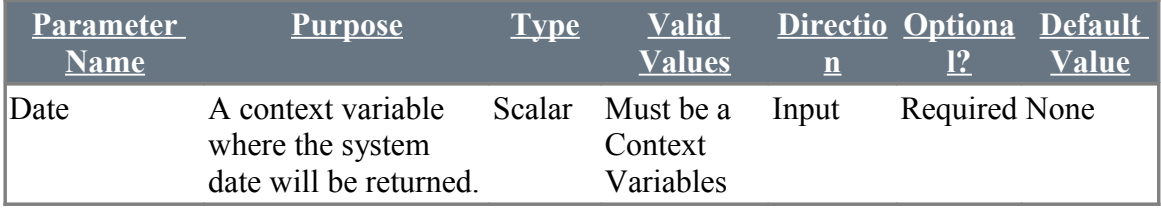

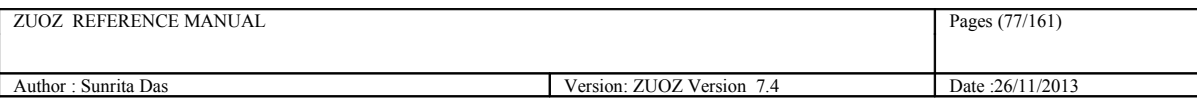

## **4.6 getTime**

### **Description**

Returns the formatted with '**:**' Current Time in a context variable.

#### **Return Codes:**

 $0 = Success$ 

1 = Insufficient Arguments

### **Example**

**Zstring.getTime("Time")** 

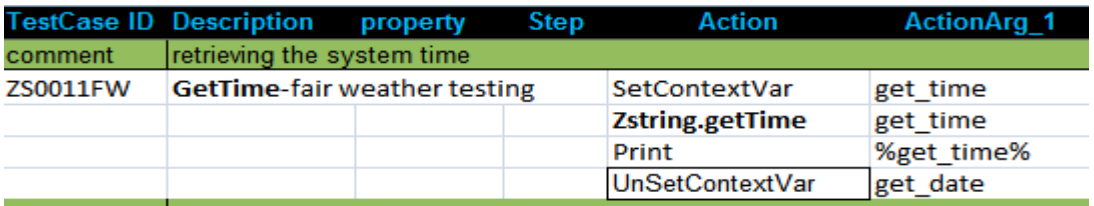

The output for the above testcase will print **15:40:49** in the console

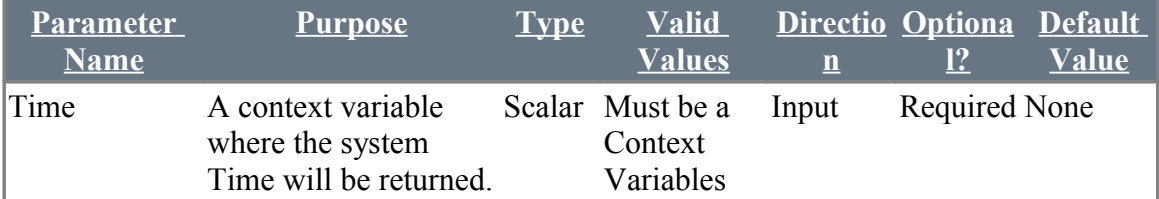

# **4.7 CleanUtfBOM**

### **Description**

This atom removes Byte Order Marking for UTF-8, UTF-16,UTF-32 character set.

#### **Return Codes:**

 $0 =$  Success

1 = Insufficient Arguments

#### **Example**

**Zstring.CleanUtfBOM("Input Context Var Name", "Output Context Var Name"**)

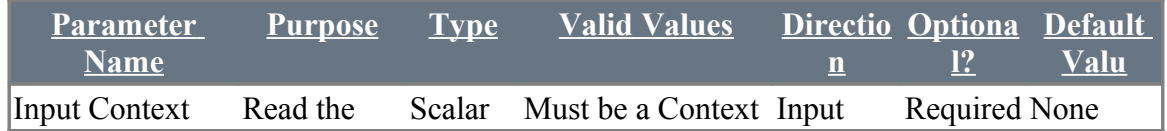

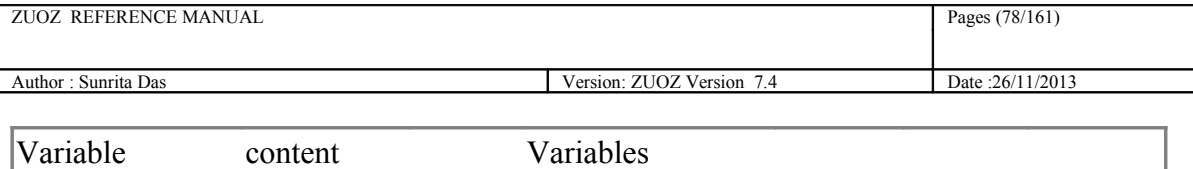

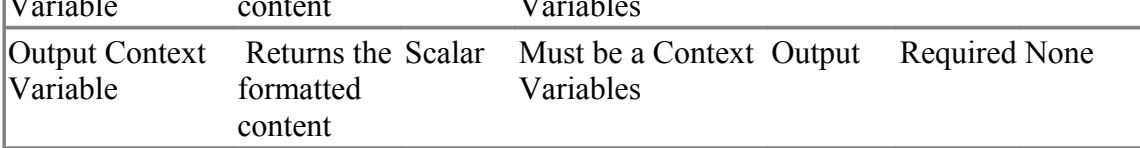

## **4.8 GenGUID**

### **Description**

Generates unique GUID

#### **Return Codes:**

 $0 =$  Success 1 = Insufficient Arguments

### **Example**

 **Zstring.genGUID(GUID\_value**)

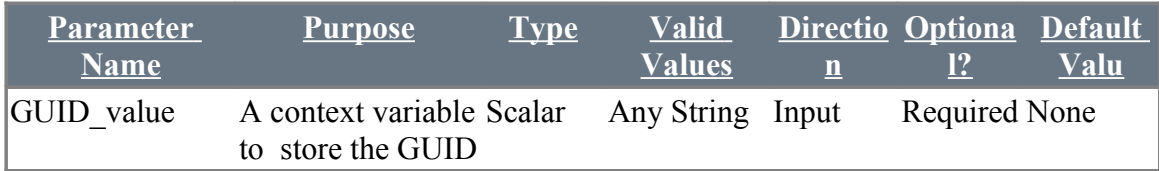

## **4.9 Random**

### **Description**

Generates a random string and returns it to a context variable.

### **Example**

#### **Zstring.Random(n(3), randomstring**)

This returns a 3-digit random number to the context variable.

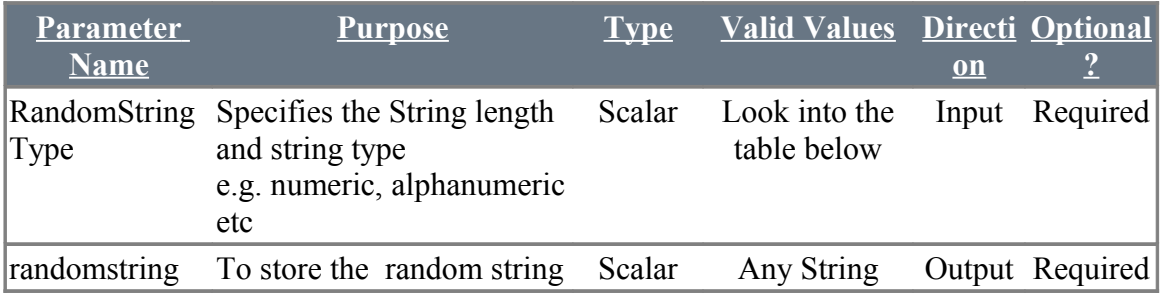

#### **Random String Type**

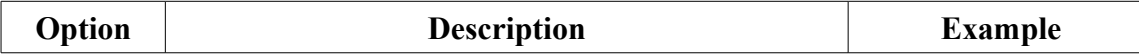

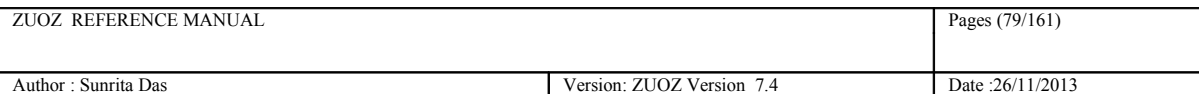

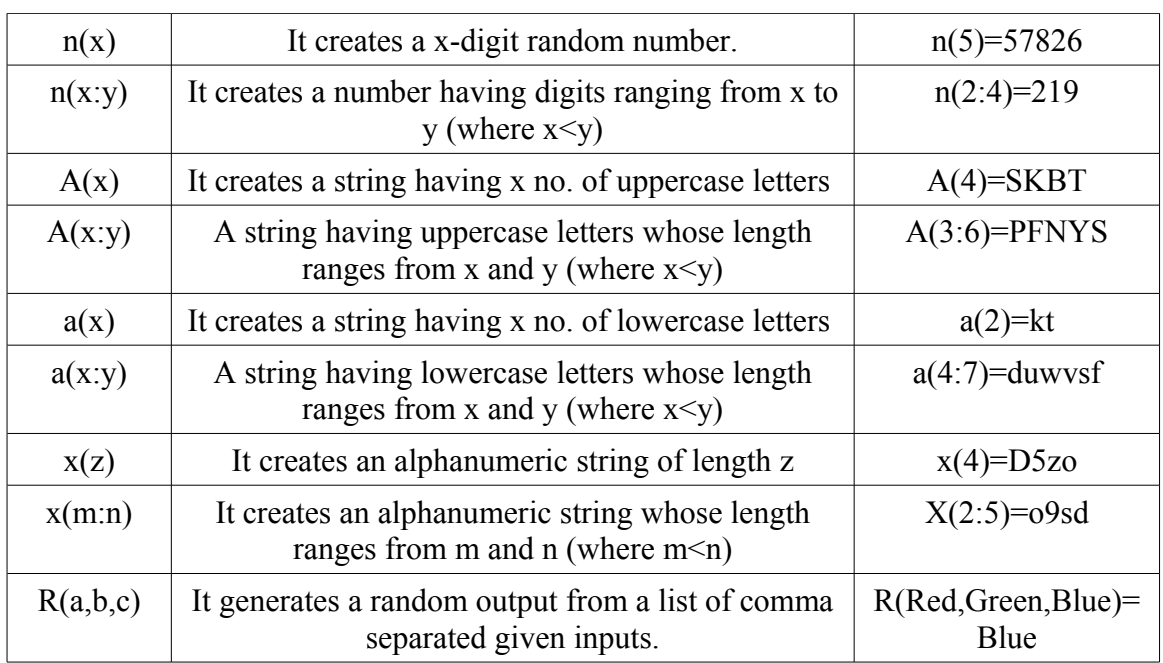

#### **The above options can also be taken together in a string.**

Example- Random Telephone number "**001-R(11,22,33)-n(4)-n(4)**" might generate 001- 11-2334-9987"

The following is an example of generating random address

Example -

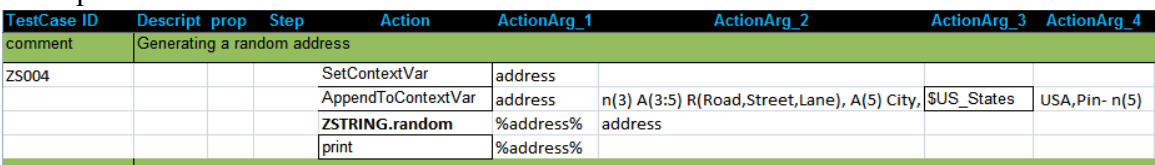

Here **\$US\_States** contains a list of all the states of USA. The output of the above testcase :

IZS004] Action ZSTRING.RANDOM SUCCESSFULLY Executed<br>IZS004] Executed Action print with values [494 LWE Lane, DHFKY City,North Dakota<br>USA,Pin- 76120]

#### The following testcase is an example of generating random name:

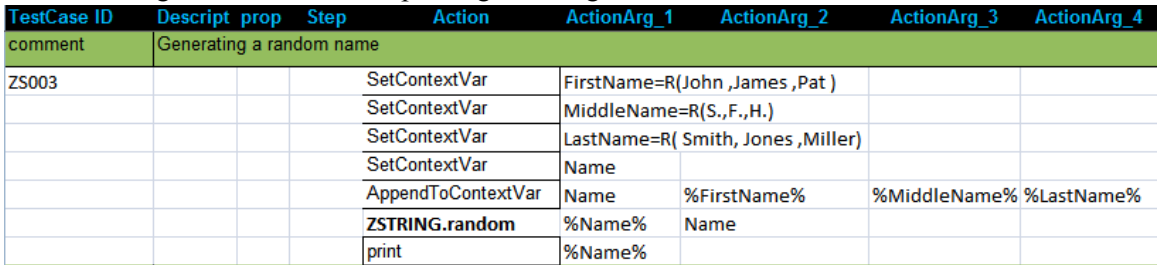

The output of the above testcase:

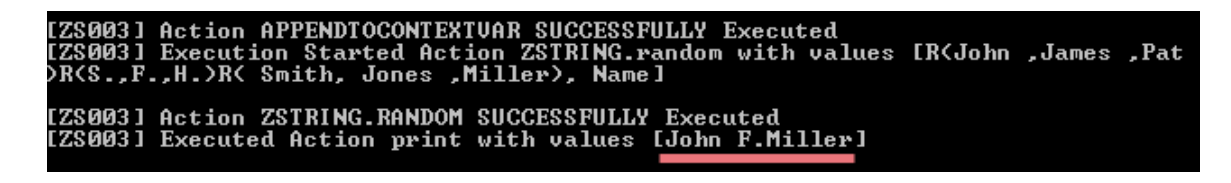

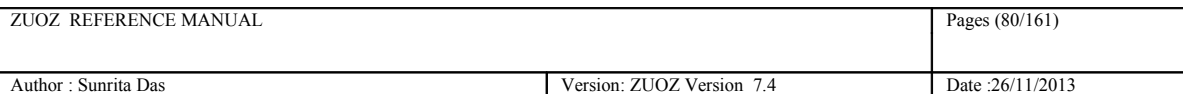

## **4.10 Eval**

### **Description**

Zug has access to a SQLLite Database, which can be accessed without any database credentials.This gives the user direct access to all the SQLLite core functions. This atom converts any formula into a SQL statement, execute it against the SQLLite DB, and returns the result into a context variable.

Here is a link to the SQLITE core functions. **[http://www.sqlite.org/lang\\_corefunc.html](http://www.sqlite.org/lang_corefunc.html) .**

```
Syntax:
ZString.Eval(Execute_formula,result)
```
Example:

```
ZString.Eval (ltrim('testing','t'), result)
```
Another Example shown below:

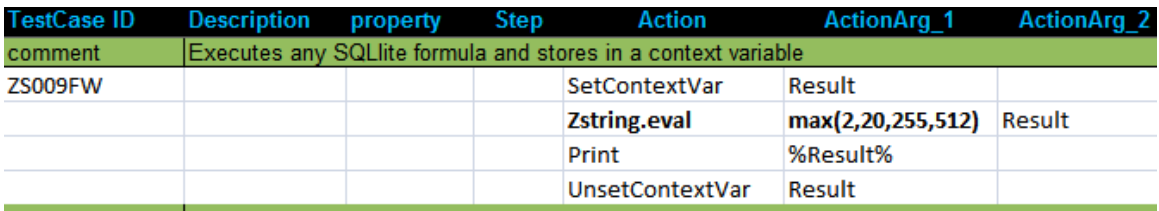

#### **Exception:**

Failure: AtomExecutionException message logged in log error file and the error message shown in console.

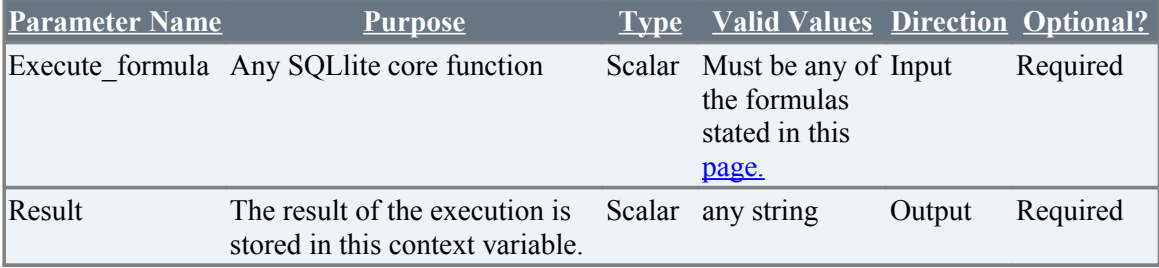

## **4.11 ChooseByIndex**

### **Description**

Returns a particular value from a given list of values separated by a particular symbol by stating the index number and returns it to a context variable.

Syntax:

Zstring.ChooseByIndex(index\_number,values,separator,result)

Example:

Zstring.ChooseByIndex(3, Venice#Boston#Dubai#Paris, #, result)

The above result will store the value Dubai.

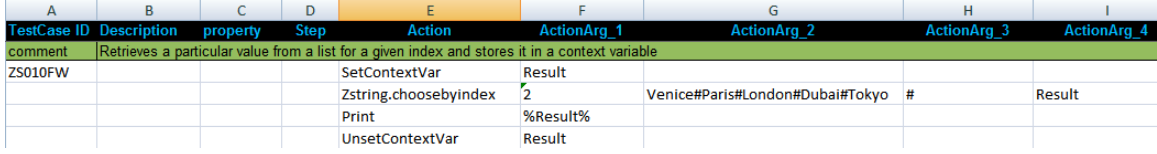

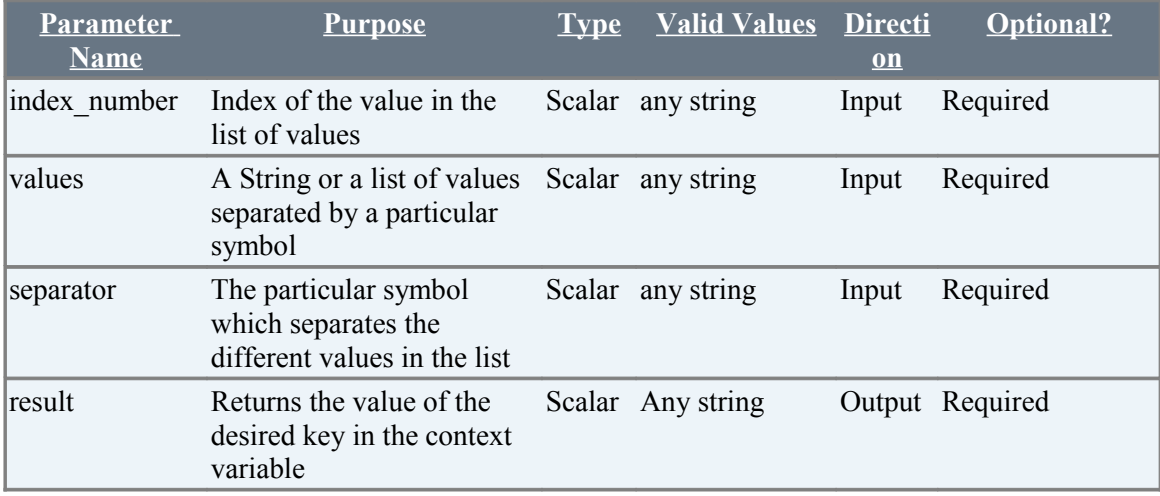

## **4.12 GetEnvVariable**

### **Description**

Reads a particular value of the specified environment variable<sup>[1](#page-80-0)</sup> and returns it to a context variable.

Syntax: Zstring.GetEnvironmentVariable(Env\_variable,Result)

<span id="page-80-0"></span><sup>1</sup> To know the Process Environment Variables, type **set** in the command prompt.

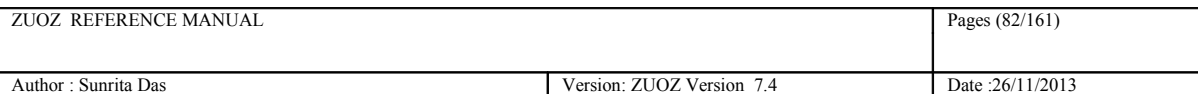

If we want to know the OS of the system then,

Zstring.GetEnvVariable(OS,Env\_var\_result)

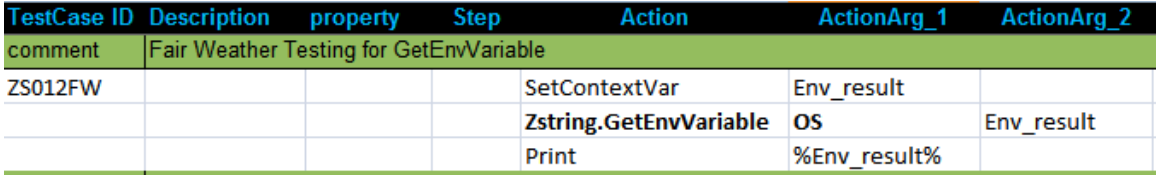

## **4.12 SetEnvVariable**

### **Description**

It sets a given value to a specific environment variable<sup>[2](#page-81-0)</sup>.

Syntax:

Zstring.SetEnvironmentVariable(Env\_variable,Your Value)

Example:

Zstring.GetEnvVariable(USERNAME, your\_name)

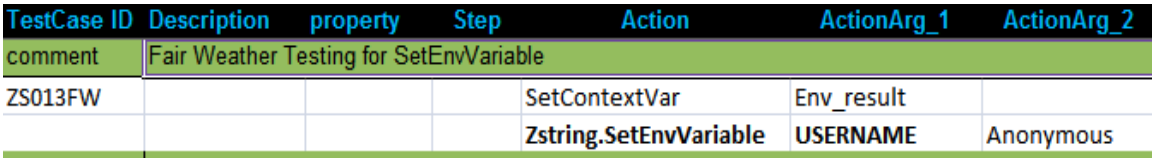

<span id="page-81-0"></span><sup>2</sup> To know the Process Environment Variables, type **set** in the command prompt.

# **5 Performance Testing Atoms**

The list of Performance Testing Atoms are :

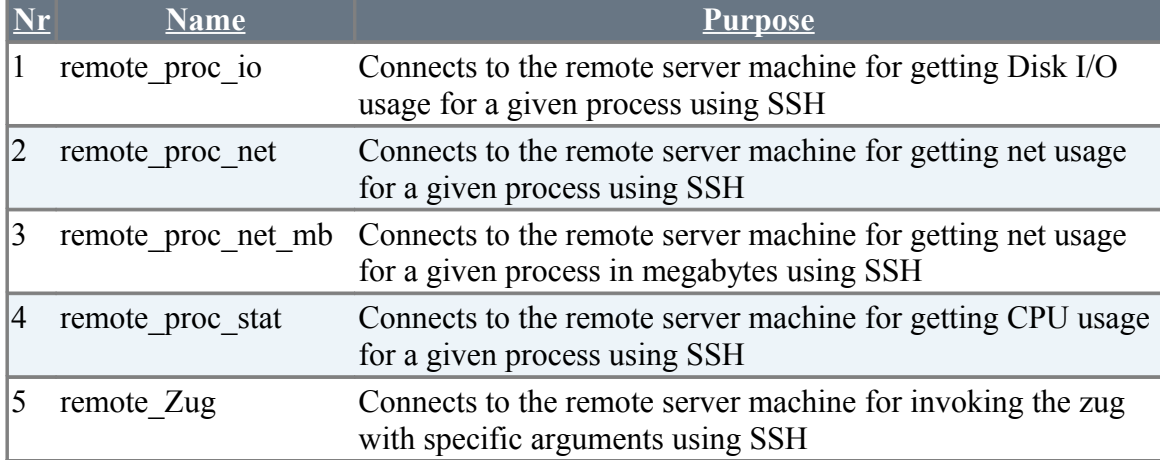

## **5.1 remote proc\_io**

### **Description**

Returns the read bytes and write bytes of Disk I/O usage in a remote server machine for a particular process in two different context variables while it takes the inputs of Hostname with port number of ssh server,username,password and the particular process

### **Example**

```
remote proc io("hostname:port","username:password","processname",context
var1,contextvar2)
```
### **Return Codes:**

 $0 =$ Success  $1 =$  Insufficient Arguments

### **Additional Comments**

A SSH server client is needed. In Chur sheet the all the arguments must be mentioned in the proper way as per the example

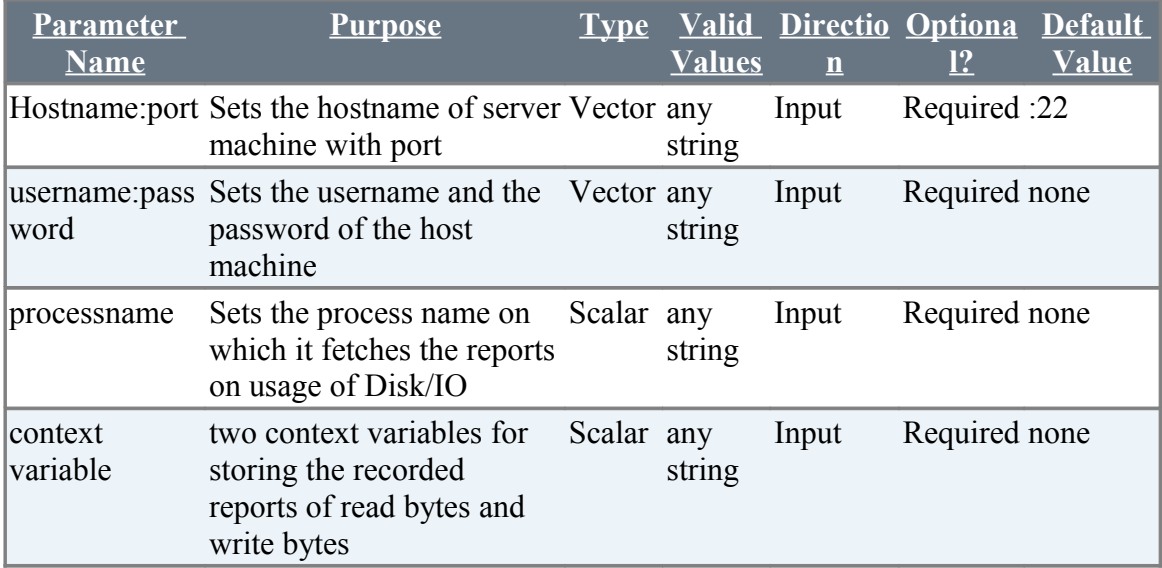

## **5.2 remote proc net**

### **Description**

Returns the receive bytes and transmit bytes of network usage in a remote server machine for a particular process in two different context variables while it takes the inputs of Hostname with port number of ssh server,username,password and the particular process

### **Example**

```
remote proc net ("hostname:port", "username:password", "processname", contex
tvar1,contextvar2)
```
### **Return Codes:**

 $0 =$  Success 1 = Insufficient Arguments

#### **Additional Comments**

Support for Firefox will follow shortly

A SSH server client is needed. In Chur sheet the all the arguments must be mentioned in the proper way as per the example

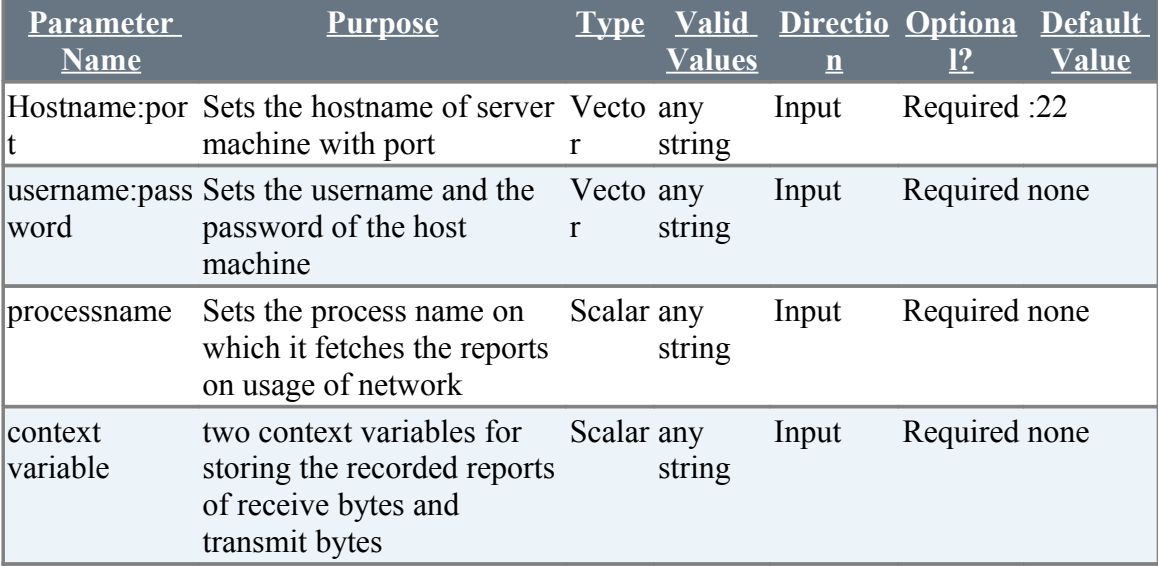

### **5.3 remote proc net mb**

#### **Description**

Returns the receive bytes and transmit bytes of network usage in a remote server machine for a particular process in two different context variables while it takes the inputs of Hostname with port number of ssh server,username,password and the particular process

### **Example**

**remote\_proc\_net\_mb("hostname:port","username:password","processname",contextvar1, contextvar2)**

#### **Return Codes:**

 $0 = Success$ 1 = Insufficient Arguments

### **Additional Comments**

Support for Firefox will follow shortly

A SSH server client is needed. In Chur sheet the all the arguments must be mentioned in the proper way as per the example

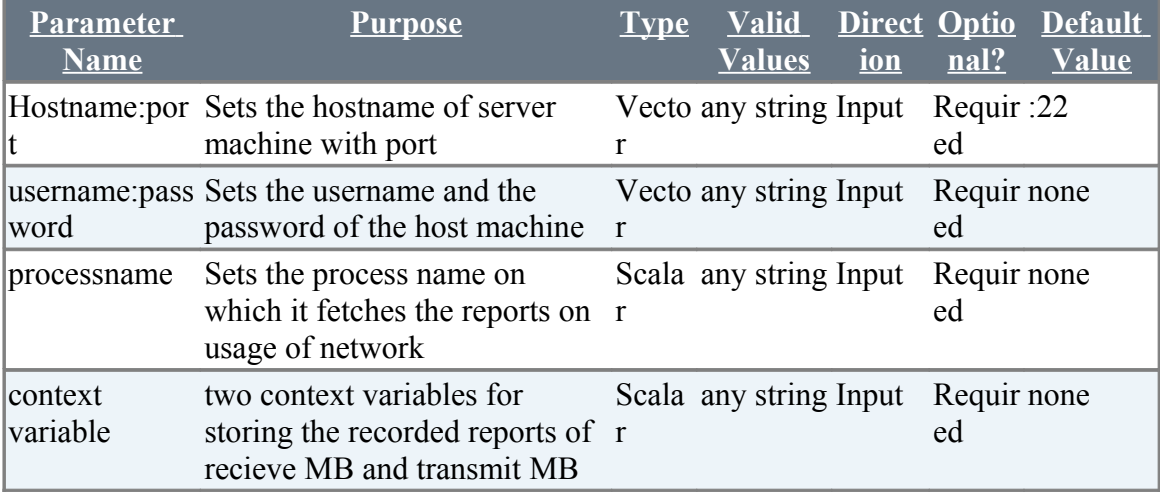

### **5.4 remote proc stat**

### **Description**

Returns the cpu user time and cpu system time of CPU usage in a remote server machine for a particular process in two different context variables while it takes the inputs of Hostname with port number of ssh server,username,password and the particular process

### **Example**

**remote\_proc\_stat("hostname:port","username:password","processname",contextvar1,con textvar2)** 

#### **Return Codes:**

 $0 = Success$ 1 = Insufficient Arguments

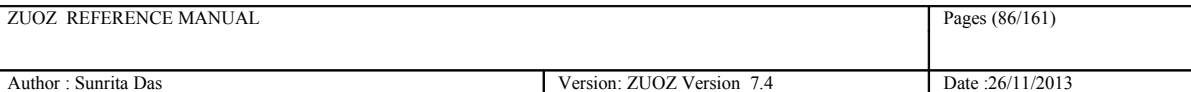

### **Additional Comments**

A SSH server client is needed. In Chur sheet the all the arguments must be mentioned in the proper way as per the example

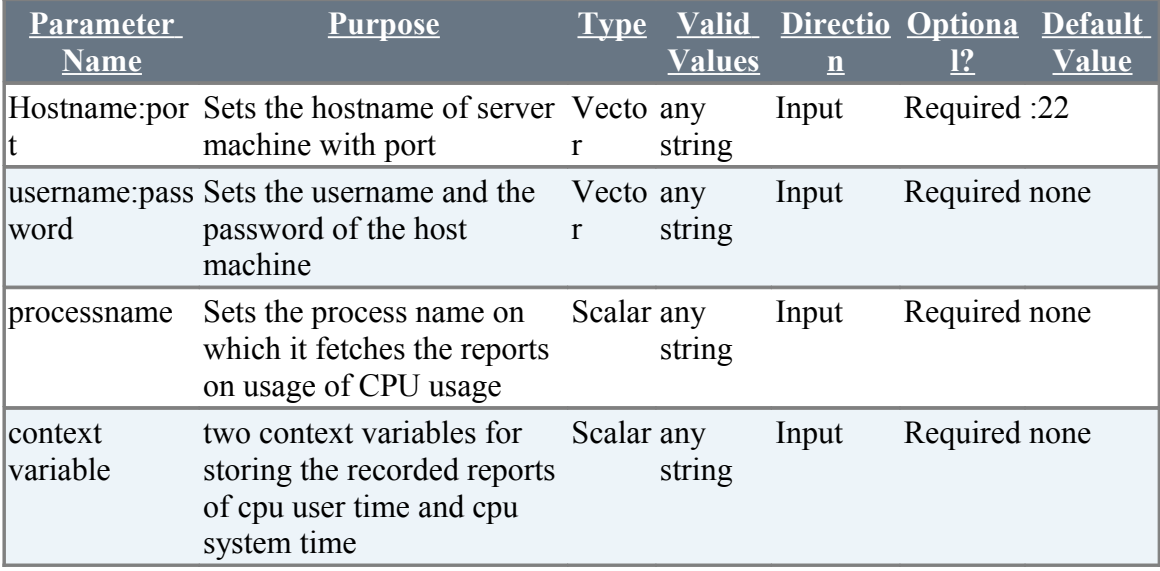

## **5.5 remote Zug**

#### **Description**

Connects and executes zug with specific arguments with a specific arguments

### **Example**

```
remote Zug("hostname:port", "username:password", "zug_arguments")
```
### **Return Codes:**

- $0 =$  Success
- 1 = Insufficient Arguments

### **Additional Comments**

A SSH server client is needed. In Chur sheet the all the arguments must be mentioned in the proper way as per the example

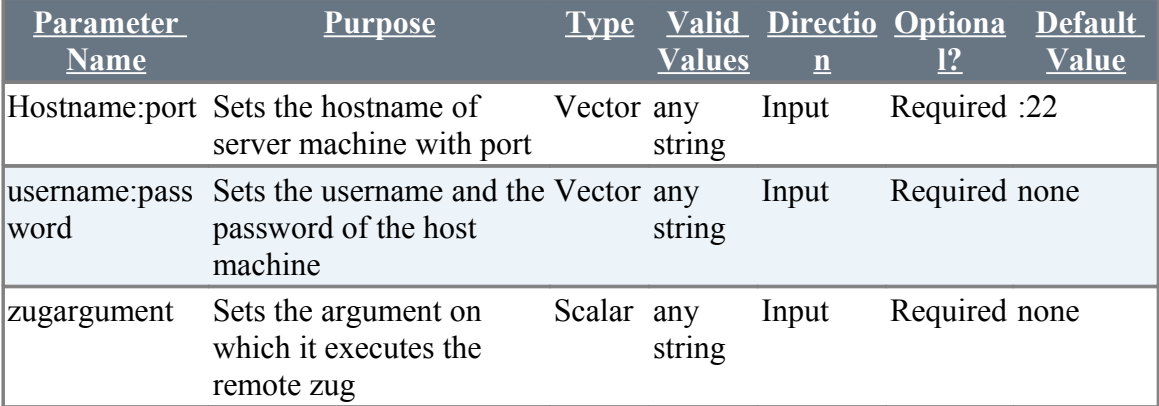

## **5.6 GetMetrics.bat**

### **Description**

Gathers the performance metrics of a process of a remote machine after a regular interval of time specified by the user and saves them in a text file through WMIC.

WMIC=Windows Management Instrumentation Command. Its is used to read huge amount of information about local or remote computers.

Link :<http://ss64.com/nt/wmic.html>

### **Example**

@GetMetrics.bat

### **Explanation**

```
wmic /append:"metrics.txt" /node:"Automature1.qa.lan" /user:"JohnSmith\"
/password:"TestAdmin" process where (description="chrome.exe") get 
Caption, KernelModeTime, PeakVirtualSize, ReadTransferCount, UserModeTime, Wo
rkingSetSize,WriteTransferCount /format:csv /every:5
```
### **Additional Comments**

The above example shows how WMIC fetches the information

( Caption,KernelModeTime,PeakVirtualSize,ReadTransferCount,UserModeTime,WorkingSetSiz e,WriteTransferCount ) of the remote machine (Automature1.qa.lan) with the credentials of the process=chrome.exe and saves them in a text file named Metrics.txt.

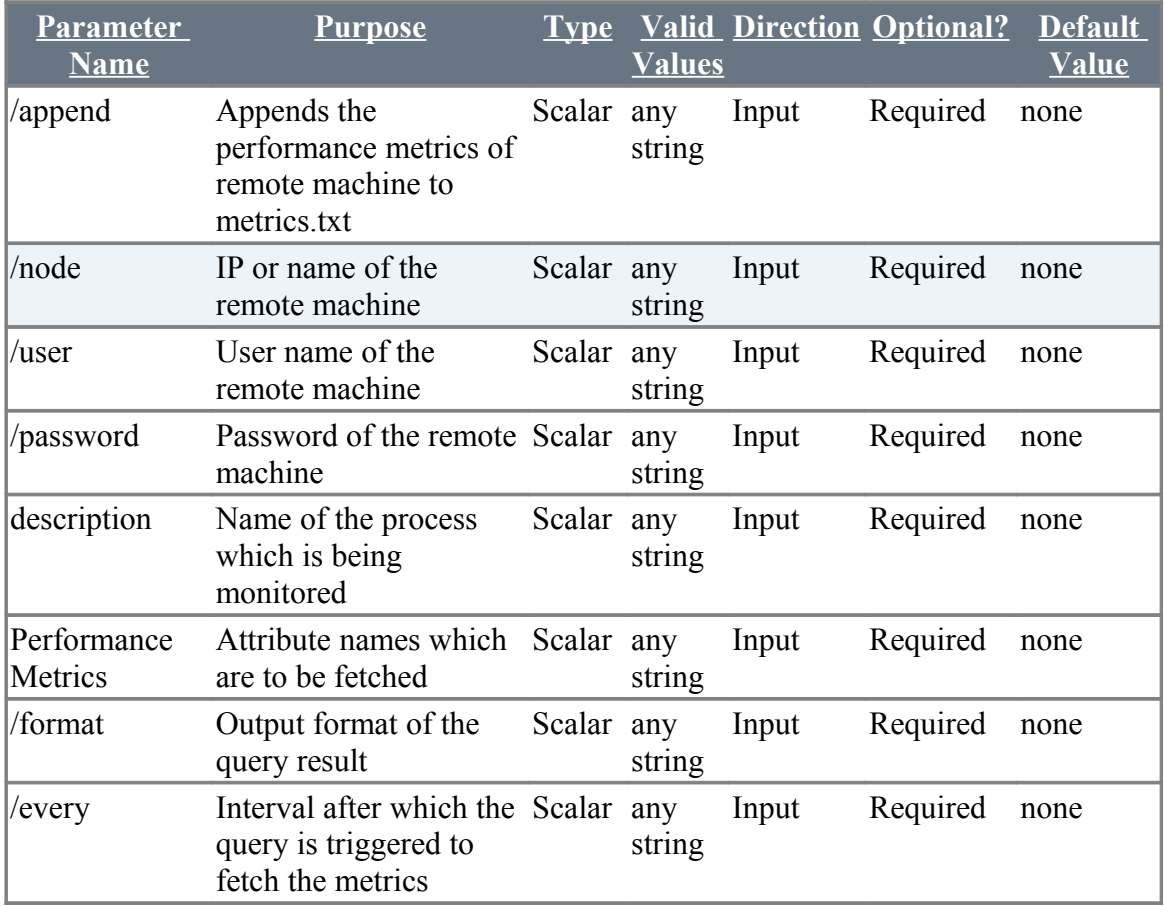

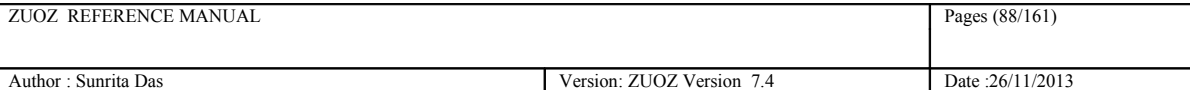

## **5.6 KillWmic.bat**

## **Description**

Kills the WMIC process running in the local machine. This atom is invoked when metric gathering is finished on a remote machine.

### **Example**

@KillWmic.bat

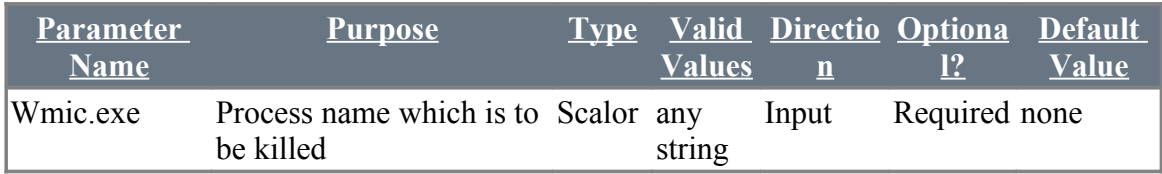

# **6 Web Service Atoms**

All the Atoms in this section are available in ZRest In process package file. These atoms are referenced in CHUR spreadsheet as **Zrest.<atom-name>** because of the mapping done in ZugINI.xml**.**

If a user has already triggered a rest call for a particular URL, the cookie sent by the server is saved. For the next rest call to the same URL the RestClient atom will implicitly send the saved cookie to the server.

The following atoms can be used to send request and parse the response for any webservice.

## **6.1 RestClient**

#### **Description**

Sends the request to a web service (GET, DELETE, POST, PUT and HEAD)

When the method is GET or DELETE, the mode can either FILE or CV (*i.e.* a context variable) When the method is POST or PUT, the mode can be either CV2CV ( context variable to a context variable) or CV2FILE (context variable to a file) or FILE2CV (file to a context variable) or FILE2FILE (a file to a file).

#### **Example**

```
RestClient("url","GET", response, mode, Content-
Type=text/html;charset=utf-8&&Connection=Keep-Alive, response_header
status)
OR
RestClient("url","DELETE", response, mode, Content-
Type=text/html;charset=utf-8&&Connection=Keep-Alive, response_header
status)
```
#### **Return Codes:**

**Success:** Response stored in context variable here 'response' **Failure:** RestClientException message logged in log error file and message shown in console.

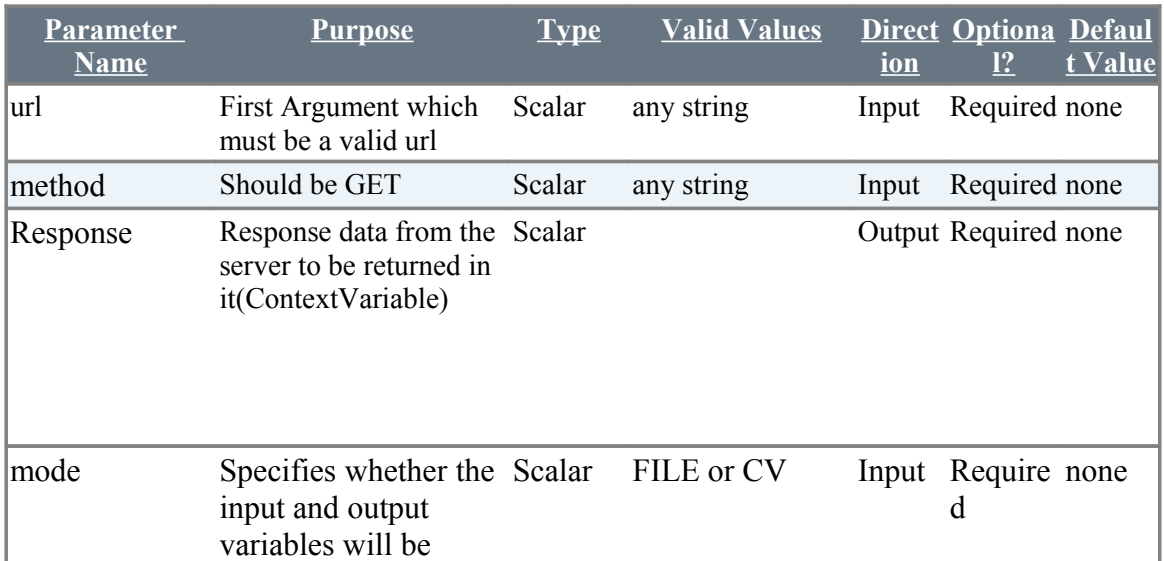

The following are the parameters for GET method:

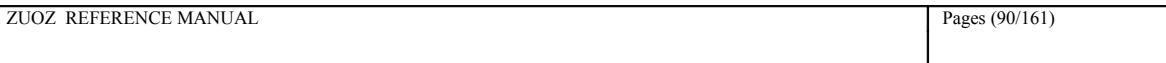

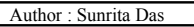

Version: ZUOZ Version 7.4 Date :26/11/2013

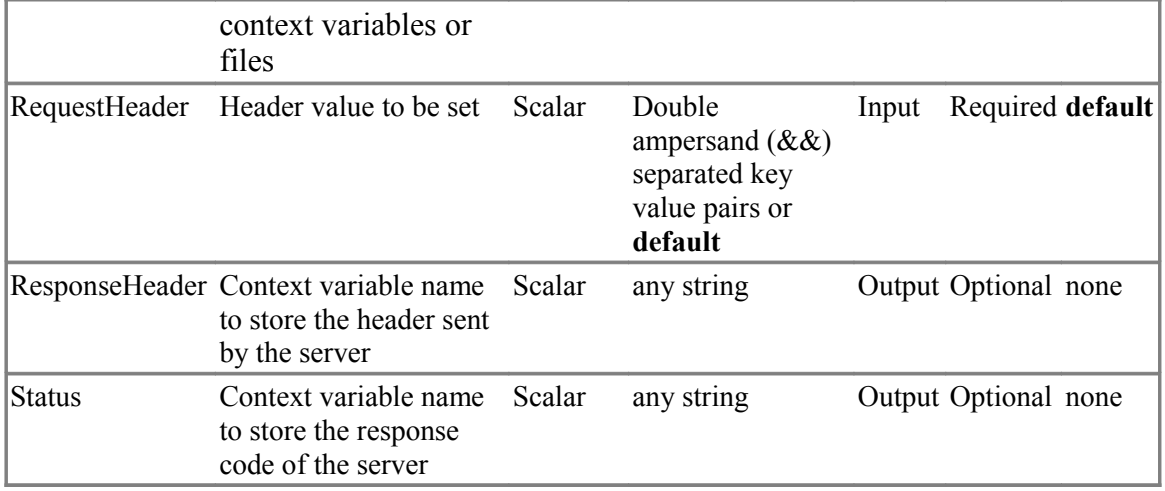

#### Example:

The following example shows how to use the GET method to download an image from a given URL. The same image was downloaded manually. The checksum for both the files downloaded manually and the one we got using the GET method were computed and compared for verification. Also the status returned by the RestClient was also compared with the expected status code.

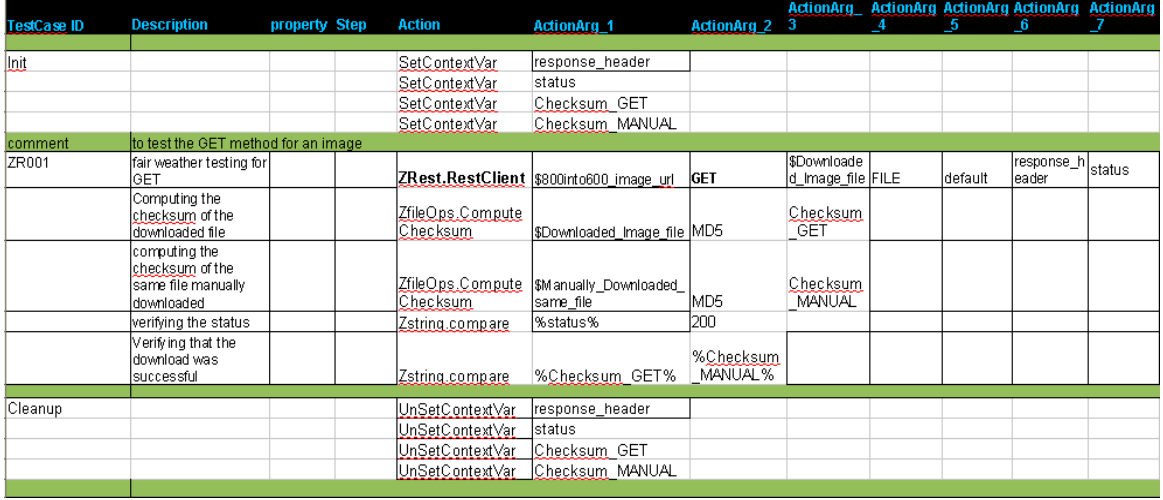

The following are the parameters for DELETE method:

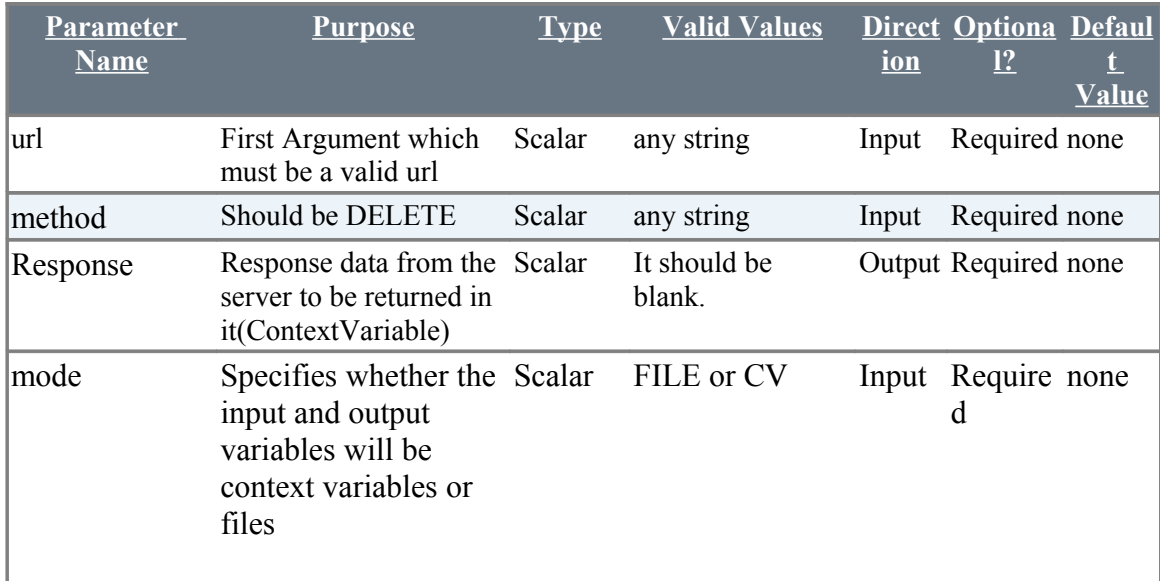

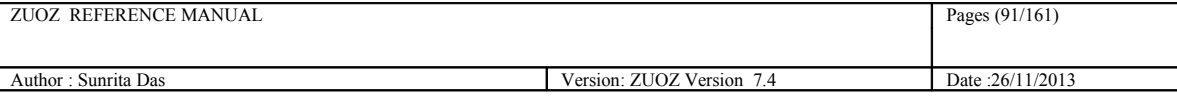

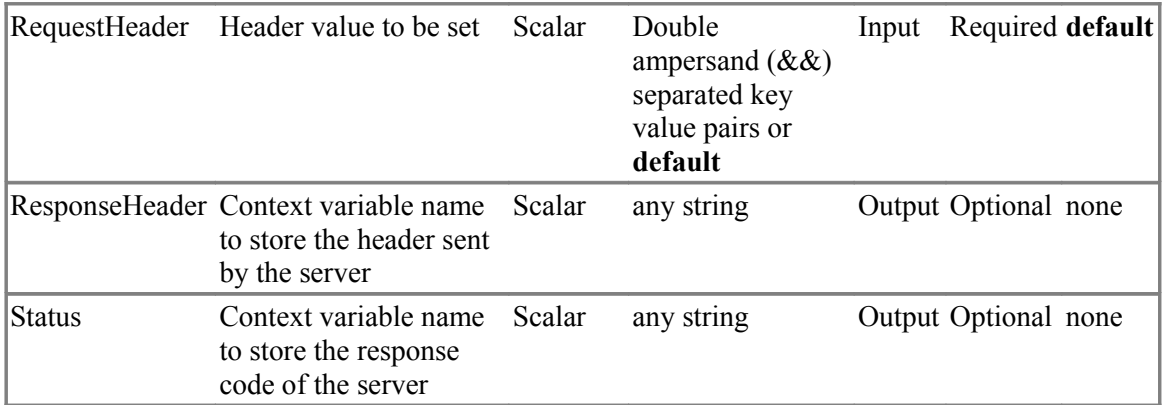

The following example shows how to use the DELETE method to delete an image from a given URL.Also the status returned by the RestClient was also compared with the expected status code.

#### **Example**

```
RestClient("url","POST", requestbody, response, mode, Content-
Type=text/html;charset=utf-8&&Connection=Keep-Alive, response_header,
status)
OR
RestClient ("url", "PUT", requestbody, response, mode, Content-
Type=text/html;charset=utf-8&&Connection=Keep-Alive, response header,
status)
```
The following are the parameters for POST method:

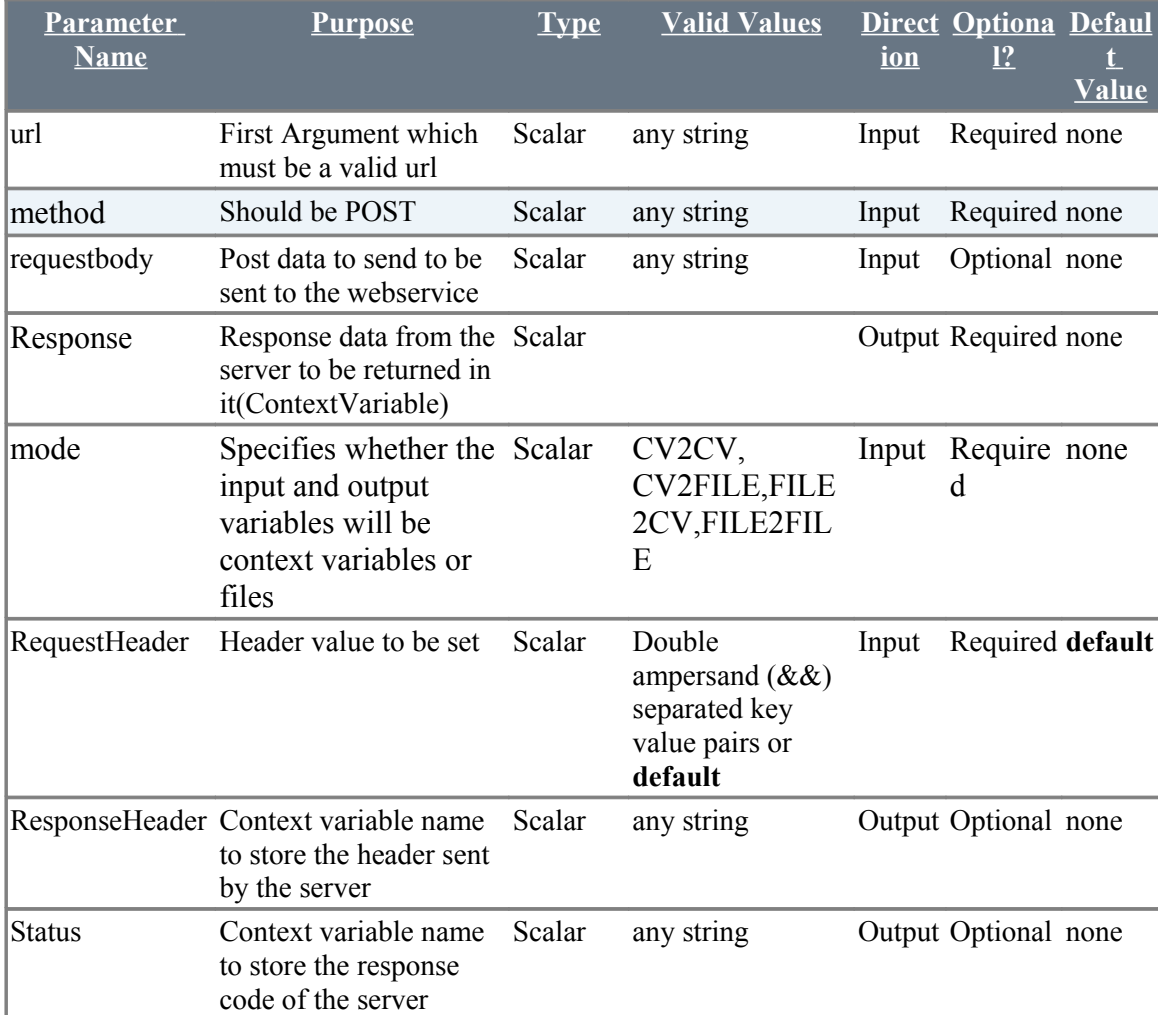

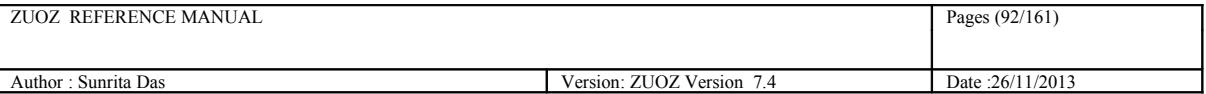

In the following testcase we are setting the Request Header and reading the response header and sending an image to the server and receiving the same image from the server.

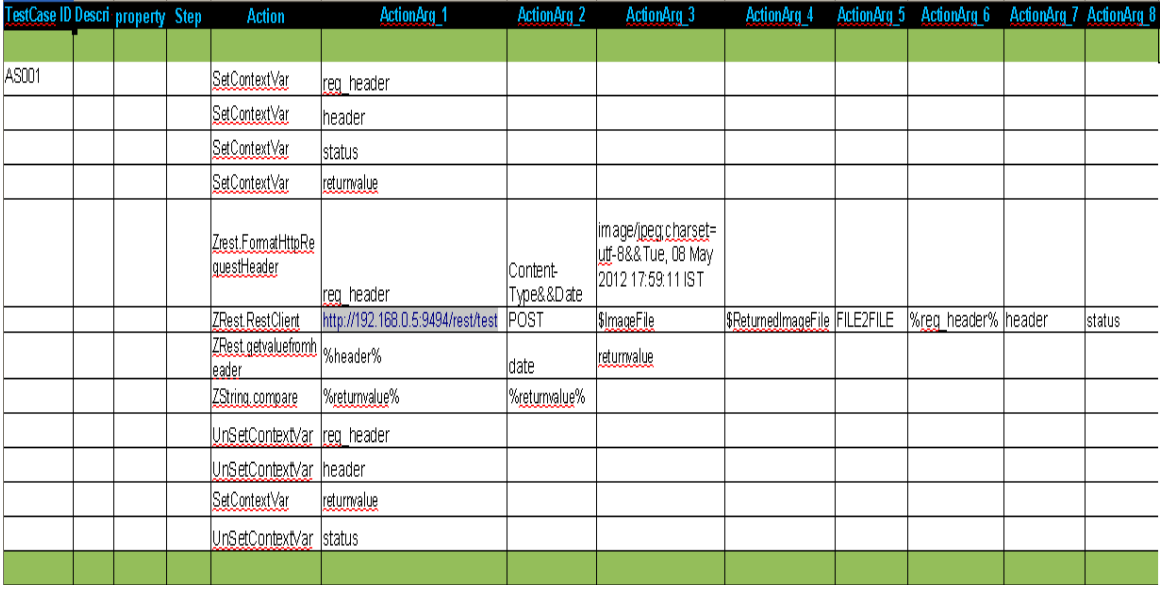

The following are the parameters for PUT method:

![](_page_91_Picture_251.jpeg)

![](_page_92_Picture_179.jpeg)

In the following testcase we are setting the Request Header and reading the response header and sending an image to the server and receiving the same image from the server.

![](_page_92_Picture_180.jpeg)

The following are the parameters for **HEAD** method:

![](_page_92_Picture_181.jpeg)

#### **Example**

RestClient("url", "HEAD", Content-Type=text/html; charset=utf-8&&Connection=Keep-Alive, response\_header,status)

![](_page_93_Picture_159.jpeg)

## **6.2 FormatHTTPRequestHeader**

#### **Description**

It takes a context variable, keylist and valuelist for formatting it as an ampersand( $\&$ ) key-value pair

#### **Example**

FormatHttpRequestHeader("context variable", keylist, valuelist)

#### **Return Codes:**

**Success:** Returns the key=value pair in a context variable Failure: AtomExecutionException by Zuoz.

To see the list of HTTP header fields, [click here.](http://en.wikipedia.org/wiki/List_of_HTTP_header_fields)

![](_page_93_Picture_160.jpeg)

Example:

In the following example we have set two fields [Content-Type](http://en.wikipedia.org/wiki/Content-type) and From in the HTTP header. Also we have shown how to use the GET method and storing the response in a context variable.

![](_page_93_Picture_161.jpeg)

![](_page_94_Picture_132.jpeg)

Here is the snapshot of fiddler tool when the above test case was run

![](_page_94_Picture_133.jpeg)

## **6.3 GetValueFromHeader**

#### **Description**

Retrieves the value of a header field by its key name

### **Example**

```
GetValueFromHeader(null=HTTP/1.1 200 OK&&Content-
Type=text/html;charset=utf-8&&Server=WEBrick/1.3.1 (Ruby/1.9.2/2011-02-
18)&&Date=Mon, 07 May 2012 13:23:11 GMT&&Content-
Length=28521&&Connection=Keep-Alive, date, returnvalue)
```
![](_page_94_Picture_134.jpeg)

![](_page_95_Picture_77.jpeg)

![](_page_95_Picture_78.jpeg)

![](_page_95_Picture_79.jpeg)

**N.B: For multiple instances of Header field name present in the request header, this atom will return the values separated by a comma.** 

## **6.4 GetCookieFromHeader**

### **Description**

Retrieves the value of a cookie by its name. Also, retrieves the value of a cookie attribute by its name.

A sample response header returned by **https://www.google.co.in/** looks like this:

```
null=HTTP/1.1 200 OK&&Date=Mon, 11 Nov 2013 07:40:32 GMT&&Expires=-1&&Cache-
Control=private, max-age=0&&Content-Type=text/html; charset=ISO-8859-1&&Set-
Cookie=NID=67=N-
uSLZPxIOLRHsmmnL1JoAKeKiXB5DkUJk6ERA33WOEtGKUInSRjbnWUOA5ZpMVoOdFXT9v
pVuncCrvkoNyYOrTreh6pCKVsZyq50R6bXyj_gwOyPPyfCKXC12wKsXTE; expires=Tue, 13-
May-2014 07:40:32 GMT; path=/; domain=.google.co.in; HttpOnly&&Set-Cookie=NID=67=N-
uSLZPxIOLRHsmmnL1JoAKeKiXB5DkUJk6ERA33WOEtGKUInSRjbnWUOA5ZpMVoOdFXT9v
pVuncCrvkoNyYOrTreh6pCKVsZyq50R6bXyj_gwOyPPyfCKXC12wKsXTE; expires=Tue, 13-
May-2014 07:40:32 GMT; path=/; domain=.google.co.in; HttpOnly&&P3P=CP=\"This is not a
P3P policy! See http://www.google.com/support/accounts/bin/answer.py?
hl=en&answer=151657 for more info.\"&&Server=gws&&X-XSS-Protection=1; 
mode=block&&X-Frame-Options=SAMEORIGIN&&Alternate-Protocol=80:quic&&
```
![](_page_96_Picture_198.jpeg)

**GetCookieFromHeader (**null=HTTP/1.1 200 OK&&Date=Mon, 11 Nov 2013 07:40:32 GMT&&Expires=-1&&Cache-Control=private, max-age=0&&Content-Type=text/html; charset=ISO-8859-1&&Set-Cookie=NID=67=NuSLZPxIOLRHsmmnL1JoAKeKiXB5DkUJk6ERA33WOEtGKUInSRjbnWUOA5ZpMVoOdFXT9vpVu ncCrvkoNyYOrTreh6pCKVsZyq50R6bXyj\_gwOyPPyfCKXC12wKsXTE; expires=Tue, 13- May-2014 07:40:32 GMT; path=/; domain=.google.co.in; HttpOnly&&Set-Cookie=NID=67=NuSLZPxIOLRHsmmnL1JoAKeKiXB5DkUJk6ERA33WOEtGKUInSRjbnWUOA5ZpMVoOdFXT9vpVu ncCrvkoNyYOrTreh6pCKVsZyq50R6bXyj\_gwOyPPyfCKXC12wKsXTE; expires=Tue, 13- May-2014 07:40:32 GMT; path=/; domain=.google.co.in; HttpOnly&&P3P=CP=\"This is not a P3P policy! See http://www.google.com/support/accounts/bin/answer.py?hl=en&answer=151657 for more info.\"&&Server=gws&&X-XSS-Protection=1; mode=block&&X-Frame-Options=SAMEORIGIN&&Alternate-Protocol=80:quic&&, NID, returnvalue**)**

![](_page_96_Picture_199.jpeg)

#### **N.B: For multiple instances of Set-Cookie field present in the response header, this atom will return the multiple values separated by a comma.**

**GetCookieFromHeader (**null=HTTP/1.1 200 OK&&Date=Mon, 11 Nov 2013 07:40:32 GMT&&Expires=-1&&Cache-Control=private, max-age=0&&Content-Type=text/html; charset=ISO-8859-1&&Set-Cookie=NID=67=NuSLZPxIOLRHsmmnL1JoAKeKiXB5DkUJk6ERA33WOEtGKUInSRjbnWUOA5ZpMVoOdFXT9vpVu ncCrvkoNyYOrTreh6pCKVsZyq50R6bXyj gwOyPPyfCKXC12wKsXTE; expires=Tue, 13-May-2014 07:40:32 GMT; path=/; domain=.google.co.in; HttpOnly&&Set-Cookie=NID=67=NuSLZPxIOLRHsmmnL1JoAKeKiXB5DkUJk6ERA33WOEtGKUInSRjbnWUOA5ZpMVoOdFXT9vpVu ncCrvkoNyYOrTreh6pCKVsZyq50R6bXyj gwOyPPyfCKXC12wKsXTE; expires=Tue, 13-May-2014 07:40:32 GMT; path=/; domain=.google.co.in; HttpOnly&&P3P=CP=\"This is not a P3P policy! See http://www.google.com/support/accounts/bin/answer.py?hl=en&answer=151657 for more info.\"&&Server=gws&&X-XSS-Protection=1; mode=block&&X-Frame-Options=SAMEORIGIN&&Alternate-Protocol=80:quic&&, NID,domain, retunvalue**)**

![](_page_97_Picture_172.jpeg)

![](_page_97_Picture_173.jpeg)

**N.B: For multiple instances of cookie names present in the response header field, this atom will return the values separated by a comma.** 

## **6.5 ModifyCookieValue**

#### **Description**

Modifies the value of a cookie by name with the new value only if the specified cookie exists for that particular domain.

A sample cookie returned by **https://www.google.co.in/** looks like this:

*Set-Cookie=NID=67=NuSLZPxIOLRHsmmnL1JoAKeKiXB5DkUJk6ERA33WOEtGKUInSRjbnWUOA5ZpMVoOdFXT9v pVuncCrvkoNyYOrTreh6pCKVsZyq50R6bXyj\_gwOyPPyfCKXC12wKsXTE; expires=Tue, 13- May-2014 07:40:32 GMT; path=/; domain=.google.co.in; HttpOnly*

*If you want to modify the value of the above cookie i.e NID with a new value –>ModifiedValue the modified cookie will look like this:*

*Set-Cookie=NID=ModifiedValue; expires=Tue, 13-May-2014 07:40:32 GMT; path=/; domain=.google.co.in; HttpOnly*

![](_page_98_Picture_97.jpeg)

**ModifyCookieValue** (url, NID, ModifiedValue**)**

![](_page_98_Picture_98.jpeg)

**N.B: This atom can be used only if a rest call has been done to the url whose cookie value is to be modified.** 

![](_page_99_Picture_153.jpeg)

# **7 XML Atoms**

All the Atoms in this section are available in Zxml In process package file. Hence all the Atoms are referenced in CHUR spreadsheet as **Zxml.<atom-name>**. The following atoms can read/parse any xml content.

```
<sub>root</sub></sub>
         <languages>
                   <language name="Ruby">
                            <extension>rb</extension>
                            <interpreter>ruby</interpreter>
                            <path>C:\Ruby\bin</path>
                  </language>
         </languages>
         <inprocesspackages>
                   <inprocesspackage name="ZBrowser">
                            <file-path>C:\Program Files\Automature\ZUOZ\Inprocess</file-path>
                            <jar-package>com.automature.zuoz.inprocess.zbrowser</jar-package>
                            <class-name>BrowserOperation</class-name>
                   </inprocesspackage>
                   <inprocesspackage name="ZString">
                            <file-path>C:\Program Files\Automature\ZUOZ\Inprocess</file-path>
                            <language>Java</language>
                            <interpreter>java.exe</interpreter>
                   \langleinprocesspackage\rangle</inprocesspackages>
         <configurations>
                   <mvm-configuration jvm-max-memorysize="853">4000</mvm-configuration>
                   <mvm-configuration jvm-max-memorysize="455">3000</mvm-configuration>
         </configurations>
\langleroot\rangle
```
## **7.1 GetTagValues**

### **Description**

It gets all the tag values of a xml content and returns the comma separated values in a context variable.

### **Example**

Zxml.GetTagValues(xml, keytagname, returntagvalues)

### **Return Codes:**

**Success:** Response stored in context variable here 'returntagvalues' **Failure:** AtomExecutionException message logged in log error file and message shown in console.

![](_page_100_Picture_239.jpeg)

![](_page_100_Picture_240.jpeg)

In the following example we read the file content which is as stated in the beginning of this chapter.

The key tag path is root#languages#language.

The atom returns the tag values as **rb,ruby,C:\Ruby\bin**

![](_page_100_Picture_241.jpeg)

## **7.2 GetAttributeValues**

#### **Description**

It gets the attribute values of a xml content while passing the attribute names list and returns the comma separated values in a context variable.

### **Example**

```
Zxml.GetAttributeValues(xml, keytagname, attributename, returnattributevalu
es)
```
### **Return Codes:**

**Success:** Response stored in context variable here 'returnattributevalues'

**Failure:** AtomExecutionException message logged in log error file and message shown in console.

![](_page_100_Picture_242.jpeg)

![](_page_101_Picture_233.jpeg)

![](_page_101_Picture_234.jpeg)

In the following example we read the file content which is as stated in the beginning of this chapter.

The key second tag path is root#inprocesspackages

The atom will return attribute values **Zbrowser,ZString**

![](_page_101_Picture_235.jpeg)

## **7.3 GetAttributeAndTagValues**

### **Description**

Its gets the attributes and tag values of a xml content, while passing keytagname and returns the values in a comma separated list, in a context variable.

### **Example**

```
Zxml.GetAttributeAndTagValues(xml,keytagname,attributename,returnattribu
tevalues, returntagvalues)
```
### **Return Codes:**

**Success:** Response stored in context variable here 'returnattributevalues' and 'returntagvalues' **Failure:** AtomExecutionException message logged in log error file and message shown in console.

![](_page_101_Picture_236.jpeg)

![](_page_102_Picture_203.jpeg)

In the following example we read the file content which is as stated in the beginning of this chapter.

The key third tag path is root#configurations and the second attribute name is jvm.-maxmemorysize

The atom returns the attribute values as **853,455** and returns tag values as **4000,3000**.

![](_page_102_Picture_204.jpeg)

## **7.4 GetTagValueByIndex**

### **Description**

Its gets the tag values of a xml content, while passing keytagname and keyindex, it returns the values in a comma separated list, in a context variable.

### **Example**

Zxml.GetTagValueIndex(xml,keytagname,keyindex,returntagvalue)

#### **Return Codes:**

**Success:** Response stored in context variable here 'returntagvalue'

**Failure:** AtomExecutionException message logged in log error file and message shown in console.

![](_page_102_Picture_205.jpeg)

Example:

In the following example we read the file content which is as stated in the beginning of this chapter.

The key\_second\_tag\_path is root#inprocesspackages and the keyindex is 2.

The atom returns the tag value **C:\Program Files\Automature\ZUOZ\Inprocess,Java, java.exe**

![](_page_103_Picture_186.jpeg)

![](_page_103_Picture_187.jpeg)

## **7.5 GetTagNames**

#### **Description**

Returns the tag names in a particular tag of a xml content as a comma separated list in a context variable.

### **Example**

Syntax:

Zxml.GetTagNames(xml content,tagname path,returntagnames)

#### Example:

```
Zxml.GetTagNames(xml content, root#languages#language, returntagnames)
```
The contextvariablename will contain the following string extension, interpreter, path

```
Zxml.GetTagNames(xml content, root#inprocesspackages#inprocesspackage[2],
returntagnames)
```

```
The contextvariablename will contain the following string - file-path,
language, interpreter
```
### **Return Codes:**

**Success:** Response stored in context variable here 'returntagnames' **Failure:** AtomExecutionException message logged in log error file and message shown in console.

![](_page_103_Picture_188.jpeg)

![](_page_104_Picture_207.jpeg)

In the following example we read the file content which is as stated in the beginning of this chapter. The key fourth tag path is root#inprocesspackages#inprocesspackage[2] The atom returns the tag names as file-path,language,interpreter.

![](_page_104_Picture_208.jpeg)

## **7.6 ConvertXMLtoJSON**

### **Description**

Converts a simple XML to JSON text format and returns it to a context variable

### **Example**

#### Syntax:

Zxml.ConvertXMLtoJSON(xml, json)

Following is the example of a simple XML. The JSON text will be stored in the context variable json.

![](_page_104_Picture_209.jpeg)

### **Return Codes:**

**Success:** Response stored in 'context variable json'.

Failure: AtomExecutionException message logged in log error file and the error message shown in console.

![](_page_104_Picture_210.jpeg)

![](_page_105_Picture_232.jpeg)

Following is the simple testcase to convert an xml text to json text.

![](_page_105_Picture_233.jpeg)

## **7.7 AddTag**

#### **Description**

Appends a XML tag to the XML text and returns the modified XML text to a context variable.

### **Example**

Syntax:

.<br>Zxml.AddTag(xml, keyTagName, tag\_name, tag\_value, modified\_xml)

Example 1:

Zxml.AddTag (xml, root#languages#language, version, 1.6, modified\_xml)

**The modified\_xml will contain the string as shown below:**

![](_page_105_Picture_234.jpeg)

![](_page_105_Picture_235.jpeg)

![](_page_106_Picture_209.jpeg)

In the following example we read the file content which is as stated in the beginning of this chapter. The key\_tag\_path is **root#languages#language**. The add\_tag name is **version** and the add\_tag\_value is **1.6**.

The modified xml is stored in the ReturnTagVal. It contains an additional tag **<version>1.6</version>**

![](_page_106_Picture_210.jpeg)

## **7.8 AddAttribute**

#### **Description**

Adds a XML tag attribute to a particular tag in a XML and returns the modified XML text to a context variable.

#### **Example**

#### Syntax:

```
 Zxml.AddAttribute(xmlcontent, keyTagName, attributename, 
attributevalue, modified_xml)
```
#### Example 1:

```
Zxml.AddAttribute 
(xmlcontent,root#languages#language#version,major,1.6,modified xml)
```
#### **The modified\_xml will contain the string as shown below:**

![](_page_106_Picture_211.jpeg)

![](_page_106_Picture_212.jpeg)

![](_page_107_Picture_249.jpeg)

In the following example we read the file content which is as stated in the beginning of this chapter. The key\_tag\_path is **root#languages**. The add\_attrib\_name is **version** and the add\_attrib\_value is **1.8.7**.

modified xml Returns the XML content in Scalar Any string Output Required

The ReturnTagVal will contain the tag **<language name="Ruby" version="1.8.7">** which was previously <language name="Ruby">

![](_page_107_Picture_250.jpeg)

## **7.9 ReadXMLNode**

### **Description**

Returns a XML node in a context variable as a string.

that context variable

### **Example**

Syntax:

```
Zxml.readXMLNode(xmlcontent, keyTagName, return xml node)
```
#### Example:

```
Zxml.readXMLNode(xml content, root#languages#language, return xml node)
The return xml node will contain the following string -
              <extension>rb</extension>
                     <interpreter>ruby</interpreter>
                     <path>C:\Ruby\bin</path>
```
#### **Return Codes:**

**Success:** Response stored in context variable here 'returntagnames' **Failure:** AtomExecutionException message logged in log error file and message shown in console.

![](_page_107_Picture_251.jpeg)
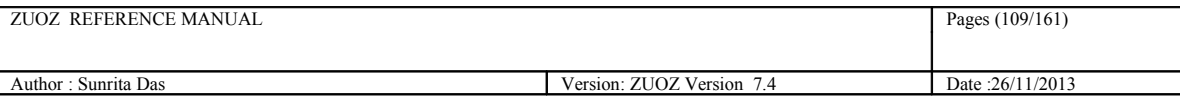

that context variable

#### Example:

In the following example we read the file content which is as stated in the beginning of this chapter. The key\_tag\_path is **root#languages#language**.

The ReturnTagVal will contain the tag

**<extension>rb</extension>**

**<interpreter>ruby</interpreter>**

 **<path>C:\Ruby\bin</path>**

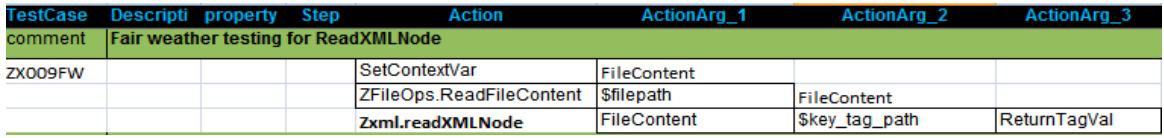

# **7.10 GetTagValuesByAttribute**

#### **Description**

Its gets the tag values of a xml content by specifying the attribute name and value, returns the values as a comma separated list, in a context variable.

## **Example**

```
Syntax:
Zxml.GetTagValuesByAttribute(xmlcontent, keyTagName, key attribute name,
key attribute value, return tag values)
Example:
Zxml.GetTagValuesByAttribute(xmlcontent, 
root#inprocesspackages#inprocesspackage,name,ZBrowser,returnContextVar)
```
The Context variable return tag values will contain the following string: C:\Program Files\Automature\ZUOZ\Inprocess, com.automature.zuoz.inprocess.zbrowser, BrowserOperation

### **Return Codes:**

**Success:** Response stored in context variable here 'returnattributevalues' and 'returntagvalues' **Failure:** AtomExecutionException message logged in log error file and message shown in console.

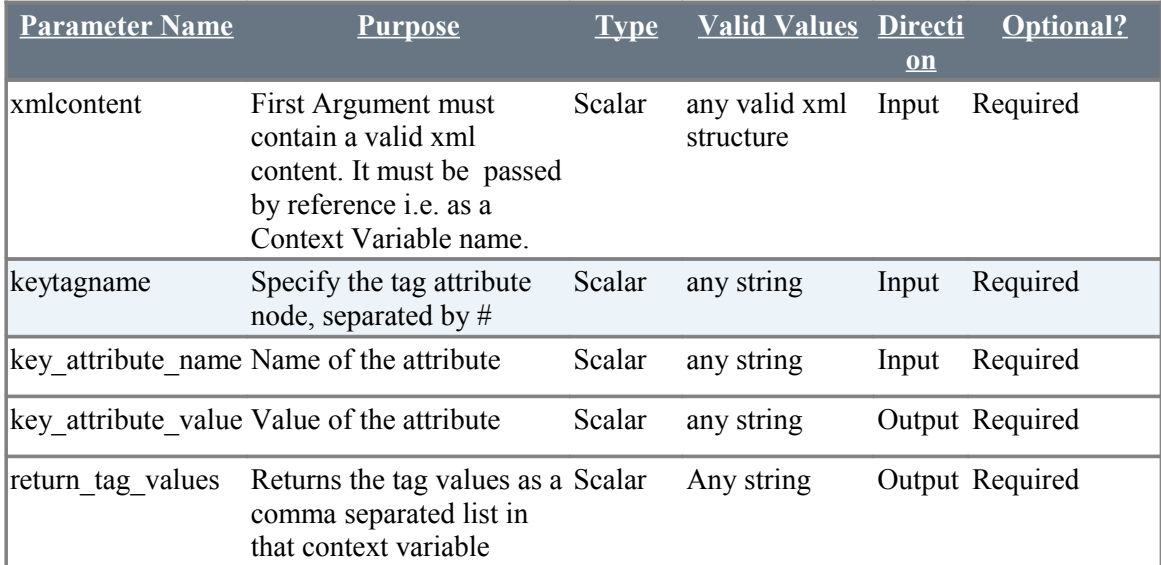

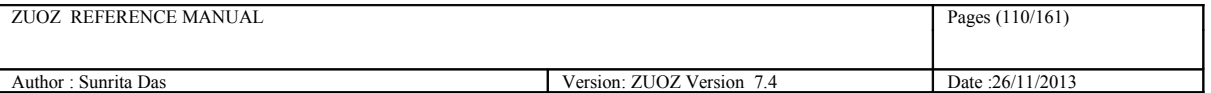

Example:

In the following example we read the file content which is as stated in the beginning of this chapter. The key\_second\_tag\_path is **root#inprocesspackages** .

The key\_attrib\_name is **name** and the key\_attrib\_value is Z**String**.

The ReturnTagVal will contain the tag values as a comma separated list

#### **C:\Program Files\Automature\ZUOZ\Inprocess,Java,java.exe**

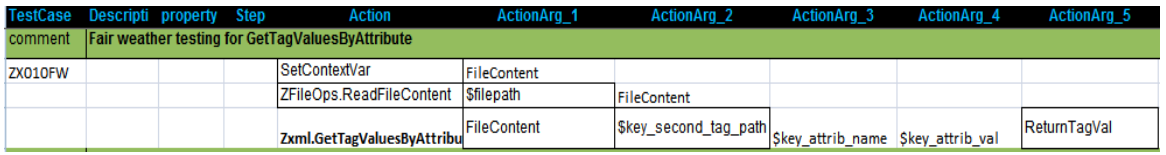

# **8 File Operation Atoms**

All the Atoms in this section are available in ZFileOps In process package file. Hence all the Atoms are referenced in CHUR spreadsheet as **ZFileOps.<atom-name>.** The following atoms can use the basic functionality of any context variable, like setcontextvar, appendtocontextvar etc. More than that there is another new atom which can be used to store a file content inside a context variable.

# **8.1 ReadFileContent**

## **Description**

Its reads the content of the file from a given file path and stores/saves the content in a context variable.

## **Example**

ReadFileContent(filepath,filecontent)

## **Return Codes:**

**Success:** Response stored in context variable 'filecontent'.

**Failure:** AtomExecutionException message logged in log error file and the error message shown in console.

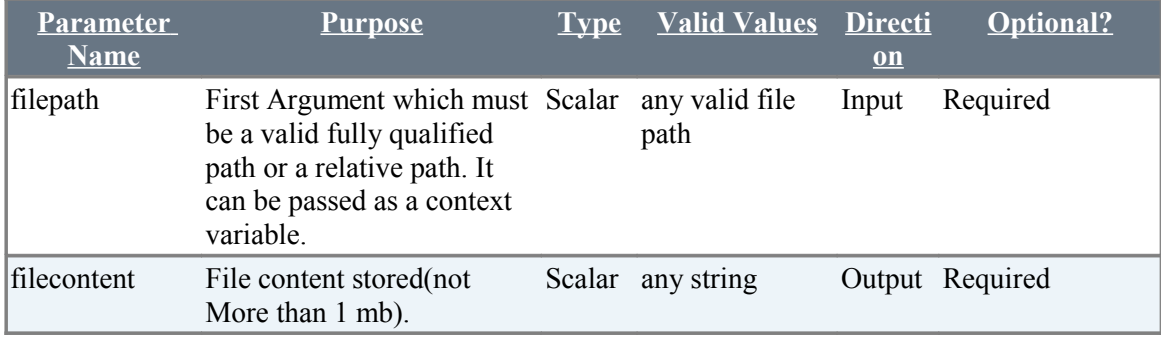

Example:

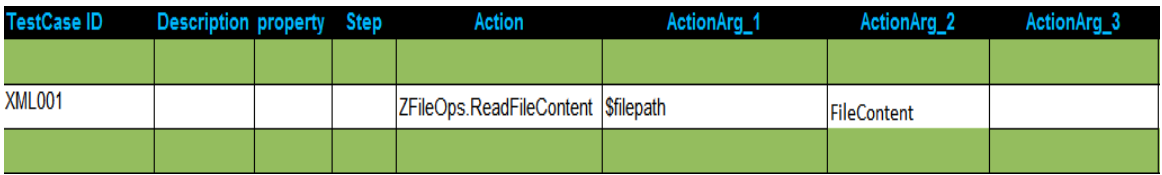

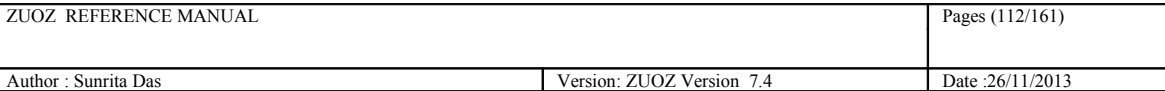

## **8.2 WriteFileContent**

## **Description**

It stores the content in the context variable to a file in a given file path. If the file does not exist then it creates a new file, else it over-writes the file with the content.

### **Example**

WriteFileContent(filecontent, filepath)

#### **Return Codes:**

**Success:** Response stored in the given file.

**Failure:** AtomExecutionException message logged in log error file and the error message shown in console.

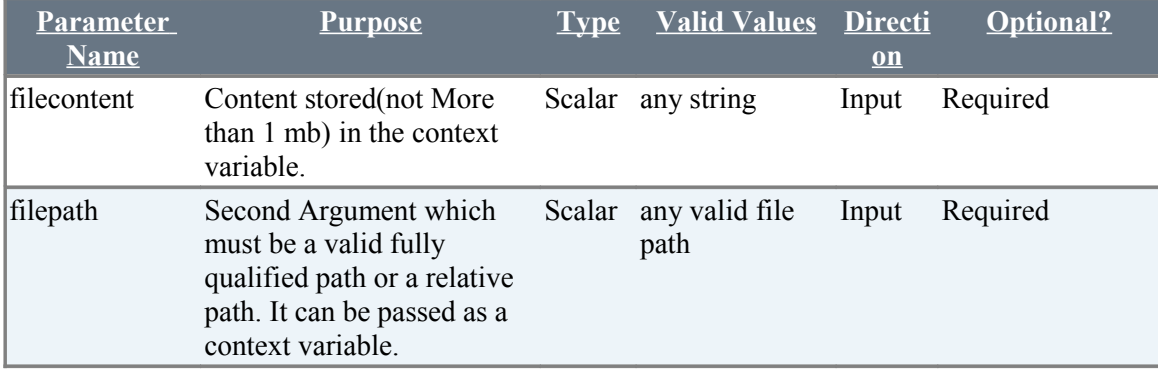

# **8.3 GetFileSize**

### **Description**

Returns the file size in a context variable in bytes.

### **Example**

GetFileSize(filepath, filesize)

#### **Return Codes:**

**Success:** Response stored in 'filesize'.

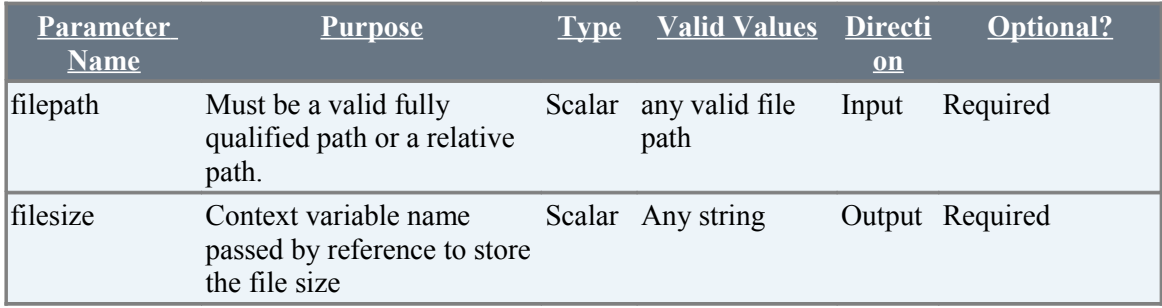

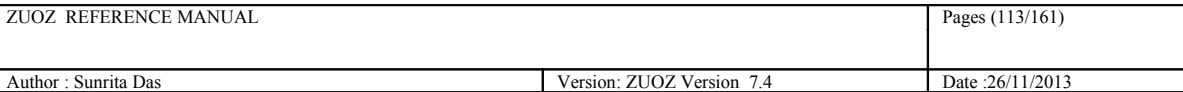

# **8.4 ComputeChecksum**

### **Description**

It computes the checksum of a file in given format/algorithm.

## **Example**

computeChecksum(filepath,data\_integrity\_verify\_algorithm, get\_checksum)

### **Return Codes:**

**Success:** Response stored in context variable 'get\_checksum'.

Failure: AtomExecutionException message logged in log error file and the error message shown in console.

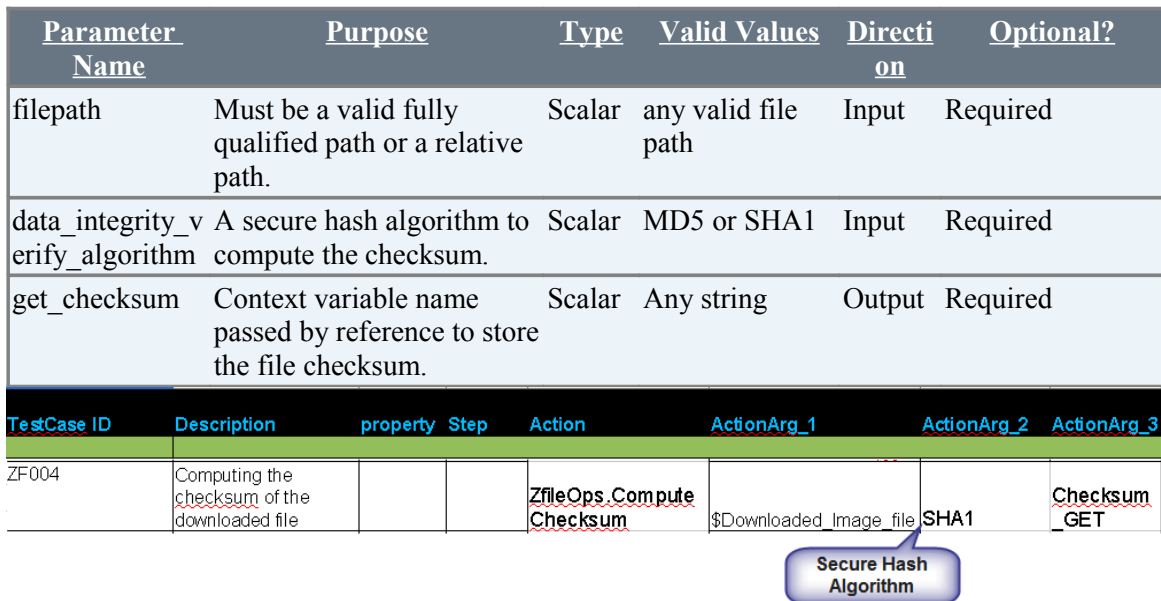

## **8.5 DeleteFile**

### **Description**

Deletes a file from a given file path.

### **Example**

```
deleteFile(filepath)
```
### **Return Codes:**

**Success:** Specified file is deleted.

**Failure:** AtomExecutionException is thrown if filepath is invalid

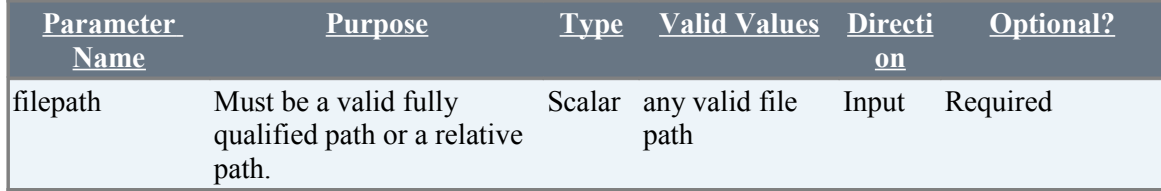

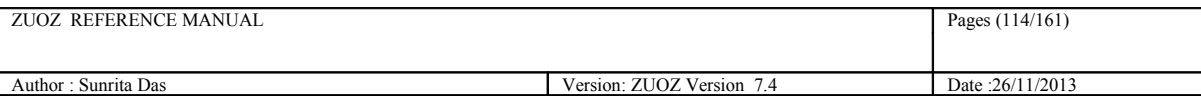

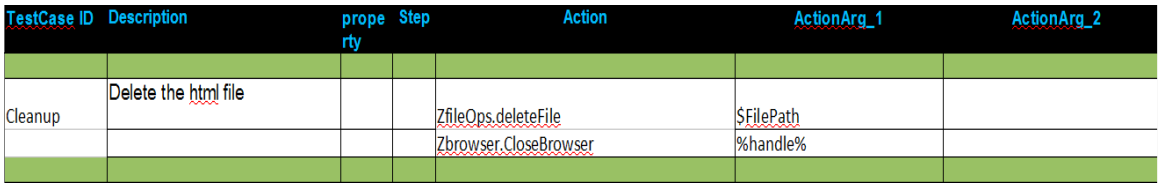

# **8.6 GetAggregateByColumnNamesFromFile**

## **Description**

Calculates the aggregate (maximum or minimum or average) of the column names present in a text file. The text file has to be in UTF-16 format. The result is returned in a context variable as a key-value pair separated by the user defined separator.

Example :

```
getAggregateByColumnNamesFromFile(ColumnName,FilePath,Separator,Aggregate 
Operation,ContextVariable)
```
### **Return Codes:**

**Success:** Specified file is deleted.

**Failure:** AtomExecutionException is thrown if file path is invalid.

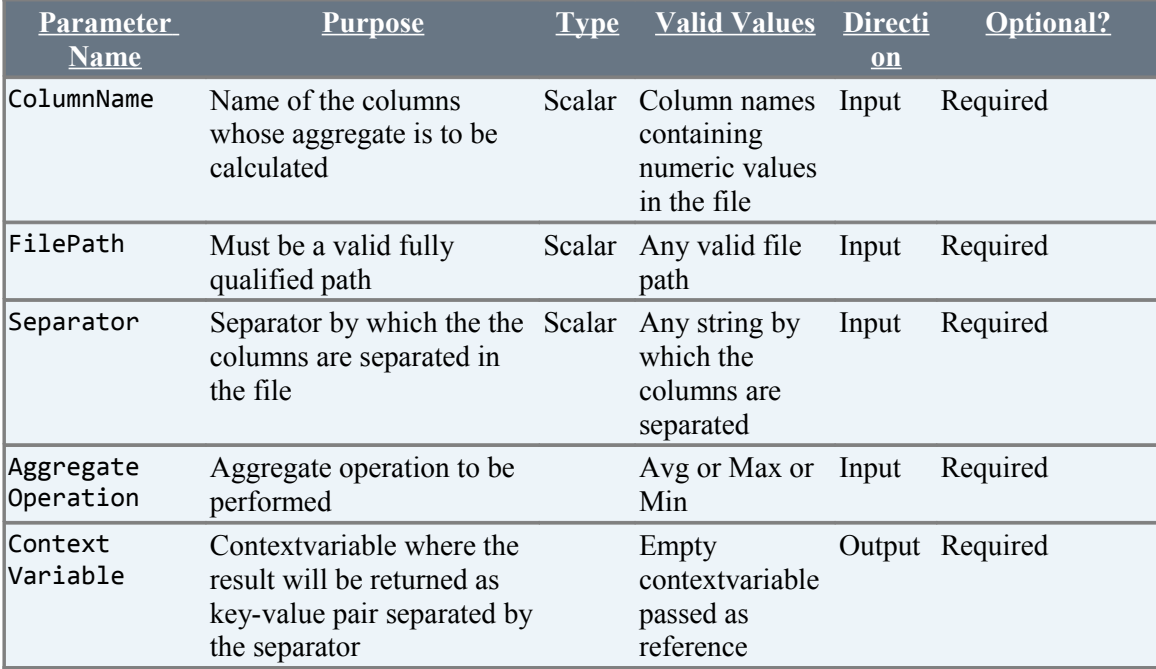

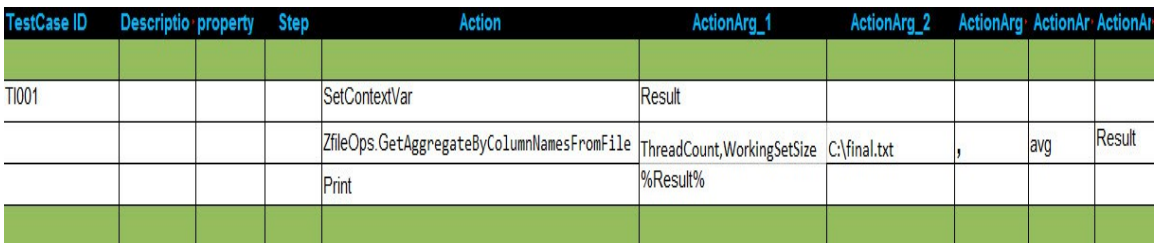

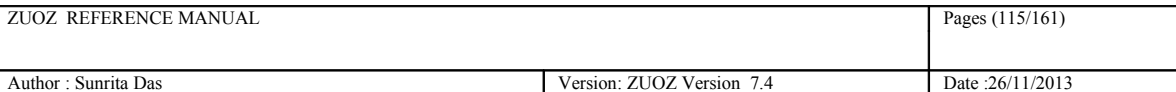

# **9 JSON Atoms**

All the Atoms in this section are available in ZJSON In process package file. These atoms are referenced in CHUR spreadsheet as **Zjson.<atom-name>** because of the mapping done in ZugINI.xml**.**The following atoms can be used to read, parse or add any JSON content.

The following is an example of a JSON text:

```
{
   "glossary": {
     "title": "example glossary",
          "GlossDiv": {
        "title": "S",
               "GlossList": {
          "GlossEntry": {
             "ID": "SGML",
                         "SortAs": "SGML",
                         "GlossTerm": "Standard Generalized Markup Language",
                         "Acronym": "SGML",
                         "Abbrev": "ISO 8879:1986",
                         "GlossDef": {
               "para": "A meta-markup language, used to create markup languages such as DocBook.",
                              "GlossSeeAlso": ["GML", "XML"]
             },
                         "GlossSee": "markup"
          }
        }
     }
   }
}
Example:2
{
   "id": "8a858a47012d2d14893c148945e16ad0",
   "pid": 2,
  "version": [123, 456, 789]
```

```
 "userName": "admin",
"name": "admin",
```
}

#### **Example :3**

```
{
  "students": [
\rightarrow"name": "Rojer",
     "class": 3
    },
\rightarrow "id": "Binny",
     "class": 4
    },
\rightarrow "id": "Nathula",
     "class": 9
 }
  ]
}
```
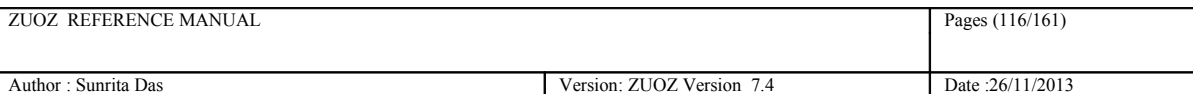

# **9.1 GetObject**

#### **Description**

Returns a JSON object as a string to the context variable.

#### **Example**

#### **Syntax:**

```
 ZJSON.GetObject(JSON_text, object_tree, object_list)
```
#### **Example 1:**

```
ZJSON.GetObject(JSON text, glossary#GlossDiv#GlossList#GlossEntry,
object_list)
or,
ZJSON.GetObject(JSON text, $glossary#GlossDiv#GlossList#GlossEntry,
object_list)
```
#### The context variable object list will contain the string

 " "ID": "SGML","SortAs": "SGML",GlossTerm": "Standard Generalized Markup Language","Acronym": "SGML","Abbrev": "ISO 8879:1986", GlossDef": "para": "A meta-markup language, used to create markup languages such as DocBook.","GlossSeeAlso": "GML", "XML",GlossSee": "markup" "

#### **Example 2:**

```
ZJSON.GetObject(JSON_text,$,object_list)
```
The context variable object list will contain the string "{"id":"8a858a47012d2d14893c148945e16ad0","pid":2,"version":2,"userName":"admin","name":"admin"} "

```
ZJSON.GetObject(JSON text, $pid, object list)
```
The context variable object list will contain the string  $\omega_2$   $\alpha$ 

ZJSON.GetObject(JSON\_text,\$version[2],object\_list)

The context variable object\_list will contain the string "456 "

#### **Example 3:**

```
ZJSON.GetObject(JSON text, $students[1]#name, object list)
The context variable object list will contain the string
 " Binny "
```
ZJSON.GetObject(JSON\_text,\$students[1],object\_list) The context variable object\_list will contain the string " {"name":"Binny","class":4}"

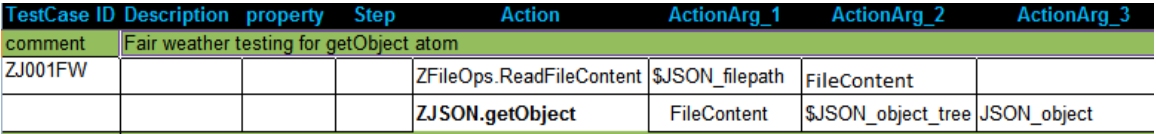

#### **Return Codes:**

**Success:** Response stored in 'contextvariablename'.

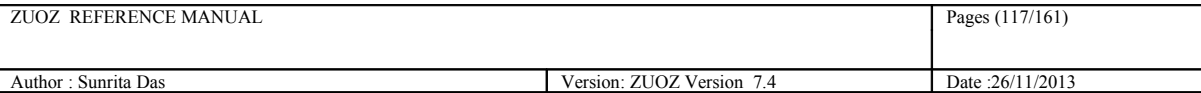

Failure: AtomExecutionException message logged in log error file and the error message shown in console.

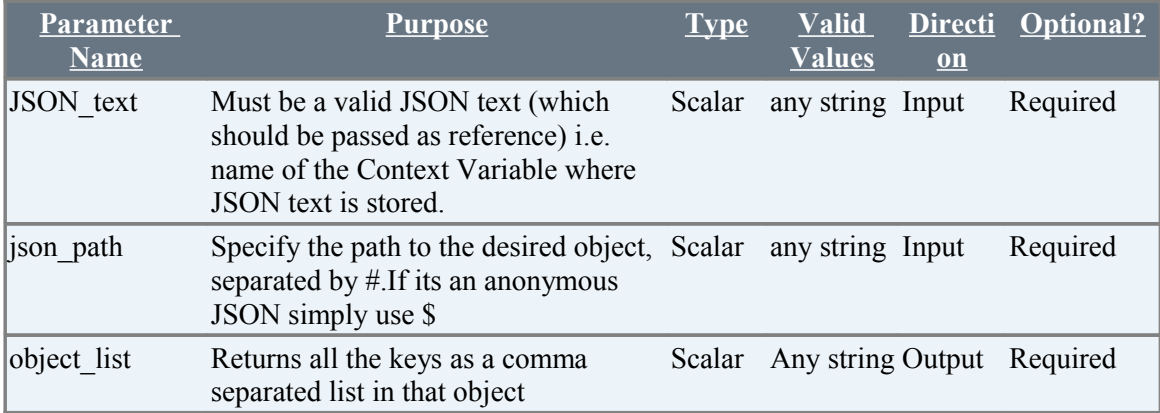

# **9.2 GetObjectKeys**

#### **Description**

Returns a comma separated list of keys within a JSON object to the context variable.

## **Example**

#### **Syntax:**

ZJSON.GetObjectKeys(JSON text, object tree, object keys)

#### **Example 1:**

```
ZJSON.GetObjectKeys(JSON_text, 
glossary#GlossDiv#GlossList#GlossEntry#GlossDef, object_keys)
 or,
ZJSON.GetObjectKeys(JSON_text, 
$glossary#GlossDiv#GlossList#GlossEntry#GlossDef, object_keys)
```
The object keys will contain the string " para,GlossSeeAlso "

#### **Example 2:**

ZJSON.GetObjectKeys(JSON\_text,\$,object\_keys )

The object keys will contain the string " id,pid,version,userName,name "

#### **Example :**

```
ZJSON.GetObjectKeys(JSON_text,$students[0],object_keys )
```
The object keys will contain the string " name,class "

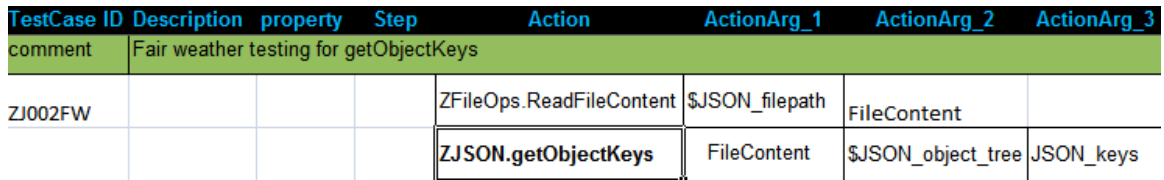

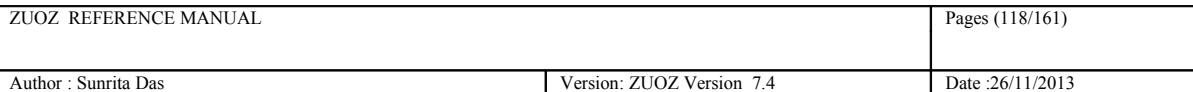

### **Return Codes:**

**Success:** Response stored in 'object\_keys'.

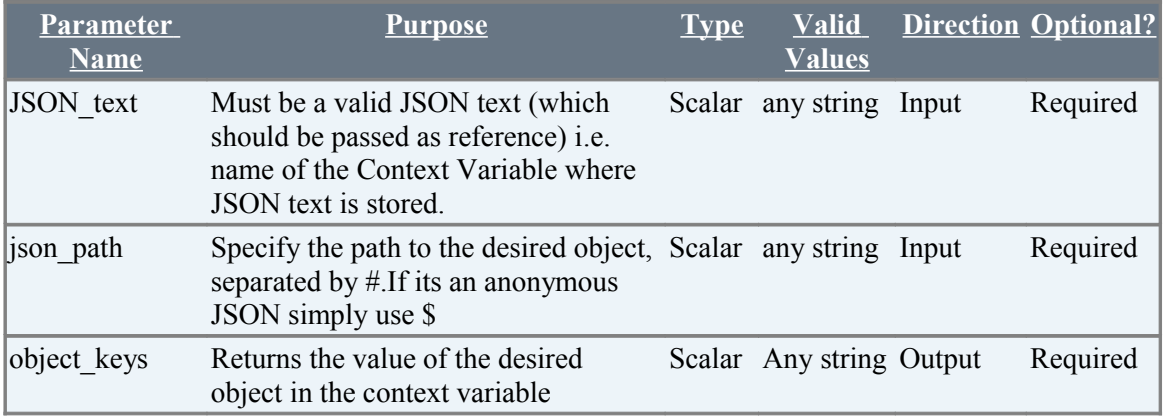

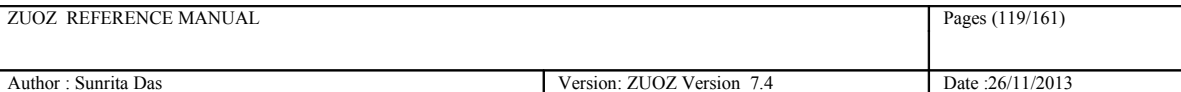

# **9.3 GetObjectValueByKey(depricated)**

**USE 9.1 GETOBJECT**

#### **Description**

Returns the value of a particular key within a JSON object to the context variable.

#### **Example**

#### **Syntax:**

ZJSON.GetObjectValueByKey(JSON\_text, object\_tree, key\_name, key\_value)

#### **Example 1:**

```
ZJSON.GetObjectValueByKey (JSON_text, 
glossary#GlossDiv#GlossList#GlossEntry, SortAs , key value)
```
or,

```
ZJSON.GetObjectValueByKey (JSON_text, 
$glossary#GlossDiv#GlossList#GlossEntry, SortAs ,key_value)
```
The context variable key value will contain the string " ISO 8879:1986".

#### **Example 2:**

ZJSON.GetObjectValueByKey (JSON\_text,\$,key\_value)

The context variable key value will contain the string " ["GML", "XML"] "

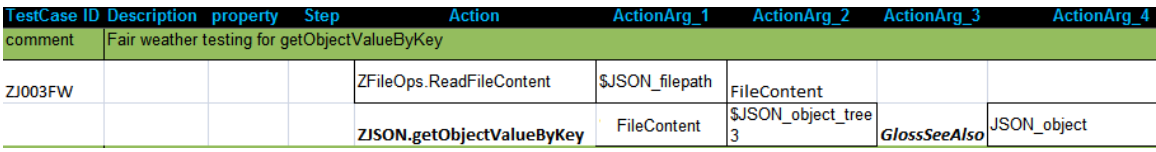

#### **Return Codes:**

**Success:** Response stored in 'key\_value'.

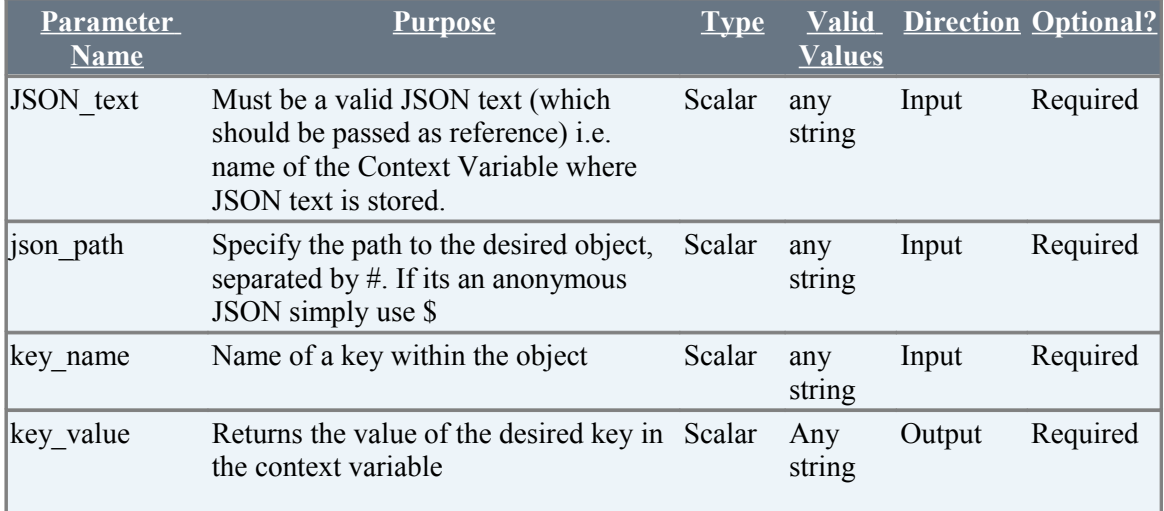

# **9.4 GetObjectKeyValueByIndex**

## **Description**

Returns the value of a particular key within a JSON object to the context variable for a given key ndex.

## **Example**

#### **Syntax:**

```
 ZJSON.GetObjectKeyValueByIndex(JSON_text, object_tree, key_index, 
key_value)
```
#### **Example 1:**

```
ZJSON.GetObjectKeyValueByIndex (JSON_text, 
$glossary#GlossDiv#GlossList#GlossEntry, 5 ,key_value)
The key_value will contain the string " ISO 8879:1986".
```
#### **Example 2:**

```
ZJSON.GetObjectKeyValueByIndex (JSON text, $, 3 , key value)
The key value will contain the string "admin".
```
#### **Example 3:**

```
ZJSON.GetObjectKeyValueByIndex (JSON_text, $students[1], 1 ,key_value)
The key_value will contain the string "3 ".
```
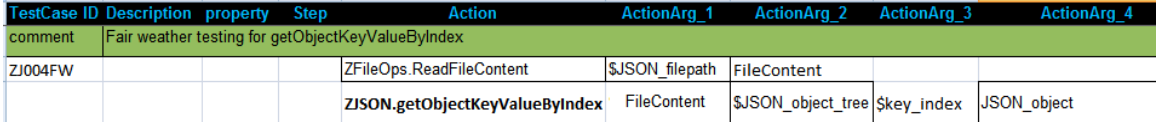

#### **Return Codes:**

**Success:** Response stored in 'key\_value'.

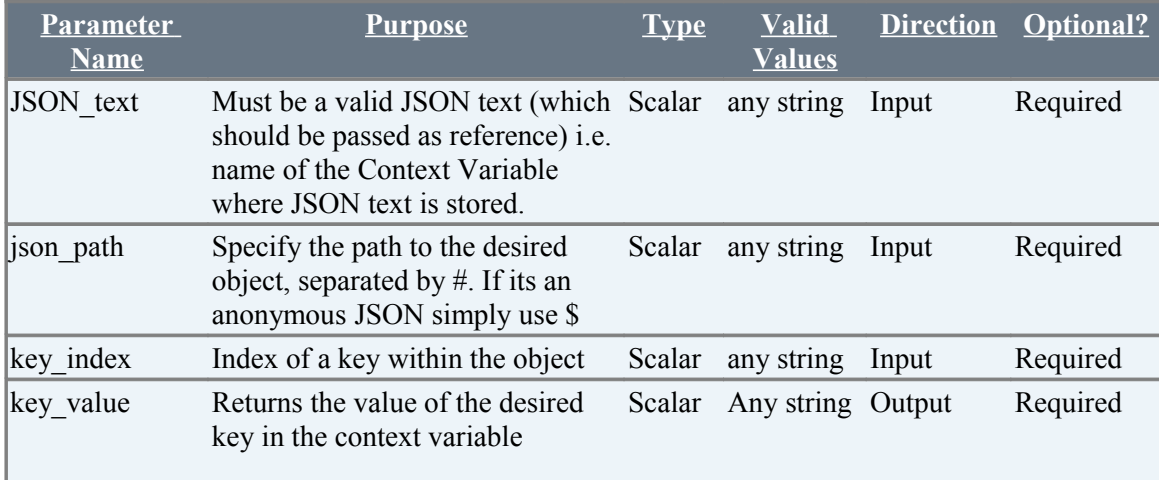

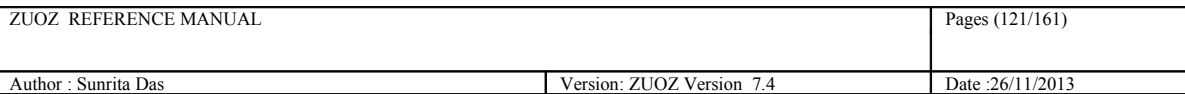

## **9.5 AddObject**

#### **Description**

Appends a JSON object to the JSON text and returns the modified JSON text to a context variable.

Updates the JSON key value, if key already exists. **NOTE: Handling JSON array element is still not implemented for this atom.**

## **Example**

```
Syntax 1:
  ZJSON.AddObject(JSON_text, json_path, key_name, key_value, 
modified_json_text)
Syntax 2:
ZJSON.AddObject(JSON text, json path, key value, modified json text)
```
#### **Example 1:**

```
ZJSON.AddObject (JSON_text, 
glossary#GlossDiv#GlossList#GlossEntry#GlossDef,"ABC", "["A","B","C","D"]",
modified_json_text)
```

```
ZJSON.AddObject (JSON_text, 
glossary#GlossDiv#GlossList#GlossEntry#GlossDef#ABC, "["A","B","C","D"]",
modified_json_text)
```
The context variable modified\_json\_text will contain the string

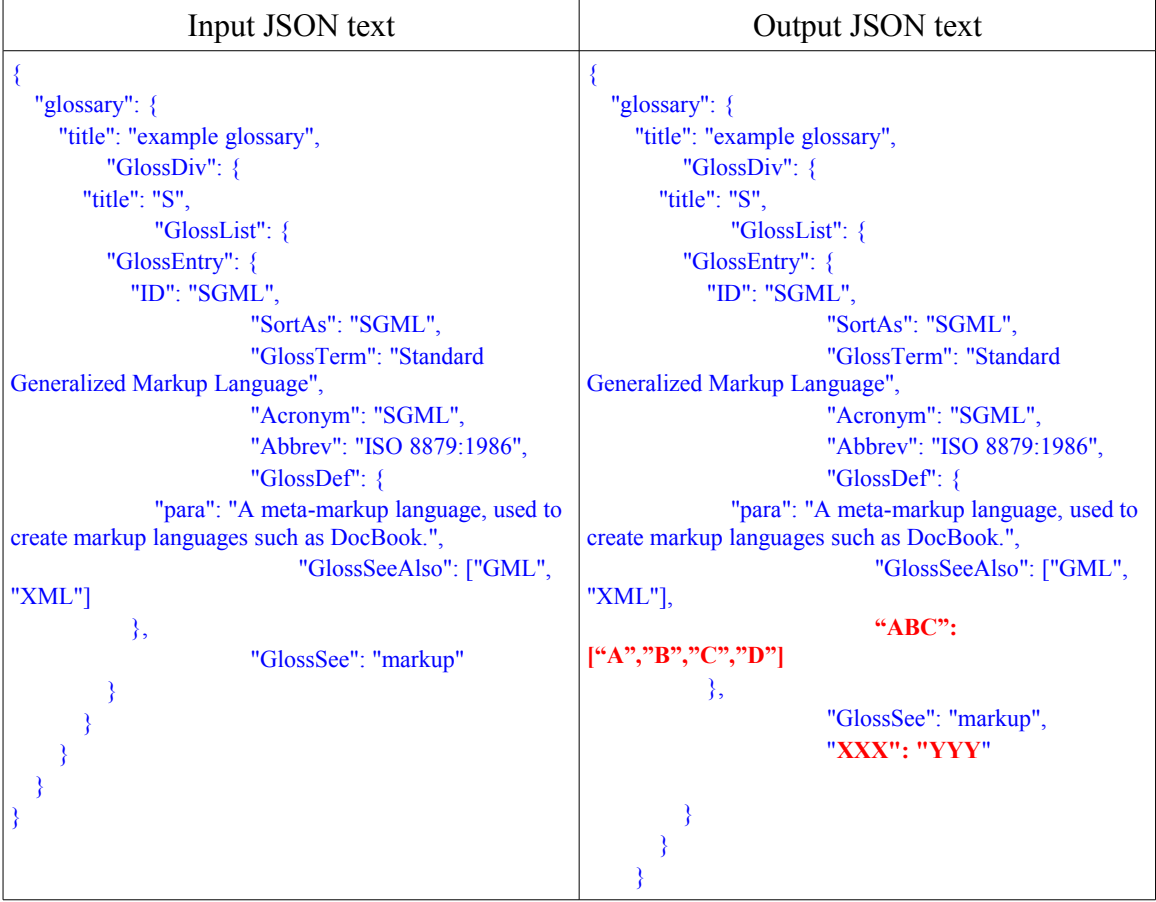

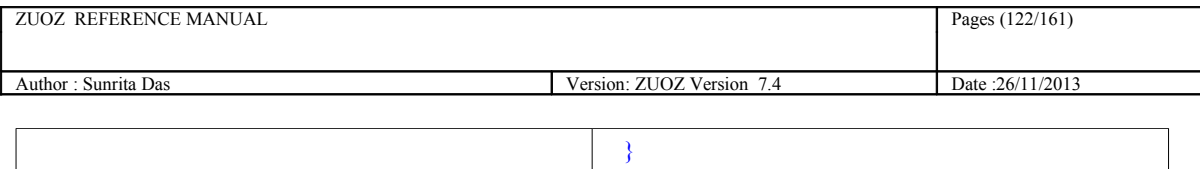

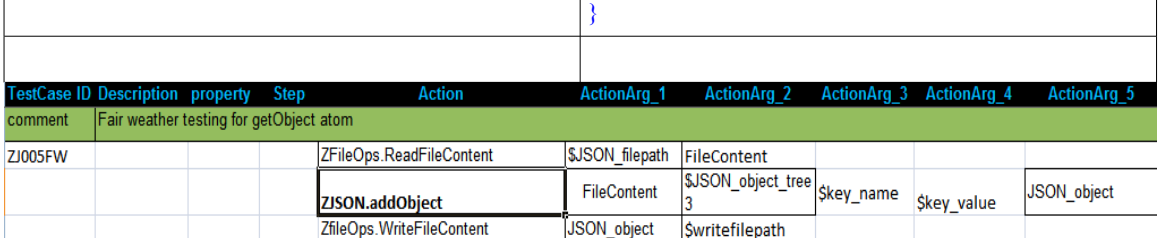

#### **Return Codes:**

**Success:** Response stored in 'modified\_json\_text'.

Failure: AtomExecutionException message logged in log error file and the error message shown in console.

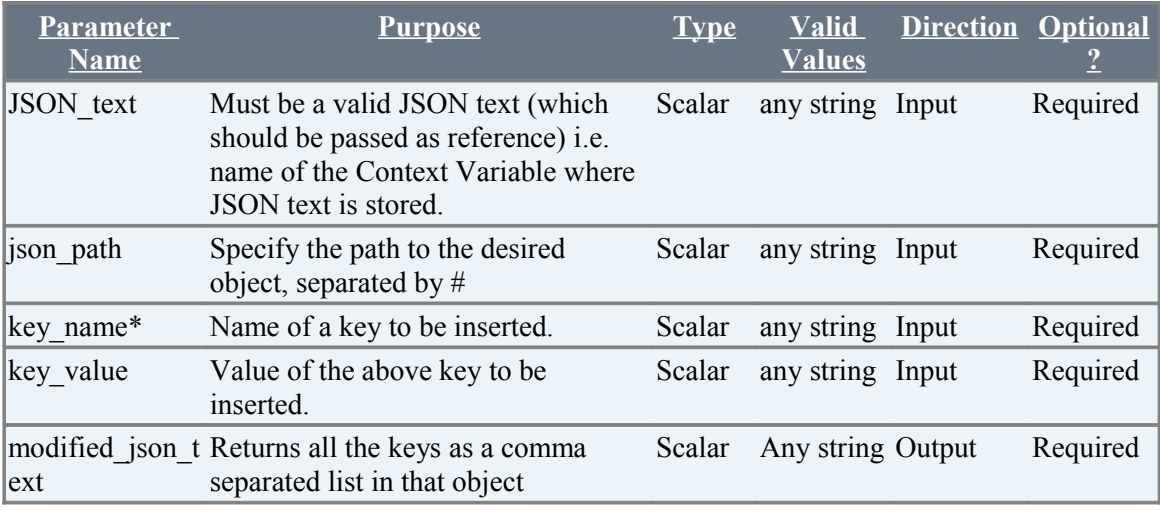

NOTE\* : Can be appended with json path with a '#' separator.

## **9.6 ConvertJSONtoXML**

### **Description**

Converts a simple JSON text to XML format and returns it to a context variable

### **Example**

#### Syntax:

ZJSON.ConvertJSONtoXML(JSON\_text, converted\_to\_xml)

Following is the example of a simple JSON text. The XML text will be stored in the context variable converted to xml.

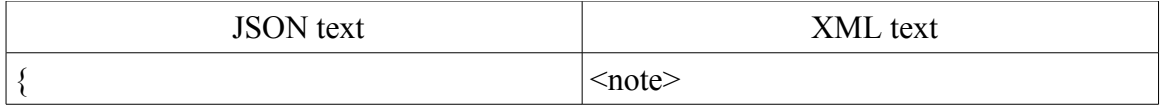

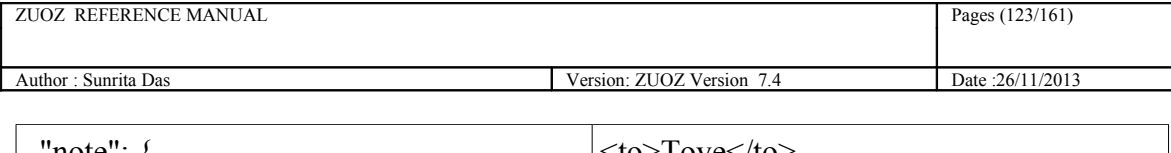

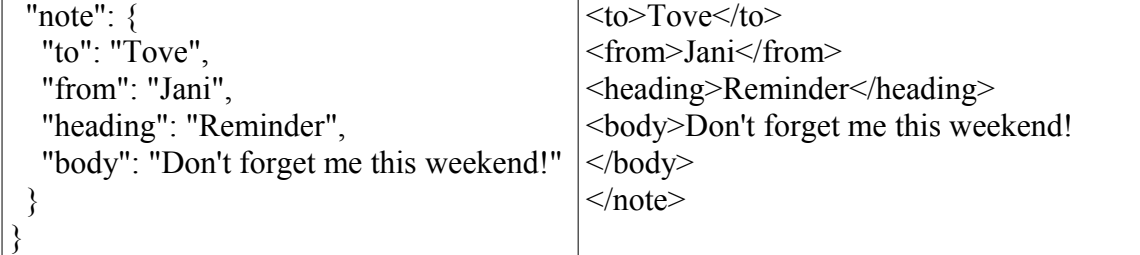

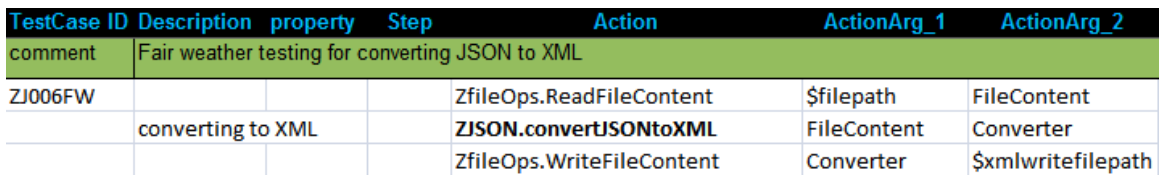

### **Return Codes:**

**Success:** Response stored in 'converted\_to\_xml'.

**Failure:** AtomExecutionException message logged in log error file and the error message shown in console.

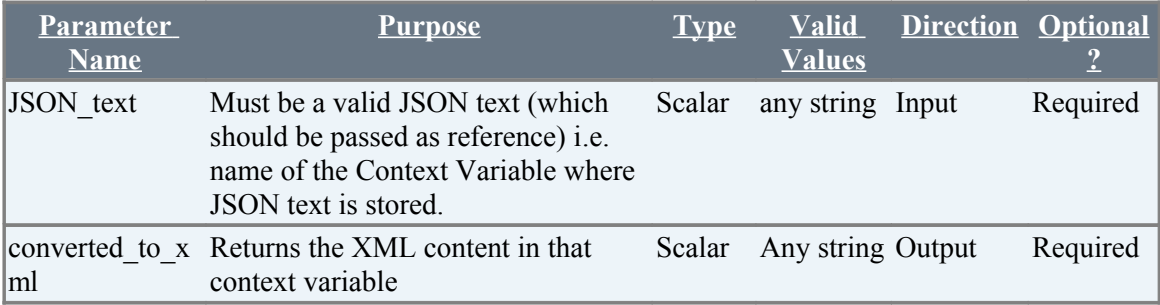

# **9.7 Zjson.MatchElementsbyIndex**

### **Description**

It matches the elements of an object of a JSON array using index of that object.

### **Example**

The following is an example of a JSON text:

```
{
 "name": "John Smith",
 "age": 32,
 "employed": true,
 "address": {
 "street": "701 First Ave.",
 "city": "Sunnyvale, CA 95125",
 "country": "United States"
 },
 "children": [
 {
 "name": "Richard",
 "age": 7
          },
           {
               "name": "Susan",
                "age": 4
\begin{matrix} \frac{1}{2} \\ \frac{1}{2} \end{matrix} "name": "James",
               "age": 3
           }
```
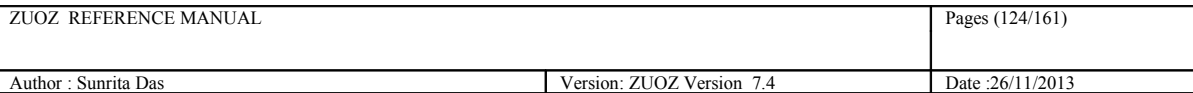

```
 ]
}
```
Syntax:

Zjson.matchElementsByIndex (JSON\_text, object\_tree, key\_value-elements, object\_Index )

#### Example 1:

Zjson.matchElementsByIndex( JSON\_text,children,"name":"Richard","age":7  $, 1)$ 

### **Return Codes:**

**Success:** Return 0

**Failure:** AtomExecutionException message logged in log error file and the error message shown in console.

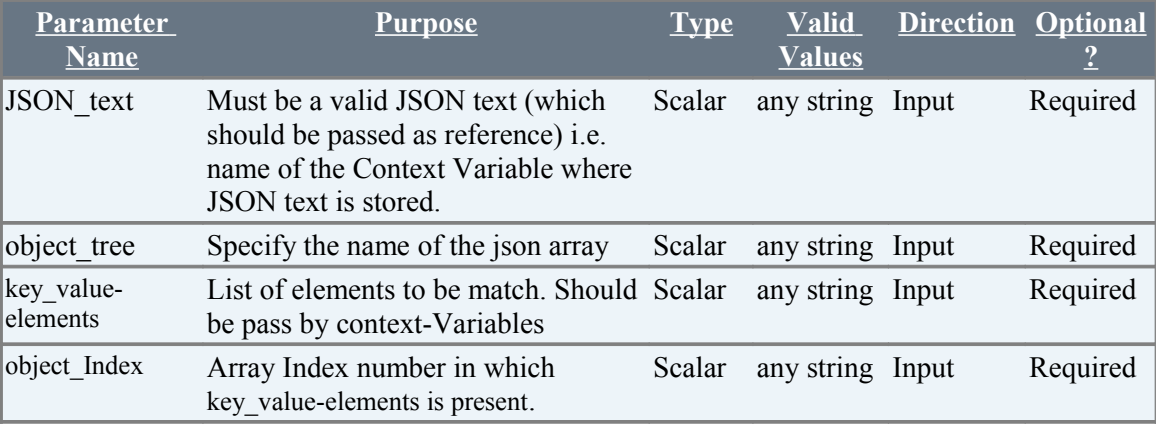

## **9.8 Zjson.MatchForElements**

### **Description**

It matches the elements of an object in a particular Json text.

### **Example**

{

The following is an example of a JSON text:

```
 "medications": {
        "anticoagulants": {
           "name": "warfarin sodium",
           "strength": "3 mg Tab",
           "dose": "1 tab",
 "route": "PO",
 "sig": "daily",
           "pillCount": "#90",
           "refills": "Refill 3"
       }
    }
```
Syntax:

}

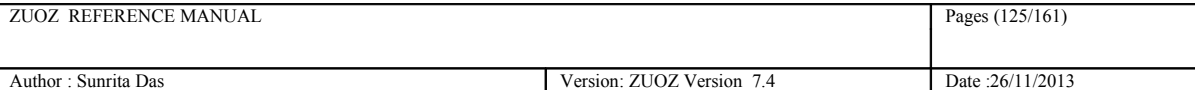

Zjson.matchForElements(JSON\_text,object\_tree,key\_value-elements,key\_value)

Example 1:

Zjson.matchForElements( JSON text,medications#anticoagulants, "name":"warfarin sodium","sig":"daily", returnval)

#### **Return Codes:**

#### **Success:** Return 0

**Failure:** AtomExecutionException message logged in log error file and the error message shown in console.

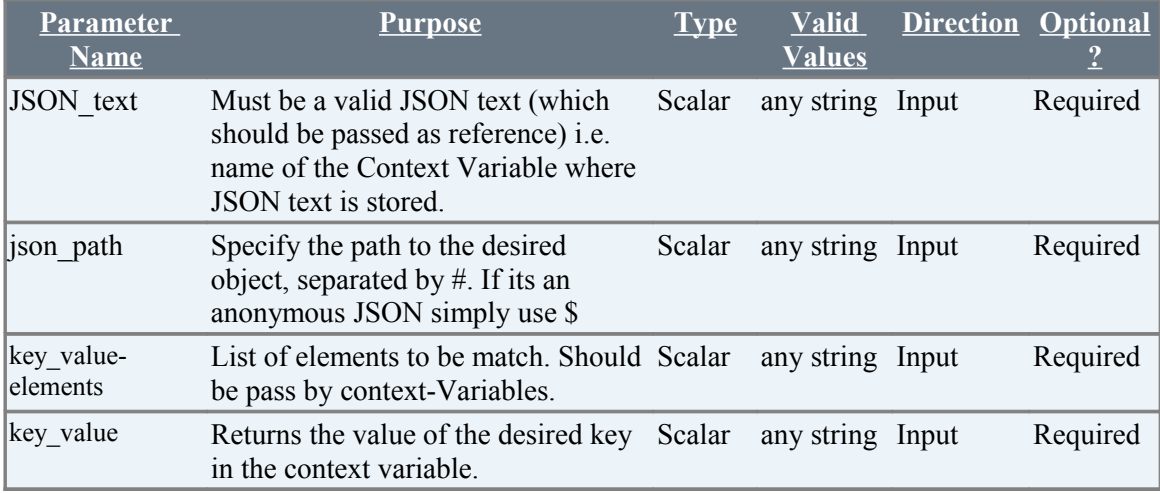

## **9.9 GetArrayLength**

#### **Description**

Returns the length of an array within the JSON string in a context variable

#### **Example**

#### **Syntax:**

ZJSON.GetArrayLEngth(JSON text, json path, result array length)

#### **Example 1:**

```
ZJSON.GetObjectValueByKey (JSON_text, 
$glossary#GlossDiv#GlossList#GlossEntry#GlossDef#GlossSeeAlso,result_array_lengt
h)
```
The context variable result\_array\_length will contain the string " 2 ".

#### **Example 2:**

ZJSON.GetObjectValueByKey (JSON\_text,\$students,result\_array\_length)

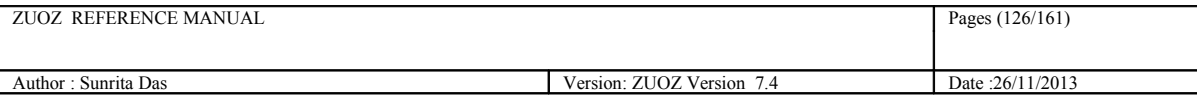

The context variable result array length will contain the string "2"

#### **Return Codes:**

**Success:** Response stored in 'contextvariablename'.

Failure: AtomExecutionException message logged in log error file and the error message shown in console.

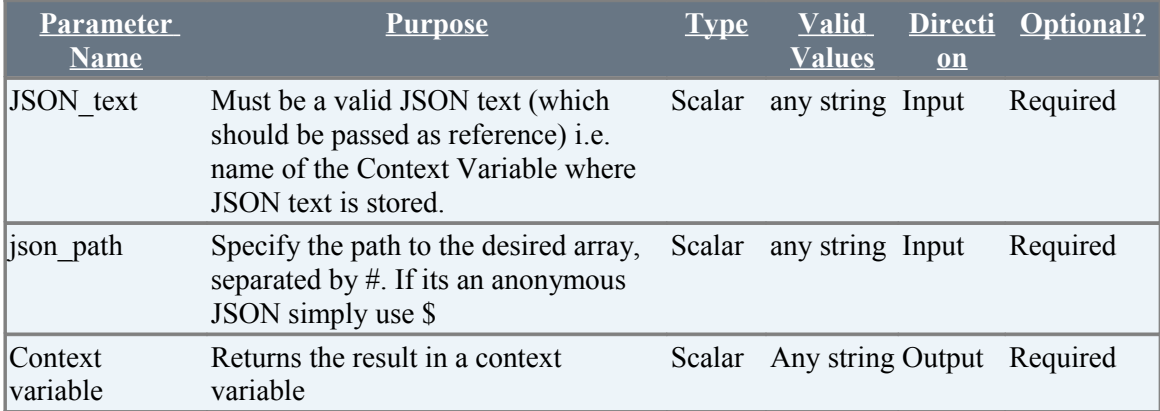

#### **9.10 ReadJSON**

#### **Description**

Returns a JSON object as a string to the context variable using a proper JSON path expression. Returns the result in a '[' ']' enclosed comma separated list For more details : <https://code.google.com/p/json-path/>

#### **NOTE : This atom does not support any filter.**

#### **Example**

#### **Syntax:**

ZJSON.readJSON(JSON\_text, object\_tree,result\_cv)

#### **Example :**

ZJSON.readJSON(JSON text, query cv, result)

query  $cv = $.$ students $[*]$ .name

The context variable result cv will contain the string " [Roger],[Binny],[Nathula] ".

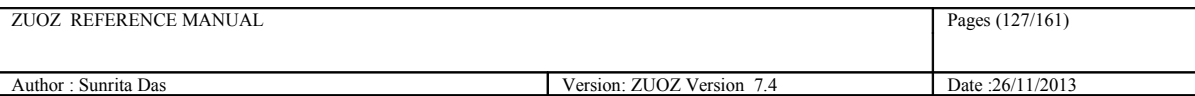

#### **Return Codes:**

Success: Response stored in 'result\_cv'.

Failure: AtomExecutionException message logged in log error file and the error message shown in console.

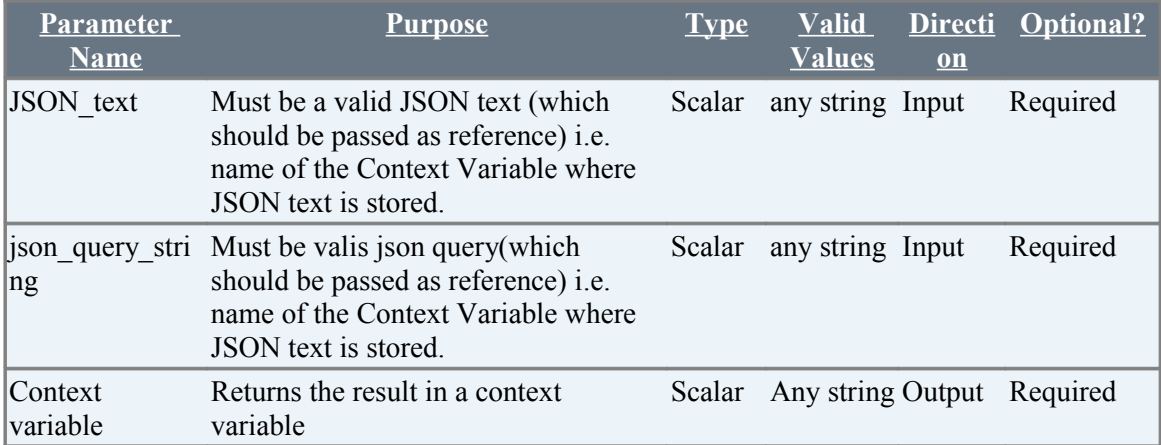

## **9.11 MatchObject**

#### **Description**

Matches a JSON string inside another JSON string.

### **Example**

#### **Syntax:**

ZJSON.matchObject(JSON\_text, object\_tree, expected\_json)

#### **Example 1:**

```
ZJSON.matchObject (JSON_text, 
$glossary#GlossDiv#GlossList#GlossEntry#GlossDef,expected_json)
```

```
expected json is a context variable containing a string :
 "{"para":"A meta-markup language, used to create markup languages such 
as DocBook.","GlossSeeAlso":["GML","XML"]}"
```
#### **Example 2:**

```
ZJSON. matchObject (JSON text, $userName, expected json)
```

```
expected json is a context variable containing a string :
 "admin"
```
### **Return Codes:**

**Success:** Response stored in 'contextvariablename'.

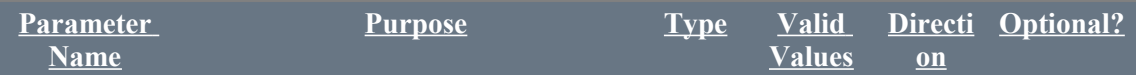

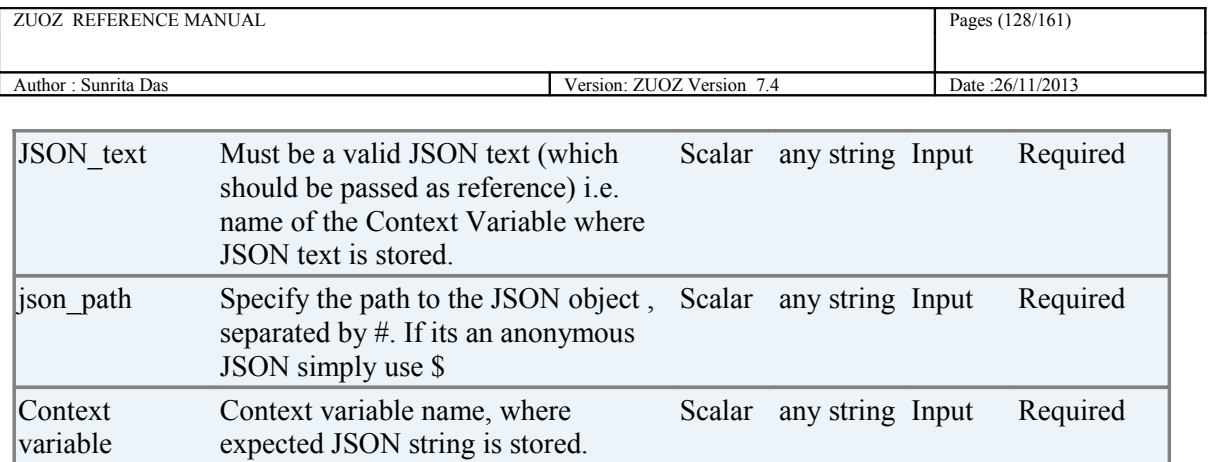

# **10 Database Atoms**

All the Atoms in this section are available in ZDB In process package file. These atoms are referenced in CHUR spreadsheet as **Zdb.<atom-name>** because of the mapping done in ZugINI.xml**.**

The following atoms can be used to connect as well as disconnect and also execute any DML queries and retrieve the result.

## **10.1 Connect**

### **Description**

Connects to a specific database, validates user credentials, and returns a handle for the connection in a context variable. This handle can subsequently be used to query the database, or execute other SQL statements against the database. Note that the connection is not thread-safe, i.e. not more than a single database operation can be concurrently executed using the same database handle.

## **Example**

```
Syntax:
```

```
 ZDB.Connect(Username, Password, Database_URL, Database_type, 
Connection)
```
#### Example:

```
ZDB.Connect(JohnSmith, secret, localhost/Framework, MySQL, Connect1)
```
## **Exception:**

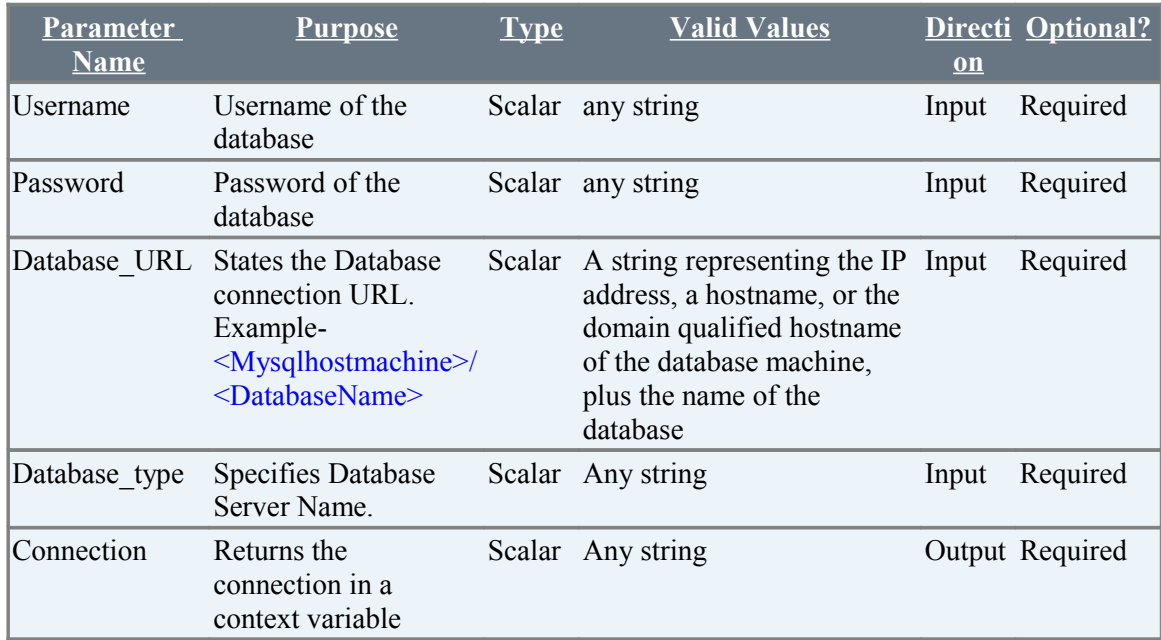

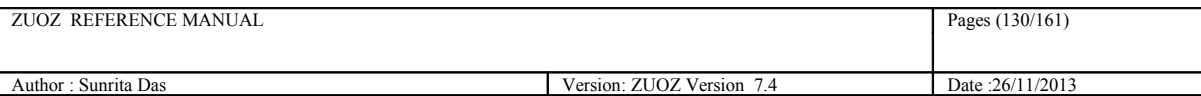

Example:

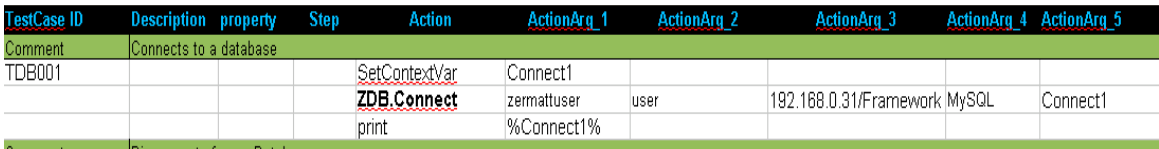

## **10.2 Disconnect**

#### **Description**

Disconnects or destroys the database connection.

### **Example**

```
Syntax:
ZDB.Disconnect(ConnectionValue)
```
#### Example:

```
ZDB.Disconnect(%Connect1%)
```
### **Exception:**

**Failure:** AtomExecutionException message logged in log error file and the error message shown in console.

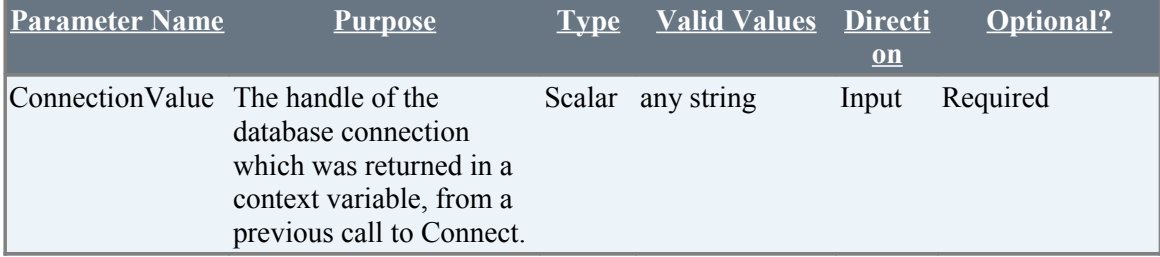

Example:

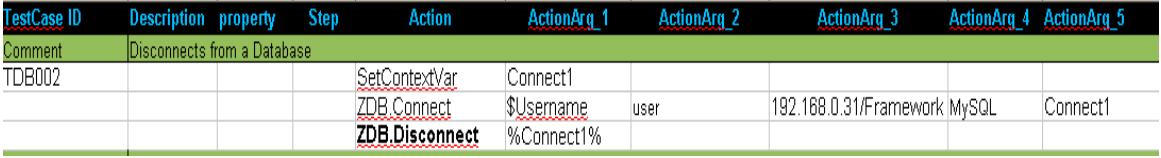

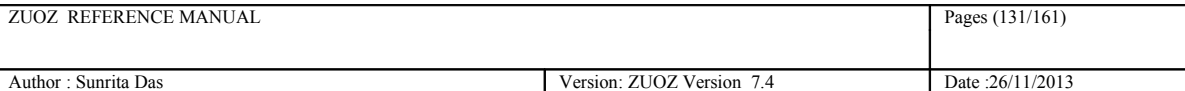

## **10.3 Execute**

#### **Description**

Executes a DML statement. There are three types of DML queries that this atom can execute - INSERT, UPDATE and DELETE.

#### **Zuoz Context-Variables for Execute atom**

Zuoz defines and maintains some automatic global context variables for the Execute Atom. These variables may be used by the test case designer for developing test cases.

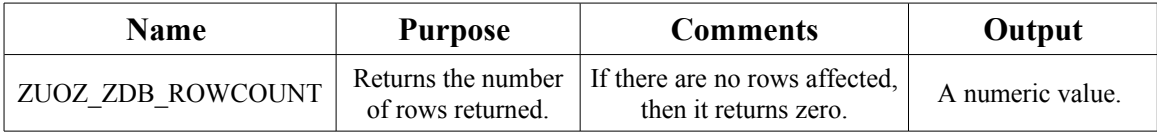

### **Example**

Syntax: ZDB.Execute(Connection\_value,Execute\_query)

#### Example:

```
ZDB.Execute(%Connect1%,$Execute_query)
```

```
Here the macro $execute query can have any DML query.
$execute_query=INSERT into role (role_name, description) VALUES ('Zug Client', 'for testing')
```
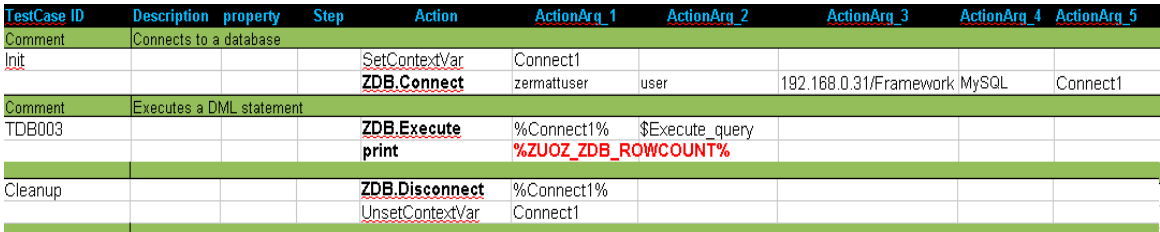

### **Exception:**

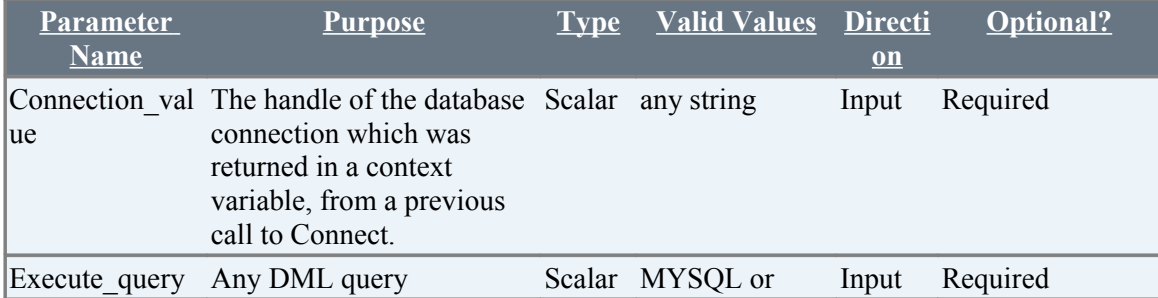

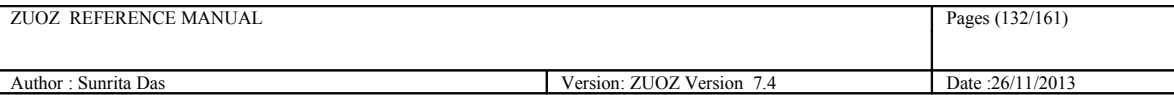

MS-SQL

## **10.4 Query**

#### **Description**

Executes a DQL statement.

#### **Zuoz Context-Variables for Query atom**

Zuoz defines and maintains some automatic global context variables for the Query Atom. These variables may be used by the test case designer for developing test cases.

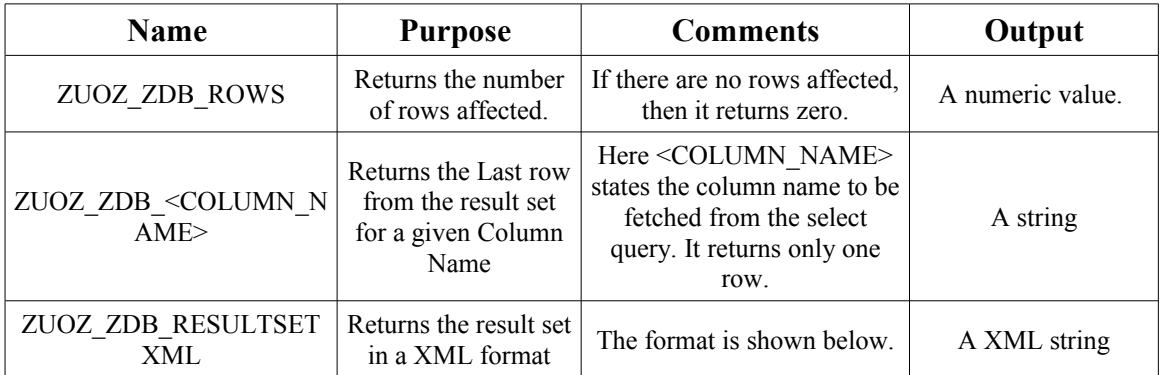

The output of of the above context variable ZUOZ\_ZDB\_RESULTSETXML will be of the following format:

```
<Results>
   <Row><column_name1>valueA1</column_name1>
         <column_name2>valueB1</column_name2>
  </Row>
   <Row><column_name1>valueA2</column_name1>
         <column_name2>valueB2</column_name2>
  </Row>
</Results>
```
While selecting rows with special character please give a alias name Example SELECT Count(\*) As TotalCount FROM product

### **Example**

Syntax: ZDB.Query(Connection\_value,Select\_query)

#### Example:

```
ZDB.Query(%Connect1%,$Select_query)
```
Here the macro \$select query can have any DML query. \$Select\_query=*SELECT role\_name,description FROM role WHERE description='for testing'*

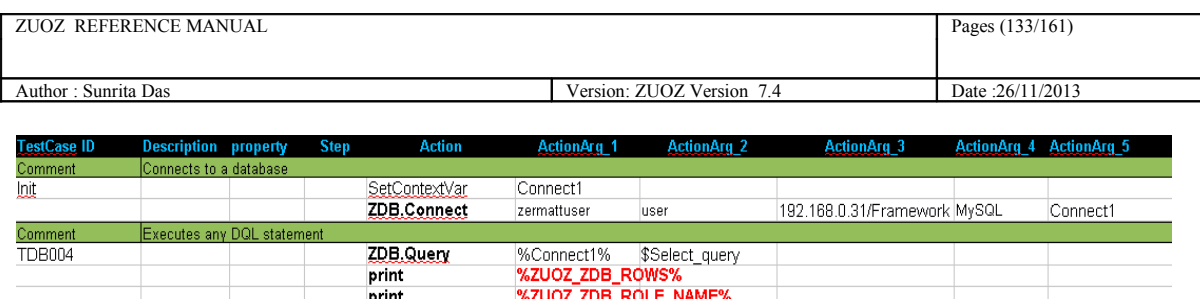

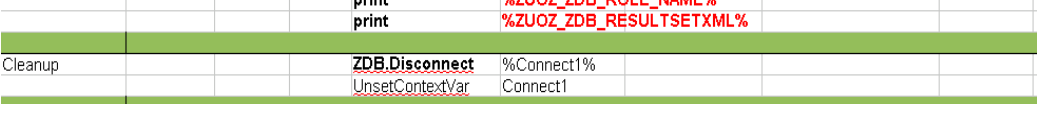

The output of the above %ZUOZ\_RESULTSETXML% is as follows:

```
<Results>
```

```
<Row>
        <role_name>test role</role_name>
        <description>for testing</description>
</Row>
<Row>
        <role_name>Zug Client</role_name>
        <description>for testing</description>
</Row>
<Row>
        <role_name>DB Client</role_name>
        <description>for testing</description>
</Row>
```

```
</Results>
```
#### **Exception:**

Failure: AtomExecutionException message logged in log error file and the error message shown in console.

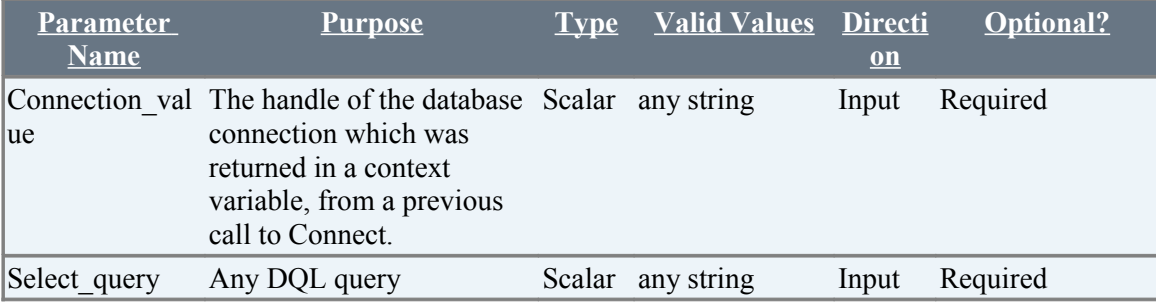

# **10.5 WaitFor**

### **Description**

The atom allows the testcase to wait until a specific condition has been met or the timeout elapses. The atom will execute the SQL statement repeatedly, at 1 sec intervals ( the default, unless overridden by the testcase).

Note that the SQL statement is expected to return a value, which may be a string or an integer.

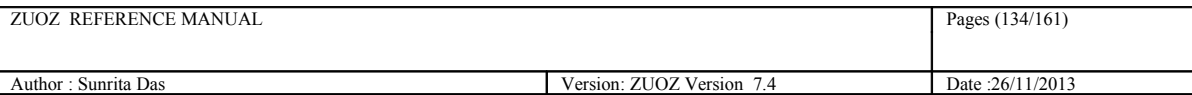

#### **Zuoz Context-Variables for WaitFor atom**

Zuoz defines and maintains an automatic global context variable for the WaitFor Atom. This variable may be used by the test case designer for developing test cases.

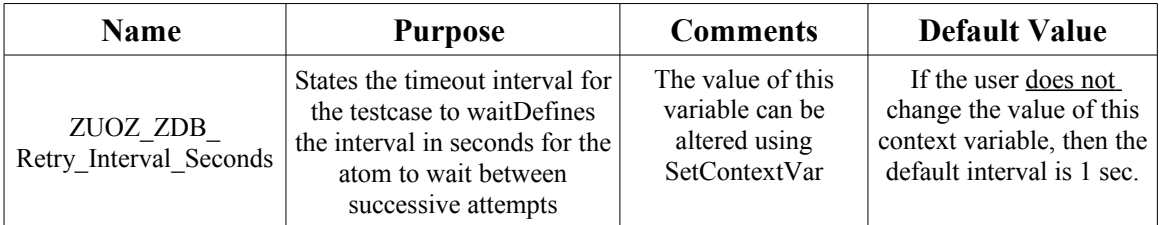

#### Syntax:

ZDB.WaitFor(DBHandle, DBQuery, Value\_For\_Comparison, Condition\_Operator, Timeout\_In\_Seconds)

#### Example:

ZDB.WaitFor(%Connect1%,\$Execute\_query,5,EQ,10)

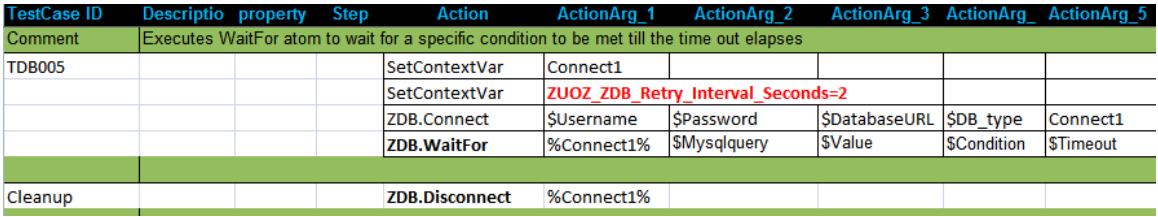

#### **Exception:**

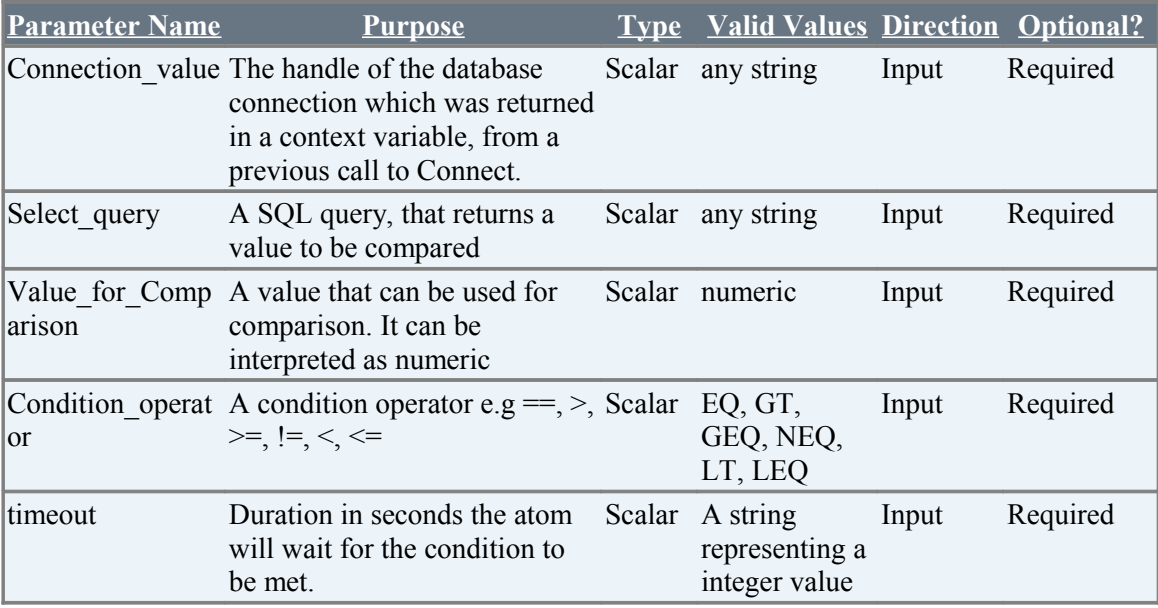

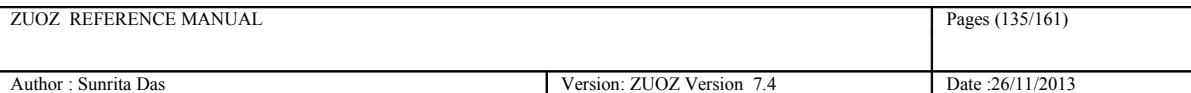

### **Description**

Zuoz can access any Database such as ORACLE, MSSQL, MYSQL using specified database credentials. This gives the user direct access to all the core functions of the database. This atom converts any function, supported by the underlying database, into a SQL statement, executes it, and returns the result into a context variable.

#### **This atom is useful for doing string manipulations, and leveraging the built in functionality of databases.**

Syntax: ZDB.Eval(DBHandle, Function, Result)

Example:

ZDB.Eval(%Connect1%, \$Formula, result)

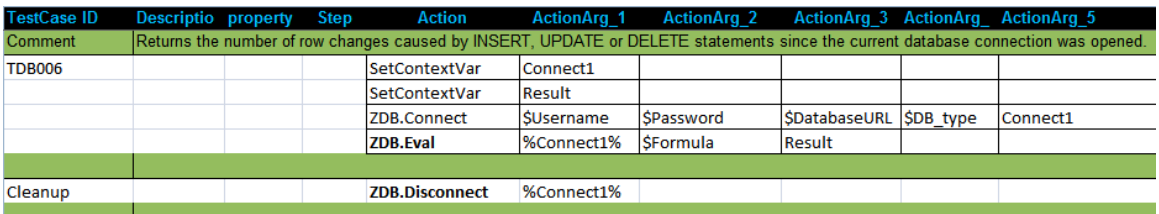

In the above example, the value of \$Formula is *total\_changes(),* which returns the number of row changes caused by INSERT, UPDATE or DELETE statements since the current database connection was opened. The result is stored in the context variable cv\_result.

#### **Exception:**

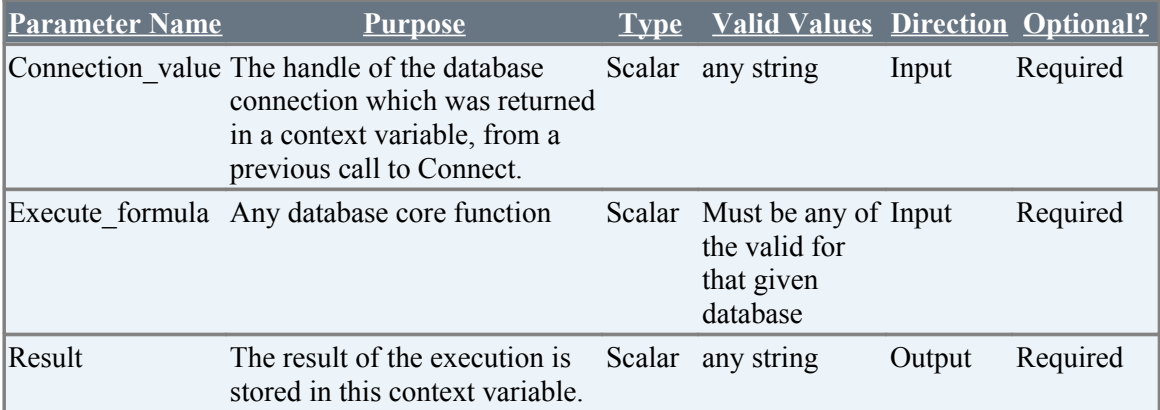

# **11 FTP Atoms**

All the Atoms in this section are available in ZFTP In process package file. These atoms are referenced in CHUR spreadsheet as **ZFTP.<atom-name>** because of the mapping done in ZugINI.xml**.** The following atoms can be used to connect as well as disconnect to a FTP server.

## **11.1 Connect**

## **Description**

Connects to a specific FTP server, validates user credentials, and returns a handle for the connection in a context variable. This handle can subsequently be used to download files, upload files and get the list of file names along with their details from a ftp server. Note that the connection is not thread-safe, i.e. not more than a single FTP operation can be concurrently executed using the same handle.

#### **Example**

Syntax:

```
 ZFTP.Connect(Domain,Username,Password,FTPHandle)
```
#### Example:

```
ZFTP.Connect(192.168.0.2,JohnSmith, secret, FTPHandle)
```
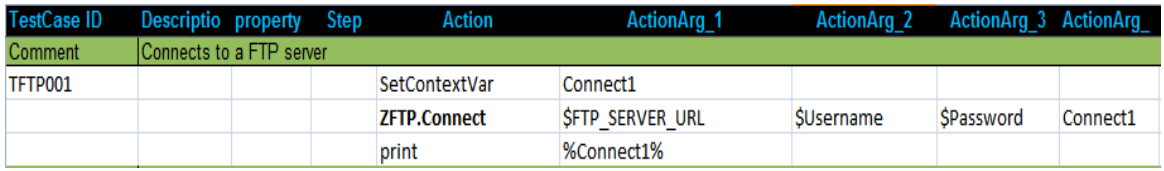

### **Exception:**

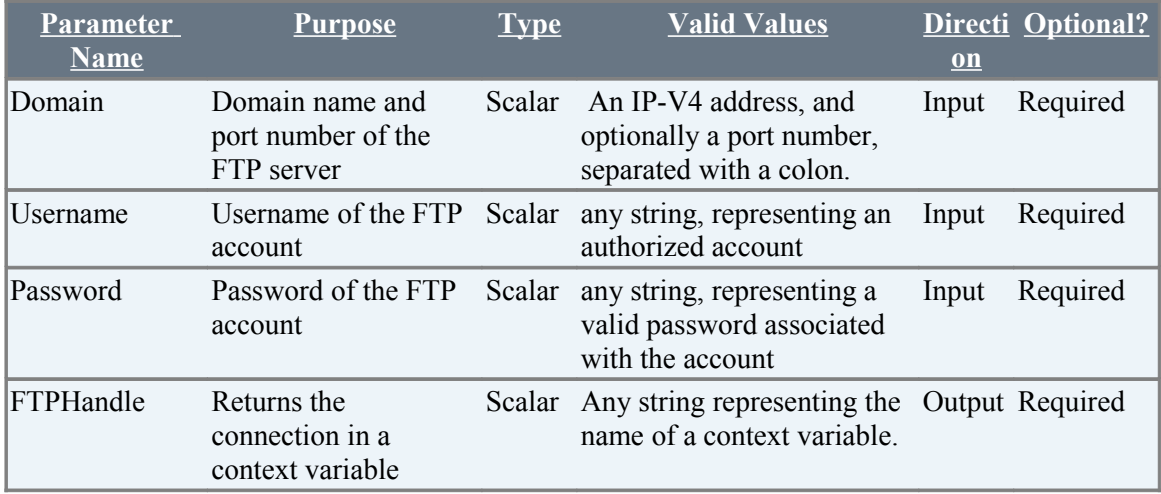

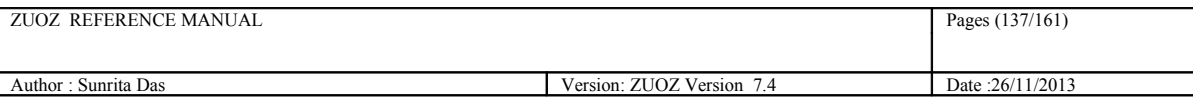

## **11.2 Disconnect**

## **Description**

Disconnects or destroys the connection with the FTP server.

### **Example**

```
Syntax:
ZFTP.Disconnect(FTP_Handle)
```
#### Example:

ZFTP.Disconnect(%FTPHandle%)

## **Exception:**

Failure: AtomExecutionException message logged in log error file and the error message shown in console.

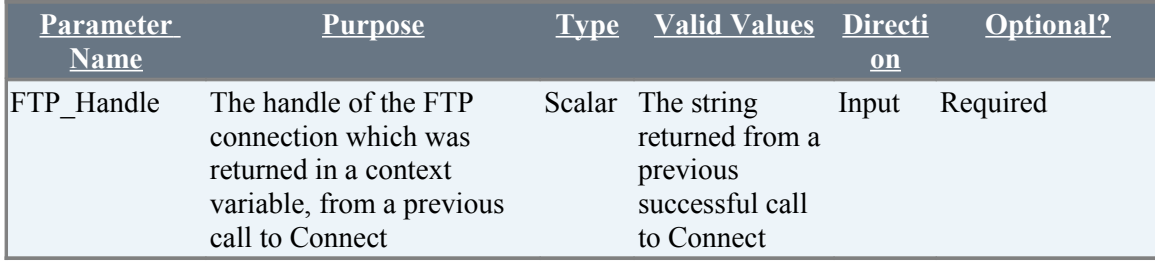

Example:

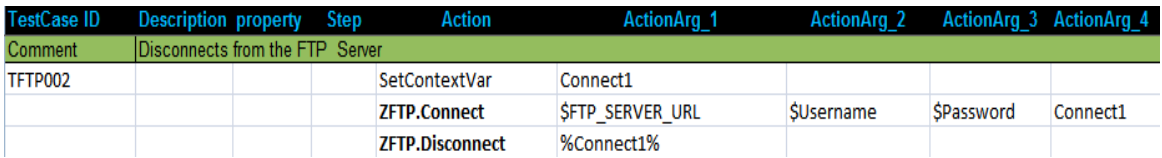

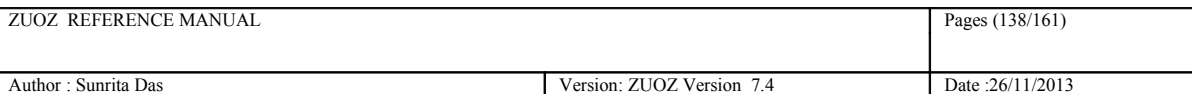

# **11.3 ChangeDir**

## **Description**

Changes from current directory to the desired path in the FTP server.

### **Example**

```
Syntax:
ZFTP.ChangeDir(FTP_Handle,PathName)
```
#### Example:

```
ZDB.Execute(%Connect1%,$Path_name)
```
Here the macro \$Path\_name is assumed to be the name of the desired path in the FTP server. e.g. \$Path\_name=*/Users/Public/Documents*

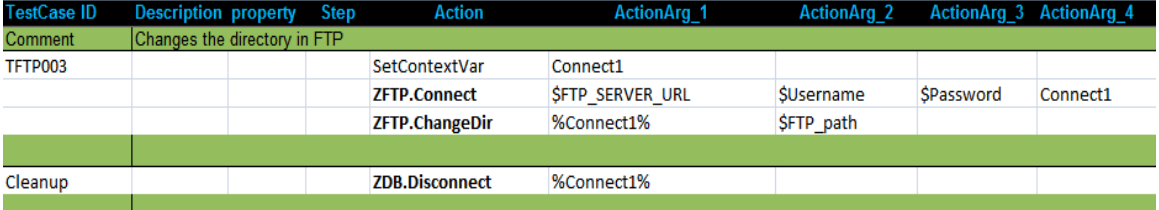

### **Exception:**

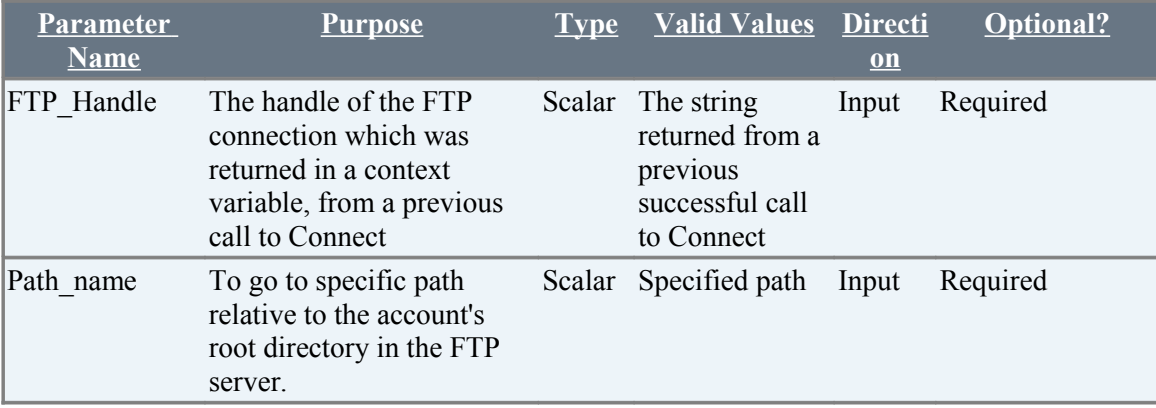

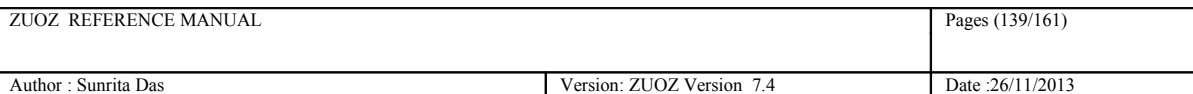

## **11.4 Upload**

### **Description**

Uploads a file to the current working directory of the FTP server.

### **Example**

```
Syntax:
ZFTP.Upload (FTP_Handle,Full_directory_of_the_File,File_name)
```
#### Example:

```
ZFTP.Upload(%Connect1%,C:\Users\Public\, Demo.xls)
```
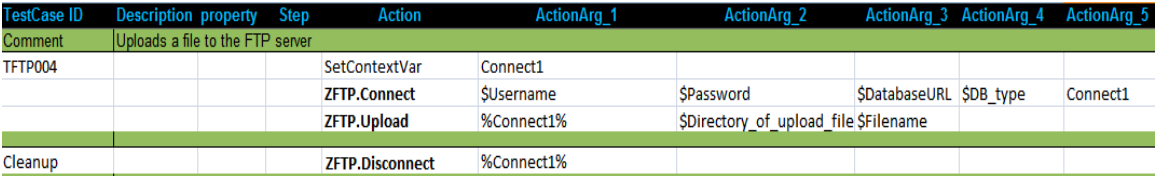

### **Exception:**

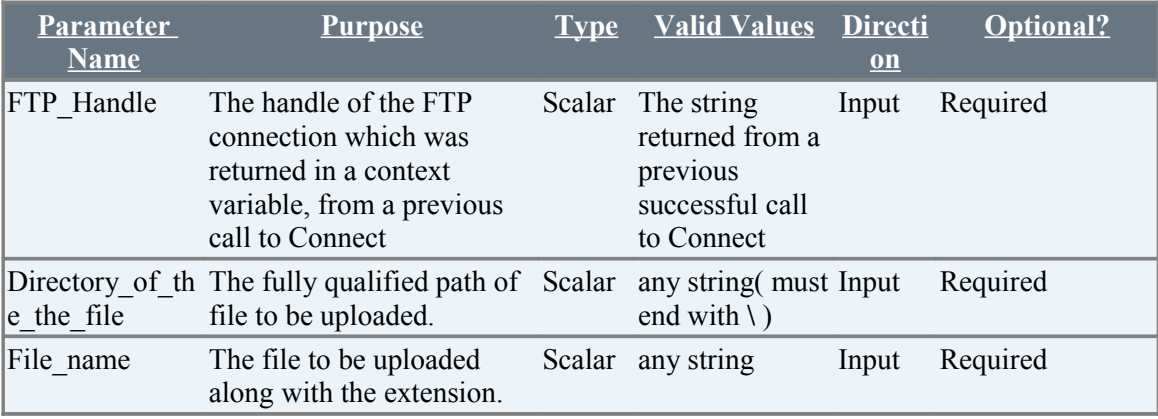

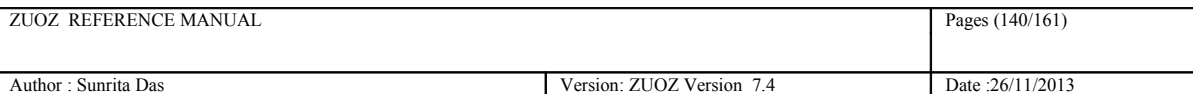

## **11.5 Download**

#### **Description**

Downloads a file from the current working directory of the FTP server to a given location.

### **Example**

Syntax:

```
ZFTP.Download (FTP_Handle,File_name_to_be_downloaded, 
Destination_directory_of_the_File,)
```
#### Example:

```
ZFTP.Download(%Connect1%,Demo.xls,C:\Users\Public\Downloads)
```
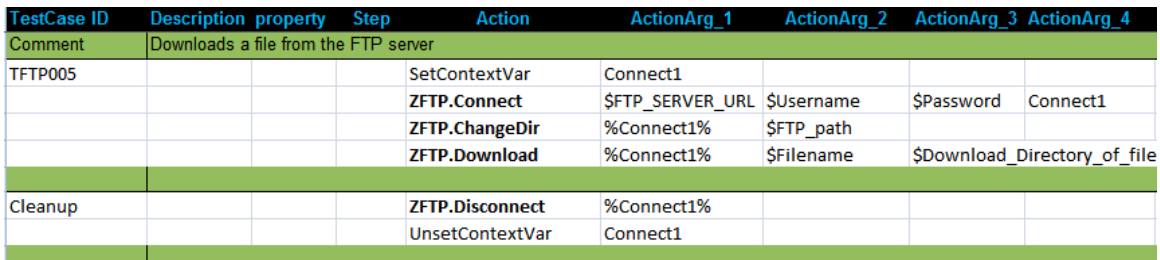

### **Exception:**

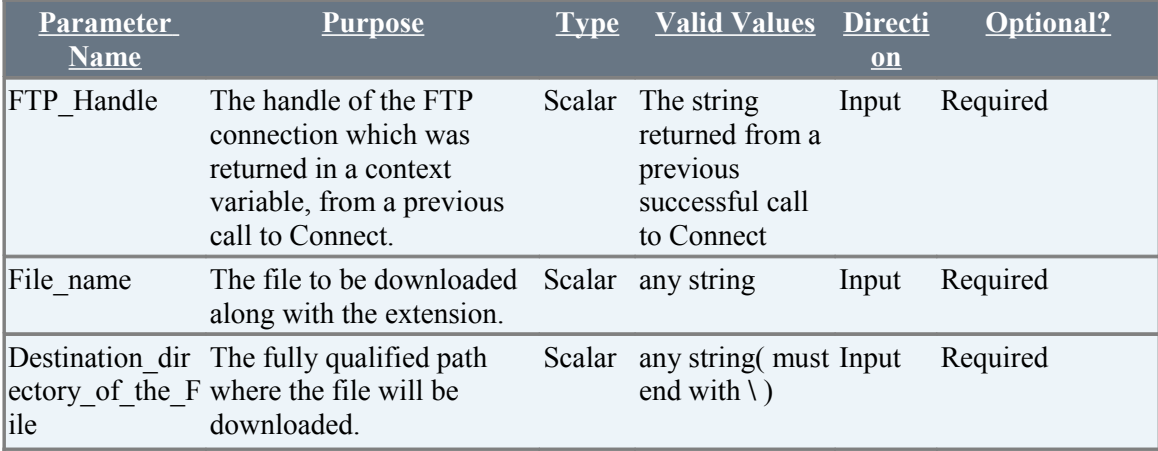

## **11.6 GetFileList**

#### **Description**

Retrieves the list of files along with the detailed information of each file from the current directory in the FTP server to a context variable or to an XML file.

## **Example**

Syntax:

```
ZFTP.GetFileList (FTP Handle, mode, context var OR file name)
```
#### Example:

ZFTP.GetFileList(%Connect1%,**CV**, file\_list)

The context variable file list will contain all the list of files in XML format.

ZFTP.GetFileList(%Connect1%, **FILE,** \$file\_location )

The macro \$file location specifies the fully qualified path along with the XML file name where the list of files in the FTP server is retrieved.

#### \$file\_location=C:\Users\Public\Filelist.xml

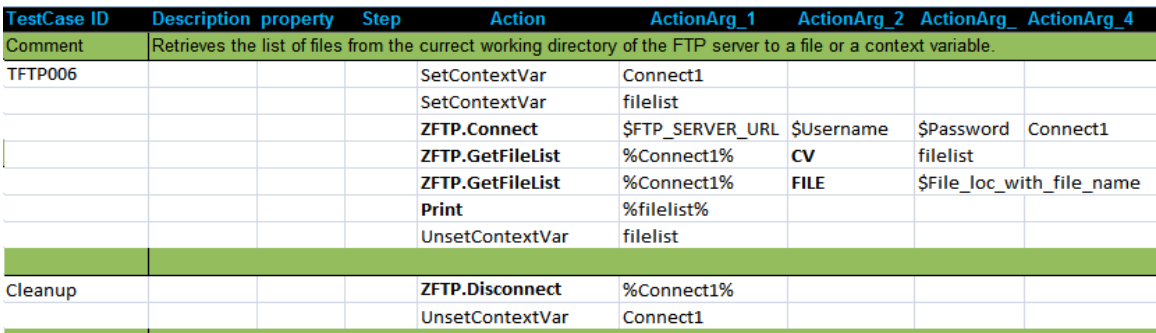

#### **Exception:**

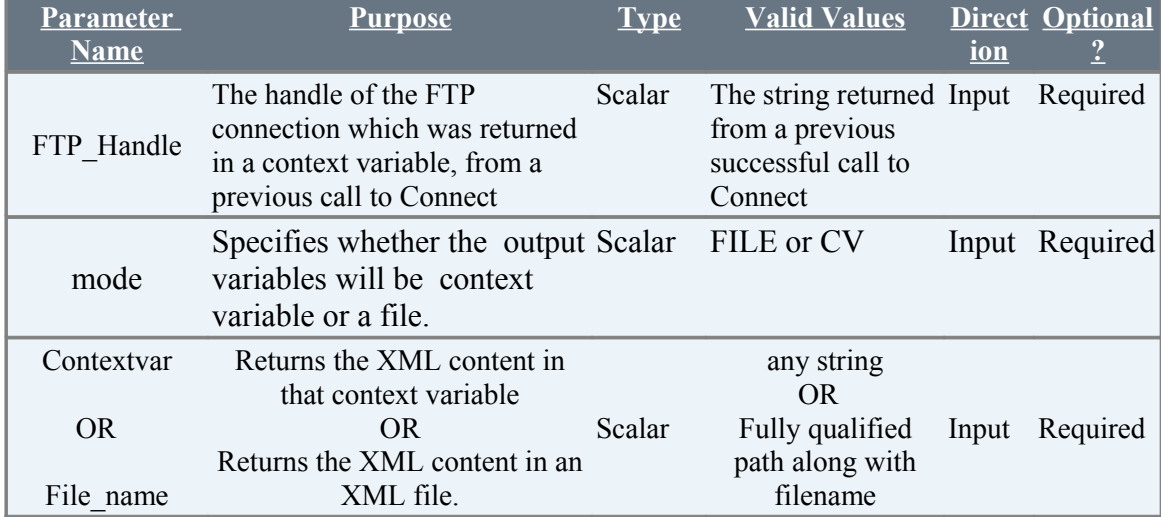

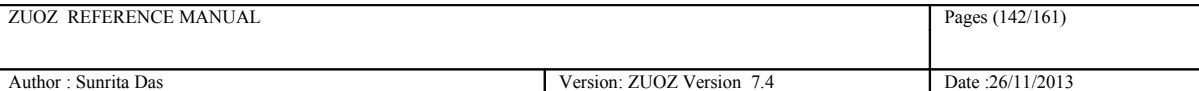

The following is an example of XML that might be returned to the Contextvar or to the File\_name.

```
\langle 2xml version="1.0"?>
-<file>
         <file-name>Demo.xls</file-name>
         <file-type>xls</file-type>
         <file-size>2781</file-size>
         <user-name>1000</user-name>
         <last-modified>Fri Jul 27 18:12:00 IST 2012</last-modified>
         \langlefile>
\langle \text{root} \rangle
```
In the above xml, the file-size is in bytes. The user-name states the name of the user owning the file. This may be a string representation of the user number.

# **12 Mail Server atoms**

All the Atoms in this section are available in ZPOP3 In process package file. These atoms are referenced in CHUR spreadsheet as **ZPOP3.<atom-name>** because of the mapping done in ZugINI.xml**.** The following atoms can connect as well disconnect from the Mail Server. Also the atoms can read a particular mail as well delete the same.

## **12.1 Connect**

## **Description**

Connects to a specific POP3 Mail server (with an optional port number), validates user credentials, and returns a handle for the connection in a context variable. This handle must subsequently be used for other email operations .

## **Example**

```
Syntax:
ZPOP3.Connect(Contextvariablename, Hostname, Username,Password)
```
#### Example:

ZPOP3.Connect(Connect,pop.googlemail.com:995,ericviewer, eric6789)

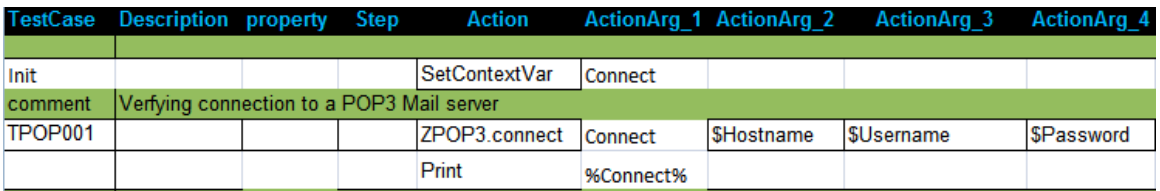

#### **Exception:**

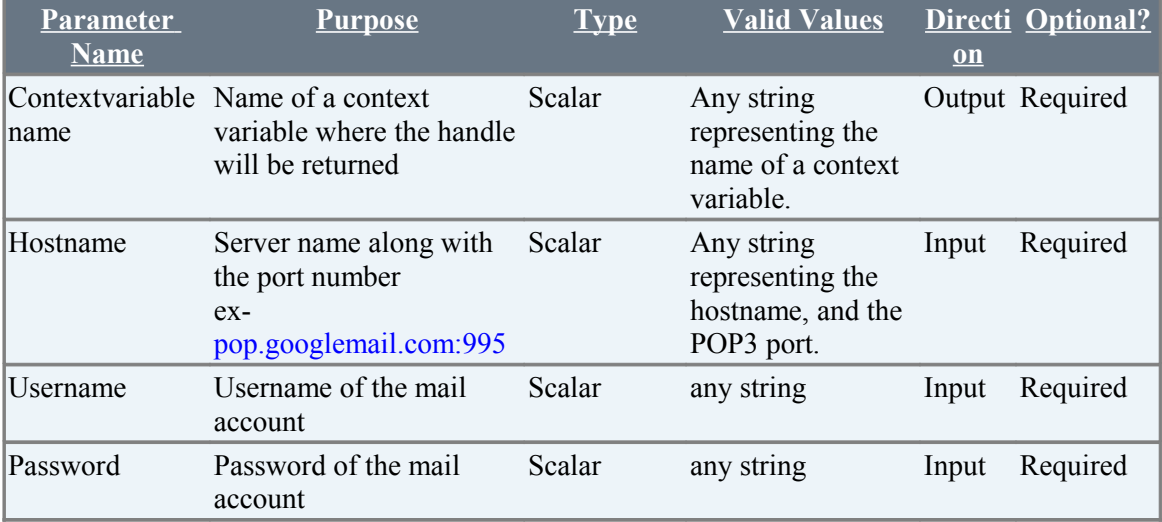

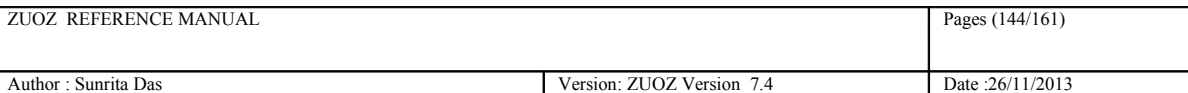

## **12.2 Disconnect**

#### **Description**

Disconnects or destroys the connection, represented by the handle, with the POP3 Mail server.

### **Example**

Syntax: ZPOP3.Disconnect(EmailHandle)

#### Example:

```
ZPOP3.Disconnect(%Connect%)
```
### **Exception:**

Failure: AtomExecutionException message logged in log error file and the error message shown in console.

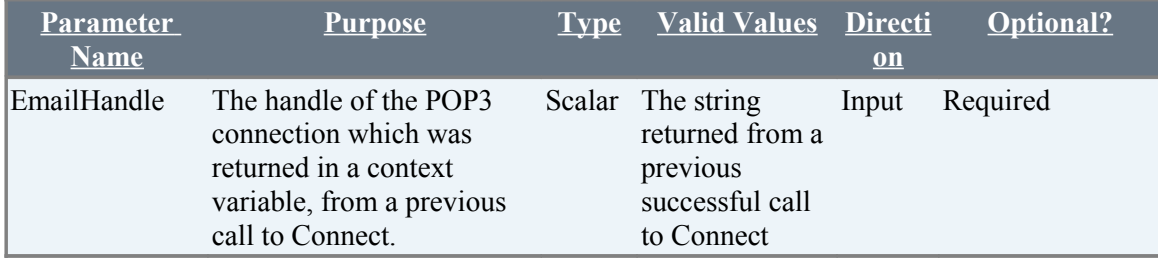

Example:

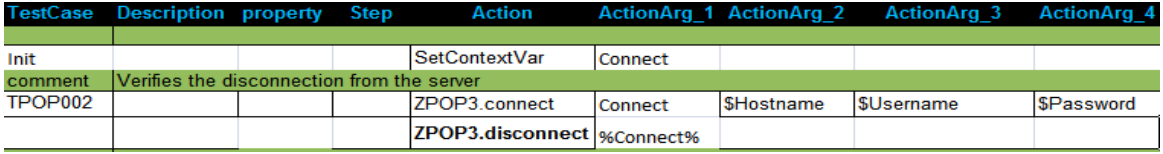

# **12.3 GetNewMsgCount**

#### **Description**

Returns the count of mails or messages of the specified mail account in the mail server

### **Example**

```
Syntax:
ZPOP3.GetNewMsgCount(EmailHandle, Email_Handle)
```
#### Example:

ZPOP3.GetNewMsgCount(%Connect%, No\_of\_messages\_in\_the\_server)
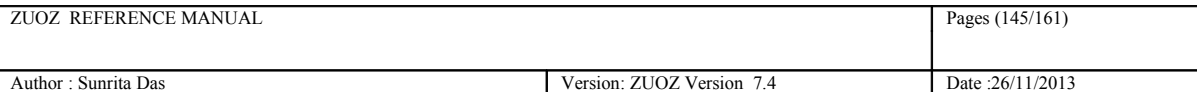

# **Exception:**

Failure: AtomExecutionException message logged in log error file and the error message shown in console.

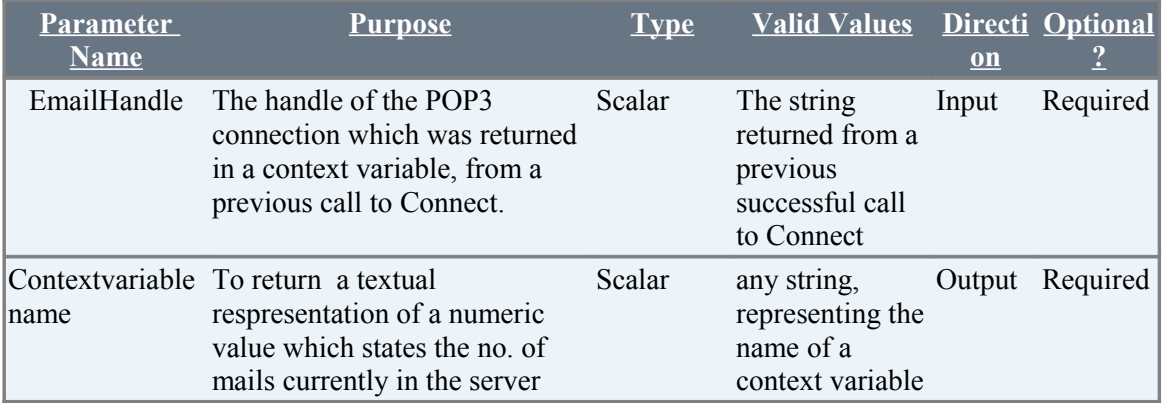

Example:

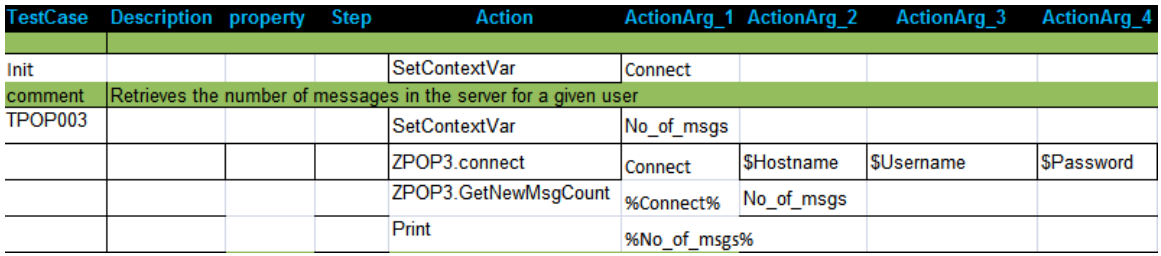

# **12.4 GetMessage**

### **Description**

Fetches all the attributes such as From, Subject, Date, MIME-Version and Message body of a mail for a given msg\_index.

### **Zuoz Context-Variables for GetMessage atom**

Zuoz defines and maintains automatic global context variables for the Execute Atom. These variables may be used by the test case designer for developing test cases.

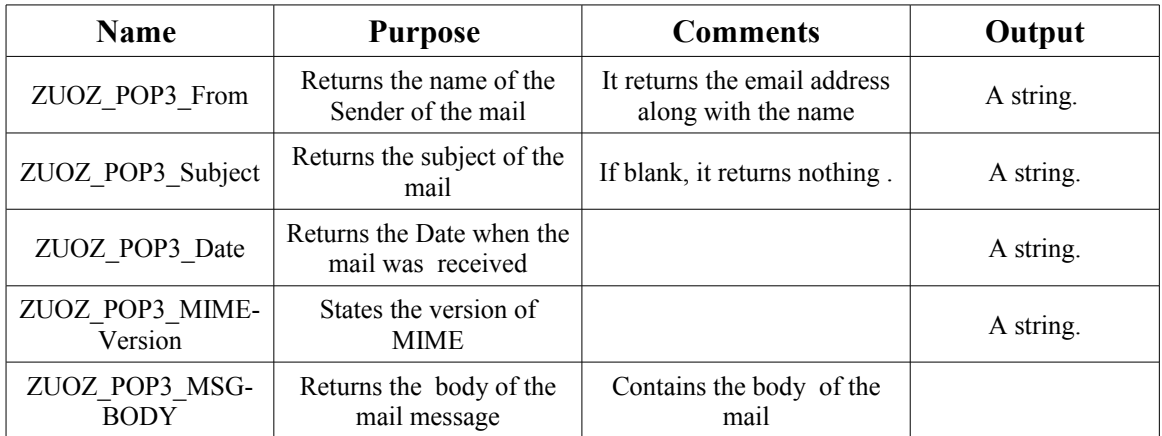

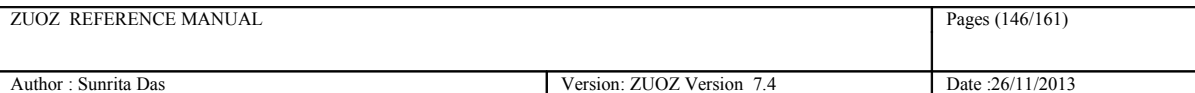

# **Exception:**

**Failure:** AtomExecutionException message logged in log error file and the error message shown in console.

# **Example**

Syntax: ZPOP3.GetMessage(EmailHandle,Msg\_index)

#### Example:

ZPOP3.GetMessage(%connect%,-1)

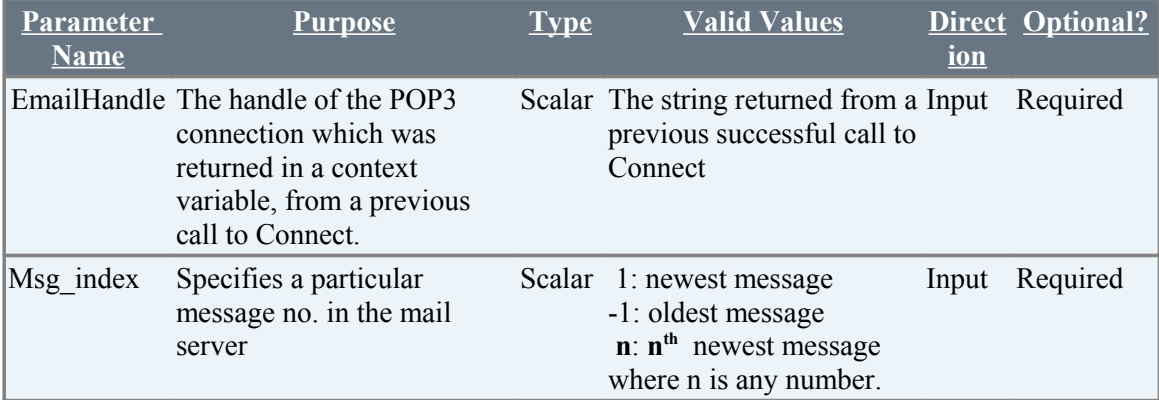

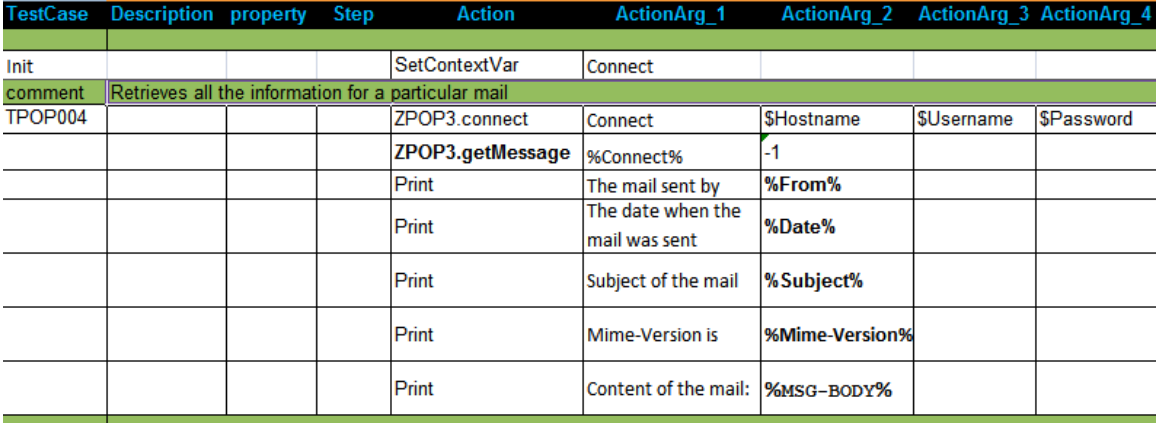

# **12.5 GetMessageFrom**

### **Description**

Fetches all the message attributes such as From, Subject, Date, MIME-Version and Message body of the mail for a given msg index for a given Sender. In simple words, it fetches the **n**<sup>th</sup> message of a particular sender or a particular date or a particular subject.

#### **Zuoz Context-Variables for GetMessageFrom atom**

The context variables for GetMessageFrom atom are the same as listed under **GetMessage a**tom.

### **Example**

#### Syntax:

```
ZPOP3.GetMessageFrom(EmailHandle,Msg_index, Field_name,Field_value)
```
#### Example:

ZPOP3.GetMessage(%connect%,1, Subject, test mail)

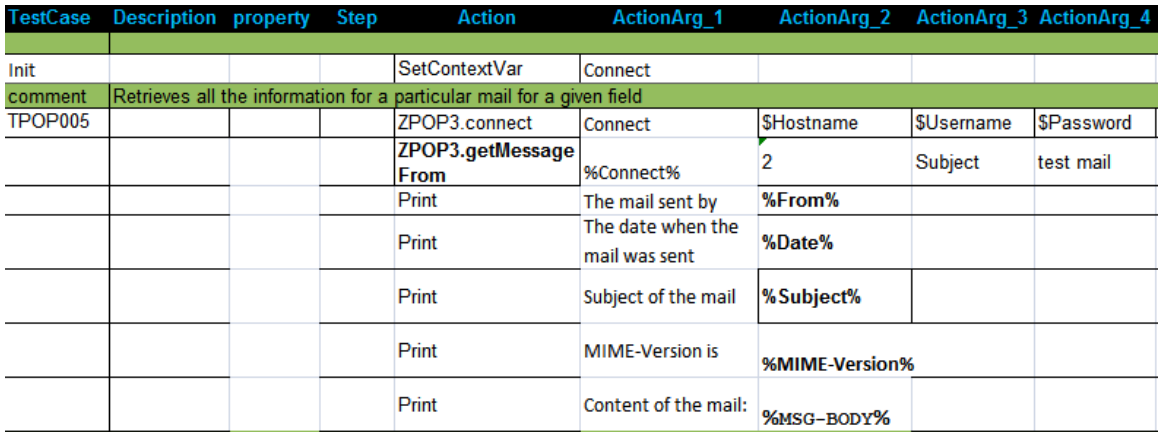

#### **Exception:**

Failure: AtomExecutionException message logged in log error file and the error message shown in console.

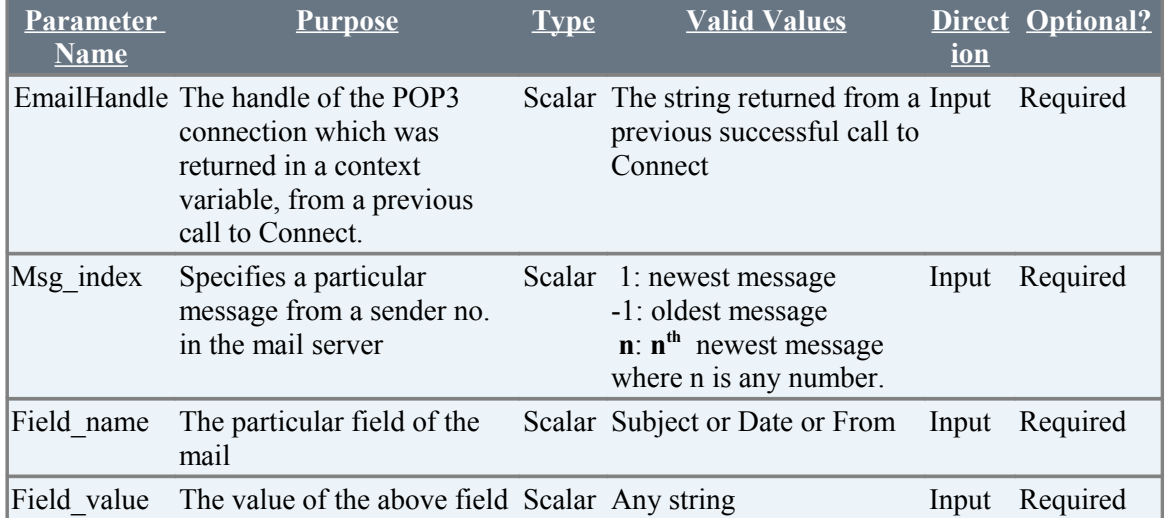

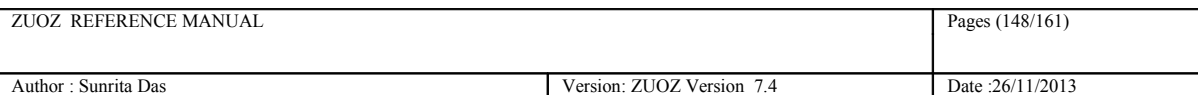

Example:

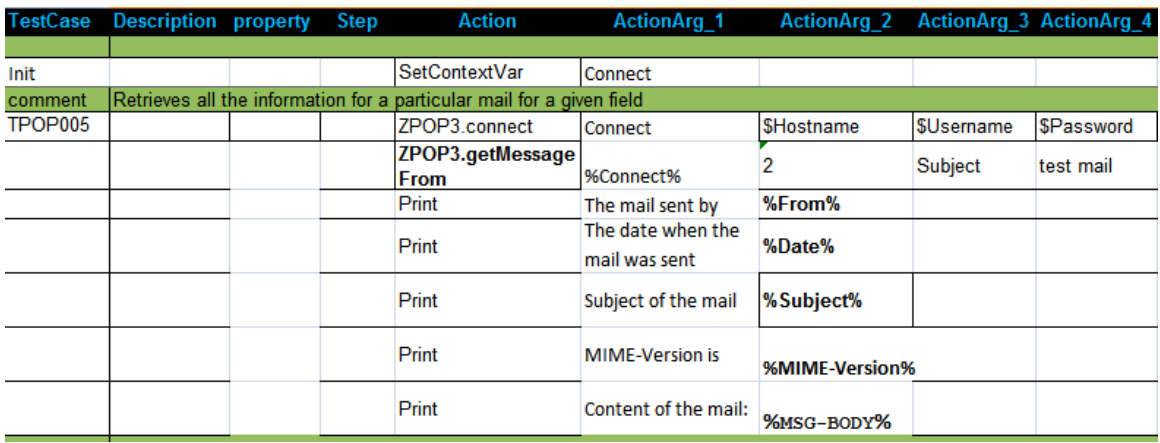

# **12.6 DeleteMsg**

### **Description**

Deletes a particular mail for a given msg\_index from the Mail Server.

### **Example**

```
Syntax:
ZPOP3.DeleteMsg(EmailHandle,Msg_index)
```
#### Example:

```
ZPOP3.DeleteMsg(%connect%,3)
```
# **Exception:**

**Failure:** AtomExecutionException message logged in log error file and the error message shown in console.

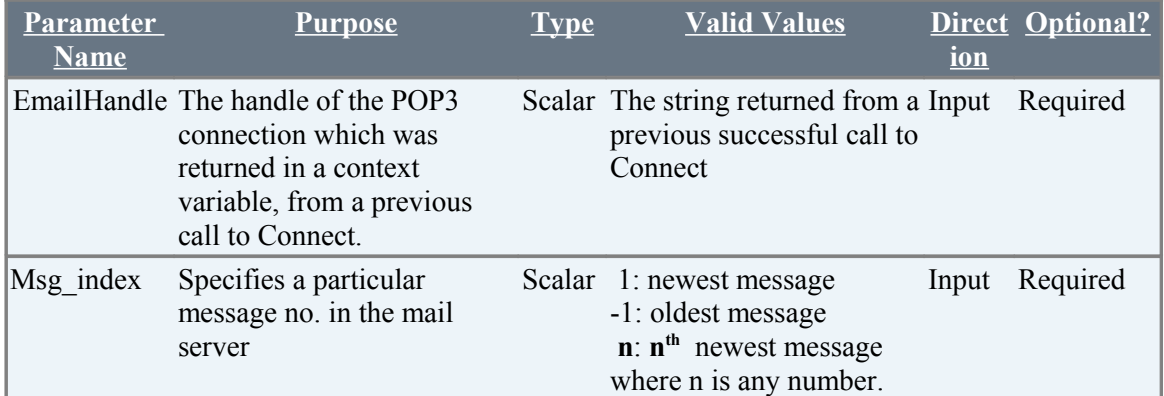

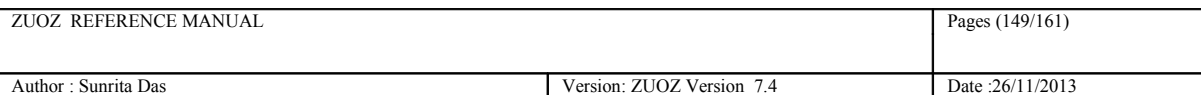

Example:

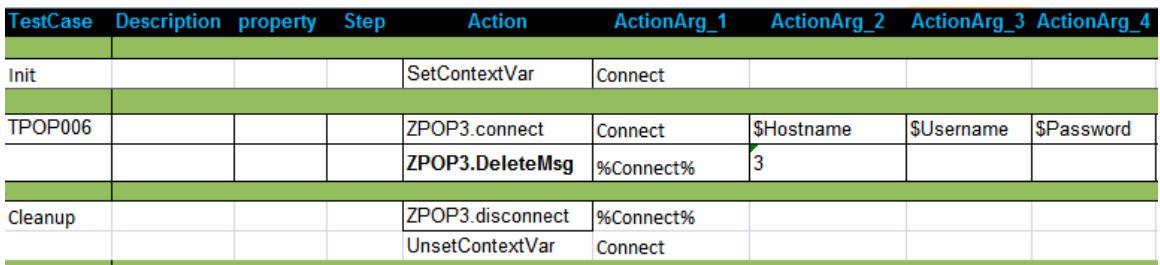

# **12.7 DeleteLastMsg**

### **Description**

Deletes the last message that was read from the POP3 Mail server.

# **Example**

```
Syntax:
ZPOP3.DeleteLastMsg(EmailHandle)
```
#### Example:

```
ZPOP3.DeleteLastMsg(%Connect%)
```
# **Exception:**

**Failure:** AtomExecutionException message logged in log error file and the error message shown in console.

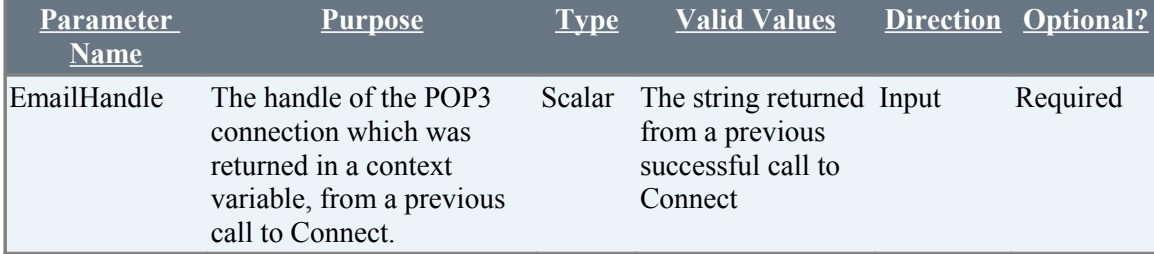

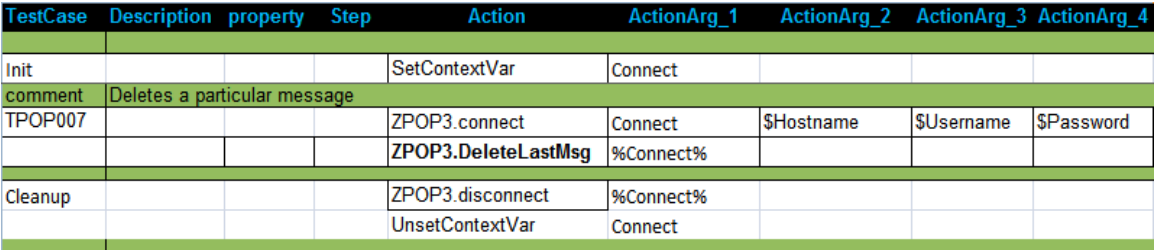

# **12.8 PurgeAllMsgs**

### **Description**

Deletes all the message matching the particular key-value pair from the POP3 Mail server.

### **Zuoz Environment Variable for PurgeAllMsg atom**

The environment variable for PurgeAllMsgs atom is Deleted-Msg-Count. It states the number of messages deleted from the server.

# **Example**

Syntax: ZPOP3.PurgeAllMsgs(EmailHandle,MatchOptions)

Example:

ZPOP3.PurgeAllMsgs(%Connect%, from=Eric Viewer)

# **Exception:**

Failure: AtomExecutionException message logged in log error file and the error message shown in console.

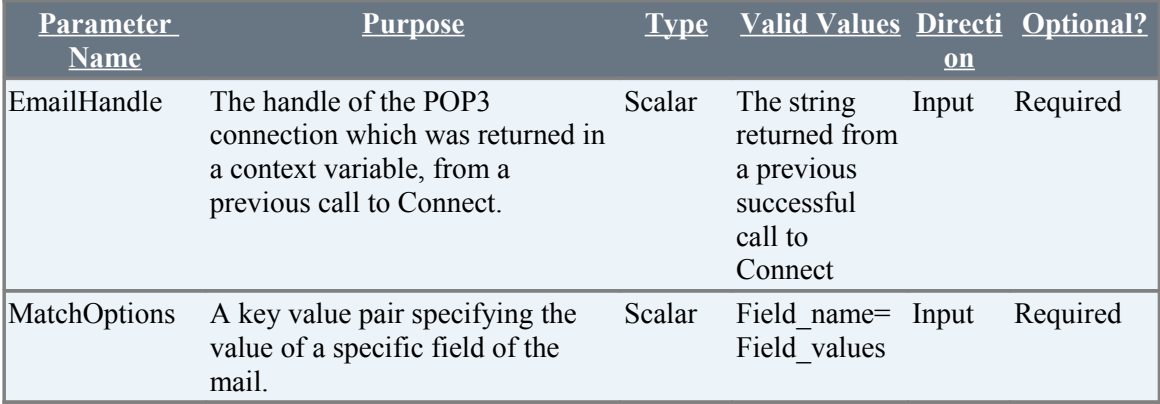

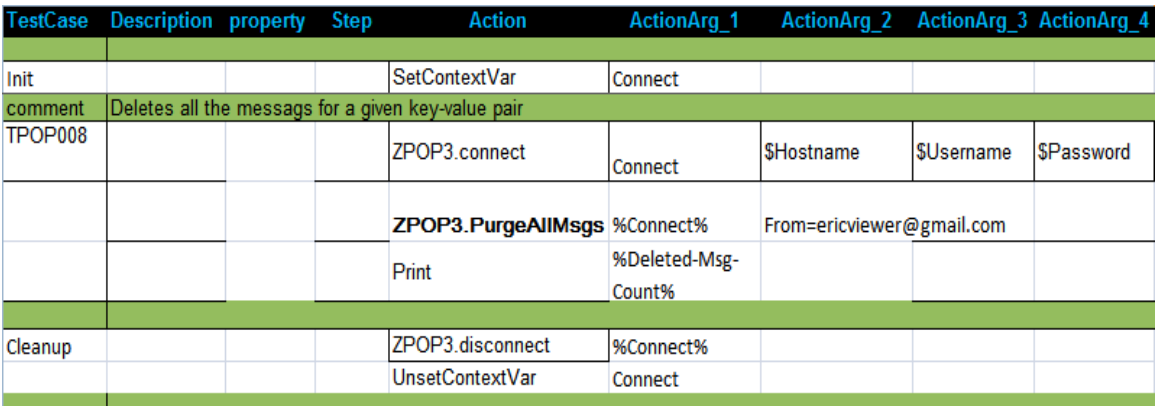

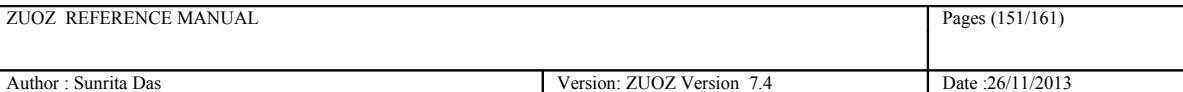

# **13 Nyon Rest Client Atoms**

These atoms are used for interacting with Nyon API .

# **13.1 WaitForJobStatus**

### **Description**

It will look whether a particular job is running or completed staus by Nyon.The atom allows the testcase to wait until a specific job is going from status **waiting** to **running** or **running** to **completed** or the timeout elapses. The atom will look for the job status repeatedly, at 1 minute intervals ( the default, unless overridden by the testcase).

#### **Zuoz Context-Variables for WaitFor atom**

Zuoz defines and maintains an automatic global context variable for the WaitForJobStatus Atom. This variable may be used by the test case designer for developing test cases.

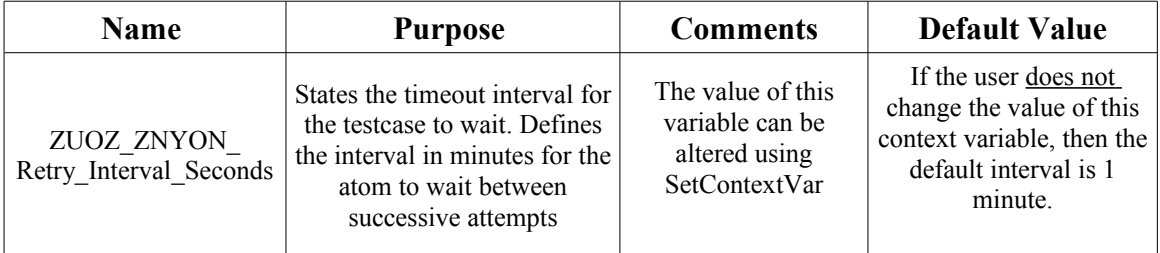

### **Example**

Syntax:

ZNYON.WaitForJobStatus(TargetURL,JobId,Timeout,MatchingStatus)

#### Example:

ZNYON.WaitForJobStatus("192.168.0.91:4569","759","10","completed")

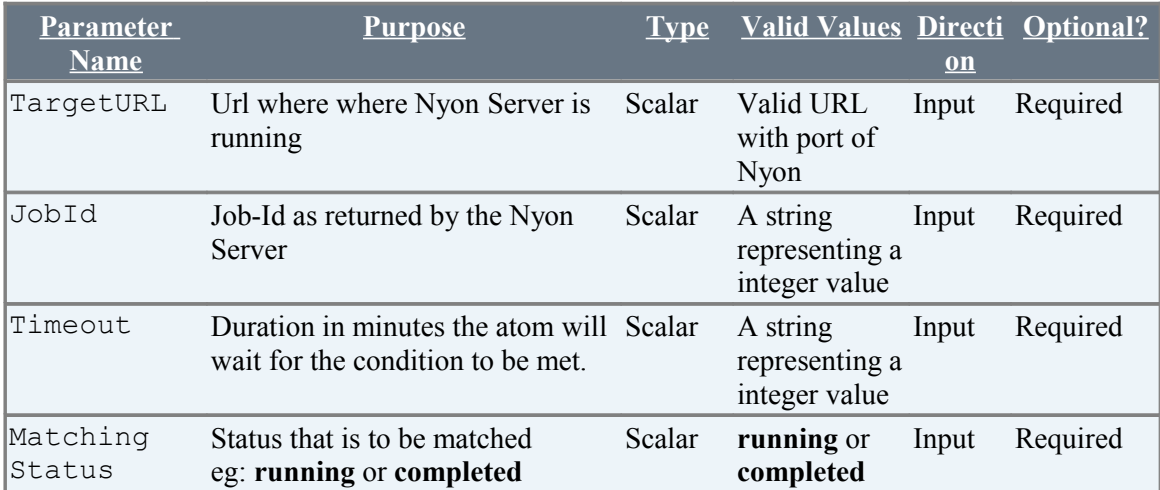

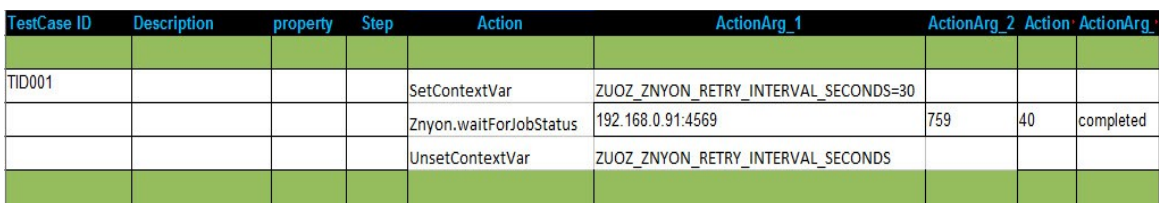

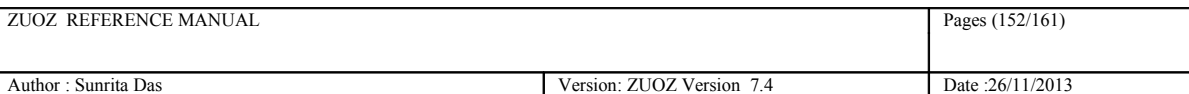

# **14 Mathemetical Operations**

These atoms are used for performing mathematical operations.

# **14.1 Add**

# **Description**

Performs addition of two numbers and returns the result into a contextvariable.

### **Example**

```
Syntax:
ZMATH.Add(Number1,Number2,ContextVariable)
```
#### Example:

ZMATH.Add(12,22,result)

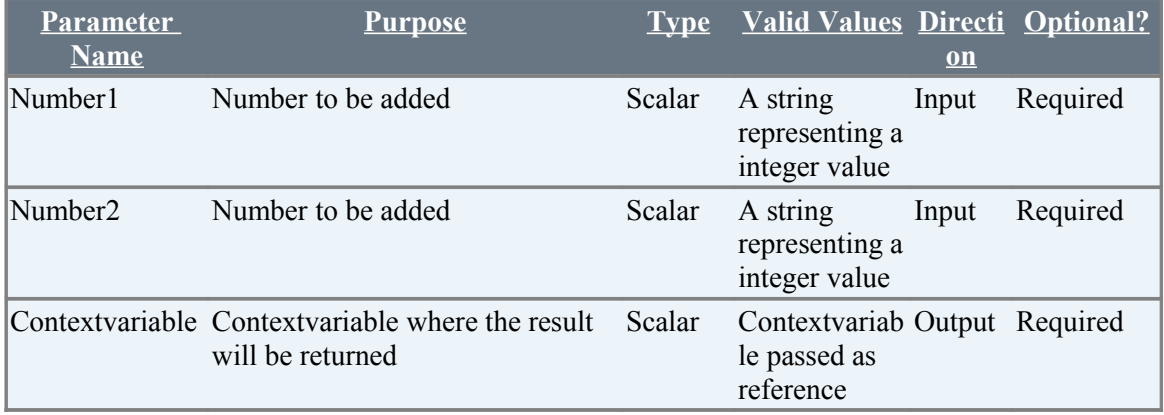

Example:

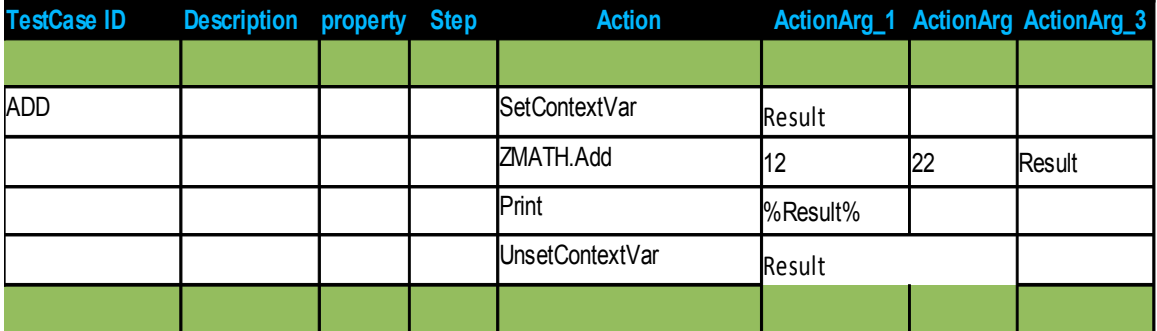

# **14.2 Subtract**

### **Description**

Performs subtraction of two numbers and returns the result into a context variable.

### **Example**

Syntax:

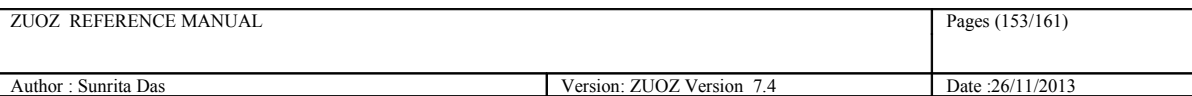

ZMATH.Subtract(Number1,Number2,ContextVariable)

where Number1>=Number2

#### Example:

```
ZMATH. Subtract (22, 12, result)
```
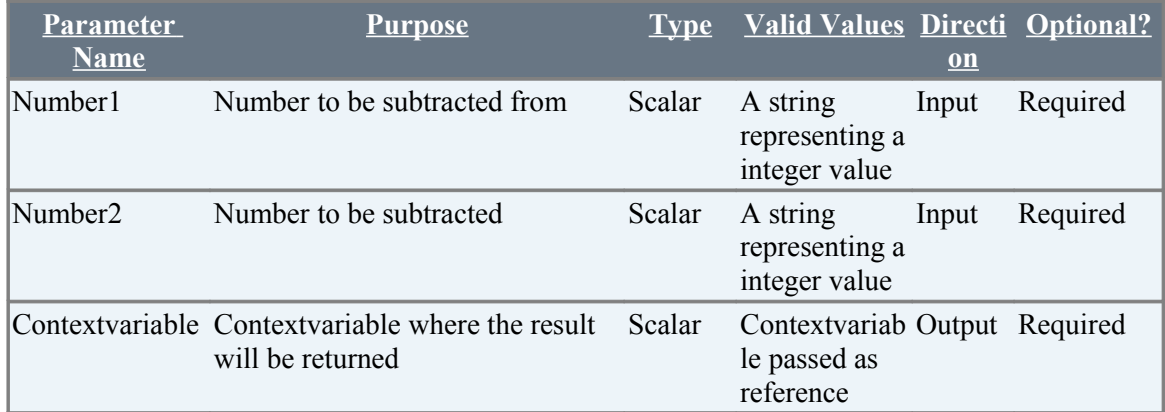

#### Example:

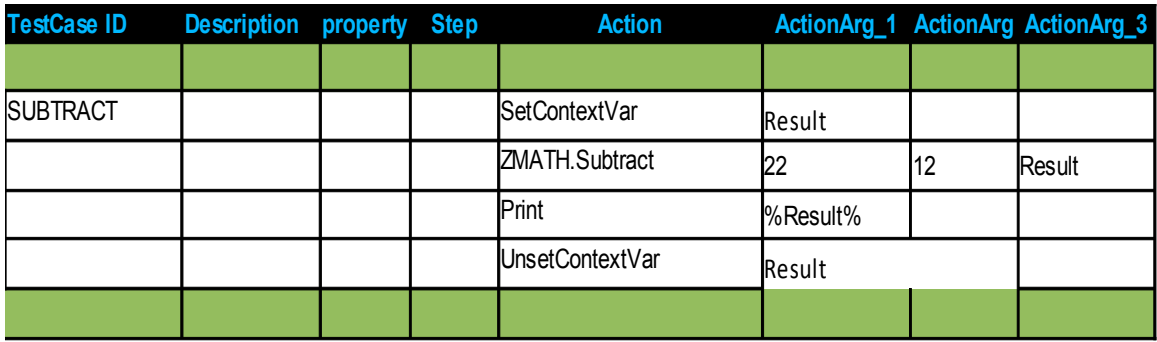

# **14.3 Multiply**

### **Description**

Performs multiplication of two numbers and returns the result into a contextvariable.

### **Example**

```
Syntax:
ZMATH.Multiply(Number1,Number2,ContextVariable)
```
#### Example:

ZMATH.Multiply(12,4,result)

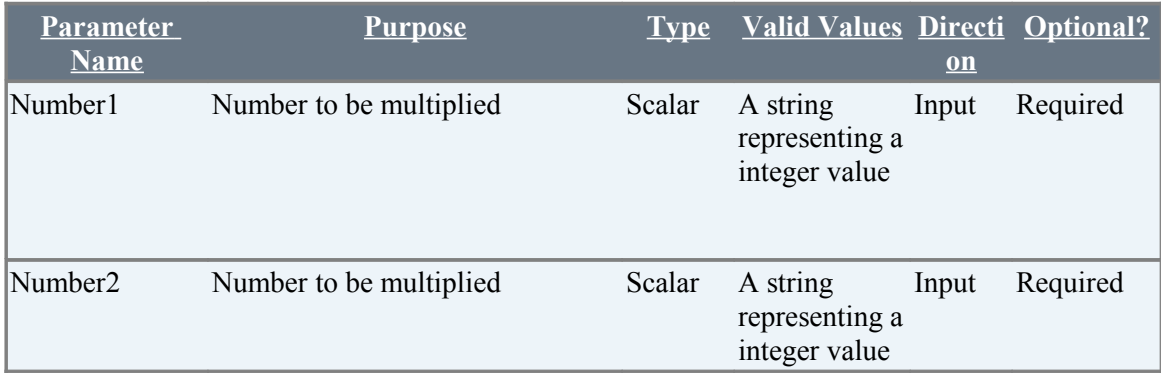

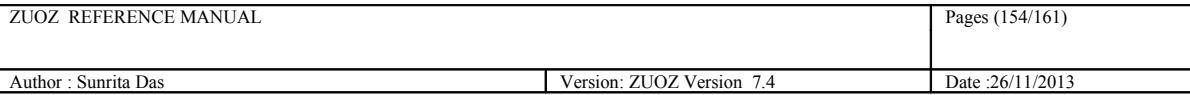

Contextvariable Contextvariable where the result Scalar will be returned Scalar Contextvariab Output Required le passed as reference

Example:

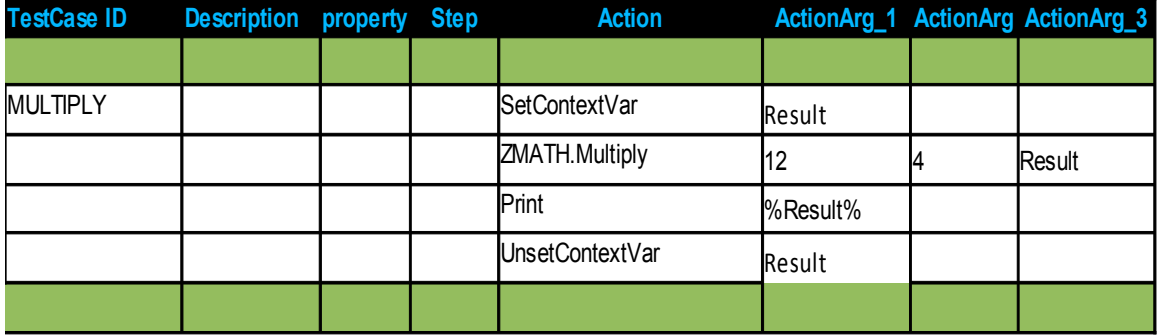

# **14.4 Divide**

### **Description**

Performs division of two numbers and returns the result into a context variable.

# **Example**

#### Syntax: ZMATH.Divide(Number1,Number2,ContextVariable)

where Number1>=Number2

#### Example:

ZMATH.Divide(48,12,result)

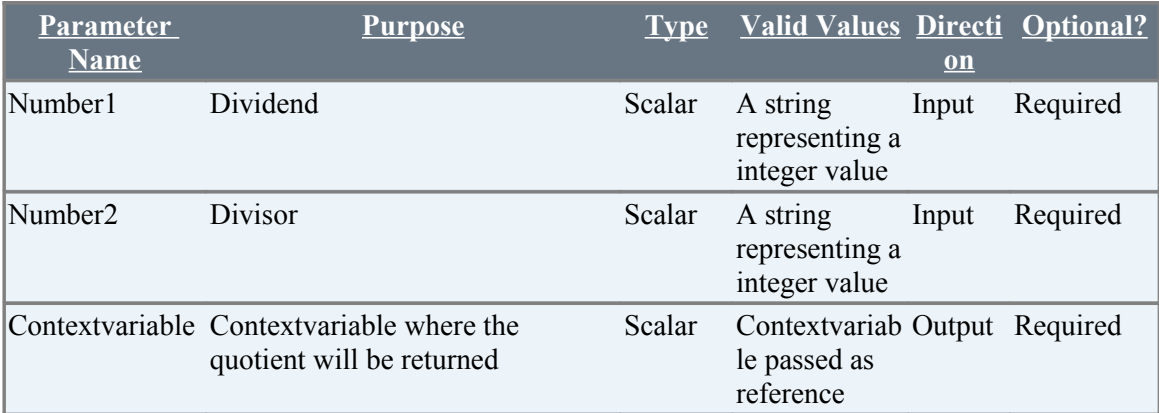

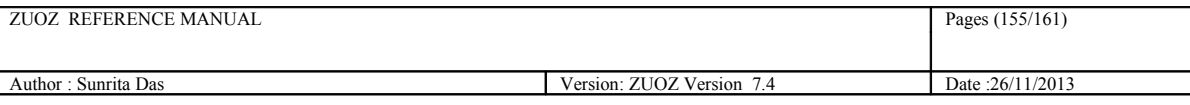

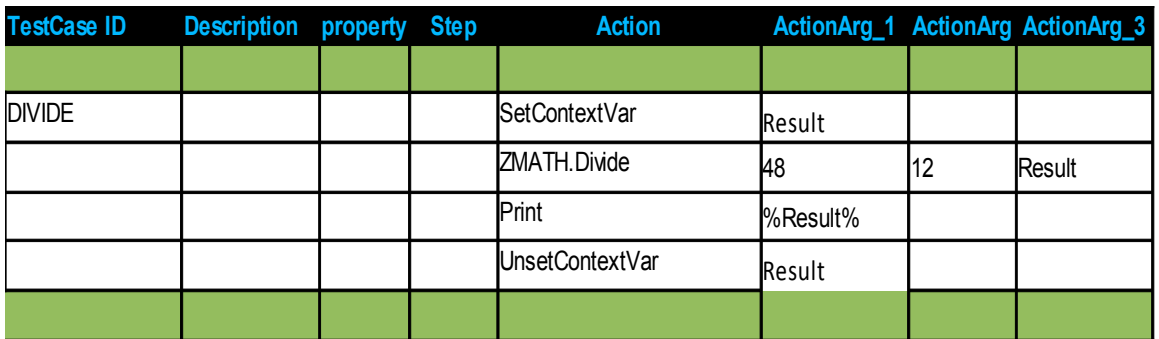

# **14.5 NormalizePerfMetricInByte**

### **Description**

Converts data passed as key=value pair from one unit to other. Conversion is done from lower to higher units.

# **Example**

```
Syntax:
ZMATH.NormalizePerfMetricInByte(Key=Value,LowerUnit-HigherUnit,
ContextVariable)
```
### Example:

ZMATH.NormalizePerfMetricInByte(FileSize=2048,KB-MB,Result)

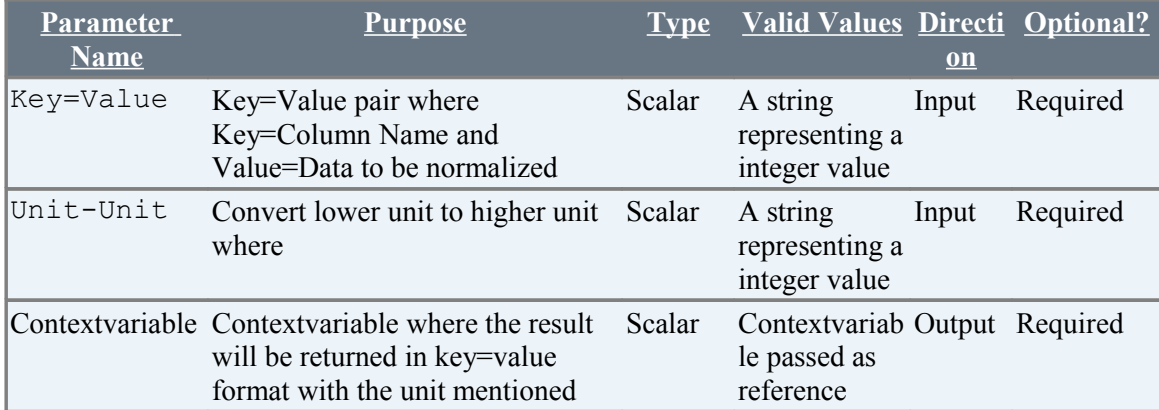

### Example:

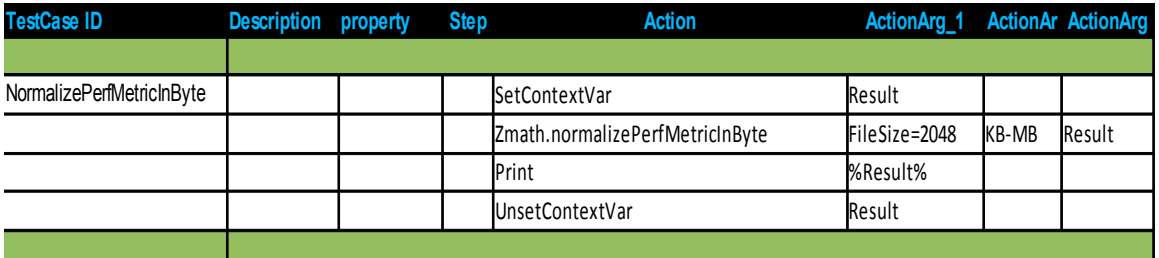

# **14.6 NormalizePerfMetricInCount**

# **Description**

Converts data passed as key=value pair from one unit to other. Conversion is done from lower to higher units.

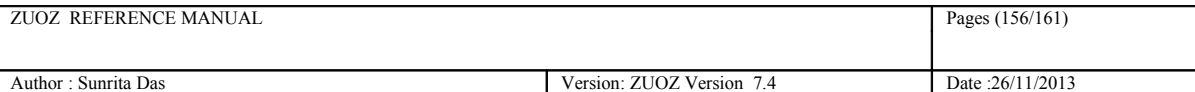

# **Example**

Syntax:

ZMATH.NormalizePerfMetricInCount (Key=Value, LowerUnit-HigherUnit, ContextVariable)

Example:

ZMATH.NormalizePerfMetricInCount(Count=5000, K-M, Result)

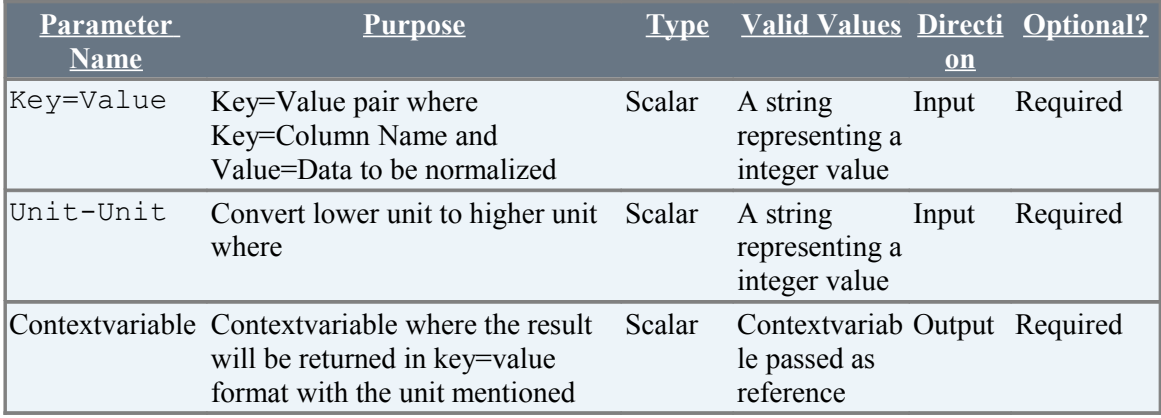

Example:

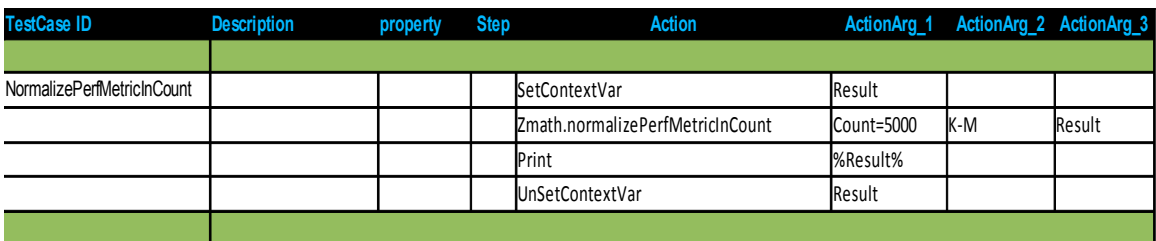

# **14.7 NormalizePerfMetricInTime**

# **Description**

Converts data passed as key=value pair from one unit to other. Conversion is done from lower to higher units.

### **Example**

```
Syntax:
ZMATH.NormalizePerfMetricInTime(Key=Value,LowerUnit-HigherUnit,
ContextVariable)
```
#### Example:

ZMATH.NormalizePerfMetricInTime(Time=3600,Sec-Hour,Result)

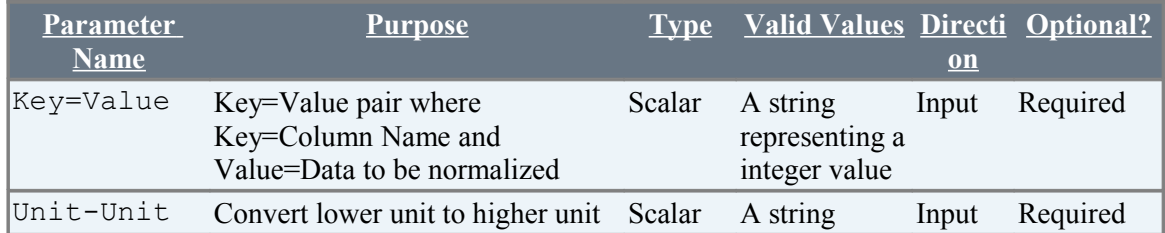

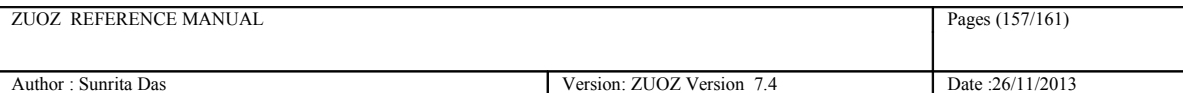

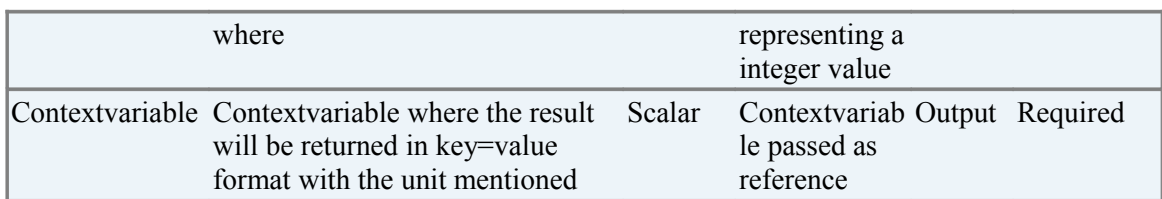

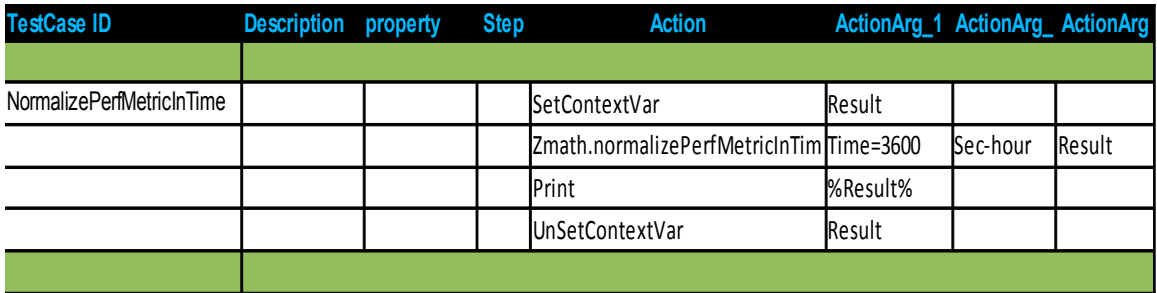

# **15 ZGUI Package Atoms**

# **15.1.1 ClickImage**

# **Description**

Clicks a portion of the screen that matches with the input image passed as argument. The image path should be fully qualified.

# **Example**

Syntax: ZGUI.ClickImage(ImageFilePath)

Example:

ZGUI.ClickImage("C:\netaji\abc.png")

### **Supported Browsers**

Internet Explorer, Mozilla Firefox, Google Chrome

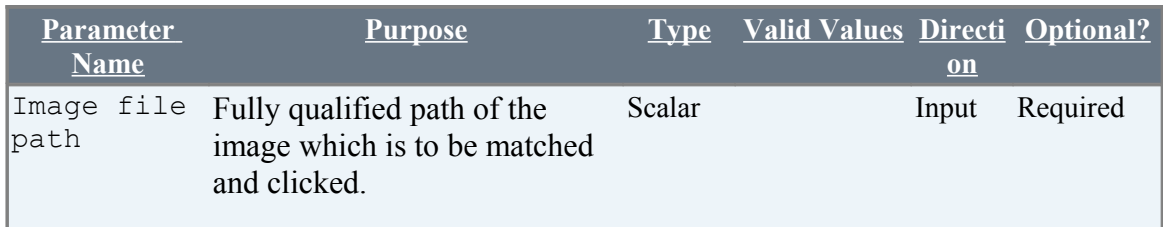

# **15.1.2 DoubleClickImage**

### **Description**

Double clicks a portion of the screen that matches with the input image passed as argument. The image path should be fully qualified.

# **Example**

Syntax: ZGUI.DoubleClickImage(ImageFilePath)

Example:

ZGUI.DoubleClickImage("C:\netaji\abc.png")

# **Supported Browsers**

Internet Explorer, Mozilla Firefox, Google Chrome

**Parameter Name**

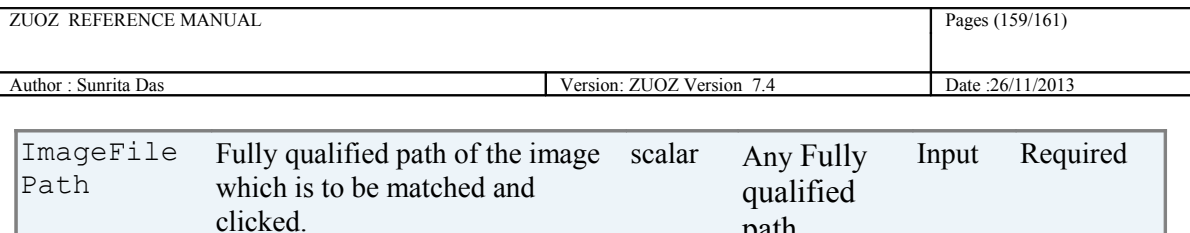

path

# **15.1.3 DragAndDrop**

# **Description**

Drags an object from one image (source) to another (destination) on the screen.

# **Example**

```
Syntax:
ZGUI.DragAndDrop(SourceImageFilePath,DestinationImageFilePath)
```
Example:

ZGUI.DragAndDrop ("C:\netaji\abc.png","C:\netaji\abc.png")

### **Supported Browsers**

Internet Explorer, Mozilla Firefox, Google Chrome

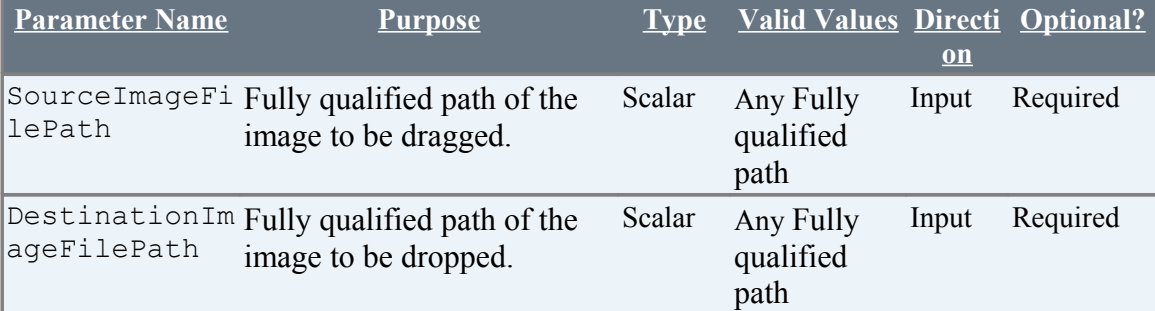

# **15.1.4 FindImage**

### **Description**

Searches a matching image (passed as argument) on the screen.

### **Example**

Syntax: ZGUI.FindImage(ImageFilePath)

Example: ZGUI.FindImage("C:\netaji\abc.png")

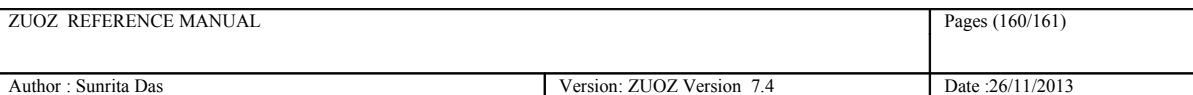

### **Supported Browsers**

Internet Explorer, Mozilla Firefox, Google Chrome

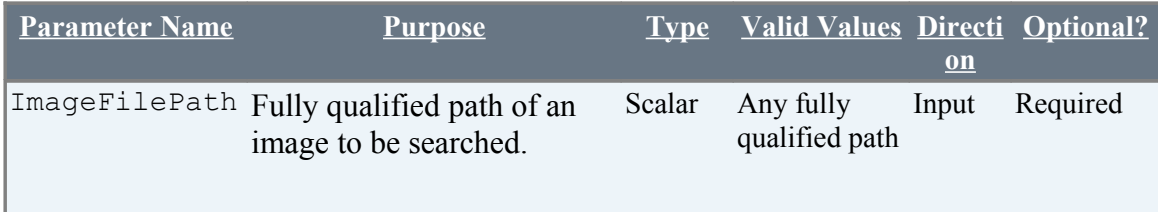

# **15.1.5 RightClickImage**

### **Description**

Right clicks an image (passed as argument) on the screen.

# **Example**

Syntax: ZGUI.RightClickImage(ImageFilePath)

Example: ZGUI.RightClickImage ("C:\netaji\abc.png")

# **Supported Browsers**

Internet Explorer, Mozilla Firefox, Google Chrome

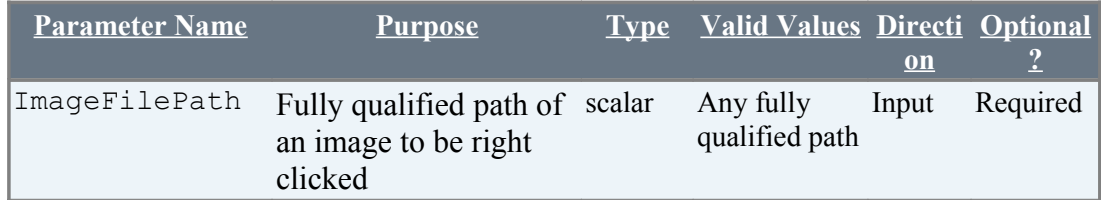

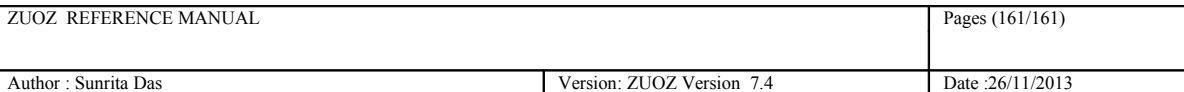

# **15.1 6 WaitForImage**

### **Description**

Periodically checks the screen to wait for a given image passed as an argument to match with an image appearing on screen.

NB: If the user does not provide any wait time, then the default wait time is 10 mins.

# **Example**

Syntax: ZGUI. WaitForImage(ImageFilePath, Wait Time)

Example:

ZGUI. WaitForImage ("C:\netaji\abc.png", 10)

### **Supported Browsers**

Internet Explorer, Mozilla Firefox, Google Chrome

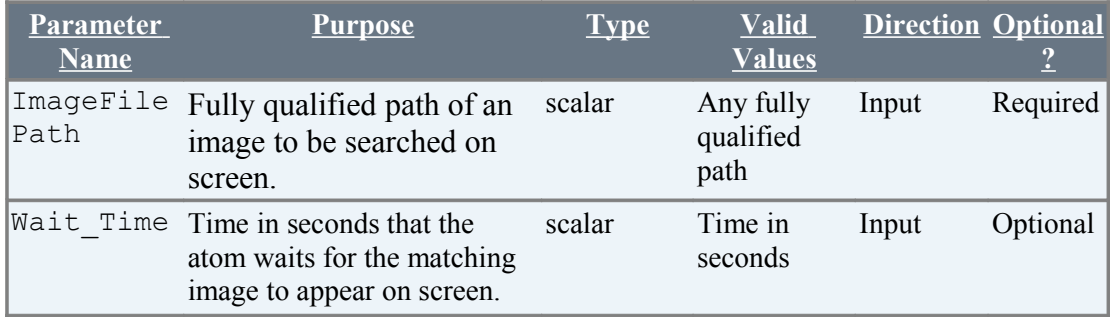